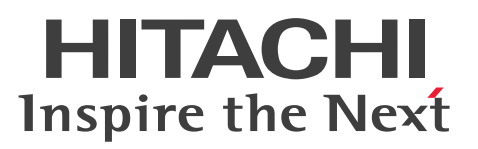

# Cosminexus V11 アプリケーションサーバ 仮想化 システム構築・運用ガイド

手引・文法・操作書

3021-3-J03-50

### <span id="page-1-0"></span>■ 対象製品

マニュアル「アプリケーションサーバ & BPM/ESB 基盤 概説」の前書きの対象製品の説明を参照してく ださい。

### ■ 輸出時の注意

本製品を輸出される場合には、外国為替及び外国貿易法の規制並びに米国輸出管理規則など外国の輸出関 連法規をご確認の上、必要な手続きをお取りください。

なお、不明な場合は、弊社担当営業にお問い合わせください。

### ■ 商標類

HITACHI, Cosminexus, HiRDB, JP1, uCosminexus, Virtage は, 株式会社 日立製作所の商標ま たは登録商標です。

AMD は、Advanced Micro Devices, Inc.の商標です。

Intel は、Intel Corporation またはその子会社の商標です。

Linux は、Linus Torvalds 氏の米国およびその他の国における登録商標です。

Microsoft, Internet Explorer, SQL Server, Windows, Windows Server は, マイクロソフト 企業 グループの商標です。

Oracle(R), Java, MySQL 及び NetSuite は, Oracle, その子会社及び関連会社の米国及びその他の国 における登録商標です。

Red Hat, and Red Hat Enterprise Linux are registered trademarks of Red Hat, Inc. in the United States and other countries. Linux(R) is the registered trademark of Linus Torvalds in the U.S. and other countries.

Red Hat, および Red Hat Enterprise Linux は、米国およびその他の国における Red Hat, Inc.の登録 商標です。Linux(R)は,米国およびその他の国における Linus Torvalds 氏の登録商標です。

UNIX は,The Open Group の登録商標です。

その他記載の会社名,製品名などは,それぞれの会社の商標もしくは登録商標です。

This product includes software developed by the Apache Software Foundation (http:// www.apache.org/).

### ■ 発行

2024 年 2 月 3021-3-J03-50

# ■ 著作権

All Rights Reserved. Copyright (C) 2020, 2024, Hitachi, Ltd.

# <span id="page-3-0"></span>変更内容

変更内容(3021-3-J03-50) uCosminexus Application Server 11-40,uCosminexus Client 11-40, uCosminexus Developer 11-40, uCosminexus Service Architect 11-40, uCosminexus Service Platform 11-40

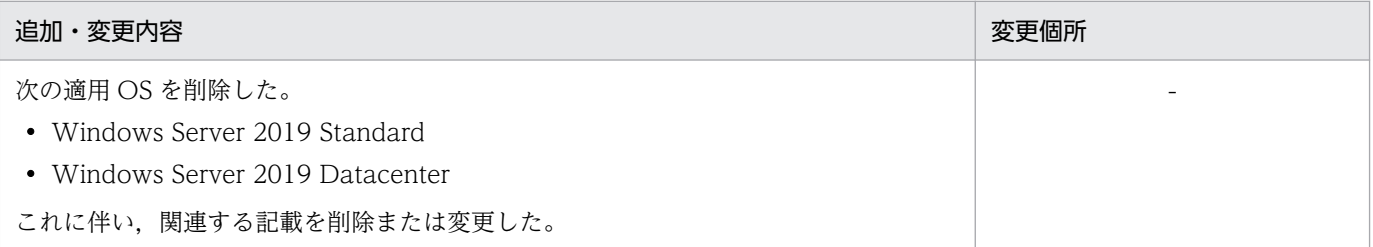

単なる誤字・脱字などはお断りなく訂正しました。

# <span id="page-4-0"></span>はじめに

このマニュアルをお読みになる際の前提情報については、マニュアル「アプリケーションサーバ & BPM/ESB 基盤 概説」のはじめにの説明を参照してください。

# 目次

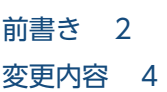

[はじめに 5](#page-4-0)

### 第1編 概要

### 1 [仮想化システムの概要 10](#page-9-0)

- 1.1 [仮想化システムとは 11](#page-10-0)
- 1.1.1 [仮想化システムの特長 13](#page-12-0)
- 1.1.2 [仮想サーバマネージャによる仮想化システムの構築・運用の概要 15](#page-14-0)
- 1.2 [仮想化システムの構築・運用に携わるユーザ 22](#page-21-0)
- 1.2.1 [ユーザの役割と主な作業 24](#page-23-0)
- 1.2.2 [ユーザのアカウント管理 25](#page-24-0)
- 1.2.3 [仮想化システムの構築・運用作業の流れと読書手順 28](#page-27-0)
- 1.3 [ほかのプログラムとの連携 34](#page-33-0)
- 1.4 [このマニュアルの例題および画面操作で使用している記号 35](#page-34-0)
- 1.5 [Windows 使用時の注意事項 36](#page-35-0)
- 1.5.1 [管理者特権で実行する必要がある操作 36](#page-35-0)
- 1.5.2 [JIS X0213:2004 に含まれる Unicode の補助文字を使用する場合の注意事項 36](#page-35-0)

### 2 [仮想化システムの構成と見積もり 38](#page-37-0)

- 2.1 [仮想化システムの構成 39](#page-38-0)
- 2.2 [仮想化システムの前提条件 43](#page-42-0)
- 2.2.1 [仮想化システムで使用するマシンの前提条件 43](#page-42-0)
- 2.2.2 [仮想化システムの構築・運用時の前提条件 43](#page-42-0)
- 2.3 [仮想化システムで使用するリソースの見積もり 45](#page-44-0)
- 2.3.1 [仮想サーバマネージャが使用するリソースの見積もり 45](#page-44-0)
- 2.3.2 [仮想サーバが使用するリソースの見積もり 45](#page-44-0)

### [第 2 編 仮想サーバマネージャ管理者による仮想化システムの運用環境の構築と運用](#page-45-0)

- 3 [仮想化システムの運用環境の構築 46](#page-45-0)
- 3.1 [運用環境の準備 47](#page-46-0)
- 3.1.1 [運用環境の設計 48](#page-47-0)
- 3.1.2 [運用環境の構築 49](#page-48-0)
- 3.2 [JP1 と連携するための環境の構築 57](#page-56-0)

3.3 [運用環境の削除 60](#page-59-0)

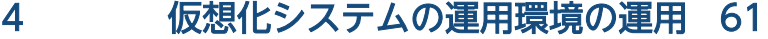

- 4.1 [運用環境の通常運用 62](#page-61-0)
- 4.1.1 [仮想サーバマネージャの起動と停止 62](#page-61-0)
- 4.1.2 [システム構築者アカウントの追加と削除 62](#page-61-0)
- 4.1.3 [管理ユニットの一覧取得 66](#page-65-0)
- 4.1.4 [管理ユニットの所有者の変更 67](#page-66-0)
- 4.1.5 [仮想サーバマネージャのバックアップの取得 68](#page-67-0)
- 4.2 [運用環境の保守運用 70](#page-69-0)
- 4.2.1 [仮想化システム管理用サーバマシンへのパッチの適用 70](#page-69-0)
- 4.2.2 [仮想サーバマネージャが出力するログの取得 70](#page-69-0)
- 4.3 [仮想サーバマネージャの障害運用 73](#page-72-0)
- 4.3.1 [仮想サーバマネージャの障害要因の調査 73](#page-72-0)
- 4.3.2 [仮想サーバマネージャの障害からの復旧 74](#page-73-0)

### 第 3 [編 システム構築者による仮想化システムのアプリケーション実行環境の構築と運用](#page-75-0)

### 5 [仮想化システムのアプリケーション実行環境の構築 76](#page-75-0)

- 5.1 [アプリケーション実行環境を構築するための準備 77](#page-76-0)
- 5.2 [アプリケーション実行環境の構築 79](#page-78-0)
- 5.2.1 [仮想サーバのテンプレートの作成と初期設定 79](#page-78-0)
- 5.2.2 [仮想サーバマネージャへの管理ユニットの作成 85](#page-84-0)
- 5.2.3 [定義ディレクトリへ格納する定義ファイルの作成 86](#page-85-0)
- 5.2.4 [管理ユニットへの定義ディレクトリの取り込み 94](#page-93-0)
- 5.2.5 [仮想サーバへの管理ユニットの定義ディレクトリの一括反映 98](#page-97-0)
- 5.3 [JP1 と連携した仮想化システムを運用するための環境設定 101](#page-100-0)
- 5.3.1 [仮想サーバを障害監視するための設定\(JP1/IM の利用\) 101](#page-100-0)
- 5.3.2 [管理ユニットの起動・停止を自動運用するための設定\(JP1/AJS の利用\) 103](#page-102-0)
- 5.3.3 [仮想サーバの負荷を監視するための設定\(JP1/PFM の利用\) 104](#page-103-0)

### 6 [仮想化システムのアプリケーション実行環境の運用 106](#page-105-0)

- 6.1 [アプリケーション実行環境の通常運用 107](#page-106-0)
- 6.1.1 [管理ユニットの起動と停止 107](#page-106-0)
- 6.1.2 [仮想サーバグループの起動と停止 108](#page-107-0)
- 6.1.3 [管理ユニットに関する情報の取得 110](#page-109-0)
- 6.2 [アプリケーション実行環境の保守運用 114](#page-113-0)
- 6.2.1 [管理ユニットのスケールアウトとスケールイン 114](#page-113-0)
- 6.2.2 [アプリケーション実行環境の更新 116](#page-115-0)
- 6.2.3 [仮想サーバのテンプレートの更新 118](#page-117-0)
- 6.2.4 [仮想サーバのログの参照 122](#page-121-0)
- 6.2.5 [アプリケーション実行環境の削除 122](#page-121-0)
- 6.3 [仮想サーバの障害運用 126](#page-125-0)
- 6.3.1 [仮想サーバの障害要因の調査 126](#page-125-0)
- 6.3.2 [仮想サーバの障害からの復旧 128](#page-127-0)

### [第 4 編 機能解説](#page-130-0)

#### 7 [仮想化システムの構築・運用で使用する機能 131](#page-130-0)

- 7.1 [仮想化システムの構築・運用で使用する機能の概要 132](#page-131-0)
- 7.2 [仮想サーバマネージャに対するアカウントを操作する機能\(仮想サーバマネージャによるアカ](#page-133-0) [ウント管理利用時\) 134](#page-133-0)
- 7.2.1 [システム構築者アカウントの追加と削除 134](#page-133-0)
- 7.2.2 [システム構築者アカウントのパスワードの変更 136](#page-135-0)
- 7.2.3 [システム構築者アカウントの一覧取得 136](#page-135-0)
- 7.3 [仮想サーバマネージャによる管理ユニットの管理で使用する機能 138](#page-137-0)
- 7.3.1 [管理ユニットの作成と削除 138](#page-137-0)
- 7.3.2 [管理ユニットの所有者の変更\(仮想サーバマネージャによるアカウント管理利用時\) 139](#page-138-0)
- 7.3.3 [管理ユニットの一覧取得 140](#page-139-0)
- 7.4 [管理ユニットで業務を運用するために使用する機能 141](#page-140-0)
- 7.4.1 [定義ディレクトリの取り込み・内容変更・取り出し・内容比較 141](#page-140-0)
- 7.4.2 [仮想サーバグループの登録と登録解除 144](#page-143-0)
- 7.4.3 [管理ユニットに属する仮想サーバへの定義ディレクトリの反映 145](#page-144-0)
- 7.4.4 [管理ユニットまたは仮想サーバグループの起動と停止\(業務の開始と停止\) 146](#page-145-0)
- 7.4.5 [管理ユニットまたは仮想サーバグループの閉塞と閉塞解除 149](#page-148-0)
- 7.4.6 [管理ユニットに関する情報の取得 150](#page-149-0)
- 7.4.7 [障害マークの設定と設定解除 152](#page-151-0)
- 7.5 [仮想サーバを運用するために使用する機能 154](#page-153-0)
- 7.5.1 [仮想サーバへのアプリケーションサーバの構築 154](#page-153-0)
- 7.6 [仮想サーバマネージャから負荷分散機を制御するための機能\(負荷分散機連携機能\) 157](#page-156-0)
- 7.6.1 [設定方法 158](#page-157-0)
- 7.6.2 [実行方法と実行結果 159](#page-158-0)
- 7.6.3 [注意事項 161](#page-160-0)
- 7.7 [仮想サーバの初期構築時に実行する処理を設定するための機能\(フックスクリプト機能\) 162](#page-161-0)
- 7.7.1 [フックスクリプト機能の設定と実行 162](#page-161-0)
- 7.7.2 [フックスクリプトを利用した JP1 連携の自動設定 164](#page-163-0)
- 7.8 [仮想サーバで実行する処理を設定するための機能\(ユーザスクリプト機能\) 176](#page-175-0)
- 7.8.1 [設定方法 176](#page-175-0)
- 7.8.2 [実行方法 177](#page-176-0)
- 7.8.3 [実行結果 177](#page-176-0)
- 7.8.4 [ユーザスクリプト機能の実行例 178](#page-177-0)
- 7.8.5 [注意事項 178](#page-177-0)
- 7.9 [JP1/Base と連携してユーザのアカウントを管理するための機能\(JP1](#page-179-0) ユーザ認証連携機能) 180
- 7.9.1 [設定方法 181](#page-180-0)
- 7.9.2 [実行方法と実行結果 182](#page-181-0)
- 7.9.3 [注意事項 183](#page-182-0)

### 8 [仮想化システムの構築・運用で使用するファイルとコマンド 184](#page-183-0)

- 8.1 [仮想化システムの構築・運用時に使用するファイル 185](#page-184-0)
- 8.2 [仮想化システムの構築・運用時に使用するコマンド 190](#page-189-0)

### [付録 193](#page-192-0)

- 付録 A [仮想化システムでのサイジングの考え方 194](#page-193-0)
- 付録 A.1 [サイジングを始める前に 194](#page-193-0)
- 付録 A.2 [サイジングの流れ 196](#page-195-0)
- 付録 A.3 [リソースの見積もり 196](#page-195-0)
- 付録 A.4 [マシン構成の設計 197](#page-196-0)
- 付録 B [仮想サーバマネージャの作業ディレクトリ 202](#page-201-0)
- 付録 C ―― [仮想サーバマネージャが実行する負荷分散機の CLI コマンドまたは API 206](#page-205-0)
- 付録 C.1 [仮想サーバマネージャが実行する負荷分散機の CLI コマンド 206](#page-205-0)
- 付録 C.2 [仮想サーバマネージャが実行する負荷分散機の API 213](#page-212-0)
- 付録 D [用語解説 214](#page-213-0)

### [索引 215](#page-214-0)

第 1 編 概要

<span id="page-9-0"></span>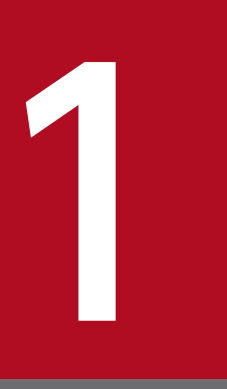

# 仮想化システムの概要

この章では,仮想化システムの概要と特長,および仮想化システムの構築・運用に携わるユーザ について説明します。また,このマニュアルの読書手順をユーザごとに説明します。

# <span id="page-10-0"></span>1.1 仮想化システムとは

アプリケーションサーバでは、ハイパーバイザで制御される仮想化環境の仮想サーバ上に、アプリケーショ ンサーバ(業務システム)を構築して,業務を運用・管理する環境を構築できます。この環境を仮想化シ ステムといいます。

仮想化システムは,業務(アプリケーション)を実行してユーザにサービスを提供する基盤となる環境(ア プリケーション実行環境)と,アプリケーション実行環境を構築して,運用したり管理したりする環境(運 用環境)から構成されます。

仮想化システムの概要を次の図に示します。

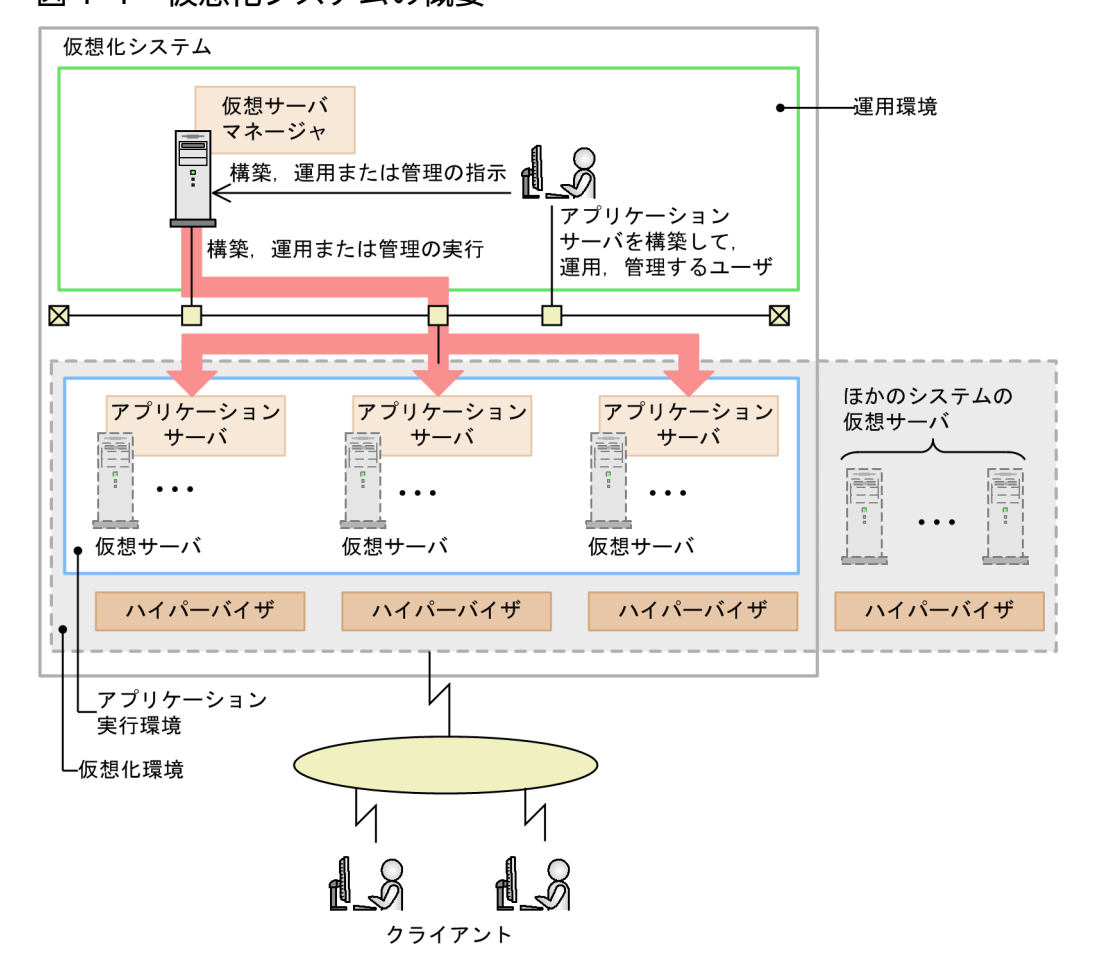

図 1-1 仮想化システムの概要

アプリケーションサーバを構築して、運用、管理するユーザ(以降、システム構築者といいます)から構 築,運用または管理の指示を受け付けた仮想サーバマネージャは,仮想サーバ上のアプリケーションサー バに対して,構築,運用または管理の処理を実行します。運用環境からアプリケーション実行環境を構築 して,運用,管理するために,仮想化システムでは,仮想サーバマネージャというプロセスの機能を使用 します。仮想サーバマネージャは、仮想化システムを構成する仮想サーバ上のアプリケーションサーバ(ア プリケーション実行環境)を構築して,運用,管理するためのプロセスです。

仮想サーバマネージャでは,次のような機能が実行できます。

- 複数の仮想サーバへの業務システム (アプリケーションサーバ) の一括構築
- 複数の仮想サーバ上のアプリケーションサーバにある業務 (アプリケーション) の一括起動と一括停止
- 業務の規模に合わせた仮想サーバのスケールアウトとスケールイン
- 仮想サーバマネージャを実行できるユーザのアカウント管理

仮想サーバマネージャの機能の詳細は,「[7. 仮想化システムの構築・運用で使用する機能](#page-130-0)」を参照してく ださい。

また,仮想化環境を利用すると,物理マシン数を削減したり,リソースを有効活用したりできるという利 点があります。仮想化環境を利用しないシステムと利用するシステムの差異を次の図に示します。

### 図 1-2 仮想化環境を利用しないシステムと利用するシステムの差異

#### ■仮想化環境を利用しないシステム

業務1~3を構築して運用するには、物理マシンは3台でかつそれぞれに余剰リソースが必要である。

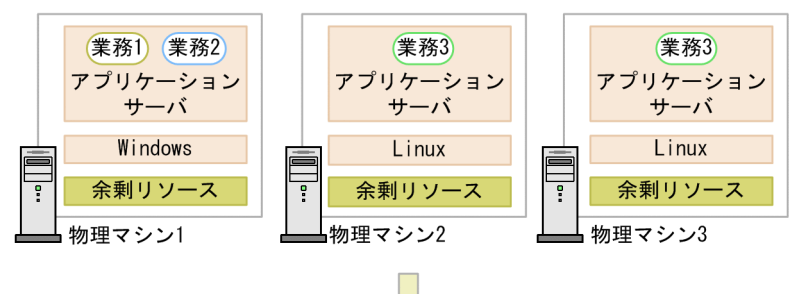

■仮想化環境を利用するシステム

業務1~3を構築して運用するには、仮想サーバは3台必要であるが、物理マシンは仮想サーバが3台配置 できる台数(この図では1台)必要である。物理マシンの余剰リソースは仮想サーバ3台で共有する。

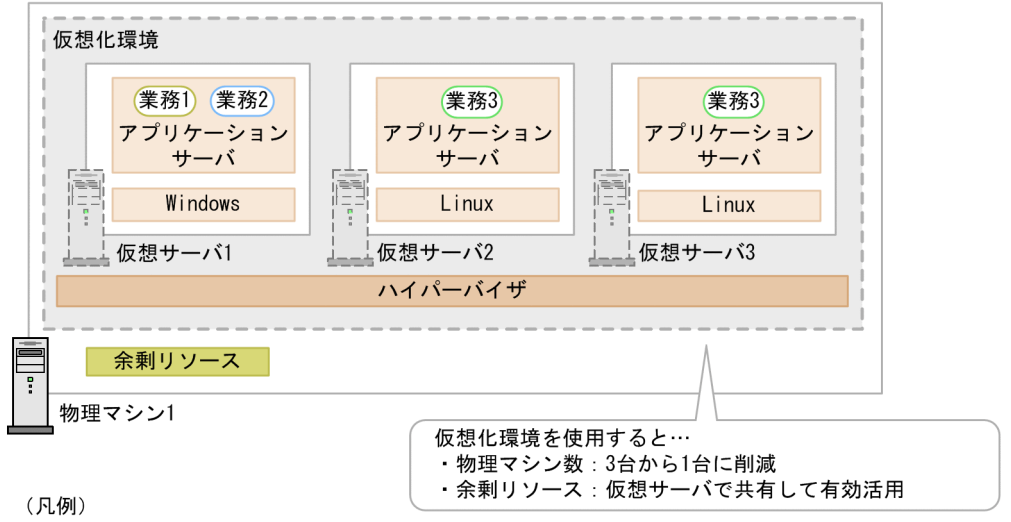

(業務1)(業務2)(業務3):業務(アプリケーション)を示します。

仮想化環境では,1 台の物理マシン上に仮想サーバを複数台配置でき,それぞれに異なる OS,アプリケー ション(業務)などを配置したアプリケーションサーバを構築できます。これによって,複数の業務を処 理する大規模なシステムを構築する場合に,物理マシン数の増加を防いだり,物理マシンの構築やメンテ ナンスなどの作業コストを削減したりできます。また,ピーク時の負荷に備えたリソースが物理マシンに 割り当てられている場合には,通常の運用で使用されない余剰リソースを複数の仮想サーバで使用して,

<span id="page-12-0"></span>リソースを有効活用できます。なお,仮想化環境は,リソースを管理するユーザ(以降,リソース管理者 といいます)が用意します。

### 1.1.1 仮想化システムの特長

仮想化システムには,次のような特長があります。

### (1) さまざまな仮想化環境に対応したアプリケーション実行環境の構築と運用

仮想化システムでは、ハイパーバイザとして VMware ESX, Virtage および Hyper-V に対応していま す。複数のハイパーバイザが混在した仮想化環境に,アプリケーション実行環境が構築でき,構築した環 境を,ハイパーバイザの種類に関係なく,同じ操作で運用できます。

また、VMware ESX および Hyper-V は、稼働したままの仮想サーバが、ハイパーバイザ間を移動できる 機能(ライブマイグレーション機能)を備えています。この機能に対応するため,仮想サーバマネージャ で管理する仮想サーバは,稼働している物理マシンに依存しません。これによって,ライブマイグレーショ ン機能を利用できます。

### 注意事項

仮想化システムでライブマイグレーション機能を使用する場合は、仮想サーバの移動時にゲスト OS の時刻をハイパーバイザの時刻に同期する機能を無効にする必要があります。

### (2) 複数の仮想サーバへのアプリケーション実行環境の一括構築・一括運用

仮想サーバマネージャでは,複数の仮想サーバへ,業務ごとにアプリケーション実行環境を一括して構築 したり運用したりできます。

同一のデプロイメント(プロセスの配置,アプリケーションやリソースアダプタのデプロイ,定義設定な ど)を適用して同じ業務を実行する,1 台以上の仮想サーバのグループを管理ユニットといいます。この 管理ユニット単位に,次のような処理ができます。

- アプリケーション実行環境の構築・変更 管理ユニットに属する仮想サーバにアプリケーション実行環境を構築したり,構築済みの環境を変更し たりできます。
- 管理ユニットの起動や停止 管理ユニットに属する仮想サーバを起動したり停止したりできます。
- 管理ユニットのスケールアウトやスケールイン 管理ユニットに登録する仮想サーバを増やしたり(スケールアウト)減らしたり(スケールイン)でき ます。

1. 仮想化システムの概要

また,負荷分散機を利用する場合,仮想サーバマネージャで負荷分散機の接続を制御できます。これによっ て、クライアントから管理ユニットに属する仮想サーバへ送信するリクエストを閉塞したり、閉塞解除し たりできます。

ここでは、仮想サーバのスケールアウトを管理ユニットで実施する例を説明します。システム構築者が, 管理ユニット A と管理ユニット B に属する仮想サーバにアプリケーション実行環境を構築して,それぞれ で業務 A と業務 B を運用しているとします。業務 B の負荷が高くなったため,管理ユニット B に対して 仮想サーバを2台(「vmsvB3」と「vmsvB4」)増やして、アプリケーション実行環境を構築して、運用 するとします。管理ユニット B をスケールアウトする例を次の図に示します。

#### 図 1‒3 管理ユニット B をスケールアウトする例

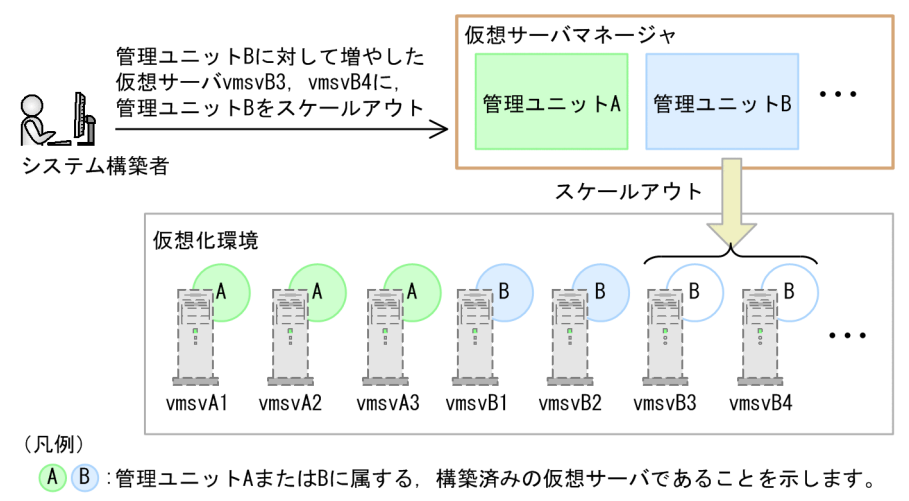

B:管理ユニットBに属する、スケールアウトした仮想サーバであることを示します。

:仮想サーバを示します (vmsvxx:仮想サーバの名称)。

管理ユニットをスケールアウトすると,追加した仮想サーバ 2 台に対して,アプリケーションサーバ実行 環境を一括して構築します。このように,新規にアプリケーション実行環境を構築するのも,仮想サーバ ごとではなく,管理ユニット単位に一括で実施できます。また,特定の仮想サーバを選択して操作するこ ともできます。

これによって,仮想化環境へのアプリケーション実行環境の構築および運用に掛かるコストを削減できます。

### (3) JP1 と連携したシステム構築・運用

仮想化システムを構築して、運用する際に、JP1 と連携できます。JP1 と連携すると、さまざまなハード ウェア,ソフトウェア,ネットワークなどを含む仮想サーバマネージャで管理する仮想化システム内の仮 想サーバ全体を統合管理できます。また、JP1/Base のユーザー管理機能を利用するとアカウントを一元 管理できます。

連携できる JP1 製品については,「[1.3 ほかのプログラムとの連携](#page-33-0)」を参照してください。

1. 仮想化システムの概要

# <span id="page-14-0"></span>1.1.2 仮想サーバマネージャによる仮想化システムの構築・運用の概要

仮想化システムを構築して運用する場合は,まず,基盤となるアプリケーション実行環境を構築して運用 するための運用環境を構築します。運用環境には,仮想サーバマネージャを構築します。次に,運用環境 の仮想サーバマネージャを使用して、アプリケーション実行環境(アプリケーションサーバ)を構築し, 業務の運用を開始します。

ここでは,仮想化システムの構築および運用で使用する仮想サーバマネージャの役割について説明します。 また,仮想化システムを構成するプロセスについても説明します。

# (1) 仮想サーバマネージャの役割

仮想サーバマネージャは,運用環境の仮想化システム管理用サーバマシンに配置します。仮想サーバマネー ジャを使用すると,管理ユニット単位に,同じ業務を実行するアプリケーションサーバ(アプリケーショ ン実行環境)を複数の仮想サーバに,一括して構築したり運用したりできます。

仮想サーバマネージャを使用して構築する場合,あらかじめ,構築するアプリケーションサーバの情報を 設定した定義ファイルと,アプリケーションサーバで動作するアプリケーションを用意して,これらを一 つのディレクトリにまとめます。まとめたものを使用してアプリケーションサーバを構築するため,構築 後,すぐに運用を開始できます。アプリケーションサーバの定義ファイルには,アプリケーションサーバ に配置する論理サーバ (Web サーバ, J2EE サーバ, PRF デーモンなどのプロセス)の構成や. それらの 環境設定情報,リソースを使用するための環境設定情報などを定義します。アプリケーションサーバに配 置する論理サーバの構成をティアといいます。ティアの情報や構成は,管理ユニットで管理されます。

仮想サーバマネージャによる一括構築の流れを次の図に示します。

#### 図 1−4 仮想サーバマネージャによる一括構築の流れ

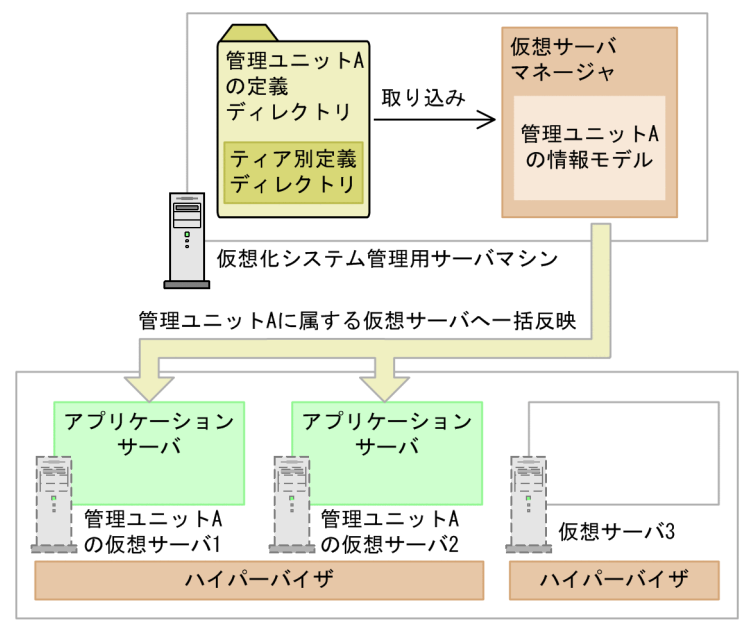

仮想化プラットフォームのサーバマシン

仮想サーバマネージャ内にあらかじめ作成した管理ユニットに,アプリケーションサーバの定義ファイル や実行するアプリケーションなどを配置した定義ディレクトリを取り込んで、仮想サーバマネージャ上に 情報モデルを生成します。生成した情報モデルを基に,複数の仮想サーバに対してアプリケーションサー バを一括して構築したり、変更した環境を一括して反映したりします。定義ディレクトリは、ティアごと に作成するアプリケーションサーバを構築するために必要なファイルの情報(ティア別定義ディレクトリ という)を,管理ユニット単位に一つのディレクトリとしてまとめたものです。定義ディレクトリの構造 については、「[5.2.4 管理ユニットへの定義ディレクトリの取り込み」](#page-93-0)を参照してください。なお、仮想 化システムで動作できるアプリケーションは,オンライン業務を実行する J2EE アプリケーションです。

### (2) 管理ユニットおよび仮想サーバグループと仮想サーバの関係

管理ユニットは,仮想化環境にある仮想サーバから,同じ業務を実行するものをグループ化します。管理 ユニットに属する仮想サーバは,管理ユニットで管理するティアの構成でグループ化されます。一つの仮 想サーバは1種類のティアに割り当てられます。ティアの構成に対応したグループを仮想サーバグループ といいます。複数のティアと仮想サーバグループおよび仮想サーバの関係を次の図に示します。

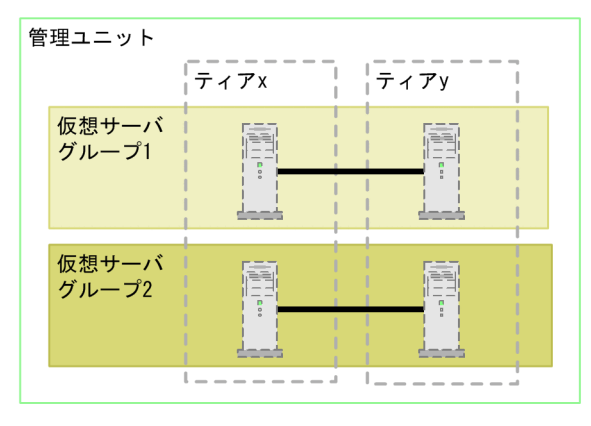

#### 図 1-5 複数のティアと仮想サーバグループおよび仮想サーバの関係

(凡例)

:仮想サーバを示します。

(ヿ゙゚ :異なるティアで構築された仮想サーバが関連づいていることを示します。

この図に示すように、ティア x とティア y を管理する管理ユニットでは、ティア x に割り当てられた仮想 サーバと,ティア y に割り当てられた仮想サーバで構成されます。それぞれのティアの仮想サーバは,仮 想サーバグループでティア x とティア y の組み合わせ(構成)を定義することで関連づけられます。

仮想サーバグループと仮想サーバの関係はファイルで管理し,そのファイルの情報を基に仮想サーバを管 理ユニットに登録します。このファイルを仮想サーバグループ情報ファイルといいます。仮想サーバグルー プ情報ファイルには、仮想サーバグループの名称や、仮想サーバの IP アドレス、仮想サーバを割り当てる ティア,複数ティア間の関連づけなどの情報を定義します。なお,ティアの情報は,ティア別定義ディレ クトリ内の簡易構築定義ファイルで定義します。

ティアの関連づけに従った仮想サーバの構築の仕組みを次の図に示します。ここでは,管理ユニットで管 理するティアは. http-tier と i2ee-tier の 2 種類とします。

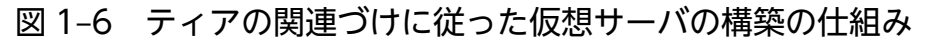

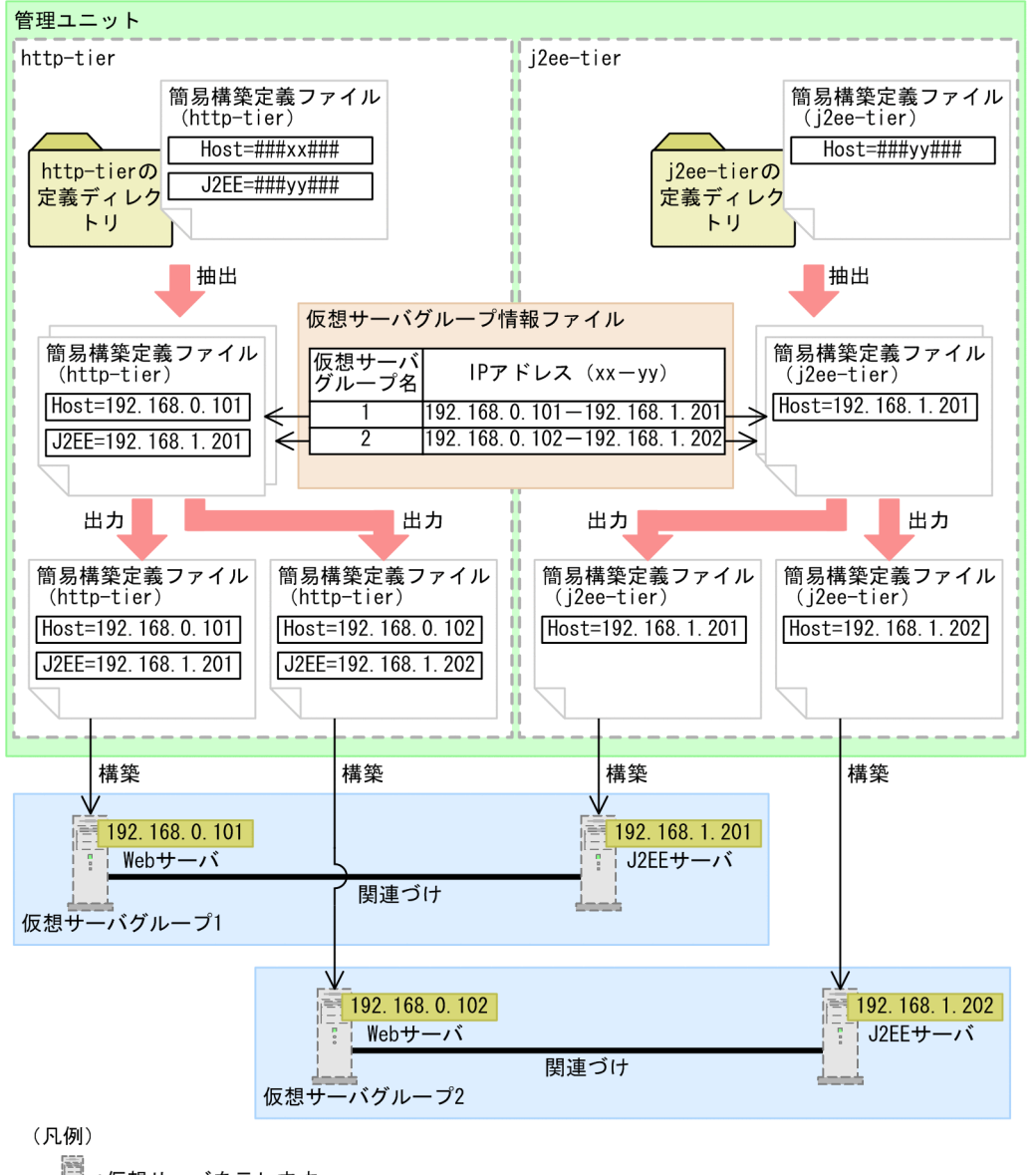

:仮想サーバを示します。

ティア別定義ディレクトリ内の簡易構築定義ファイルのティアの情報と,仮想サーバグループ情報ファイ ルのティアの関連づけを基に,仮想サーバはティアごとに構築されます。この図の場合,各仮想サーバグ ループは, http-tier で構築される仮想サーバ (Web サーバ)と, j2ee-tier で構築される仮想サーバ (J2EE サーバ)で構成されます。

管理ユニットおよび仮想サーバグループに対する操作と操作対象の仮想サーバを次の図に示します。ここ では,管理ユニット A と C では 1 種類のティア,管理ユニット B では 2 種類のティアを管理していると して説明します。

図 1-7 管理ユニットおよび仮想サーバグループに対する操作と操作対象の仮想サーバ

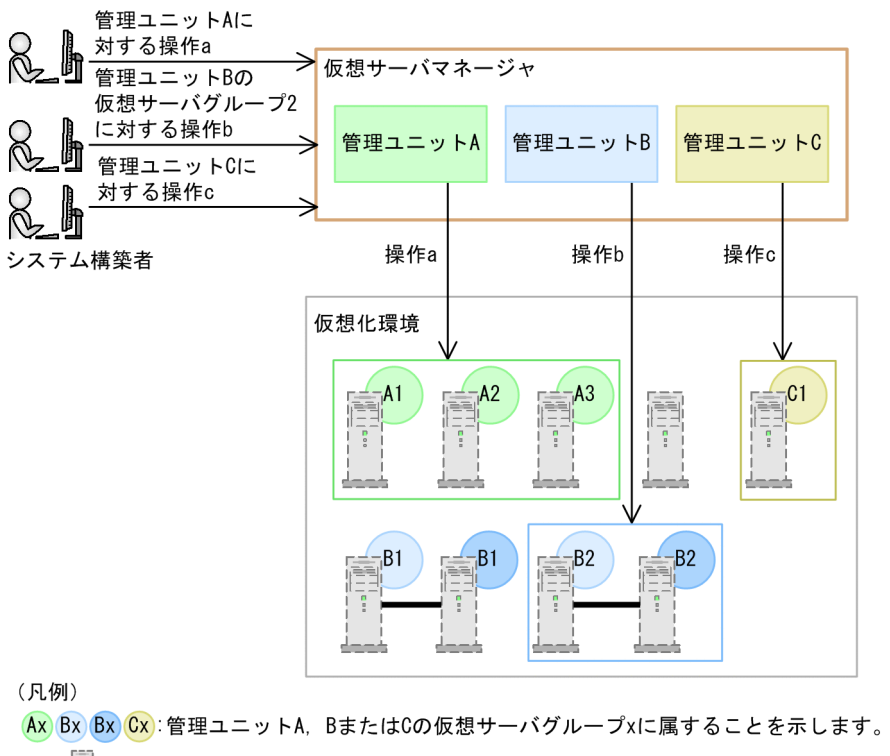

:仮想サーバを示します。 □□□□:操作対象であることを示します。

:異なるティアで構築された仮想サーバが関連づいていることを示します。

仮想化環境にある仮想サーバは,管理ユニットおよび仮想サーバグループの単位にグループ化され,シス テム構築者から指示された操作(a〜c)はその単位で実行されます。

なお,同じ管理ユニットに属する仮想サーバは,同じ種類のハイパーバイザ上に作成されている必要があ ります。同一の管理ユニット内では,ハイパーバイザの種類を混在させた運用はできません。

# (3) 仮想化システムを構成するプロセス

仮想化システムを構成するプロセスとプロセス間の操作の流れを次の図に示します。ここでは,アプリケー ションサーバに Web サーバ, J2EE サーバおよび PRF デーモンに対応する論理サーバを配置するティア (combined-tier)で,負荷分散機を利用する場合の例を示します。

図 1-8 仮想化システムを構成するプロセスとプロセス間の操作の流れ

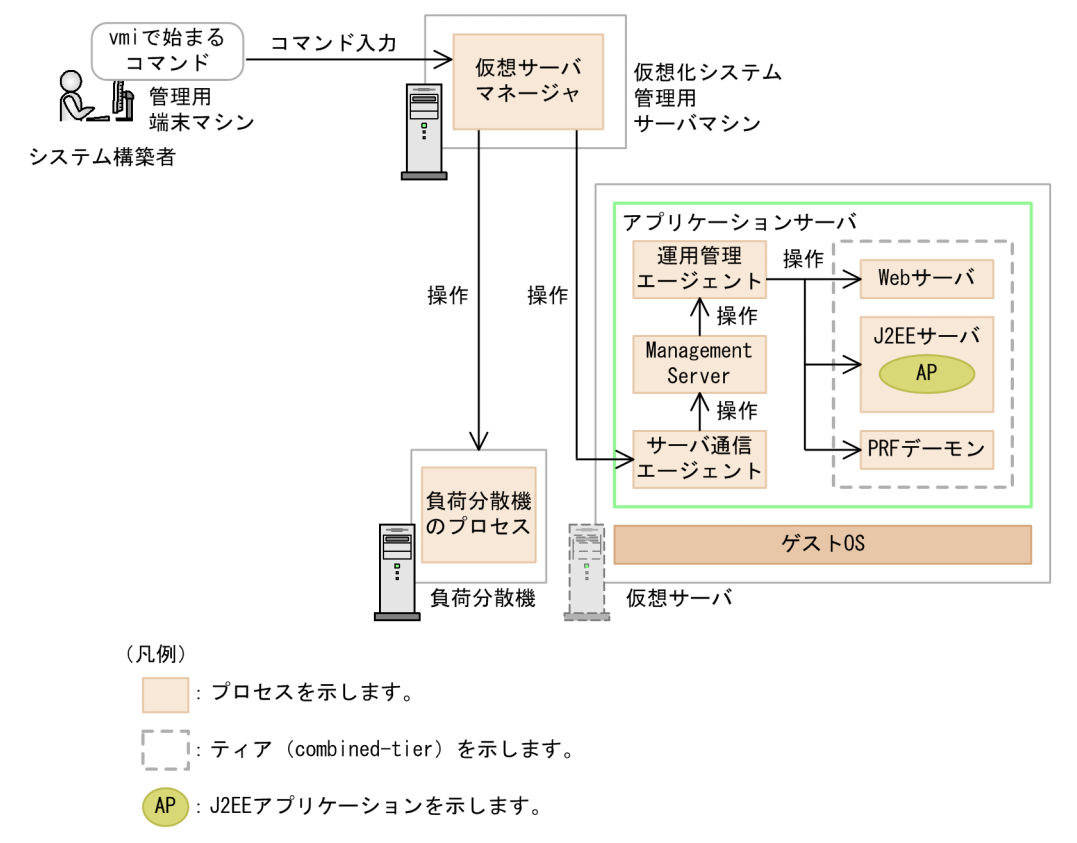

各プロセスの主な機能について説明します。

• 仮想サーバマネージャ

各仮想サーバに配置したサーバ通信エージェントに指示を出して,仮想化システム全体の運用管理を実 行するためのプロセスです。

- 負荷分散機のプロセス 複数または一つの仮想サーバにリクエストを送信するための機能を持つプロセスです。仮想化システム では,仮想サーバマネージャから制御できます。
- サーバ通信エージェント

仮想サーバ上のアプリケーションサーバを仮想サーバマネージャからセットアップおよび操作するため のエージェント機能を持つプロセスです。

• Management Server

運用管理エージェントに指示を出して,仮想サーバ上に構築されているアプリケーションサーバ全体の 運用管理を実行するためのプロセスです。

• 運用管理エージェント

論理サーバ(Web サーバ,J2EE サーバおよび PRF デーモン(パフォーマンストレーサ))を起動した り,設定ファイルを更新したりするエージェント機能を持つプロセスです。

• Web サーバ

Web ブラウザからのリクエスト受信,および Web ブラウザへのデータ送信に関連する処理を実行す るプロセス群です。

- J2EE サーバ J2EE アプリケーションの実行基盤となるプロセスです。
- PRF デーモン(パフォーマンストレーサ) アプリケーションサーバの性能解析トレースを出力するための I/O プロセスです。

管理ユニットで管理できるティアの種類を次の表に示します。

表 1-1 管理ユニットで管理できるティアの種類

| ティアの種類        | ティアに配置できるプロセス (論理サーバ)                                                                                                    |
|---------------|----------------------------------------------------------------------------------------------------|
| combined-tier | • Web サーバ(論理 Web サーバ)<br>● J2EE サーバ(論理 J2EE サーバ)<br>• PRF デーモン(論理パフォーマンストレーサ)                                                               |
| http-tier     | • Web サーバ(論理 Web サーバ)<br>• PRF デーモン(論理パフォーマンストレーサ)                                                                                          |
| i2ee-tier     | ● I2EE サーバ(論理 I2EE サーバ)<br>• PRF デーモン(論理パフォーマンストレーサ)                                                                                        |
| ctm-tier      | • CTM ドメインマネジャ(論理 CTM ドメインマネジャ)<br>• CTM(論理 CTM)<br>● スマートエージェント(論理 CTM スマートエージェント)<br>● J2EE サーバ(論理 J2EE サーバ)<br>• PRF デーモン(論理パフォーマンストレーサ) |

注 各プロセスについては,マニュアル「アプリケーションサーバ システム設計ガイド」の「2.3.1 プロセス構成」を参照して ください。

仮想化システムでは,これらのティアを組み合わせてシステムを構築できます。仮想化システムで構築で きるティアの構成を次に示します。

• combined-tier 構成

ホスト単位管理モデルでアプリケーション(業務)を運用するためのティア。一つの管理ユニットで管 理します。

• http-tier と j2ee-tier 構成

Web サーバをアプリケーション(業務)と別のホストに配置して運用するためのティア。http-tier と j2ee-tier の組み合わせを一つの管理ユニットで管理します。

- combined-tier と j2ee-tier 構成 フロントエンドシステム(サーブレットなど)とバックエンドシステム(EJB など)を分離して運用す るためのティア。combined-tier と j2ee-tier の組み合わせを一つの管理ユニットで管理します。
- combined-tier と ctm-tier 構成

1. 仮想化システムの概要

CTM を使用して統合ネーミングスケジューラサーバモデルで運用するためのティア。フロントエンド システム (combined-tier), 統合ネーミングスケジューラサーバ (ctm-tier), バックエンドシステム (ctm-tier)ごとに,それぞれ別の管理ユニットで管理します。

なお、このマニュアルで説明する構築および運用の手順では、combined-tier 構成で説明します。

# <span id="page-21-0"></span>1.2 仮想化システムの構築・運用に携わるユーザ

仮想化システムの構築・運用には,次のユーザが携わります。

- 仮想化システムの構築・運用に直接携わるユーザ 仮想化システムの構築・運用の作業を直接実施するユーザを次に示します。
	- 仮想サーバマネージャ管理者
	- システム構築者
- 仮想化システムの構築・運用に関連のあるユーザ

仮想化システムの構築・運用に直接携わるユーザから作業を依頼されるなど,関連のあるユーザを次に 示します。

- リソース管理者
- ネットワーク管理者
- アプリケーション開発者
- JP1 アカウント管理者※

注※

IP1 アカウント管理者は、IP1/Base のユーザー管理機能を利用してアカウントを一元管理する場合 に関連のあるユーザです。アカウントの追加,削除,およびパスワードの変更作業を実施します。 詳細は,[「7.9 JP1/Base と連携してユーザのアカウントを管理するための機能\(JP1 ユーザ認証連](#page-179-0) [携機能\)」](#page-179-0)を参照してください。

なお,このマニュアルでは,仮想化システムの構築・運用に直接携わるユーザを対象としています。

仮想化システムの構築・運用に携わるユーザの関係を次の図に示します。

図 1-9 仮想化システムの構築・運用に携わるユーザの関係

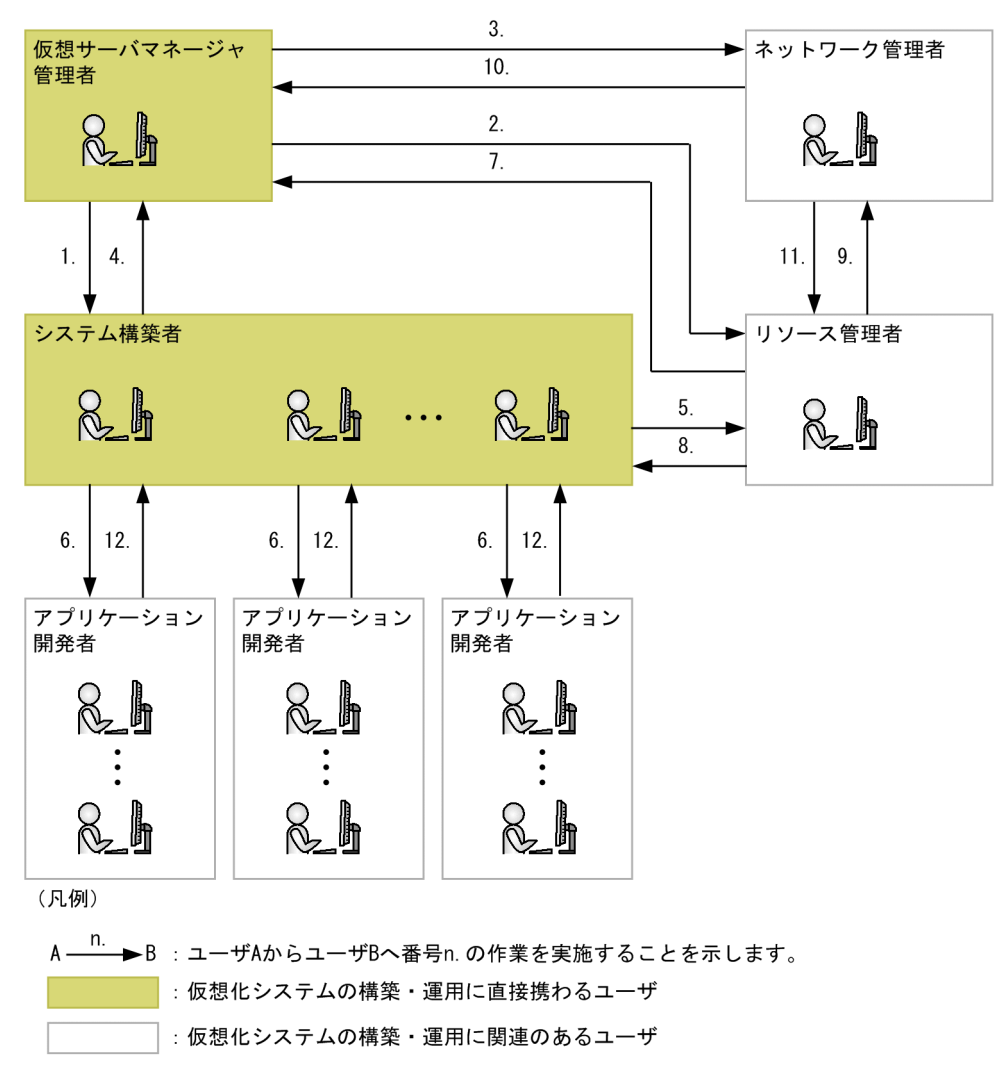

図中の番号に対応する作業内容について説明します。

- 1. 依頼されたアカウントの追加・削除を実施します。
- 2. 物理マシンの手配を依頼します。
- 3. ネットワーク環境の構築を依頼します。
- 4. アカウントの追加・削除を依頼します。
- 5. 仮想サーバの手配を依頼します。
- 6. J2EE サーバ上で動作するアプリケーションの提供を依頼します。
- 7. 依頼された物理マシンを配布します。
- 8. 依頼された仮想サーバを配布します。
- 9. ネットワーク環境の構築を依頼します。
- 10. 依頼されたネットワーク環境を構築します。
- 11. 依頼されたネットワーク環境を構築します。

1. 仮想化システムの概要

<span id="page-23-0"></span>12. 依頼されたアプリケーションを提供します。

ここでは,各ユーザの役割と主な作業,必要なアカウント,ユーザごとの読書手順について説明します。

## 1.2.1 ユーザの役割と主な作業

仮想化システムの構築・運用に携わるユーザの役割について説明します。また,仮想化システムの構築・ 運用に直接携わるユーザについては,主な作業も説明します。

仮想化システムの構築・運用に携わるユーザの役割とほかのユーザとの関係を次の表に示します。

#### 表 1-2 仮想化システムの構築・運用に携わるユーザの役割とほかのユーザとの関係

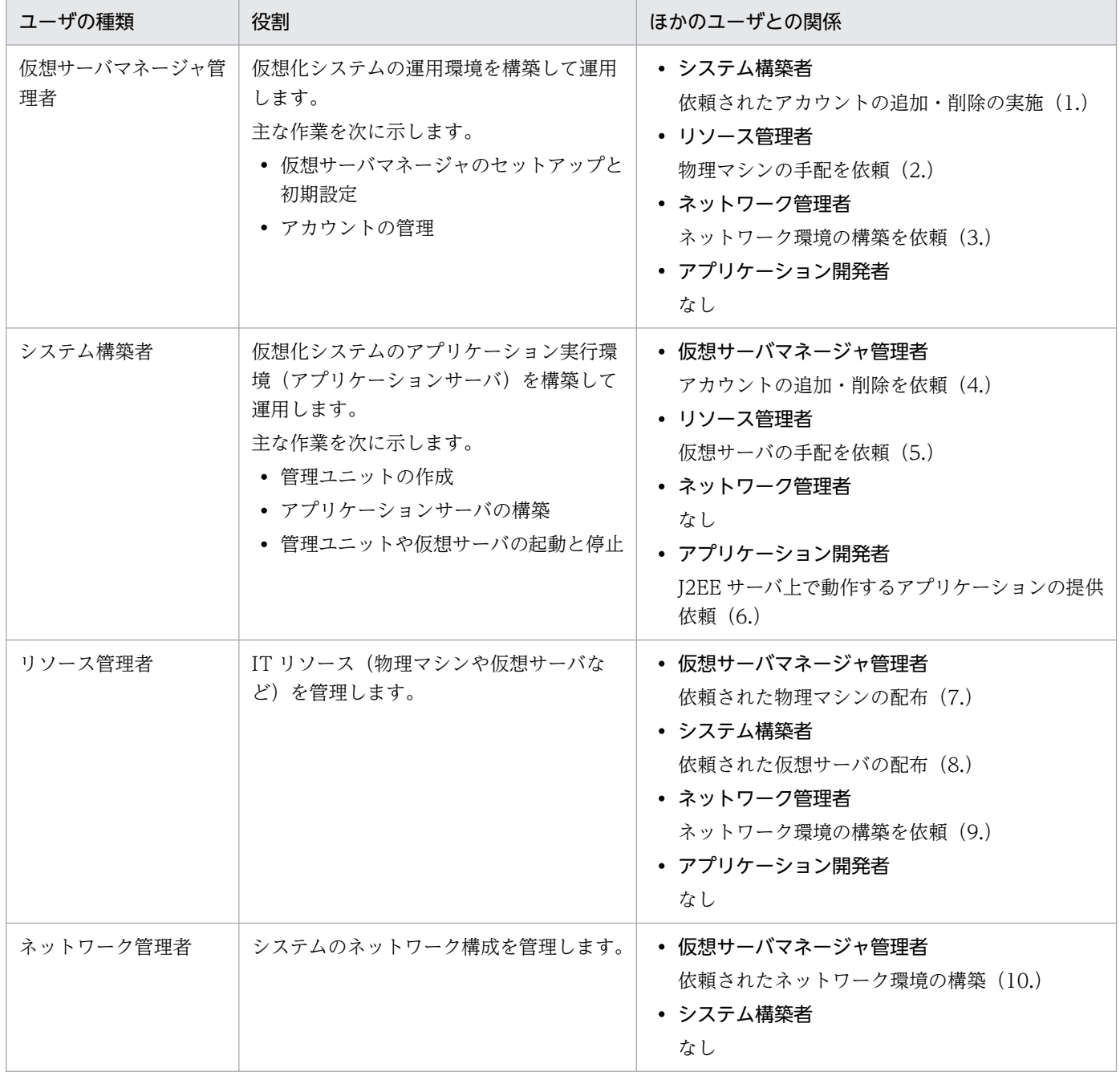

1. 仮想化システムの概要

<span id="page-24-0"></span>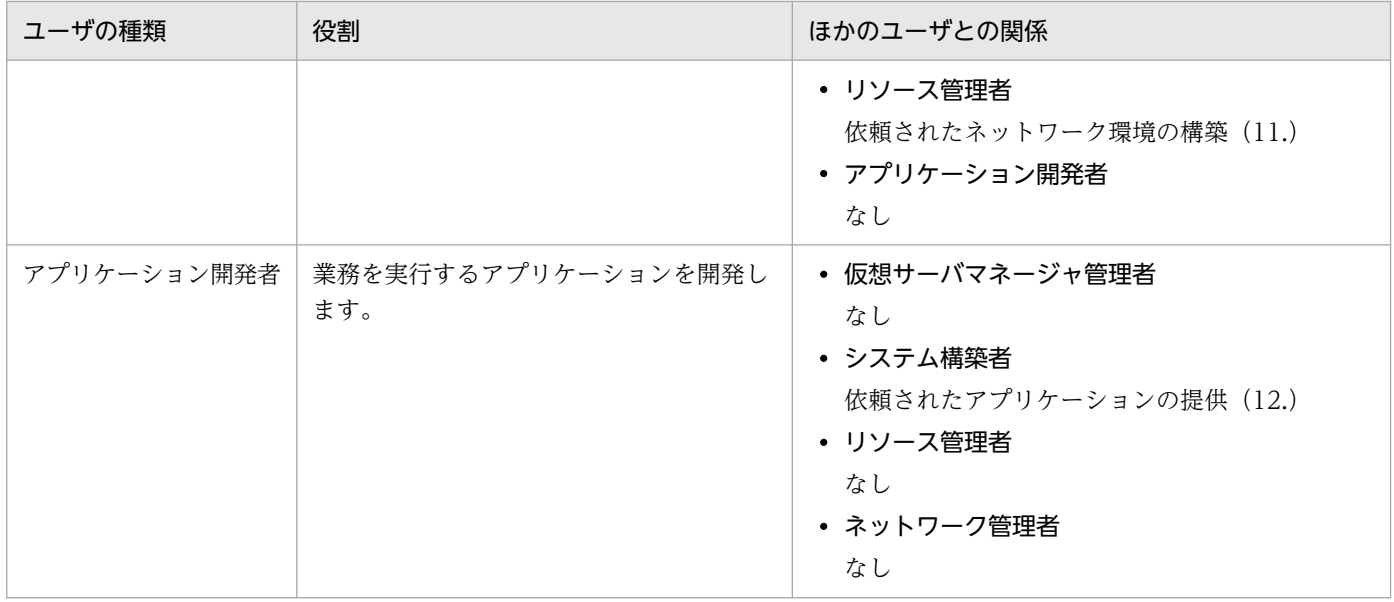

注 ()内の 1.~12.の番号は、「[1.2 仮想化システムの構築・運用に携わるユーザ」](#page-21-0)の図 1-9の番号と対応しています。

# 1.2.2 ユーザのアカウント管理

仮想サーバマネージャでは、OS のアカウントとは別にアカウントを用意して、仮想サーバマネージャへ のアクセスを制御します。あるユーザが仮想サーバマネージャに対して操作すると、仮想サーバマネージャ または認証サーバの JP1/Base によってアカウントに対する認証処理が実施され,そのユーザが操作でき るかどうかが判定されます。アカウントに対する認証処理を仮想サーバマネージャまたは認証サーバの JP1/Base のどちらで実施するかは,アカウントの管理方法によって決まります。

## (1) アカウントの種類と操作範囲

仮想サーバマネージャを実行できるアカウントには,次の 2 種類があります。

• 仮想サーバマネージャ管理者アカウント

仮想サーバマネージャでできる操作すべてに対する権限を持つアカウントです。仮想化システムに一つ 設定できます。

• システム構築者アカウント

管理ユニット単位でできる操作に対する権限を持つアカウントです。特定の管理ユニットに対して操作 できます。仮想化システムに複数設定できます。

管理ユニットに対する操作は,システム構築者アカウントを設定して実施することをお勧めします。

仮想サーバマネージャを実行できるアカウントごとの操作範囲を次の図に示します。ここでは,システム 構築者アカウントを与えられたシステム構築者が,管理ユニット A だけを作成しているとします。

1. 仮想化システムの概要

### 図 1-10 仮想サーバマネージャを実行できるアカウントごとの操作範囲

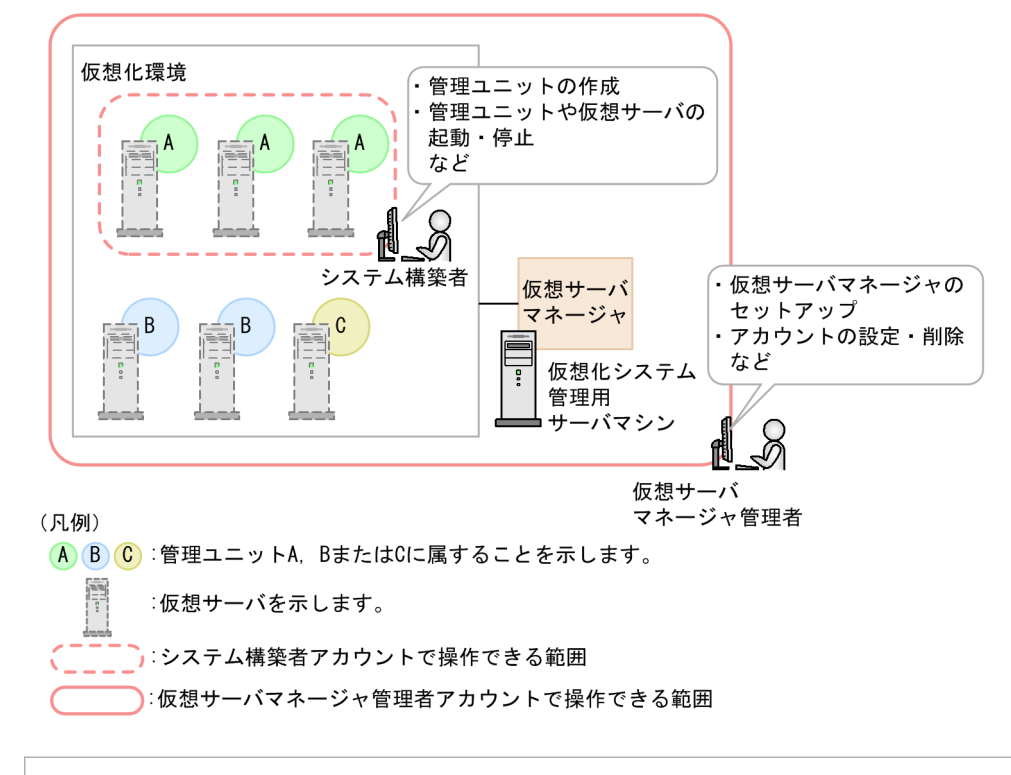

#### 参考

JP1/Base のユーザー管理機能を利用してアカウントを一元管理する場合,アカウントに関する操 作は、認証サーバの JP1/Base で実施します。仮想サーバマネージャのアカウントを操作する機能 は無効になります。

仮想サーバマネージャ管理者からシステム構築者アカウントを与えられたシステム構築者は、仮想サーバ マネージャ管理者に依頼することなく管理ユニットを作成し,その管理ユニットに属する仮想サーバにア プリケーションサーバを構築して,運用できるようになります。仮想サーバマネージャ管理者アカウント を持つユーザは,仮想サーバマネージャでできるすべての操作が実行できます。そのため,この図の管理 ユニット A,B および C も操作できます。

## (2) アカウントの管理方法

アカウントの管理方法には、仮想サーバマネージャを利用する方法と、JP1/Base (認証サーバ) を利用す る方法があります。

• 仮想サーバマネージャによるアカウント管理

仮想サーバマネージャでアカウントを管理する方法です。この方法を利用すると、仮想サーバマネー ジャの機能を使用したアカウントに関する操作が実施できますが,仮想サーバマネージャを実行できる アカウントとは別に,連携する JP1 製品のアカウントを管理する必要があります。

• JP1/Base(認証サーバ)によるアカウント管理

JP1/Base のユーザー管理機能を利用して、JP1/Base (認証サーバ)でアカウントを管理する方法で す。この方法を利用すると,仮想化システム全体(仮想サーバマネージャおよび JP1 製品)で使用する

アカウントを一元管理できますが,仮想サーバマネージャの機能を使用したアカウントに関する操作が 実施できなくなります。アカウントに関する操作は、JP1/Base (認証サーバ)で実施します。JP1 製 品と連携する仮想化システムを構築する場合は,アカウント管理に掛かるコストが削減できます。

### (3) アカウントの設定,削除とパスワードの変更

管理方法ごとに,各アカウントの設定,削除の方法と,パスワードの変更方法について説明します。なお, ここで説明するコマンドの参照先については,[「8. 仮想化システムの構築・運用で使用するファイルとコ](#page-183-0) [マンド](#page-183-0)」を参照してください。

#### • 仮想サーバマネージャによるアカウント管理

仮想サーバマネージャによるアカウント管理でのアカウントの設定,削除,パスワードの変更方法につ いて説明します。

#### 仮想サーバマネージャ管理者アカウント

・アカウントの設定

Administrator 権限(Windows の場合),または root 権限(Linux の場合)を持つユーザが, Management Server のセットアップコマンド(mngsvrctl コマンドで引数に「setup」を指定)で 実施します。

・アカウントの削除

仮想サーバマネージャ管理者アカウントは削除できません。

・パスワードの変更

Administrator 権限(Windows の場合),または root 権限(Linux の場合)を持つユーザが, Management Server のセットアップコマンド(mngsvrctl コマンドで引数に「setup」を指定)で 実施します。

#### システム構築者アカウント

・アカウントの設定

仮想サーバマネージャ管理者アカウントを持つユーザが, vmiaccount コマンドのサブコマンド 「create」で実施します。

・アカウントの削除

仮想サーバマネージャ管理者アカウントを持つユーザが. vmiaccount コマンドのサブコマンド 「delete」で実施します。

・パスワードの変更

システム構築者アカウントを持つユーザが,vmiaccount コマンドのサブコマンド「password」で 実施します。変更できるのは,仮想サーバマネージャ管理者から与えられたシステム構築者アカウ ントのパスワードだけです。

#### • JP1/Base(認証サーバ)によるアカウント管理

JP1/Base (認証サーバ) によるアカウント管理でのアカウントの設定, 削除, パスワードの変更方法 について説明します。

<span id="page-27-0"></span>仮想サーバマネージャ管理者アカウント

・アカウントの設定

仮想サーバマネージャ管理者アカウントを持つユーザの追加依頼を受けて,JP1 アカウント管理者 が,認証サーバの JP1/Base でアカウント情報を設定します。

・アカウントの削除

仮想サーバマネージャ管理者アカウントを持つユーザの削除依頼を受けて,JP1 アカウント管理者 が,認証サーバの JP1/Base でアカウント情報を削除します。

・パスワードの変更

仮想サーバマネージャ管理者アカウントを持つユーザのパスワード変更依頼を受けて,JP1 アカウ ント管理者が、認証サーバの IP1/Base でパスワードを変更します。

### システム構築者アカウント

・アカウントの設定

仮想サーバマネージャ管理者アカウントを持つユーザの追加依頼を受けて,JP1 アカウント管理者 が,認証サーバの JP1/Base でアカウント情報を設定します。

・アカウントの削除

仮想サーバマネージャ管理者アカウントを持つユーザの削除依頼を受けて. IP1 アカウント管理者 が,認証サーバの JP1/Base でアカウント情報を削除します。

・パスワードの変更

システム構築者アカウントを持つユーザのパスワード変更依頼を受けて、JP1 アカウント管理者が, 認証サーバの JP1/Base でパスワードを変更します。

### 1.2.3 仮想化システムの構築・運用作業の流れと読書手順

仮想化システムの構築・運用に直接携わるユーザは,ここで説明する流れで仮想化システムの構築,運用 作業を進めます。作業の流れとこのマニュアルで説明している個所について説明します。

# (1) 仮想サーバマネージャ管理者の場合

仮想化システムの構築・運用作業の流れを次の図に示します。なお,図中の作業を説明している個所につ いては,次の表を参照してください。

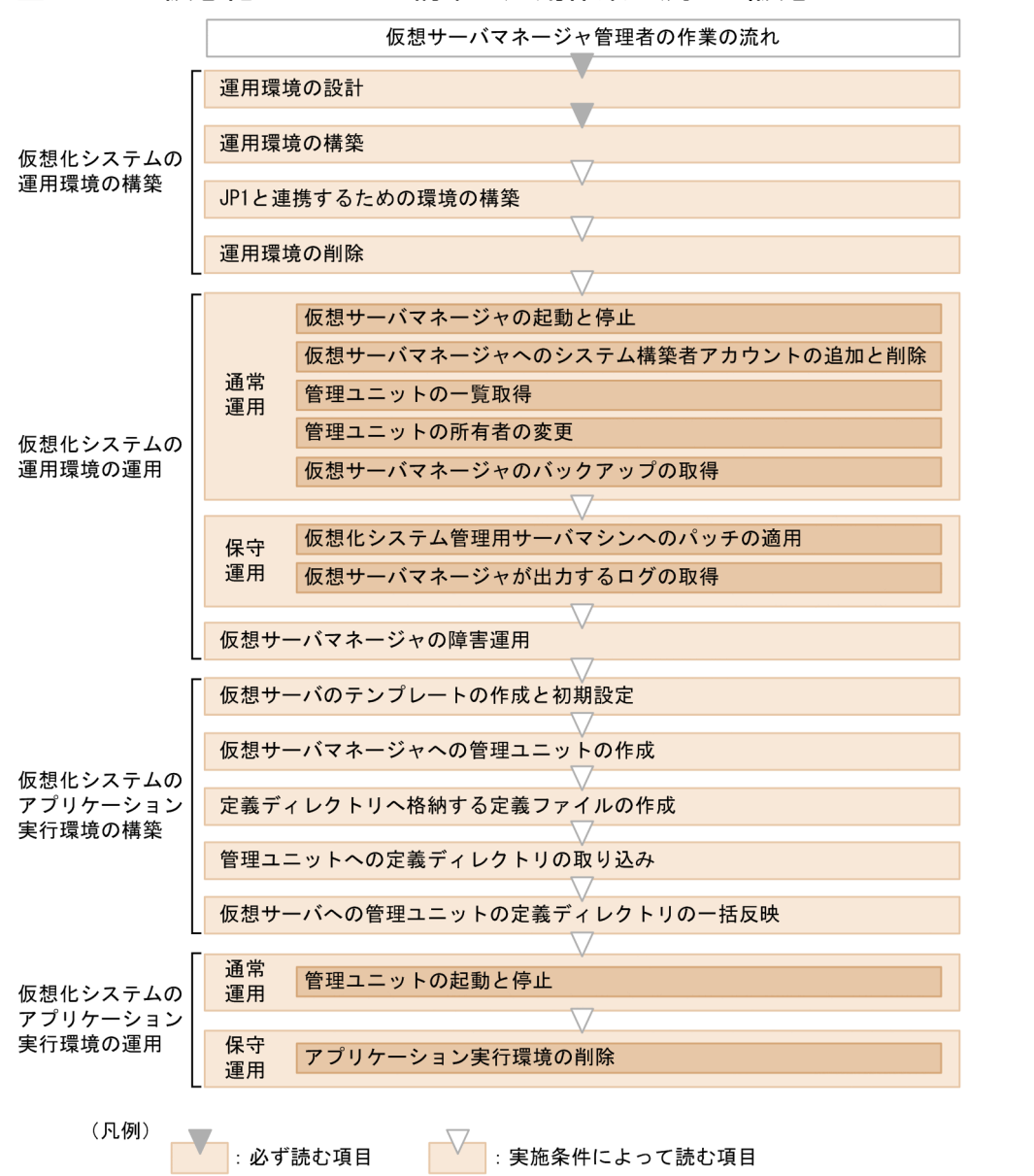

### 図 1-11 仮想化システムの構築・運用作業の流れ(仮想サーバマネージャ管理者の場合)

仮想化システムの構築・運用作業の概要と作業を実施する条件を次の表に示します。

### 表 1-3 仮想化システムの構築・運用作業の概要と実施条件(仮想サーバマネージャ管理者の場合)

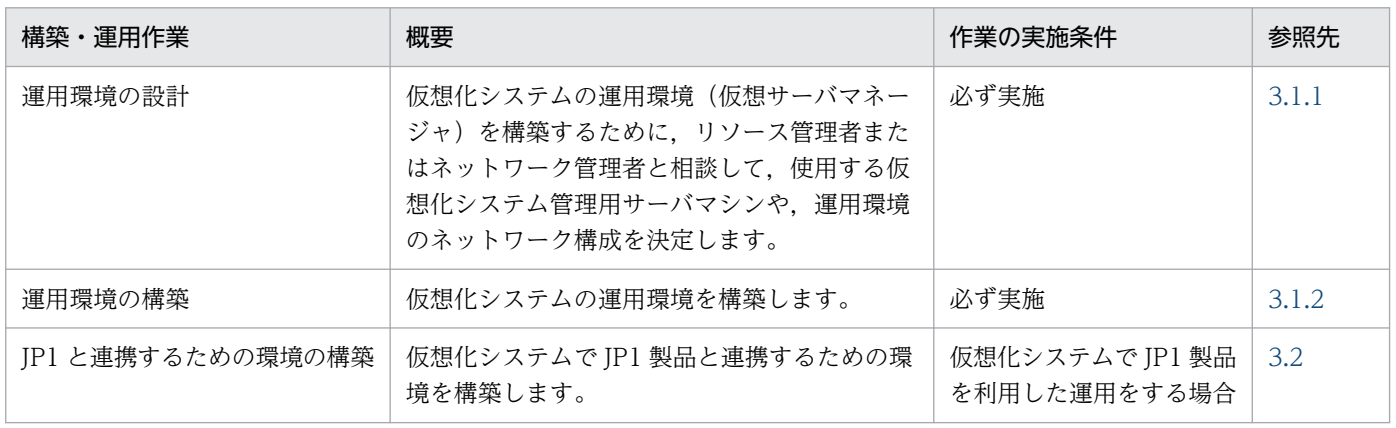

1. 仮想化システムの概要

Cosminexus V11 アプリケーションサーバ 仮想化システム構築・運用ガイド ねんしょう しんしゃ しんしょう しんしゅう 29

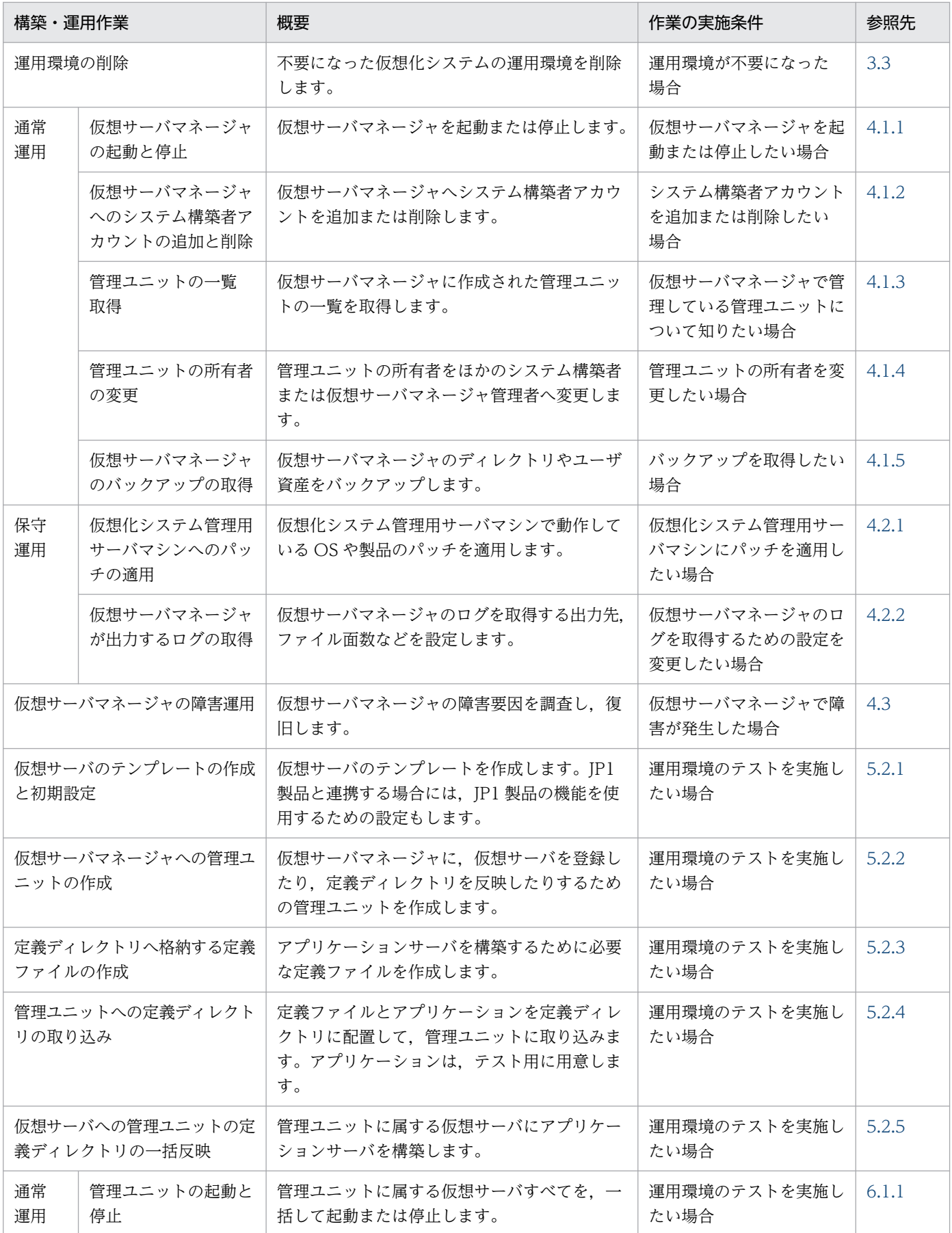

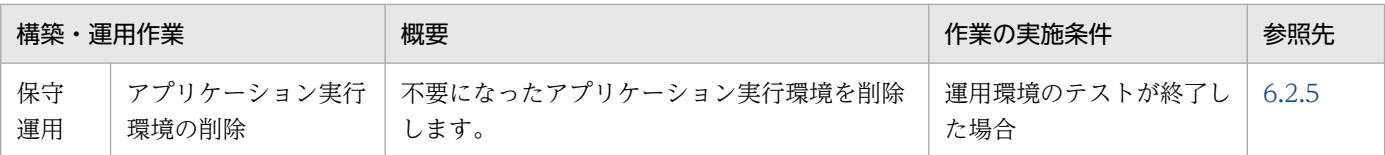

# (2) システム構築者の場合

仮想化システムの構築・運用作業の流れを次の図に示します。なお,図中の作業を説明している個所につ いては,次の表を参照してください。

### 図1-12 仮想化システムの構築・運用作業の流れ(システム構築者の場合)

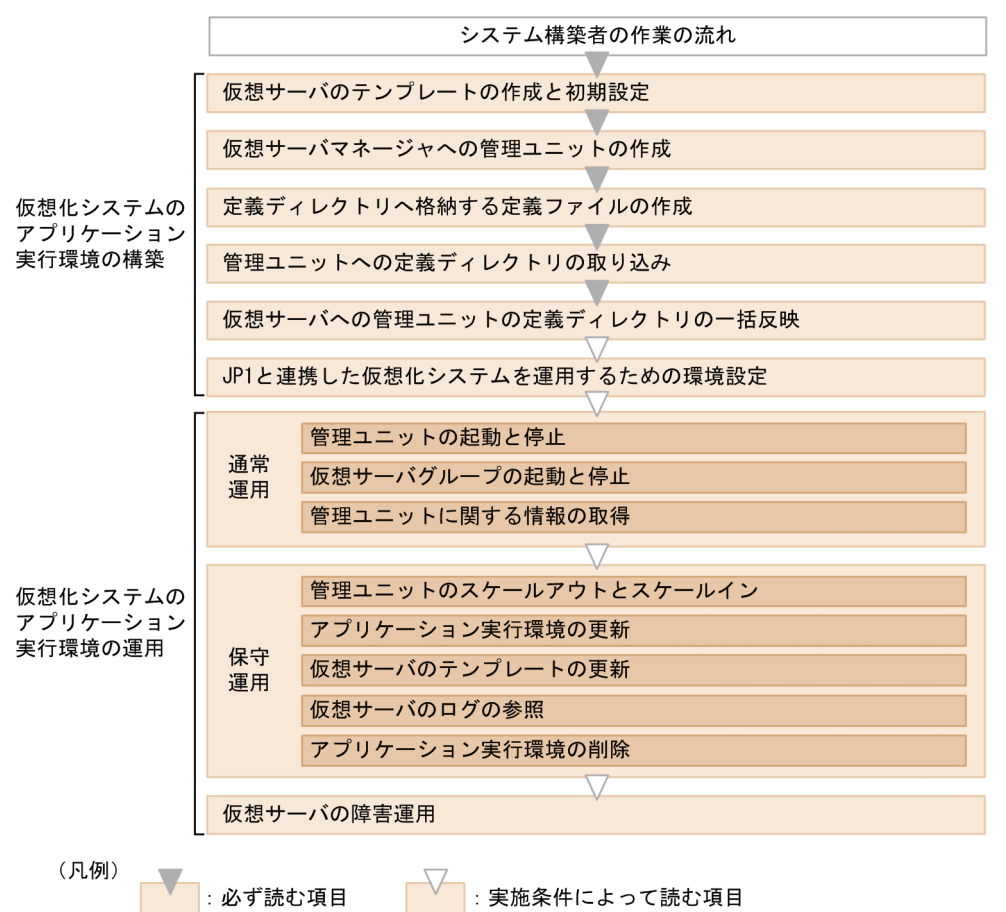

仮想化システムの構築・運用作業の概要と実施条件を次の表に示します。

### 表 1-4 仮想化システムの構築・運用作業の概要と実施条件(システム構築者の場合)

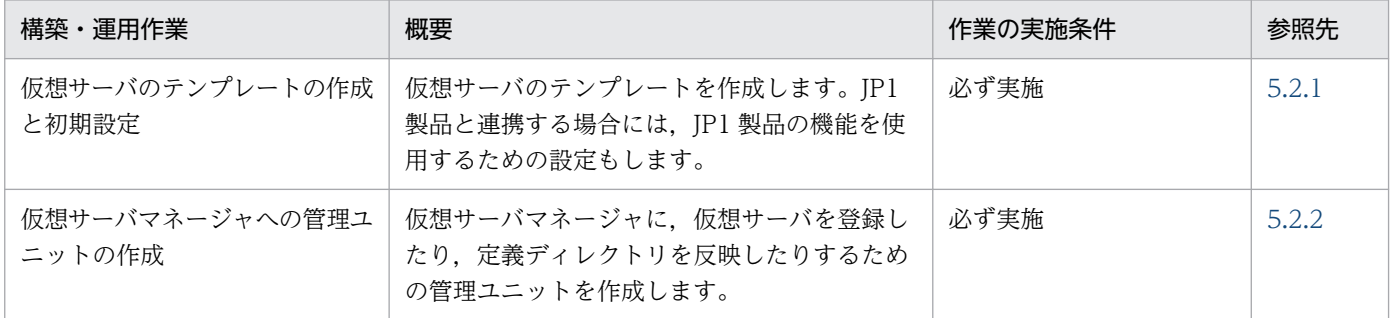

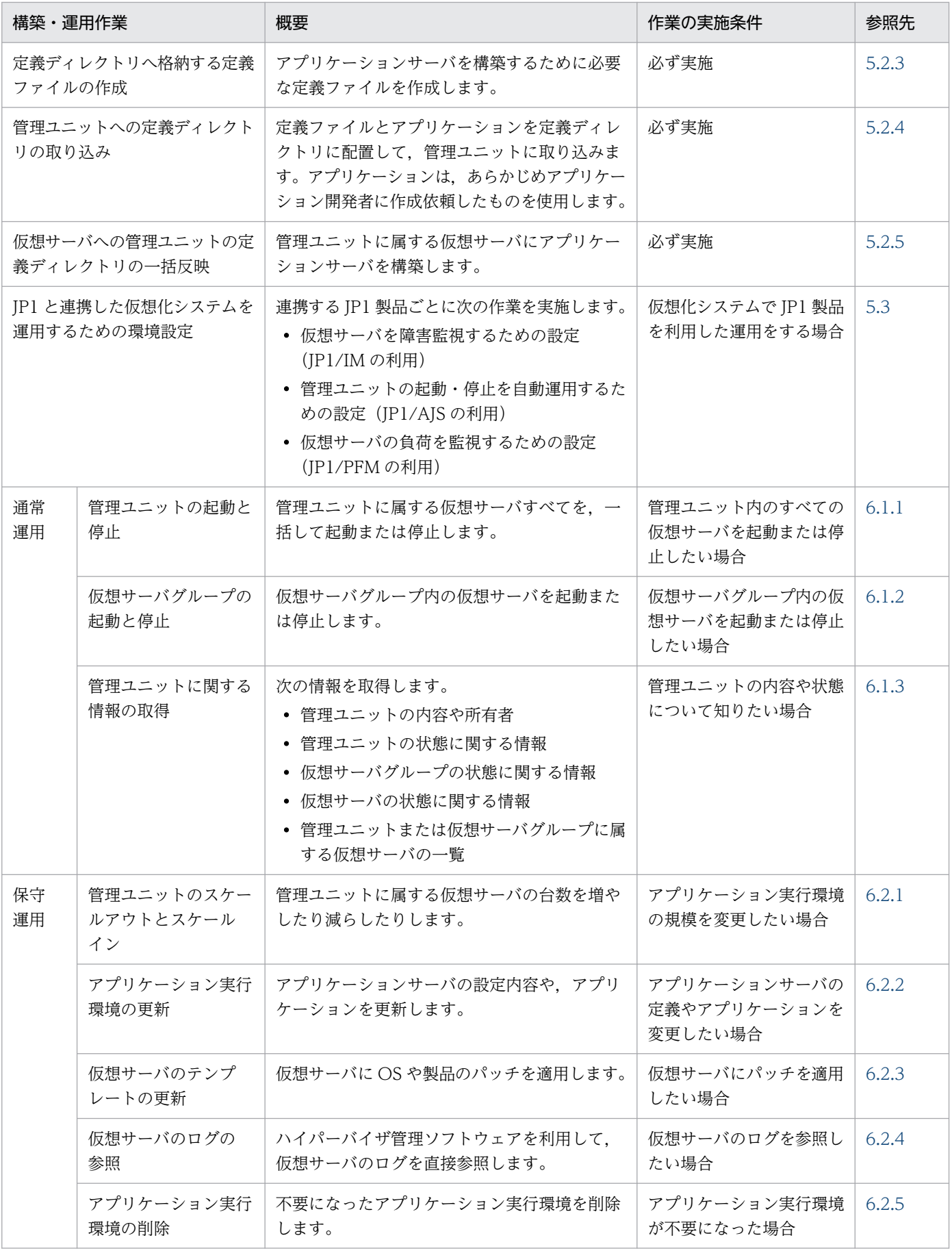

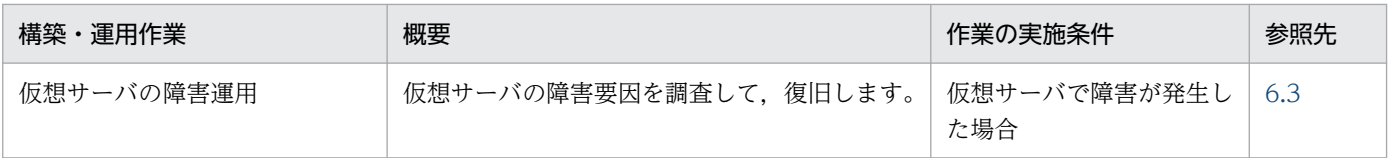

# <span id="page-33-0"></span>1.3 ほかのプログラムとの連携

仮想化システムは,統合システム運用管理製品である JP1 と連携して運用できます。

JP1 と連携すると,IT リソースを一元管理したり,アプリケーションサーバ以外のホストやサーバプロセ スを含めた業務システム全体の状況を集中監視したり,システム上のサーバの起動や停止を自動化したり できるようになります。また,集計されたパフォーマンスデータから,仮想サーバ上で動作するアプリケー ションサーバの稼働状況を容易に把握できます。

JP1 と連携する場合,次に示す製品を使用した機能を利用できます。

#### • JP1/IM との連携(システムの集中監視)

セントラルコンソールおよびセントラルスコープによって,システム全体の稼働中の仮想サーバの事象 を集中して監視できます。システムで発生した事象を JP1 イベントとして集めて時系列に表示したり, 業務とシステムの関連などをビジュアルに把握できるようにシステム全体を目的に合わせて表示したり できます。このため,システム構築者の必要とする視点で集中的に監視できます。また,重要な監視ポ イントをマップ形式で表示できるので,大規模なシステムも必要な視点で集中監視できます。

#### • JP1/AJS との連携(カスタムジョブによるシステムの自動運転)

仮想化システムの管理ユニットの起動や停止のスケジュールをカスタムジョブに定義することで,シス テムの運用を自動化できます。これによって,夜間バッチのためのサーバの起動や,曜日によって異な る業務の切り替え,月末に実施する月次業務の実行など,システムリソースを有効に使った自動運転が できます。

#### • JP1/PFM との連携(システムの稼働状況の一元監視)

仮想サーバ上で動作するアプリケーションサーバの同時実行スレッド数などのパフォーマンスデータを 収集および集計し,その傾向や推移をグラフで表示できます。これによって,システム全体の稼働状況 の分析や将来に向けて長期的なパフォーマンスの改善に役立てることができます。

#### • JP1/Base との連携 (ユーザー管理)

JP1 製品では,専用アカウント(JP1 ユーザー)を使用します。JP1/Base は,この JP1 ユーザーを管 理します。JP1 資源グループへのアクセス可否や操作権限は、認証サーバ上で JP1 ユーザーごとにまと めて管理・制御されます。JP1/Base がインストールされた仮想化システム管理用サーバマシンにアク セスする権限,管理ユニットに対して操作する権限も認証サーバで一元管理できます。これによって, JP1 製品と連携したシステムを構築・運用する際に,アカウントの管理に掛かるコストを削減できま す。また、JP1 ユーザーのアカウントは、OS のアカウントとは別に独立して管理され、各ホストに対 する操作権限を JP1 ユーザーごとに詳細に管理できるため,セキュリティを強化できます。

なお、IP1 と連携する場合には、システム構築時に、IP1 連携の設定、定義ファイルの作成、IP1 との連携 で使用するファイルの JP1 への登録などが必要になります。

1. 仮想化システムの概要

# <span id="page-34-0"></span>1.4 このマニュアルの例題および画面操作で使用している記号

このマニュアルの例題および画面操作で使用している記号について説明します。

### • 定義例およびコマンドの実行例で使用している記号

このマニュアルの定義例およびコマンドの実行例で使用している記号を次の表に示します。

### 表 1-5 定義例およびコマンドの実行例で使用している記号

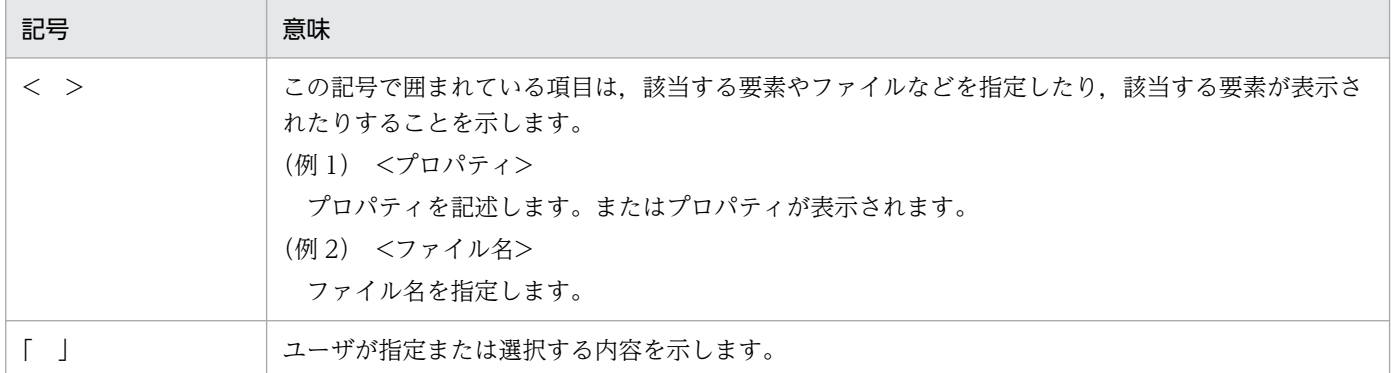

### • 画面操作の説明で使用している記号

このマニュアルの画面操作の説明で使用している記号を次の表に示します。

### 表 1-6 画面操作の説明で使用している記号

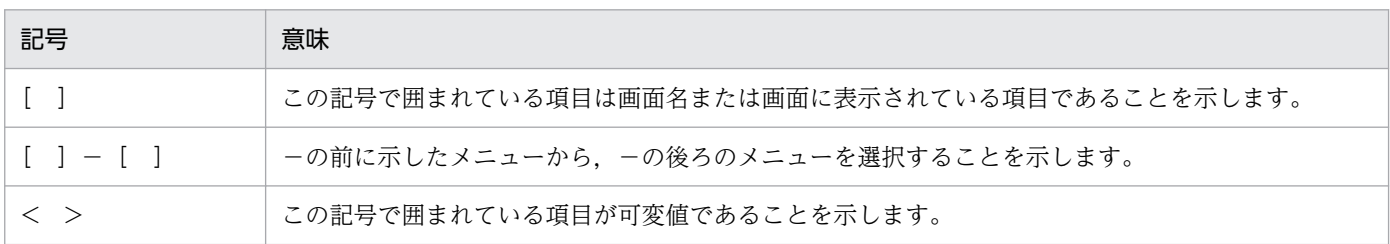

# <span id="page-35-0"></span>1.5 Windows 使用時の注意事項

ここでは、Windows で、アプリケーションサーバを使用したシステムを構築して、運用する場合の注意 事項について説明します。

### 1.5.1 管理者特権で実行する必要がある操作

ここでは,Windows を使用している場合で,管理者特権で実行する必要がある操作について説明します。 なお,システムドライブを C ドライブとして説明します。

# (1) プログラムのインストール

アプリケーションサーバの製品,構成ソフトウェアなどのプログラムを,C:\Program Files 以下のディレ クトリにインストールする場合,管理者特権で実行する必要があります。インストール時に,[UAC]ダ イアログが表示される場合は,[UAC]ダイアログで管理者アカウントのパスワードを入力してください。

### (2) 管理者特権が必要なコマンドの使用

vmi から始まる仮想化システムで使用するコマンドは、実行するユーザに制限はありません。これ以外の アプリケーションサーバが提供するコマンドは,管理者特権で実行する必要があります。「管理者:コマン ドプロンプト」で実行してください。

「管理者:コマンドプロンプト」は,Windows で提供されている機能を使用して起動してください。

## (3) アプリケーションサーバが提供する定義ファイルの更新

アプリケーションサーバが提供する定義ファイルは,管理者特権で更新する必要があります。管理者特権 のないユーザが定義ファイルを更新しても、C:\Program Files 以下のディレクトリにある定義ファイルは 更新されません。管理者特権のないユーザが更新したファイルは,次に示すディレクトリ以下に保存されま す。

C:\Users\>> ーザ名>\AppData\Local\VirtualStore

なお,アプリケーションサーバは管理者特権で起動されるため,管理者特権のないユーザが更新した定義 ファイルの内容は無視されます。

# 1.5.2 JIS X0213:2004 に含まれる Unicode の補助文字を使用する場合の 注意事項

Windows でサポートされている JIS X0213:2004 の第三水準および第四水準の文字の一部には、Unicode の補助文字が含まれます。Unicode の補助文字とは,基本多言語面以外の文字(Unicode のコードポイ

1. 仮想化システムの概要
ントが U+10000〜U+10FFFF の範囲の文字)のことです。UTF-16 エンコーディングでは,サロゲート ペアとして表されます。

Unicode の補助文字を使用する場合の注意事項を次に示します。

# (1) リクエストで使用する場合の注意事項

アプリケーションサーバに対して,Web ブラウザなどのクライアントから Unicode の補助文字を含むリ クエストを送信した場合,Unicode の補助文字は,ログや PRF トレースに正しく出力されません。ただ し,その場合も,Unicode の補助文字以外の文字は,ログや PRF トレースに正しく出力されます。

また,リクエストに Unicode の補助文字が含まれる場合も,アプリケーションは正しく動作します。

リクエストでの Unicode の補助文字の使用を制限したい場合には,アプリケーションでの対応などを検討 してください。

# (2) 環境構築/運用時の注意事項

アプリケーションサーバを構築,運用する場合,およびアプリケーションやリソースをデプロイする場合 に使用する定義に,Unicode の補助文字は使用できません。

Unicode の補助文字を使用できない定義の例を示します。

- EAR, WAR, JAR, EJB-JAR, サーブレット, JSP, クラス, メソッド, 引数, または変数の名称
- DD 内の各種定義
- システムのインストール先の指定値
- そのほか,各種定義ファイルの設定値

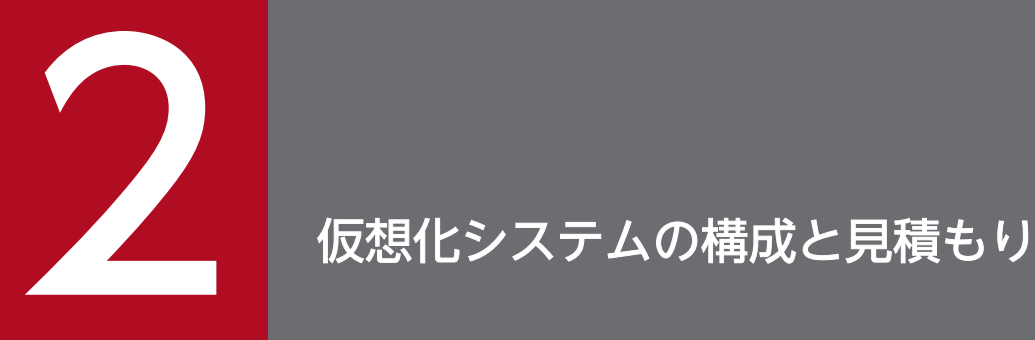

この章では、仮想化システムの構成と、システムを構成するマシンの前提条件、およびリソース の見積もりについて説明します。

# <span id="page-38-0"></span>2.1 仮想化システムの構成

ここでは、仮想化システムの構成について説明します。

仮想化システムの構成例を次の図に示します。ここでは、LAN を管理 LAN と業務 LAN に分け、仮想化 システムを構成するマシンをそれぞれ別マシンで構築する例で説明します。システムの運用に応じたマシ ン構成を検討してください。なお,このマニュアルでは,仮想化システムを管理 LAN と業務 LAN を分け ている構成で説明します。管理 LAN と業務 LAN を分けていない構成の場合は,管理用 IP アドレスおよ び業務用 IP アドレスを IP アドレスと読み替えてください。

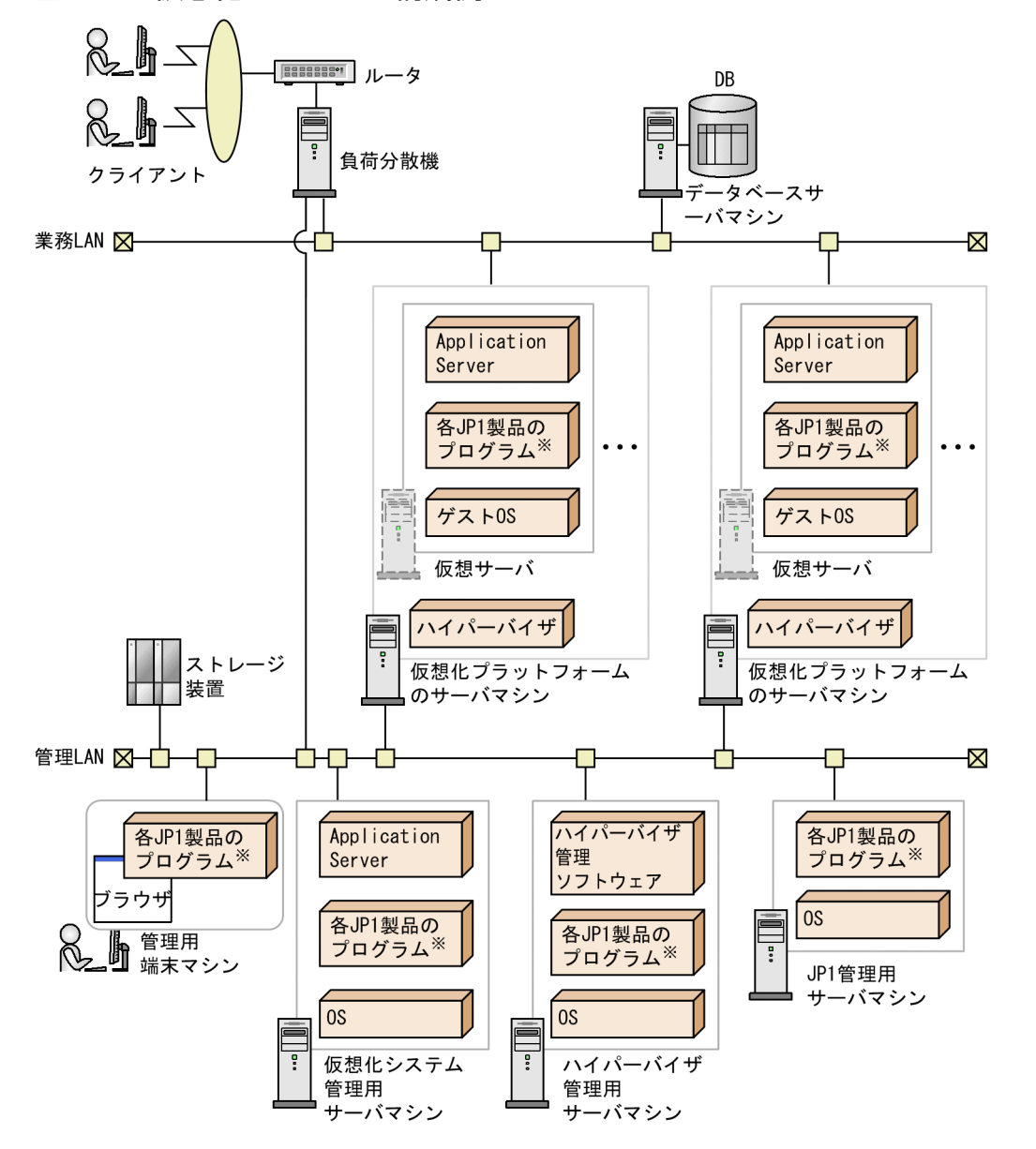

図 2‒1 仮想化システムの構成例

#### 注※

各マシンに配置する各 JP1 製品のプログラムは,連携する JP1 製品によって異なります。連携する JP1 製品と各マシンへ配置するプログラムとの関係を次の表に示します。

### 表 2-1 連携する JP1 製品と各マシンへ配置するプログラムとの関係

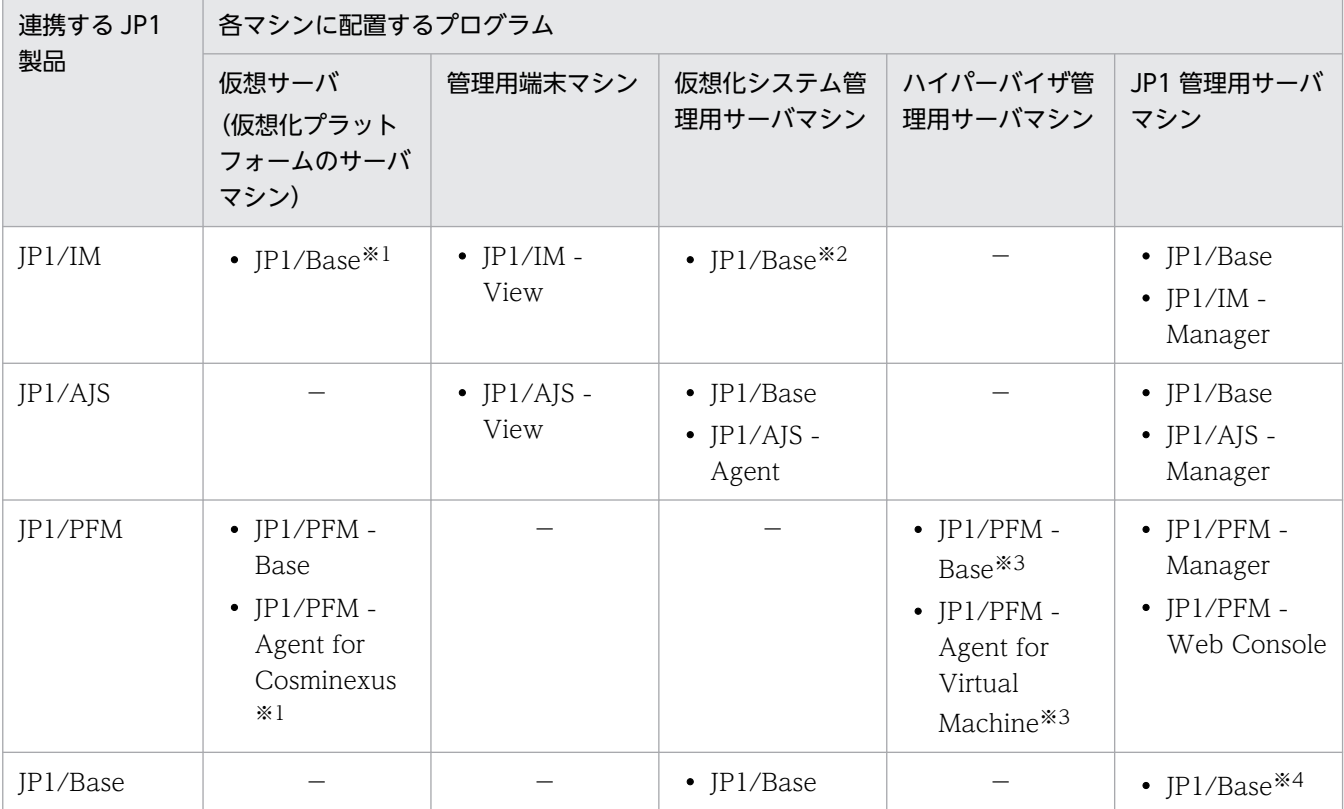

(凡例)−:配置するプログラムがないことを示します。

注※1 配置するプログラムの環境設定を自動化できます。環境設定を自動化するには,フックスクリプトを利用します。詳 細は,[「7.7.2 フックスクリプトを利用した JP1 連携の自動設定](#page-163-0)」を参照してください。

注※2 仮想サーバマネージャを監視する場合に必要です。

注※3 ハイパーバイザ管理用サーバマシン以外のマシンにも配置できます。

注※4 仮想化システム管理用サーバマシン上の JP1/Base を認証サーバに設定する場合は不要です。

図中の各マシンについて説明します。

#### • 負荷分散機

ロードバランシング機能を持つ製品を配置したマシンを負荷分散機といいます。仮想化システムでは、 負荷分散機として BIG-IP または ACOS が使用できます。BIG-IP の場合は BIG-IP v9, BIG-IP v10.1, BIG-IP v10.2, または BIG-IP v11, ACOS の場合は AX2000, AX2500 または BS320 が使 用できます。

使用できる接続方式を負荷分散機ごとに示します。

• BIG-IP (BIG-IP v9, BIG-IP v10.1, BIG-IP v10.2, または BIG-IP v11) の場合 API(SOAP アーキテクチャ)を使用した直接接続

### 参考

BIG-IP v9, BIG-IP v10.1, または BIG-IP v10.2 の場合, ssh プロトコルを使用した直接 接続も使用できます。接続方式に ssh プロトコルを使用した直接接続を選択した場合は、仮 想化システム管理用サーバマシンで事前設定が必要です。詳細は,[「付録 C.1\(2\) BIG-IP](#page-208-0) [v9,BIG-IP v10.1,または BIG-IP v10.2 の場合](#page-208-0)」を参照してください。

- ACOS (AX2000 または BS320) の場合 telnet プロトコルを使用した直接接続
- ACOS (AX2500) の場合 API(REST アーキテクチャ)を使用した直接接続

なお, API を使用した直接接続の場合, 仮想化システム管理用サーバマシンで事前設定が必要です。詳 細は,[「3.1.2\(3\) 負荷分散機の接続環境の設定」](#page-48-0)を参照してください。

また,負荷分散機は,仮想サーバマネージャから制御できます。負荷分散機を使用した機能について は,[「7.6 仮想サーバマネージャから負荷分散機を制御するための機能\(負荷分散機連携機能\)」](#page-156-0)を参 照してください。

• データベースサーバマシン

データベースが構築されているマシンをデータベースサーバマシンといいます。 仮想化システムでは、DB Connector を利用して接続できるデータベースのうち,HiRDB, Oracle, および SQL Server(Windows の場合)が使用できます。DB Connector でのデータベース接続につ いては、マニュアル「アプリケーションサーバ 機能解説 基本・開発編(コンテナ共通機能)」の「3.6.1 DB Connector による接続の概要」を参照してください。

• ストレージ装置

複数のハイパーバイザから共有ディスクとして使用される記憶装置をストレージ装置といいます。Fibre Channel 接続, iSCSI 接続または SAS 接続によって、ディスク領域を共有します。

• 仮想化プラットフォームのサーバマシン

ハイパーバイザを配置したマシンを仮想化プラットフォームのサーバマシンといいます。ハイパーバイ ザ上には,仮想サーバを配置します。仮想サーバは,仮想サーバマネージャが管理する管理ユニットに 属し、アプリケーション実行環境(アプリケーションサーバ)を構築できます。また、ハイパーバイザ として, VMware ESX, Virtage または Hyper-V が使用できます。

• 管理用端末マシン

Web ブラウザを配置したマシンを管理用端末マシンといいます。仮想化システムを構成するほかのマ シンにリモート接続して操作したり, Web ブラウザから IP1/PFM - Web Console ヘログインして 管理操作したり,JP1 製品を利用してさまざまな監視状況を表示したりできます。

• 仮想化システム管理用サーバマシン

仮想サーバマネージャ (Application Server) を配置したマシンを仮想化システム管理用サーバマシン といいます。仮想サーバマネージャを操作して,管理ユニットまたは仮想サーバ単位に,仮想化システ ムのアプリケーション実行環境の構築および運用を指示できます。

• ハイパーバイザ管理用サーバマシン

ハイパーバイザ管理ソフトウェアを配置して、ハイパーバイザを一括して管理するマシンをハイパーバ イザ管理用サーバマシンといいます。ハイパーバイザ管理用サーバマシンには,使用するハイパーバイ ザに対応するハイパーバイザ管理ソフトウェアを配置します。

### • JP1 管理用サーバマシン

JP1 製品の Manager 系プログラムを配置したマシンを JP1 管理用サーバマシンといいます。JP1 と連 携する場合に必要になります。

# <span id="page-42-0"></span>2.2 仮想化システムの前提条件

ここでは、仮想化システムの前提条件について説明します。

# 2.2.1 仮想化システムで使用するマシンの前提条件

ここでは、仮想化システムで使用するマシンの前提 OS について説明します。ここで説明しないマシンの 前提 OS,前提製品などについては,配置する製品のドキュメントを参照してください。

仮想化システム管理用サーバマシンおよび仮想化プラットフォームのサーバマシンの仮想サーバの前提 OS を次の表に示します。

### 表 2-2 仮想化システム管理用サーバマシンおよび仮想化プラットフォームのサーバマシンの仮 想サーバの前提 OS

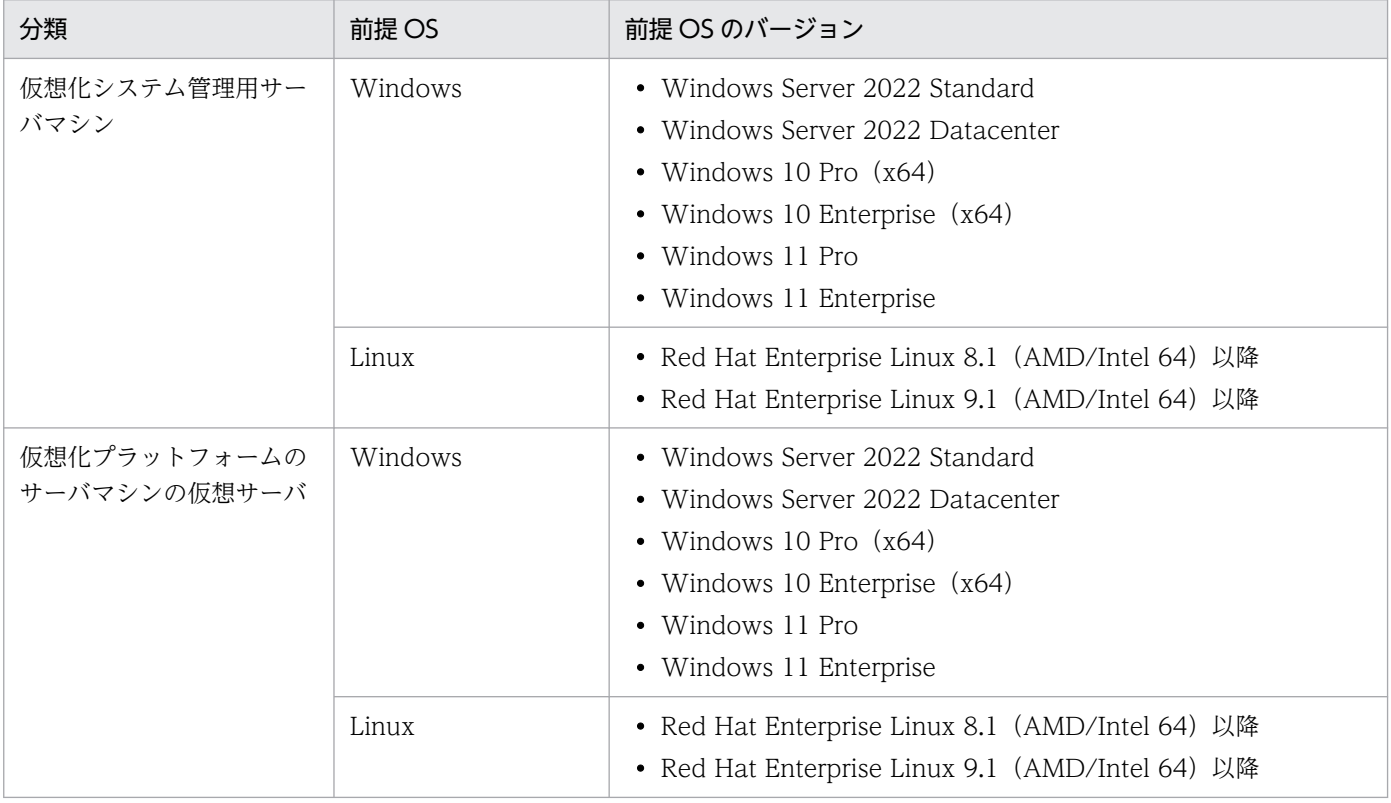

# 2.2.2 仮想化システムの構築・運用時の前提条件

仮想化システムの構築・運用時の前提条件を次に示します。

• ハイパーバイザを使用した仮想化ソフトウェア上でアプリケーションサーバを運用する環境を前提とし ます。

- 仮想サーバに構築するアプリケーションサーバでは,運用管理プロセス(Management Server)をマ シン単位に配置します(ホスト単位管理モデル)。
- 仮想化システム以外で構築したアプリケーションサーバは,仮想化システムに適用できません。
- 仮想サーバのホスト名には,「localhost」を設定しないでください。
- 同じ管理ユニット内でハイパーバイザの種類は混在できません。同一の管理ユニットに登録する仮想 サーバは,同一のハイパーバイザ上に配置されているものを使用してください。
- 同じ管理ユニット内に属する仮想サーバでは,OS の種類を混在できません。
- 仮想化システムのアプリケーション実行環境で使用できるアプリケーションは、I2EE アプリケーショ ン(EAR ファイルまたは ZIP ファイル)です。J2EE アプリケーションは,複数指定できます。アプリ ケーションの属性を設定するファイルは,アプリケーション属性ファイル(cosminexus.xml)です。 これらのファイルを作成する場合の注意事項を次に示します。
	- J2EE アプリケーションは,EAR ファイルまたは ZIP ファイルで作成してください。EAR ファイル または ZIP ファイル以外のファイルは,管理ユニットの作成および更新時にエラーとなります。
	- J2EE サーバにデプロイすると同時に起動する J2EE アプリケーションは、仮想化環境では使用でき ません。この場合,J2EE アプリケーションは、定義ディレクトリに配置する前に、ローカル環境で J2EE サーバにデプロイして,停止させた状態でエクスポートしておいてください。
	- J2EE アプリケーションが,ローカルホストのファイルまたはディレクトリにアクセスする場合は, 管理ユニットに登録した仮想サーバにそのファイルまたはディレクトリを作成または格納し,必要 なアクセス権を設定しておいてください。

# <span id="page-44-0"></span>2.3 仮想化システムで使用するリソースの見積もり

ここでは、仮想化システムで使用するリソースの見積もり方法について説明します。システムを動作させ るために必要なディスクおよびメモリの容量を算出するときの参考にしてください。

## 2.3.1 仮想サーバマネージャが使用するリソースの見積もり

仮想サーバマネージャが使用するリソースは,vmi.properties の vmi.spool.dir キーで指定する spool ディ レクトリ以下で管理されます。spool ディレクトリで必要なディスク容量は、次の計算式で求めます。

spoolディレクトリで必要なディスク容量 =(管理ユニット1に取り込む定義ディレクトリのサイズ +管理ユニット2に取り込む定義ディレクトリのサイズ :

+管理ユニットnに取り込む定義ディレクトリのサイズ)×3

注

管理ユニット 1〜管理ユニット n の 1〜n は、仮想サーバマネージャに作成する管理ユニットの数を示 します。

# 2.3.2 仮想サーバが使用するリソースの見積もり

仮想サーバが使用するリソースの見積もり方法については,[「付録 A 仮想化システムでのサイジングの考](#page-193-0) [え方](#page-193-0)」を参照してください。

# 第 2 編 仮想サーバマネージャ管理者による仮想化システムの運 用環境の構築と運用

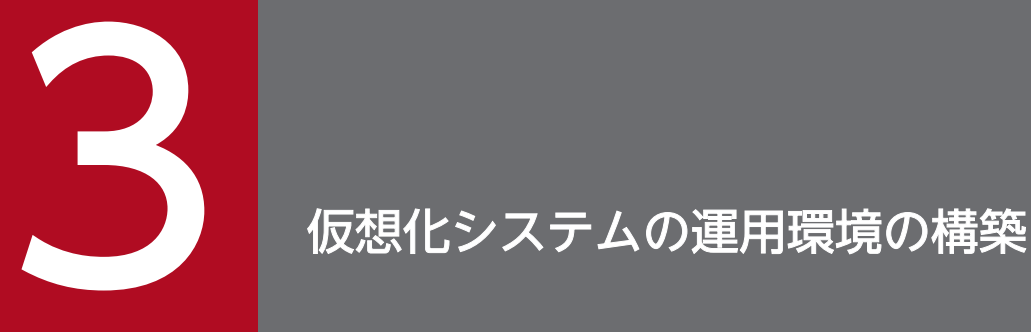

この章では、仮想化システムの運用環境(仮想サーバマネージャ)の構築で必要な設定について 説明します。また,連携する JP1 製品を使用するための設定についても説明します。

説明で使用するファイルおよびコマンドの格納先や参照先マニュアルについては,「[8. 仮想化シ](#page-183-0) [ステムの構築・運用で使用するファイルとコマンド](#page-183-0)」を参照してください。また,この章で説明 するコマンドの実行例では,コマンドのパスを省略しています。コマンドのパスについては,[「8.2](#page-189-0) [仮想化システムの構築・運用時に使用するコマンド](#page-189-0)」のコマンドの格納先を参照してください。

# 3.1 運用環境の準備

ここでは,仮想化システムの運用環境の構築時に実施する作業について説明します。

運用環境の構築時に実施する作業と作業の要否を次の表に示します。

### 表 3‒1 運用環境の構築時に実施する作業と作業の要否

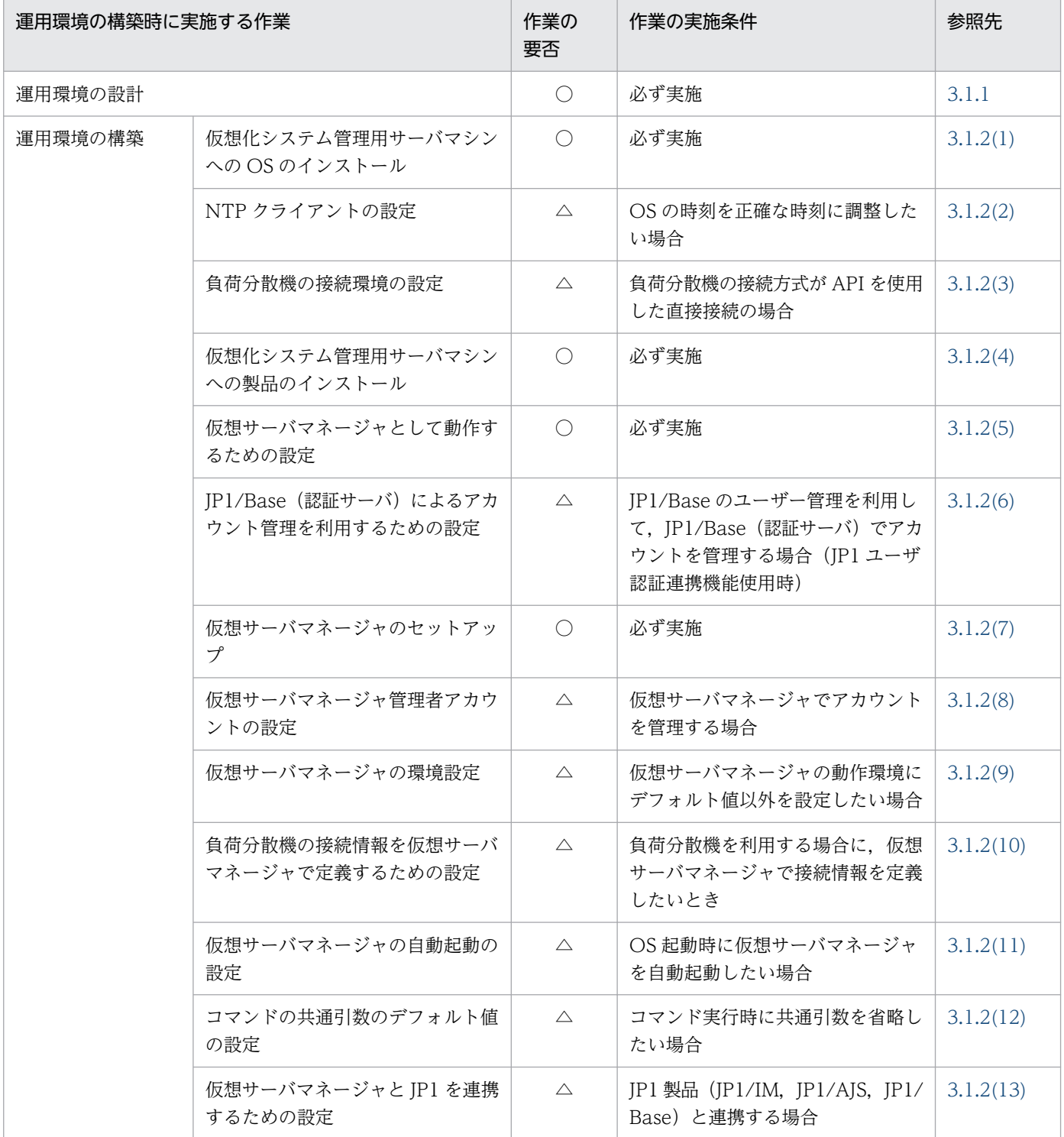

3. 仮想化システムの運用環境の構築

<span id="page-47-0"></span>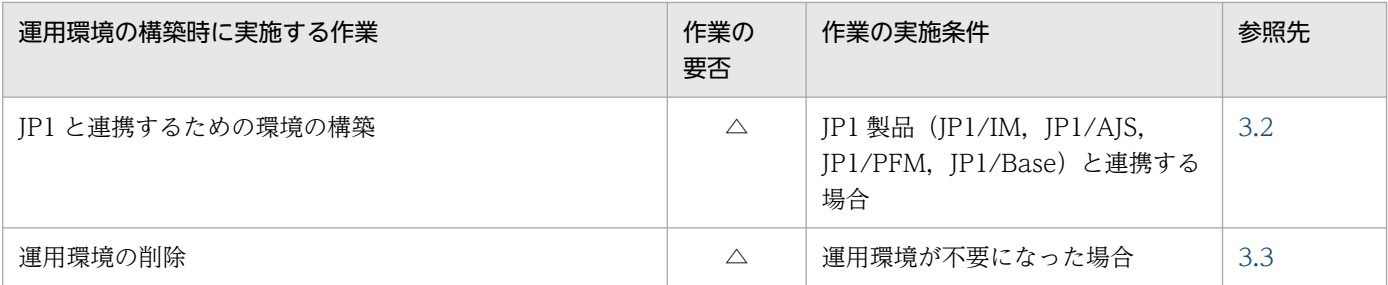

(凡例)

○:必ず実施する作業です。

△:作業の実施条件を満たす場合に実施する作業です。

### 3.1.1 運用環境の設計

仮想サーバマネージャ管理者は,仮想化システムの運用環境(仮想サーバマネージャ)を構築するために, リソース管理者またはネットワーク管理者と相談して,次の項目を決定します。

- 使用する仮想化システム管理用サーバマシン
- 運用環境のネットワーク構成

仮想化システム管理用サーバマシンは,次の項目を基に,リソース管理者と相談して決定します。

- 仮想化システム管理用サーバマシンの OS 使用できる OS については,[「2.2.1 仮想化システムで使用するマシンの前提条件](#page-42-0)」を参照してくださ い。
- 仮想サーバマネージャが使用するリソース 見積もり方法については、[「2.3.1 仮想サーバマネージャが使用するリソースの見積もり](#page-44-0)」を参照して ください。

ネットワーク構成は,次の項目を基に,ネットワーク管理者と相談して決定します。

- 負荷分散機を使用するかどうか\*
- 業務 LAN と管理 LAN に LAN を分離するかどうか

注※

負荷分散機を使用する場合は,負荷分散機の接続情報(使用する負荷分散機の種類や設定する個所な ど)も決定しておきます。使用できる負荷分散機の種類については,[「2.1 仮想化システムの構成」](#page-38-0)を 参照してください。

このほかに、仮想化システムで IP1 と連携したシステム構築、運用を実施するかどうかも決定して、必要 に応じて,リソース管理者やネットワーク管理者に相談します。

# <span id="page-48-0"></span>3.1.2 運用環境の構築

仮想化システムの運用環境を構築します。ここでは,構築手順について説明します。

# ■ ポイント

作業を実施するユーザ:仮想サーバマネージャ管理者

# (1) 仮想化システム管理用サーバマシンへの OS のインストール

仮想化システム管理用サーバマシンに接続して、OS をインストールします。インストールできる OS に ついては,「[2.2.1 仮想化システムで使用するマシンの前提条件」](#page-42-0)を参照してください。

# (2) NTP クライアントの設定

OS の時刻を正確な時刻に調整する場合は、仮想化システム管理用サーバマシンに接続し、NTP クライア ントを導入して,NTP サーバの設定をします。時刻の調整は slew モードで実行する設定にします。シス テム全体で同じ NTP サーバを指定してください。

#### 参考

NTP クライアントの設定をする場合は、NTP サーバも仮想化システムに導入されていることが前 提となります。

### (3) 負荷分散機の接続環境の設定

負荷分散機の接続方式として API を使用した直接接続を使用する場合は,負荷分散機の接続環境を設定し ます。設定方法については,マニュアル「アプリケーションサーバ 機能解説 セキュリティ管理機能編」 の「8.4 負荷分散機の接続環境の設定」を参照してください。

### (4) 仮想化システム管理用サーバマシンへの製品のインストール

仮想化システム管理用サーバマシンに管理者権限でログインし、Application Server をインストールしま す。インストール方法については,マニュアル「アプリケーションサーバ システム構築・運用ガイド」の 次の個所を参照してください。

- 2.2.2 Application Server を新規インストールする(Windows の場合)
- 2.2.4 Application Server を新規インストールする (Linux の場合)
- 4.1.11 システムの環境変数を設定する

なお, Management Server が自動設定する内容については、マニュアル「アプリケーションサーバ シス テム構築・運用ガイド」の「付録 E Management Server が自動で設定する内容」を参照してください。

# <span id="page-49-0"></span>(5) 仮想サーバマネージャとして動作するための設定

仮想サーバマネージャとして動作するために、仮想化システム管理用サーバマシンで mserver.properties (Management Server 環境設定ファイル)の com.cosminexus.mngsvr.vmi.enabled キーに「true」を 指定します。

# (6) JP1/Base(認証サーバ)によるアカウント管理を利用するための設定

IP1/Base (認証サーバ) によるアカウント管理を利用する場合は、仮想化システム管理用サーバマシンで vmi.properties(仮想サーバマネージャプロパティファイル)の vmi.jp1.base.auth.enabled キーに 「true」を指定します。

# (7) 仮想サーバマネージャのセットアップ

仮想サーバマネージャをセットアップする手順を次に示します。

- 1. 仮想化システム管理用サーバマシンに接続します。
- 2. mngsvrctl コマンドの引数「setup」を使用して、仮想サーバマネージャのセットアップをします。 コマンドの実行例を次に示します。

mngsvrctl setup

### (8) 仮想サーバマネージャ管理者アカウントの設定

仮想サーバマネージャによるアカウント管理を利用する場合は、仮想サーバマネージャ管理者アカウント を設定します。設定手順を次に示します。

#### 注意事項

JP1/Base(認証サーバ)によるアカウント管理を利用する場合,仮想サーバマネージャ管理者ア カウントは、JP1 アカウント管理者が認証サーバの JP1/Base で設定します。この手順は不要です。

- 1. 仮想化システム管理用サーバマシンに接続します。
- 2. mngsvrctl コマンドの引数「setup」を使用して、仮想サーバマネージャ管理者アカウントの設定をし ます。

ここでは、仮想サーバマネージャ管理者アカウントの管理ユーザ ID に [admin], 管理ユーザパスワー ドに「admin」を設定する場合のコマンドの実行例を次に示します。

mngsvrctl setup -u admin -p admin

### <span id="page-50-0"></span>参考

仮想サーバマネージャ管理者アカウントは,仮想サーバマネージャのセットアップと同時に設定で きます。また,仮想サーバマネージャ管理者アカウントを変更する場合も,mngsvrctl コマンドの 引数「setup」を使用します。

### (9) 仮想サーバマネージャの環境設定

仮想サーバマネージャの動作環境をデフォルト値以外に指定する場合は、仮想化システム管理用サーバマ シンで定義ファイルの設定値を変更します。

仮想サーバマネージャ用の処理データ格納ディレクトリ (spool ディレクトリ)のパスや、サーバ通信エー ジェントへの接続時のタイムアウトなどは、vmi.properties (仮想サーバマネージャプロパティファイル) で設定できます。

### 注意事項

仮想サーバマネージャを起動した状態で vmi.properties のキーを変更した場合は、仮想サーバマ ネージャを再起動する必要があります。

また、仮想サーバマネージャが出力するログの出力先, Java ヒープのサイズなどは、次に示す Manager で使用するファイルで設定できます。

- manager.cfg(Manager 設定ファイル)
- mserver.cfg (Management Server 用オプション定義ファイル)
- mserver.properties(Management Server 環境設定ファイル)

Manager で使用するファイルで設定を変更できるキーを次の表に示します。

#### 表 3‒2 Manager で使用するファイルで設定を変更できるキー

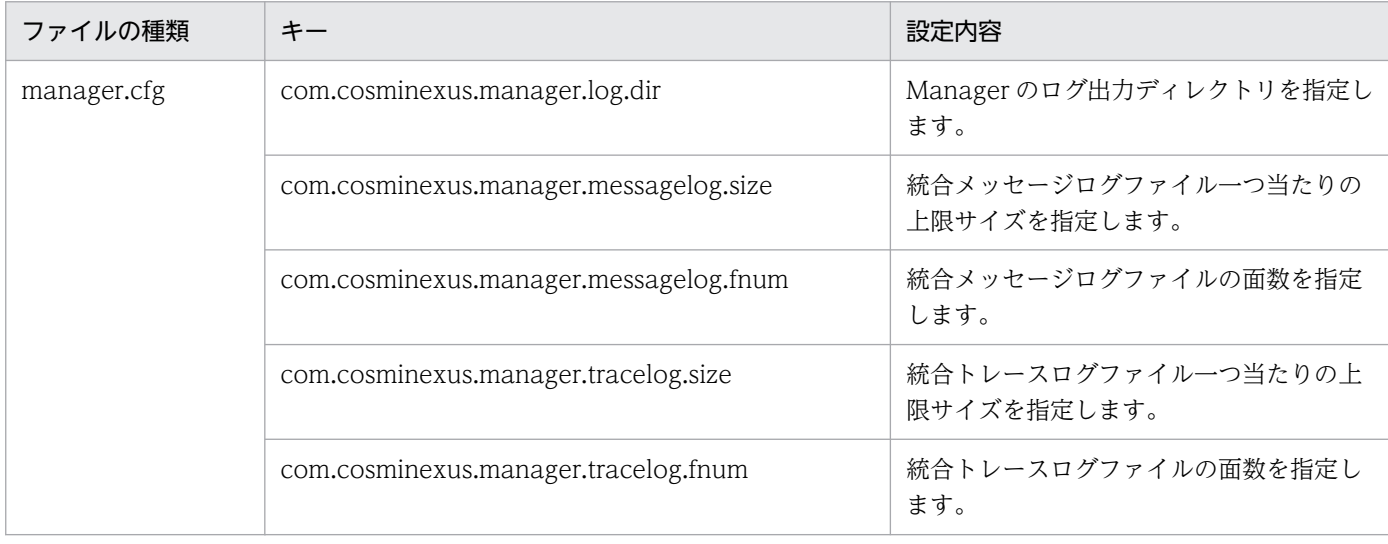

3. 仮想化システムの運用環境の構築

<span id="page-51-0"></span>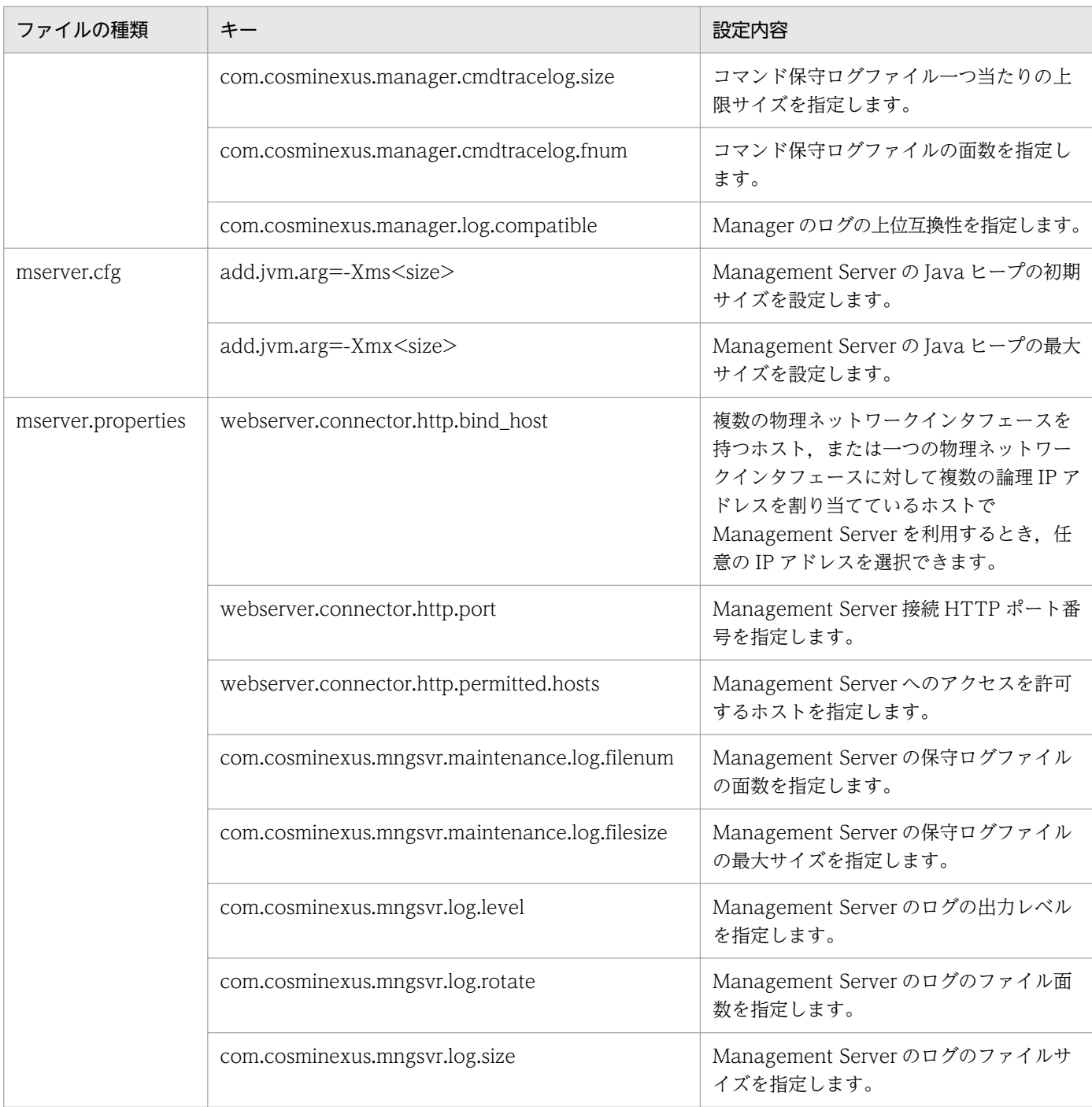

### ■注意事項

ここで説明していない Manager で使用するファイルおよびキーは,デフォルト値を使用してくだ さい。設定値を変更した場合,動作は保証されません。

# (10) 負荷分散機の接続情報を仮想サーバマネージャで定義するための設定

管理ユニットの操作時に負荷分散機を利用する場合,使用する負荷分散機の種類,接続方式など,負荷分 散機へのアクセスに必要な接続情報を仮想サーバマネージャまたは管理ユニットで定義できます。管理ユ <span id="page-52-0"></span>ニット操作時に負荷分散機へ依頼する操作(リクエスト振り分けや閉塞など)については.[「7.6 仮想サー](#page-156-0) [バマネージャから負荷分散機を制御するための機能\(負荷分散機連携機能\)」](#page-156-0)を参照してください。

仮想サーバマネージャで負荷分散機の接続情報を定義する場合,仮想化システム管理用サーバマシンで, <LB 接続情報の識別名>.properties(負荷分散機接続設定プロパティファイル)に接続情報を設定しま す。ファイル名の<LB 接続情報の識別名>は、先頭が半角英字から始まる半角英数字、アンダースコア (\_)またはハイフン(-)で指定した 31 文字以内の文字列で指定します。

ここでは,AX2000(lb\_AX2000.properties)を設定する場合の設定例を次に示します。API を使用した 直接接続を使用する負荷分散機の設定例については,マニュアル「アプリケーションサーバ 機能解説 セ キュリティ管理機能編」の「8.6.1 負荷分散機の接続情報を仮想サーバマネージャで定義するための設 定」を参照してください。

lb.type=ACOS lb.host=192.168.2.12 lb.protocol=telnet lb.port=23 lb.user=user01 lb.password=user01pw lb.timeout=10 lb.ACOS.privilegedexec.password=adminpw

ここで設定した負荷分散機の接続情報を使用する場合は、tier.properties(ティア別プロパティファイル) の lb.use キーに「<LB 接続情報の識別名>」を指定します。設定例の場合は「lb\_AX2000」と指定します。

### 参考

管理ユニットで負荷分散機の接続情報を定義する場合は、システム構築者が tierlb.properties (負 荷分散機接続設定プロパティファイル)で設定します。詳細は,「[5.2.3\(4\) 負荷分散機の接続情報](#page-90-0) [を管理ユニットで定義するための設定」](#page-90-0)を参照してください。

## (11) 仮想サーバマネージャの自動起動の設定

必要に応じて,仮想サーバマネージャを OS と同時に起動するように設定します。自動起動するためには あらかじめ設定が必要です。

1. 仮想化システム管理用サーバマシンに接続します。

2. mngautorun コマンドに引数「server」を指定して実行します。

コマンドの実行例を次に示します。

mngautorun server

3. 仮想化システムの運用環境の構築

# <span id="page-53-0"></span>(12) コマンドの共通引数のデフォルト値の設定

仮想化システムで使用するコマンド (vmiaccount コマンド, vmiunit コマンドおよび vmiunitadmin コ マンド)には、共通引数があります。コマンド実行時に共通引数を省略する場合は、仮想化システム管理 用サーバマシンの次に示すどちらかのファイルで,省略時に設定されるデフォルト値を設定します。

• .vmirc(クライアント設定プロパティファイル)

クライアントごとに,異なるデフォルト値を設定したい場合に使用します。.vmirc は,管理用端末マ シンで,コマンドを実行する OS ユーザのホームディレクトリに格納します。

• vmiclient.properties (クライアント共通設定プロパティファイル) すべてのクライアントに,共通のデフォルト値を設定したい場合に使用します。vmiclient.properties は,仮想化システム管理用サーバマシンで,次のディレクトリに格納します。

Windows の場合

<Application Server のインストールディレクトリ>\manager\vmi\config\

Linux の場合

/opt/Cosminexus/manager/vmi/config/

.vmirc(クライアント設定プロパティファイル)および vmiclient.properties (クライアント共通設定ファ イル)は,テンプレートファイルが提供されていますので,テンプレートファイルをコピーして利用して ください。

#### 注意事項

システム構築者が,管理用端末マシンから仮想化システム管理用サーバマシンにリモート接続でロ グインしてコマンドを実行する場合に,共通引数のデフォルト値を設定すると,システム構築者が 仮想サーバマネージャ管理者アカウントでコマンドを実行してしまうおそれがあります。

この場合は、次のどちらかで運用してください。

- 仮想化システム管理用サーバマシンの OS のアカウントを,仮想サーバマネージャ管理者用と システム構築者用でそれぞれ別に作成する 仮想化システム管理用サーバマシンに対する Administrator 権限または root 権限は,できるだ け,仮想サーバマネージャ管理者アカウントだけに設定してください。
- 共通引数のデフォルト値を設定しない コマンド実行時には共通引数を必ず設定してください。

### 参考

共通引数は、次に示す順序で引数の値が適用されます。.vmirc および vmiclient.properties のど ちらも設定していない場合は,コマンド入力時に共通引数を省略できません。

<span id="page-54-0"></span>1. コマンド入力時に指定した値

2. .vmirc の設定値

3. vmiclient.properties の設定値

# (13) 仮想サーバマネージャと JP1 を連携するための設定

JP1/IM, JP1/AJS の機能を利用する場合, 仮想サーバマネージャと JP1 を連携するための設定をします。

#### • JP1/IM による障害監視をするための設定

IP1/Base のログファイルトラップで.仮想サーバマネージャの障害を監視するための設定をします。 設定手順を次に示します。各手順の詳細は,マニュアル「JP1/Base 運用ガイド」を参照してください。

- 1. 仮想化システム管理用サーバマシンに接続します。
- 2. JP1/Base をインストールします。

ほかの IP1 製品と連携している場合に、IP1/Base をインストール済みであれば、この作業は不要 です。

3. JP1/Base でユーザマッピングの設定をします。

ほかの JP1 製品と連携している場合に,ユーザマッピングを設定済みであれば,この作業は不要です。 4. JP1 イベントの転送設定をします。

5. 仮想化システム管理用サーバマシンの任意のディレクトリに、ログファイルトラップ動作定義ファ

仮想サーバマネージャのエラーメッセージ出力時に JP1 イベントを発行するための設定です。 ログファイルトラップ動作定義ファイルの定義例を次に示します。

FILETYPE=WRAP2 ACTDEF=<Error>115A "-E"

### 注意事項

イルを格納します。

09-00 以降では、仮想サーバマネージャのログの監視でファイルタイプに「HTRACE」を 指定できません。08-70 より前で使用したログファイルトラップ動作定義ファイルを 09-00 以降に適用する場合は,FILETYPE の値を「HTRACE」から「WRAP2」に変更してくだ さい。

- 6. 手順 5.で作成したログファイルトラップ動作定義ファイルを引数に指定した jevlogstart コマンド が、JP1/Base 起動時に自動で起動するように設定します。
- 7. 仮想化システム管理用サーバマシンの OS が Linux の場合は, IP1/Base とログファイルトラップ が OS 起動時に自動起動,および OS 停止時に自動停止するように設定します。 仮想化システム管理用サーバマシンの OS が Windows の場合は,デフォルトで自動起動および自 動停止するため,設定は不要です。

8. JP1/Base とログファイルトラップを起動します。

• JP1/AJS による自動運用をするための設定

IP1/AIS のジョブスケジュールで、仮想サーバマネージャのコマンドを実行するための設定をします。 設定手順を次に示します。各手順の詳細は,マニュアル「JP1/Automatic Job Management System 構築ガイド 1」を参照してください。

- 1. 仮想化システム管理用サーバマシンに接続します。
- 2. JP1/Base をインストールします。

ほかの IP1 製品と連携している場合に、IP1/Base をインストール済みであれば、この作業は不要 です。

3. JP1/Base でユーザマッピングの設定をします。

ほかの JP1 製品と連携している場合に,ユーザマッピングを設定済みであれば,この作業は不要です。

- 4. JP1/AJS Agent をインストールします。
- 5. 仮想化システム管理用サーバマシンの OS が Linux の場合は、JP1/AJS Agent が OS 起動時に自 動起動,および OS 停止時に自動停止するように設定します。 仮想化システム管理用サーバマシンの OS が Windows の場合は,デフォルトで自動起動および自 動停止するため、設定は不要です。

6. JP1/AJS - Agent を起動します。

• JP1/Base によるアカウント管理をするための設定(JP1 ユーザ認証連携機能利用時)

認証サーバのJP1/Base で、仮想サーバマネージャを実行できるアカウントを管理するための設定をし ます。

設定手順を次に示します。各手順の詳細は,マニュアル「JP1/Base 運用ガイド」を参照してください。 1. 仮想化システム管理用サーバマシンに接続します。

2. JP1/Base をインストールします。

ほかの JP1 製品と連携している場合に,JP1/Base をインストール済みであれば,この作業は不要 です。

3. JP1/Base で使用する認証サーバのホスト名を指定します。

なお、仮想化システム管理用サーバマシンを認証サーバとして使用する場合は、IP1 アカウント管理者 に、JP1/Baseへ仮想サーバマネージャ管理者アカウントを追加する作業を依頼します。仮想サーバマ ネージャ管理者アカウントの場合, JP1 ユーザーの JP1 資源グループには「\*(アスタリスク)」, JP1 権限レベルには「Cosminexus\_vMNG\_Admin」を設定します。詳細は,[「7.9.1 設定方法](#page-180-0)」を参照 してください。

# <span id="page-56-0"></span>3.2 JP1 と連携するための環境の構築

仮想化システムでは、JP1 と連携した運用ができます。ここでは、JP1 と連携するための環境(JP1 管理用 サーバマシンおよび管理用端末マシン)を構築する手順について説明します。連携する製品によって、必 要な環境を設定してください。

#### • JP1 管理用サーバマシンの構築

JP1 管理用サーバマシンを構築する手順を次に示します。

### ■ ポイント

作業を実施するユーザ:仮想サーバマネージャ管理者,リソース管理者

- 1.仮想サーバマネージャ管理者は, JP1 管理用サーバマシンに接続します。
- 2. 仮想サーバマネージャ管理者は、OS をインストールします。ネットワーク設定では管理用 IP アド レスを設定します。

インストールできる OS については,連携する JP1 製品のマニュアルを参照してください。

- 3. 仮想サーバマネージャ管理者は、JP1/Base をインストールして、環境設定をします。 詳細は,マニュアル「JP1/Base 運用ガイド」を参照してください。
- 4. リソース管理者は, IP1 管理用サーバマシンに接続します。

#### • JP1/IM と連携してシステムを障害監視する環境の設定

JP1/IM と連携して,システムを障害監視するための環境を設定する手順を次に示します。各手順の詳 細は,マニュアル「JP1/Integrated Management - Manager 構築ガイド」を参照してください。

### ■ ポイント

作業を実施するユーザ:仮想サーバマネージャ管理者

1. JP1 管理用サーバマシンに接続します。

2. JP1/IM - Manager をインストールします。

3. JP1/IM - Manager の環境設定をします。

4. 管理用端末マシンに接続します。

5. JP1/IM - View をインストールします。

6. JP1/IM - View の環境設定をします。

#### • JP1/AJS と連携してシステムを自動運用する環境の設定

JP1/AJS と連携して,システムを自動運用するための環境を設定する手順を次に示します。各手順の詳 細は,マニュアル「JP1/Automatic Job Management System 構築ガイド 1」を参照してください。

### ポイント

作業を実施するユーザ:仮想サーバマネージャ管理者

- 1. JP1 管理用サーバマシンに接続します。
- 2. JP1/AJS Manager をインストールします。
- 3. JP1/AJS Manager の環境設定をします。
- 4. 管理用端末マシンに接続します。
- 5. JP1/AJS View をインストールします。
- 6. JP1/AJS View の環境設定をします。

#### • JP1/PFM と連携してシステムの負荷監視をする環境の設定

JP1/PFM と連携して,システムの負荷監視をするための環境を設定する手順を次に示します。各手順 の詳細は,マニュアル「JP1/Performance Management 設計・構築ガイド」を参照してください。

### ■ ポイント

作業を実施するユーザ:仮想サーバマネージャ管理者

1. JP1 管理用サーバマシンに接続します。

2. JP1/PFM - Manager をインストールします。

3. JP1/PFM - Manager の環境設定をします。

4. JP1/PFM - Web Console をインストールします。

5. JP1/PFM - Web Console の環境設定をします。

• JP1/Base と連携してアカウントを認証サーバで管理する環境の設定(JP1 ユーザ認証連携機能利用時) JP1/Base と連携して JP1 管理用サーバマシンを認証サーバとして使用する場合に,アカウントを管理 するための環境を設定する手順を次に示します。各手順の詳細は,マニュアル「JP1/Base 運用ガイ ド」を参照してください。

### ポイント

作業を実施するユーザ:仮想サーバマネージャ管理者, JP1 アカウント管理者

- 1.仮想サーバマネージャ管理者は,メールなどを利用して,仮想サーバマネージャに対する仮想サー バマネージャ管理者アカウントの追加を JP1 アカウント管理者に依頼します。 JP1 ユーザーの追加に必要なアカウント情報(JP1 ユーザー名とパスワード)を JP1 アカウント管
- 2. JP1 アカウント管理者は、JP1 管理用サーバマシンに接続します。
- 3. JP1 アカウント管理者は,手順 1.の仮想サーバマネージャ管理者アカウントを JP1/Base に追加し ます。

3. 仮想化システムの運用環境の構築

理者に連絡します。

仮想サーバマネージャ管理者アカウントの場合, JP1 ユーザーの JP1 資源グループには「\*(アスタ リスク)」,JP1 権限レベルには「Cosminexus\_vMNG\_Admin」を設定します。詳細は,[「7.9.1](#page-180-0)  [設定方法](#page-180-0)」を参照してください。

4. JP1 アカウント管理者は、メールなどを利用して、仮想サーバマネージャ管理者アカウントの追加 完了を仮想サーバマネージャ管理者に通知します。

<sup>3.</sup> 仮想化システムの運用環境の構築

# <span id="page-59-0"></span>3.3 運用環境の削除

不要になった仮想化システムの運用環境は削除できます。ここでは,運用環境を削除する手順について説 明します。

### ポイント

作業を実施するユーザ:仮想サーバマネージャ管理者

### 参考

稼働中の管理ユニットがあれば,運用環境を削除する前に管理ユニットを停止しておくことをお勧 めします。管理ユニットを削除しておく必要はありません。

- 1. 仮想化システム管理用サーバマシンに接続します。
- 2. mngsvrctl コマンドの引数「stop」を使用して、仮想サーバマネージャを停止します。

コマンドの実行例を次に示します。

mngsvrctl stop

3. Application Server をアンインストールします。

アンインストール方法については,マニュアル「アプリケーションサーバ システム構築・運用ガイド」 の次の個所を参照してください。

- 3.3.2 Application Server をアンインストールする(Windows の場合)
- 3.3.4 Application Server をアンインストールする (Linux の場合)

#### 注意事項

運用環境を削除してもアプリケーション実行環境は残ります。アプリケーション実行環境を削除す る手順については,[「6.2.5 アプリケーション実行環境の削除](#page-121-0)」を参照してください。

また、JP1 管理用サーバマシンを認証サーバとしてアカウントを管理している場合は、認証サーバ に仮想サーバマネージャ管理者アカウントが JP1 ユーザーとして残ります。JP1 ユーザーを削除す る手順については,マニュアル「JP1/Base 運用ガイド」を参照してください。

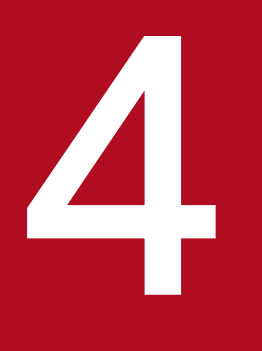

# 仮想化システムの運用環境の運用

この章では,仮想化システムの運用環境の通常運用,保守運用および障害運用について説明します。

説明で使用するファイルおよびコマンドの格納先や参照先マニュアルについては,「[8. 仮想化シ](#page-183-0) [ステムの構築・運用で使用するファイルとコマンド](#page-183-0)」を参照してください。また,この章で説明 するコマンドの実行例では,コマンドのパスを省略しています。コマンドのパスについては,[「8.2](#page-189-0) [仮想化システムの構築・運用時に使用するコマンド](#page-189-0)」のコマンドの格納先を参照してください。

# 4.1 運用環境の通常運用

仮想化システムの運用環境の通常運用について説明します。通常運用では,運用環境の開始時に必要な仮 想サーバマネージャの起動や,システム構築者アカウントの追加などのほかに,管理ユニットの一覧を取 得したり,仮想サーバマネージャのバックアップを取得したりできます。

### 4.1.1 仮想サーバマネージャの起動と停止

仮想サーバマネージャを起動して,運用環境を開始します。また,障害が発生した運用環境を回復したり, 不要な運用環境を削除したりするために,仮想サーバマネージャを停止します。

## ポイント

作業を実施するユーザ:仮想サーバマネージャ管理者

• 仮想サーバマネージャの起動

1. 仮想化システム管理用サーバマシンに接続します。

2. mngsvrctl コマンドに,引数「start」を指定して仮想サーバマネージャを起動します。 コマンドの実行例を次に示します。なお,Windows の場合はサービスからも起動できます。

mngsvrctl start

#### • 仮想サーバマネージャの停止

1. 仮想化システム管理用サーバマシンに接続します。

2. mngsvrctl コマンドに,引数「stop」を指定して仮想サーバマネージャを停止します。 コマンドの実行例を次に示します。なお,Windows の場合はサービスからも停止できます。

mngsvrctl stop

# 4.1.2 システム構築者アカウントの追加と削除

仮想化システムのアプリケーション実行環境を構築するシステム構築者は,システム構築者アカウントを 使用して管理ユニットの作成,運用などの仮想サーバマネージャを使用した操作を実施します。そのため, システム構築者アカウントを仮想サーバマネージャまたは認証サーバの JP1/Base に追加する必要があり ます。

ここでは,次のアカウント情報をシステム構築者アカウントとして操作する手順について説明します。

- ユーザ ID:user\_a
- 仮パスワード:user\_a

4. 仮想化システムの運用環境の運用

• パスワード:pwd\_a

# (1) システム構築者アカウントの追加

システム構築者アカウントを追加する手順は,アカウントの管理方法によって異なります。アカウントの 管理方法ごとに手順を説明します。

• 仮想サーバマネージャによるアカウント管理を利用している場合

仮想サーバマネージャにシステム構築者アカウントを追加する手順について説明します。仮想サーバマ ネージャ管理者は,システム構築者からアカウント情報の追加依頼を受けた場合に,仮想サーバマネー ジャにシステム構築者アカウントを追加します。

### ■ ポイント

作業を実施するユーザ:システム構築者,仮想サーバマネージャ管理者

- 1. システム構築者は、メールなどを利用して、仮想サーバマネージャに対するシステム構築者アカウ ントの追加を仮想サーバマネージャ管理者に依頼します。
- 2. 仮想サーバマネージャ管理者は,管理用端末マシンから仮想化システム管理用サーバマシンにリモー ト接続します。
- 3. 仮想サーバマネージャ管理者は、vmiaccount コマンドのサブコマンド「create」を使用して、手 順 1.のシステム構築者アカウントを仮想サーバマネージャに追加します。 アカウント情報として,ユーザ ID と仮パスワードを設定する場合のコマンドの実行例を次に示しま す。

vmiaccount create -user user\_a -password user\_a

- 4. 仮想サーバマネージャ管理者は,メールなどを利用して,システム構築者アカウントのアカウント 情報と追加完了をシステム構築者に通知します。
	- システム構築者には,次の情報を通知してください。
	- ・アカウント情報(ユーザ ID と仮パスワード)
	- ・仮想サーバマネージャを利用するための情報

仮想化システム管理用サーバマシンの IP アドレスや、利用できる負荷分散機の接続情報など

- 5. システム構築者は,手順 4.で受け取ったアカウント情報で,管理用端末マシンから仮想化システム 管理用サーバマシンにリモート接続します。
- 6. システム構築者は,vmiaccount コマンドのサブコマンド「password」を使用して,システム構築 者アカウントのパスワードを変更します。

コマンドの実行例を次に示します。

vmiaccount password -password pwd\_a

• JP1/Base(認証サーバ)によるアカウント管理を利用している場合

4. 仮想化システムの運用環境の運用

認証サーバの JP1/Base にシステム構築者アカウントを追加する手順について説明します。仮想サーバ マネージャ管理者は,システム構築者からアカウント情報の追加依頼を受けた場合に,JP1 アカウント 管理者に対して,認証サーバの JP1/Base へのシステム構築者アカウントの追加を依頼します。

### ポイント

作業を実施するユーザ:システム構築者、仮想サーバマネージャ管理者, JP1 アカウント管理者

1. システム構築者は、メールなどを利用して、仮想サーバマネージャに対するシステム構築者アカウ ントの追加を仮想サーバマネージャ管理者に依頼します。

JP1 ユーザーの追加に必要なアカウント情報(JP1 ユーザー名(user\_a)とパスワード(pwd\_a)) を仮想サーバマネージャ管理者に連絡します。

- 2. 仮想サーバマネージャ管理者は,メールなどを利用して,手順 1.で受け取ったアカウント情報の追 加を JP1 アカウント管理者に依頼します。
- 3. IP1 アカウント管理者は、認証サーバ(仮想化システム管理用サーバマシンまたは IP1 管理用サー バマシン)で,手順 2.のシステム構築者アカウントを JP1/Base に追加します。

JP1 ユーザーの JP1 権限レベルには,「Cosminexus\_vMNG\_Manager」を設定します。

- 4. JP1 アカウント管理者は,メールなどを利用して,システム構築者アカウントの追加完了を仮想サー バマネージャ管理者に通知します。
- 5. 仮想サーバマネージャ管理者は,メールなどを利用して,システム構築者アカウントの追加完了を システム構築者に通知します。
	- システム構築者には,次の情報も通知してください。
	- ・仮想サーバマネージャを利用するための情報

仮想化システム管理用サーバマシンの IP アドレスや, 利用できる負荷分散機の接続情報など

### 参考

システム構築者がパスワードを変更する場合の手順を次に示します。

- 1. システム構築者は,メールなどを利用して,システム構築者アカウントのパスワードの変更を JP1 アカウント管理者に依頼します。 パスワードの変更に必要なアカウント情報 (IP1 ユーザー名、変更前と変更後のパスワード) を JP1 アカウント管理者に連絡します。
- 2. JP1 アカウント管理者は, 認証サーバ (仮想化システム管理用サーバマシンまたは JP1 管理用 サーバマシン)で, JP1/Base に設定済みの手順 1.の JP1 ユーザーに対して, 変更後のパスワー ドを設定します。
- 3. JP1 アカウント管理者は、メールなどを利用して、パスワードの変更完了をシステム構築者に 通知します。

# (2) システム構築者アカウントの一覧取得

仮想サーバマネージャによるアカウント管理を利用している場合に,仮想サーバマネージャに登録されて いるシステム構築者アカウントの一覧を取得する方法について説明します。システム構築者アカウントの 一覧から,不要なシステム構築者アカウントが登録されていないかなどを確認できます。JP1/Base(認証 サーバ)によるアカウント管理を利用している場合は,システム構築者アカウントの一覧を取得できません。

### ポイント

作業を実施するユーザ:仮想サーバマネージャ管理者

- 1. 管理用端末マシンから仮想化システム管理用サーバマシンにリモート接続します。
- 2. vmiaccount コマンドのサブコマンド「list」を使用して,仮想サーバマネージャからシステム構築者 アカウントの一覧を取得します。

コマンドの実行例と実行結果を次に示します。

vmiaccount list

(コマンド実行結果の例)

user\_a user\_b

この例は,仮想サーバマネージャにはシステム構築者アカウントを持つユーザとして,user\_a およ び user\_b が登録されていることを示しています。

### (3) システム構築者アカウントの削除

システム構築者アカウントを削除する手順は,アカウントの管理方法によって異なります。アカウントの 管理方法ごとに手順を説明します。

#### • 仮想サーバマネージャによるアカウント管理を利用している場合

仮想サーバマネージャからシステム構築者アカウントを削除する手順について説明します。不要なシス テム構築者アカウントを仮想サーバマネージャから削除できます。

### ポイント

作業を実施するユーザ:仮想サーバマネージャ管理者

#### 注意事項

削除対象のシステム構築者アカウントで操作する管理ユニットがある場合は,次のどちらかの 処理を実施してから,システム構築者アカウントを削除してください。

• 管理ユニットを削除する

- 管理ユニットの所有者を変更する
- 1. 管理用端末マシンから仮想化システム管理用サーバマシンにリモート接続します。
- 2. vmiaccount コマンドのサブコマンド「delete」を使用して、仮想サーバマネージャからシステム 構築者アカウントを削除します。

コマンドの実行例を次に示します。

vmiaccount delete -user user a

#### • JP1/Base(認証サーバ)によるアカウント管理を利用している場合

認証サーバの JP1/Base からシステム構築者アカウントを削除する手順について説明します。不要なシ ステム構築者アカウントを認証サーバの JP1/Base から削除できます。

### ポイント

作業を実施するユーザ:仮想サーバマネージャ管理者, JP1 アカウント管理者

#### 注意事項

削除対象のシステム構築者アカウントで操作する管理ユニットがある場合は,次のどちらかの 処理を実施してから,システム構築者アカウントを削除してください。

- 管理ユニットを削除する
- 管理ユニットの所有者を変更する
- 1. 仮想サーバマネージャ管理者は,メールなどを利用して,システム構築者アカウントの削除を JP1 アカウント管理者に依頼します。

JP1 ユーザーの削除に必要なアカウント情報(JP1 ユーザー名(user\_a))を JP1 アカウント管理者 に連絡します。

- 2. IP1 アカウント管理者は、認証サーバ(仮想化システム管理用サーバマシンまたは IP1 管理用サー バマシン)で,手順 1.のシステム構築者アカウントを JP1/Base から削除します。
- 3. JP1 アカウント管理者は,メールなどを利用して,システム構築者アカウントの削除完了を仮想サー バマネージャ管理者に通知します。

### 4.1.3 管理ユニットの一覧取得

仮想サーバマネージャに作成された管理ユニットの一覧を取得する方法について説明します。取得した管 理ユニットの一覧から,不要な所有者がいないか,だれが管理ユニットを所有しているかなどを確認でき ます。JP1/Base (認証サーバ) によるアカウント管理を利用している場合、管理ユニットの所有者に関す る情報は取得されません。

### ポイント

作業を実施するユーザ:仮想サーバマネージャ管理者

1. 管理用端末マシンから仮想化システム管理用サーバマシンにリモート接続します。

2. vmiunitadmin コマンドのサブコマンド「list」を使用して、仮想サーバマネージャから管理ユニット の一覧を取得します。

コマンドの実行例と実行結果の例を次に示します。なお、ここで示すコマンド実行結果は、仮想サーバ マネージャによるアカウント管理を利用している場合の例になります。

vmiunitadmin list

(コマンド実行結果の例)

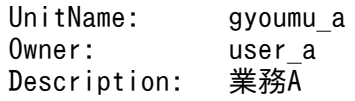

この例は、仮想サーバマネージャには業務 A 用の管理ユニット「gyoumu\_a」が作成されていて, システム構築者「user\_a」が所有していることを示しています。

### 4.1.4 管理ユニットの所有者の変更

管理ユニットの所有者をほかのシステム構築者または仮想サーバマネージャ管理者へ変更する方法につい て説明します。削除対象のシステム構築者アカウントで所有している管理ユニットがある場合などに,管 理ユニットの所有者を変更するときに使用します。

管理ユニットの所有者を変更する手順は,アカウントの管理方法によって異なります。アカウントの管理 方法ごとに手順を説明します。

• 仮想サーバマネージャによるアカウント管理を利用している場合

仮想サーバマネージャで管理している管理ユニットの所有者を変更します。

### ■ ポイント

作業を実施するユーザ:仮想サーバマネージャ管理者

- 1. 管理用端末マシンから仮想化システム管理用サーバマシンにリモート接続します。
- 2. vmiunitadmin コマンドのサブコマンド「changeowner」を使用して,管理ユニットの所有者を変 更します。

管理ユニット「gyoumu\_a」の所有者を「user\_b」に変更する場合のコマンドの実行例を次に示し ます。

vmiunitadmin changeowner -unit gyoumu\_a -user user\_b

#### • JP1/Base(認証サーバ)によるアカウント管理を利用している場合

認証サーバの JP1/Base で管理している管理ユニットの所有者を変更します。

### ポイント

作業を実施するユーザ:仮想サーバマネージャ管理者,JP1 アカウント管理者

- 1. 仮想サーバマネージャ管理者は,メールなどを利用して,管理ユニットの所有者の変更を JP1 アカ ウント管理者に依頼します。 JP1 ユーザーの変更に必要なアカウント情報(変更前と変更後の JP1 ユーザー名,JP1 資源グルー プ (管理ユニット名), IP1 権限レベル) を IP1 アカウント管理者に連絡します。
- 2. JP1 アカウント管理者は、認証サーバ (仮想化システム管理用サーバマシンまたは JP1 管理用サー バマシン)で,JP1/Base から JP1 ユーザーのアカウント一覧を取得します。
- 3. JP1 アカウント管理者は,手順 1.の変更後の JP1 ユーザーが,手順 2.で取得した一覧にいるかを確 認します。

変更後の JP1 ユーザーが一覧にいない場合は、メールなどを利用して、仮想サーバマネージャ管理 者に通知します。通知を受けた仮想サーバマネージャ管理者は,変更後の所有者のアカウント情報 を確認し,必要に応じて,再度,所有者の変更を JP1 アカウント管理者に依頼してください。 変更後の JP1 ユーザーが一覧にいる場合は,以降の手順を実施します。

- 4. IP1 アカウント管理者は、手順 1.の変更後の IP1 ユーザーに、IP1 資源グループ (管理ユニット名), JP1 権限レベルを追加します。
- 5. IP1 アカウント管理者は,手順 1.の変更前の IP1 ユーザーから,IP1 資源グループ(管理ユニット 名), IP1 権限レベルを削除します
- 6. JP1 アカウント管理者は,メールなどを利用して,管理ユニットの所有者の変更完了を仮想サーバ マネージャ管理者に通知します。

### 4.1.5 仮想サーバマネージャのバックアップの取得

仮想サーバマネージャに障害が発生した場合,ユーザ資産も含め,仮想サーバマネージャで管理している 情報がすべて消失してしまうおそれがあります。仮想サーバマネージャのディレクトリやユーザ資産は, 定期的にバックアップを取得することをお勧めします。仮想サーバマネージャのバックアップを取得する 手順について説明します。

### ポイント

作業を実施するユーザ:仮想サーバマネージャ管理者

#### 1. 仮想化システム管理用サーバマシンに接続します。

2. mngsvrctl コマンドに、引数「stop」を指定して、仮想サーバマネージャを停止します。

コマンドの実行例を次に示します。

mngsvrctl stop

3. 仮想サーバマネージャで使用するディレクトリのバックアップを取得し、仮想化システム管理用サーバ マシン以外のハードウェアに格納します。

仮想化システム管理用サーバマシンの OS ごとに、バックアップするディレクトリを示します。

仮想化システム管理用サーバマシンの OS が Windows の場合

<Application Server のインストールディレクトリ>¥manager

<vmi.properties の vmi.spool.dir キーで指定したディレクトリ>※

仮想化システム管理用サーバマシンの OS が Linux の場合

/opt/Cosminexus/manager

<vmi.properties の vmi.spool.dir キーで指定したディレクトリ>※

注※

<vmi.properties の vmi.spool.dir キーで指定したディレクトリ>は,仮想サーバマネージャ用の処 理データ格納ディレクトリです。

# 4.2 運用環境の保守運用

仮想化システムの運用環境の保守運用について説明します。保守運用では、仮想化システムの運用を開始 したあとで. OS や製品のパッチを適用したり. 仮想サーバマネージャのログを取得したりします。

## 4.2.1 仮想化システム管理用サーバマシンへのパッチの適用

仮想化システム管理用サーバマシンで動作している OS や製品(Application Server,JP1 製品など)に パッチを適用する場合,仮想サーバマネージャ管理者は,仮想化システム管理用サーバマシンに接続し, 添付されている注意事項や手順に従って作業を実施してください。

### 4.2.2 仮想サーバマネージャが出力するログの取得

ここでは、仮想サーバマネージャが出力するログと、ログの設定について説明します。仮想サーバマネー ジャの出力メッセージには,アプリケーション識別名に「VirtualServerM2」が表示されます。必要に応 じて、仮想サーバマネージャ管理者は仮想化システム管理用サーバマシンに接続して、ログを取得してく ださい。

• ログの種類と出力先

仮想サーバマネージャが出力するログには,個別に取得する Management Server のログと保守ログ 以外に,統合ログとしてまとめて取得できるものがあります。統合ログには,次の種類があります。

- 統合メッセージログ 仮想サーバマネージャを含む Manager のメッセージログがまとめて出力されます。
- 統合トレースログ 仮想サーバマネージャを含む Manager のトレースログがまとめて出力されます。
- コマンド保守ログ

仮想化システムで使用するコマンド,Management Server で使用するコマンドなどのトレースロ グがまとめて出力されます。

仮想サーバマネージャが出力するログの種類と出力先を次の表に示します。

#### 表 4-1 仮想サーバマネージャが出力するログの種類と出力先

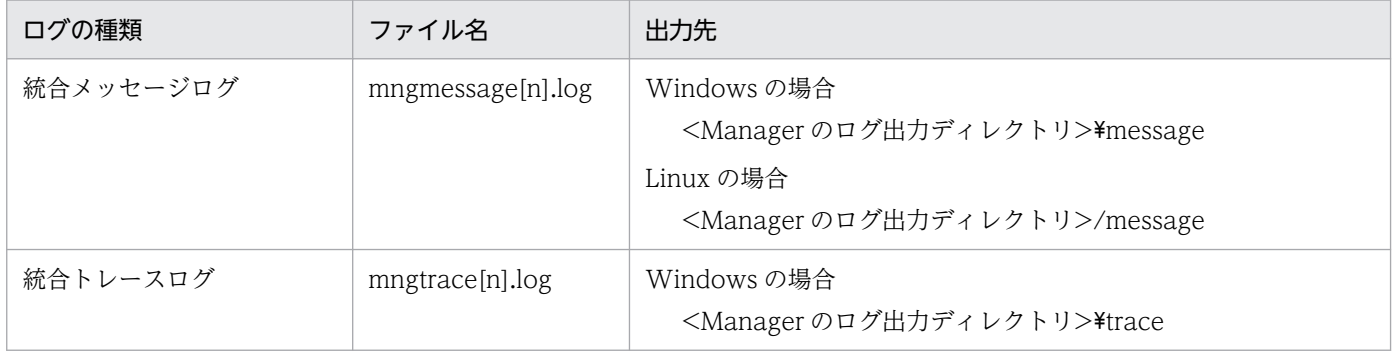

4. 仮想化システムの運用環境の運用

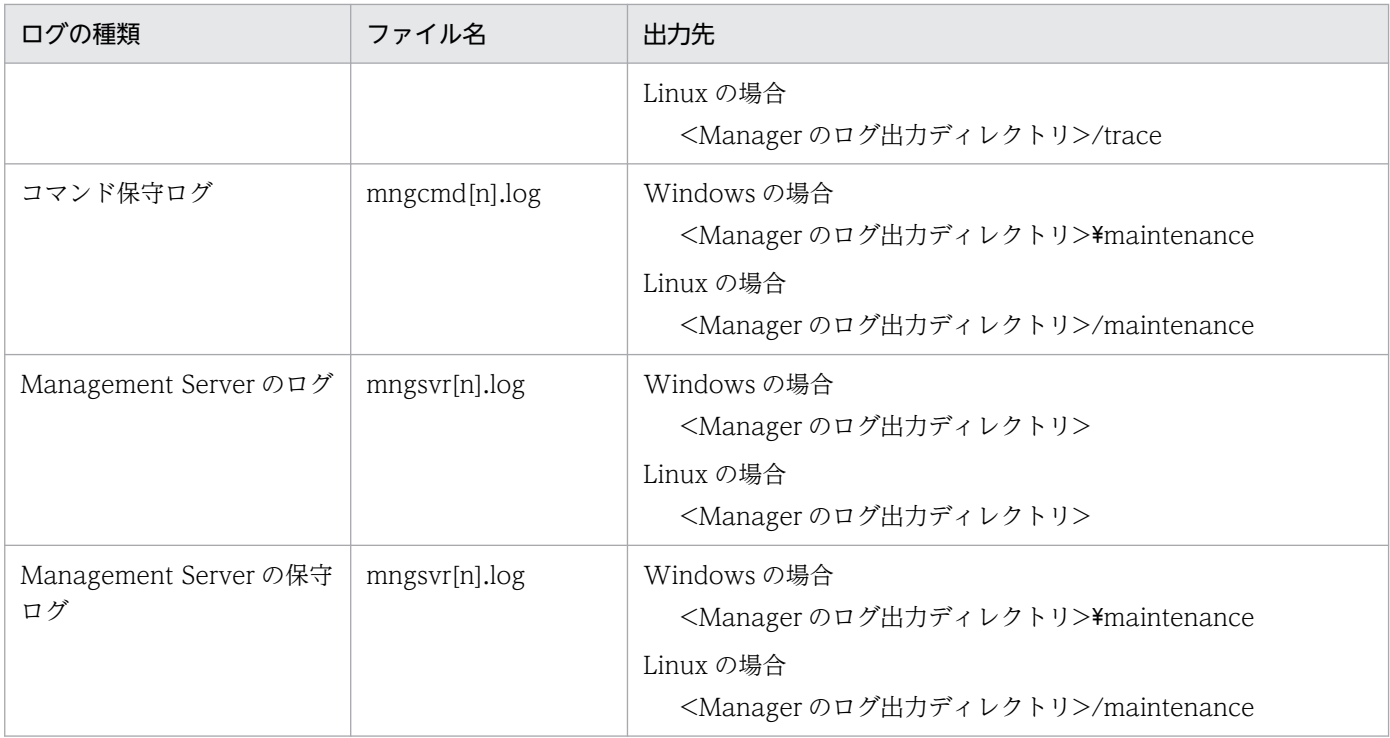

注 1 ファイル名の[n]の部分には、面の番号(1から面数(最大 64)まで)が付きます。

注 2 <Manager のログ出力ディレクトリ>は、manager.cfg の com.cosminexus.manager.log.dir キーで指定された ディレクトリを示します。デフォルト値は、<Application Server のインストールディレクトリ>\manager\log です。 注3 ログファイルの「デフォルトのサイズ×面数|については、マニュアル「アプリケーションサーバ 機能解説 保守 /移行編」の「4.3.1 Component Container のログの取得」を参照してください。

### • ログの設定

ログの出力先 (<Manager のログ出力ディレクトリ>), ログサイズおよびログレベルが変更できま す。変更する場合は、manager.cfg または mserver.properties で値を変更します。変更できる項目と 設定するファイルおよびキーを次の表に示します。

### 表 4‒2 変更できる項目と設定するファイルおよびキー

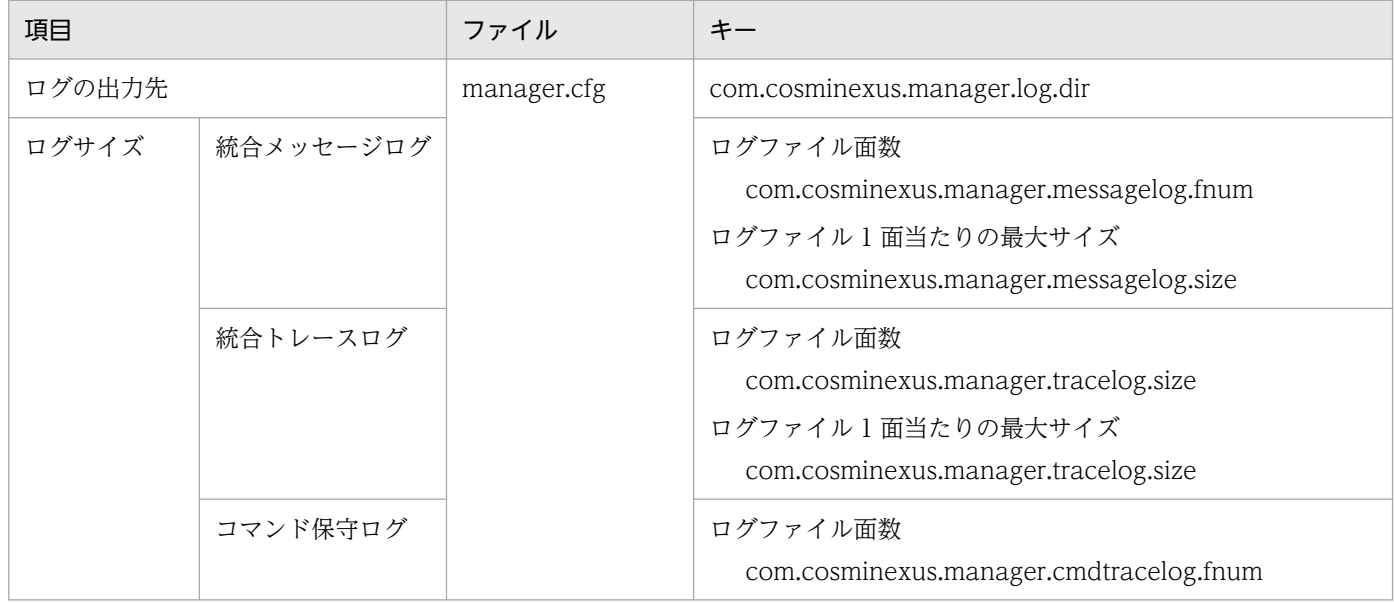

4. 仮想化システムの運用環境の運用

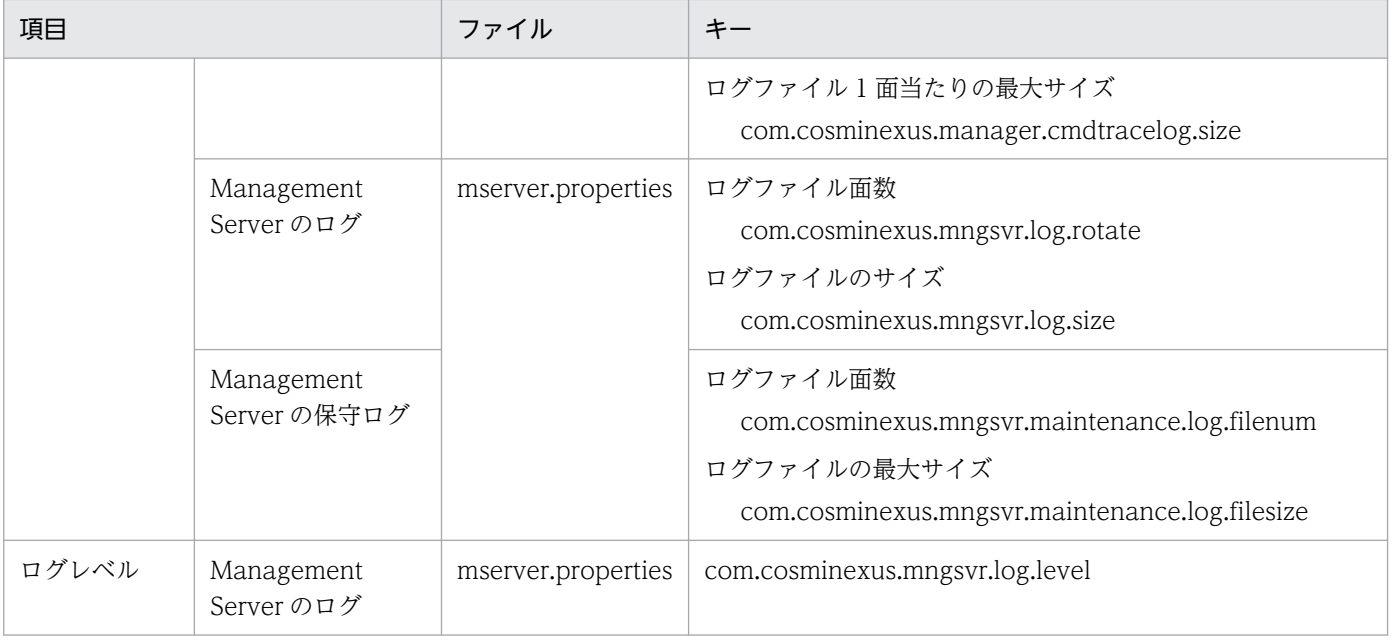
# 4.3 仮想サーバマネージャの障害運用

仮想化システムの運用環境の障害運用について説明します。ここでは,仮想サーバマネージャで想定され る障害要因とその調査方法,および復旧方法について説明します。

### 4.3.1 仮想サーバマネージャの障害要因の調査

ここでは,仮想サーバマネージャの障害要因を調査する方法について説明します。

次のような現象が発生した場合,仮想サーバマネージャや,仮想化システムの運用環境に障害が発生して いるおそれがあります。

- 仮想サーバマネージャに接続できない
- 仮想サーバに接続できない
- JP1/IM などの障害監視プログラムから障害検知が通知される

これらの現象が発生した場合は、仮想サーバマネージャ管理者は、仮想化システム管理用サーバマシンに 接続して,仮想サーバマネージャのプロセスが稼働しているかどうかを確認してください。仮想サーバマ ネージャのプロセスの稼働状態は,mngsvrutil コマンドのサブコマンド「check」で確認できます。

• 仮想サーバマネージャのプロセスが稼働している場合

仮想サーバ上のサーバ通信エージェントのプロセスが稼働しているかどうかを確認してください。仮想 サーバ上のサーバ通信エージェントのプロセスが稼働していないときは,そのプロセスを再起動してく ださい。仮想サーバ上のサーバ通信エージェントのプロセスが稼働しているときは,ネットワークダウ ンが発生しているおそれがあります。運用環境のネットワークの状態を確認してください。

• 仮想サーバマネージャのプロセスが稼働していない場合

プロセスダウンが発生しています。プロセスを再起動してください。再起動しても起動されなかった り、同じようにプロセスがダウンしたりするときは、ほかの障害が発生しているおそれがあります。仮 想サーバマネージャのログを参照して,障害要因を調査してください。

特定した障害要因がハードウェア障害のときは,修理,交換などをしてから,マシンを再起動してくだ さい。なお,マシンやハードディスクを交換する場合は再構築が必要です。手順については,[「4.3.2\(1\)](#page-73-0)  [運用環境を再構築する場合の復旧方法」](#page-73-0)を参照してください。

また, KEOS10135-E メッセージが出力されている場合は、ディスクフルなどによって. 仮想サーバマ ネージャで使用するファイル(アカウント情報ファイルまたは管理ユニット情報ファイル)が壊れている おそれがあります。これらのファイルの状態を確認してファイルが壊れる直前に復旧する必要があります。 手順については. [4.3.2(2) 仮想サーバマネージャで使用するファイルが壊れた場合の復旧方法 | を参照 してください。

# <span id="page-73-0"></span>4.3.2 仮想サーバマネージャの障害からの復旧

ここでは、運用環境を再構築する場合の復旧方法と、仮想サーバマネージャで使用するファイルが壊れた 場合の復旧方法について説明します。

### (1) 運用環境を再構築する場合の復旧方法

ここでは,運用環境を再構築する必要がある場合の復旧方法について説明します。

障害要因を調査した結果,OS または Application Server を仮想化システム管理用サーバマシンに再イン ストールする必要があると判断した場合,次の手順で作業を実施します。

### ポイント

作業を実施するユーザ:仮想サーバマネージャ管理者

- 1. 仮想化システム管理用サーバマシンに接続します。
- 2. OS または Application Server を再インストールします。
- 3. [4.1.5 仮想サーバマネージャのバックアップの取得| でバックアップを取得している場合は, 仮想 サーバマネージャのファイルを上書きコピーします。
- 4. 仮想サーバマネージャを起動します。

仮想サーバマネージャの起動手順については,「[4.1.1 仮想サーバマネージャの起動と停止」](#page-61-0)を参照し てください。

なお,バックアップを取得したあと,実行した操作は復帰できません。バックアップしたあと,管理ユニッ トに登録した仮想サーバの情報(仮想サーバグループ情報ファイル)は,必要に応じて再登録してください。

### (2) 仮想サーバマネージャで使用するファイルが壊れた場合の復旧方法

ここでは、仮想サーバマネージャで使用するファイル(アカウント情報ファイルまたは管理ユニット情報 ファイル)が壊れた場合の復旧方法について説明します。

### 参考

アカウント情報ファイルおよび管理ユニット情報ファイルは,次のディレクトリに格納されていま す。

• アカウント情報ファイル(account.xml および account.xml.bak(account.xml のバックアッ プファイル))

<仮想サーバマネージャの作業ディレクトリ>の spool ディレクトリ

• 管理ユニット情報ファイル(<管理ユニット名>.xml および<管理ユニット名>.xml.bak(<管 理ユニット名>.xml のバックアップファイル)) <仮想サーバマネージャの作業ディレクトリ>の spool¥vmiunit\_xml ディレクトリ

仮想サーバマネージャの作業ディレクトリについては,[「付録 B 仮想サーバマネージャの作業ディ](#page-201-0) [レクトリ」](#page-201-0)を参照してください。

アカウント情報ファイルおよび管理ユニット情報ファイルの復旧手順を次に示します。なお,仮想サーバ マネージャがプロセスダウンしているかどうかで復旧手順が異なります。

### ■ ポイント

作業を実施するユーザ:仮想サーバマネージャ管理者

### • 仮想サーバマネージャがプロセスダウンしている場合

仮想サーバマネージャがプロセスダウンしている場合の復旧手順を次に示します。

1. ディスクの空き容量を確認して、空き容量が十分でない場合は確保します。

2. <管理ユニット名>.xml を削除します。※

3. <管理ユニット名>.xml.bak を<管理ユニット名>.xml にリネームします。※

- 4. 仮想サーバマネージャを起動します。
- 5. アカウント情報ファイルまたは管理ユニット情報ファイルが壊れる直前の作業を実施します。 注※

<管理ユニット名>.xml.bak が壊れた場合,この手順は不要です。<管理ユニット名>.xml が壊れ た場合にだけ実施してください。

• 仮想サーバマネージャがプロセスダウンしていない場合

仮想サーバマネージャがプロセスダウンしていない場合の復旧手順を次に示します。

1. ディスクの空き容量を確認して、空き容量が十分でない場合は確保します。

2. アカウント情報ファイルまたは管理ユニット情報ファイルが壊れる直前の作業を実施します。

第 3 編 システム構築者による仮想化システムのアプリケーショ ン実行環境の構築と運用

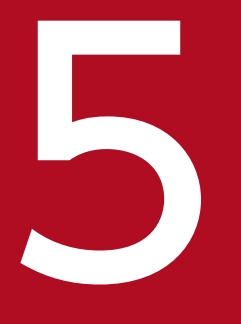

# ファイン<br>5 仮想化システムのアプリケーション実行環境の構築<br>5 仮想化システムのアプリケーション実行環境の構築

この章では、仮想化システムのアプリケーション実行環境(仮想サーバ上のアプリケーションサー バ)の構築で必要な設定について説明します。また,連携する JP1 製品を使用するための設定に ついても説明します。

説明で使用するファイルおよびコマンドの格納先や参照先マニュアルについては,「[8. 仮想化シ](#page-183-0) [ステムの構築・運用で使用するファイルとコマンド](#page-183-0)」を参照してください。また,この章で説明 するコマンドの実行例では,コマンドのパスを省略しています。コマンドのパスについては,[「8.2](#page-189-0) [仮想化システムの構築・運用時に使用するコマンド](#page-189-0)」のコマンドの格納先を参照してください。

なお, 仮想サーバマネージャ管理者が, 仮想化システムの運用環境のテスト用にアプリケーショ ン実行環境を構築する場合は,「システム構築者」を「仮想サーバマネージャ管理者」に読み替え てください。

# 5.1 アプリケーション実行環境を構築するための準備

ここでは,アプリケーション実行環境を構築時に実施する作業について説明します。

アプリケーション実行環境の構築時に実施する作業と作業の要否を次の表に示します。これらの作業は, システム構築者アカウントを持つシステム構築者が実施できます。システム構築者アカウントを追加する 手順については、「[4.1.2 システム構築者アカウントの追加と削除」](#page-61-0)を参照してください。

### 表 5-1 アプリケーション実行環境の構築時に実施する作業と作業の要否

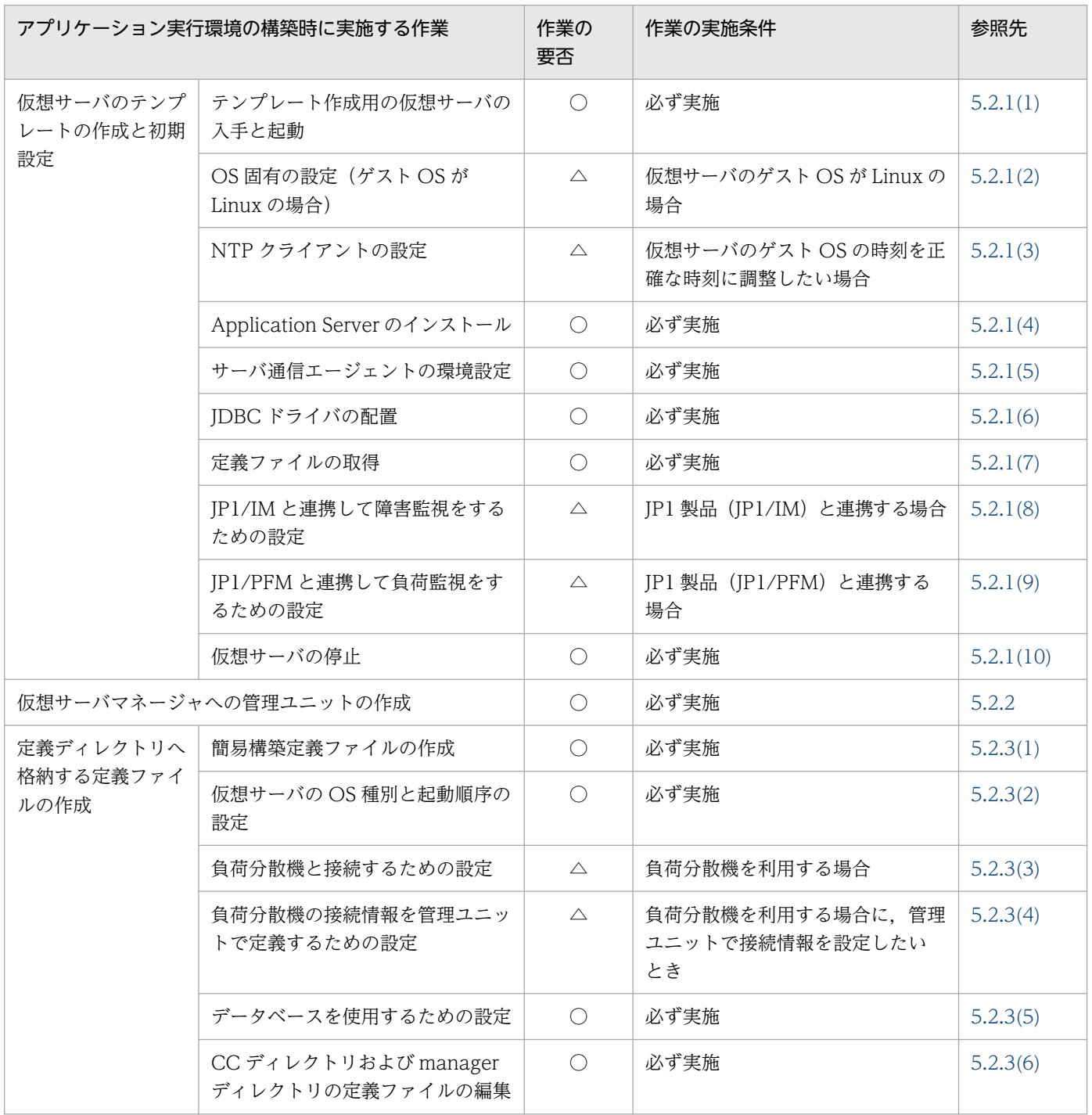

5. 仮想化システムのアプリケーション実行環境の構築

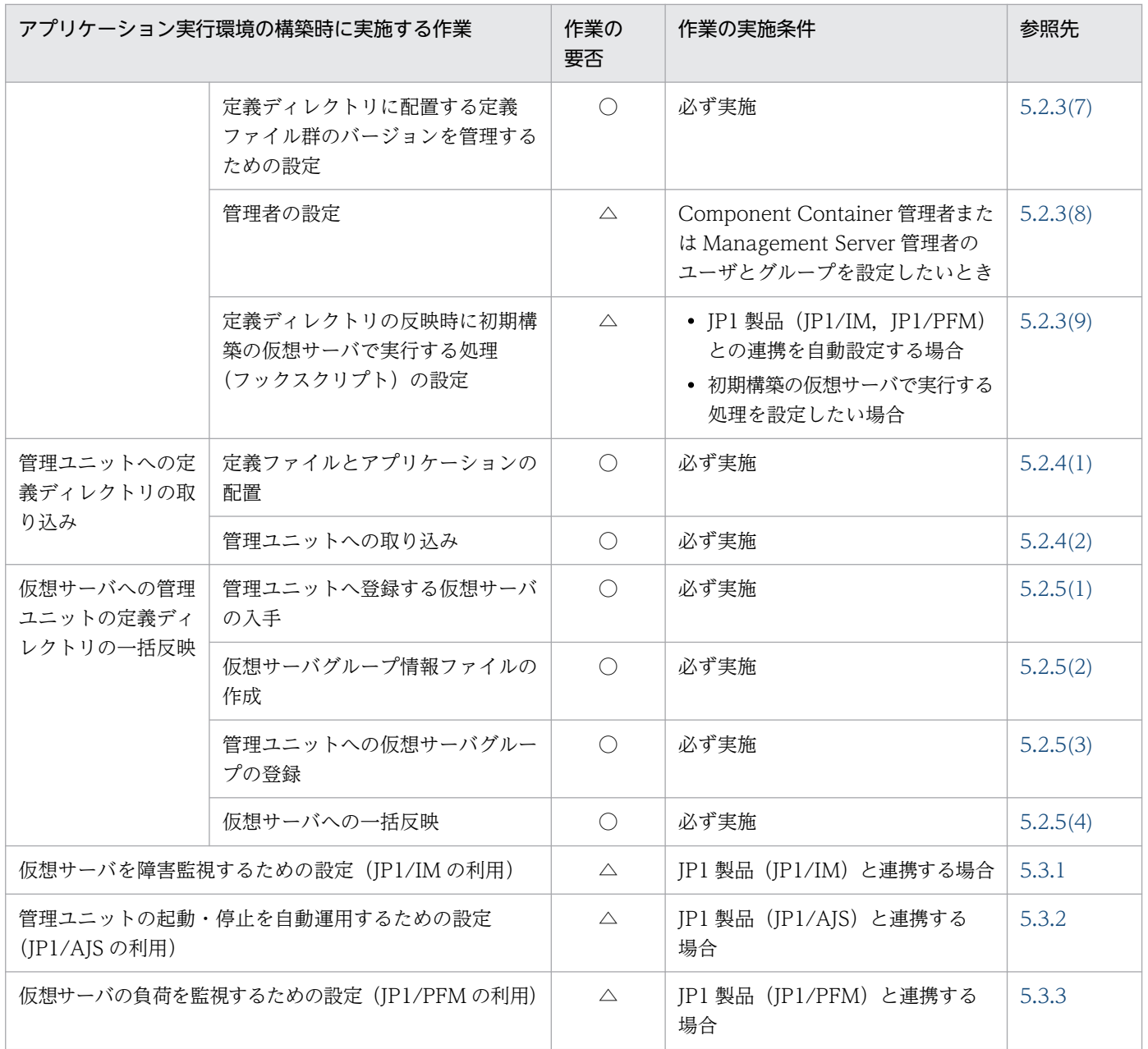

(凡例)

○:必ず実施する作業です。

△:作業の実施条件を満たす場合に実施する作業です。

5. 仮想化システムのアプリケーション実行環境の構築

<span id="page-78-0"></span>仮想サーバ上にアプリケーション実行環境(アプリケーションサーバ)を構築します。アプリケーション 実行環境は,システム構築者アカウントを持つシステム構築者が構築します。

ここで説明する手順では、次の条件を満たしていることを前提としています。

- システム構築者が使用する管理用端末マシンから、テンプレート作成用の仮想サーバや, 仮想化システ ム管理用サーバマシン,ハイパーバイザ管理用サーバマシン,JP1 管理用サーバマシンなどへリモート 接続できる環境が整っていること
- 仮想サーバに対して,Windows の場合は Administrator 権限,Linux の場合は root 権限のあるユー ザで操作できること
- アプリケーション実行環境を構築する仮想サーバの台数やリソース量などは,業務のシステム要件を満 たすように,サイジングを実施して決定済みであること

なお,サイジングの考え方については,「[付録 A 仮想化システムでのサイジングの考え方](#page-193-0)」を参照してく ださい。

# 5.2.1 仮想サーバのテンプレートの作成と初期設定

ここでは、仮想サーバのテンプレートを作成する手順と、テンプレート作成用の仮想サーバの初期設定に ついて説明します。仮想サーバのテンプレートとは,ゲスト OS や Application Server などの製品がイン ストール済みで,かつ環境設定が完了している仮想サーバのイメージのことです。

### ■ ポイント

作業を実施するユーザ:システム構築者

# (1) テンプレート作成用の仮想サーバの入手と起動

テンプレート作成用の仮想サーバを入手して,起動する手順について説明します。

1. メールなどを利用して、仮想サーバのテンプレートを作成するための仮想サーバの手配をリソース管理 者に依頼します。

テンプレート作成用の仮想サーバのスペックやゲスト OS,テンプレート名,利用日時などの情報をリ ソース管理者に連絡します。インストールできる OS については,[「2.2.1 仮想化システムで使用する](#page-42-0) [マシンの前提条件」](#page-42-0)を参照してください。

### 2. 管理用端末マシンからテンプレート作成用の仮想サーバにリモート接続します。

<sup>5.</sup> 仮想化システムのアプリケーション実行環境の構築

# <span id="page-79-0"></span>(2) OS 固有の設定(ゲスト OS が Linux の場合)

ゲスト OS が Linux の場合は、次の手順で OS 固有の設定をしてください。

1. 管理用端末マシンからテンプレート作成用の仮想サーバにリモート接続します。

2. ホスト名「localhost」がループバックアドレス「127.0.0.1」へ IP アドレスを解決できるかを確認 し,解決できない場合は hosts ファイルにループバックアドレスを設定します。

IP アドレス解決できるかどうかは ping コマンドで確認します。ping コマンドの実行例を次に示します。

# ping localhost

IP アドレス解決できない場合は、hosts ファイル (/etc/hosts)の localhost に次の設定をします。

127.0.0.1 localhost

3. 必要に応じて, Component Container 管理者のユーザとグループ, および Management Server 管 理グループを,ゲスト OS に登録します。

ゲスト OS が Linux の場合, スーパーユーザ (root 権限のあるユーザ) 以外のユーザでも構築, 運用 できるように設定できます。Component Container 管理者は,サーバのセットアップ,起動と停止 などの操作が実施できるユーザです。Management Server 管理グループは,Management Server で 使用するコマンドを実行できるユーザのグループです。これらのユーザまたはグループを設定する場合 は、設定するユーザおよびグループが、ゲスト OS にあらかじめ登録されている必要があります。

OS のコマンドの実行例を次に示します。ここでは、グループとして「groupA」と, groupA グルー プにユーザとして「usera」を登録します。

# groupadd groupA # useradd -g groupA usera # passwd usera

ここで登録したユーザとグループは, vmsetup.properties に設定します。詳細は,「[5.2.3\(8\) 管理者](#page-92-0) [の設定」](#page-92-0)を参照してください。

# (3) NTP クライアントの設定

ゲスト OS の時刻を正確な時刻に調整する場合は,管理用端末マシンからテンプレート作成用の仮想サー バにリモート接続し, NTP クライアントを導入して、NTP サーバの設定をします。時刻の調整は slew モードで実行する設定にします。

### 参考

NTP クライアントの設定をする場合は,NTP サーバも仮想化システムに導入されていることが前 提となります。

5. 仮想化システムのアプリケーション実行環境の構築

# <span id="page-80-0"></span>(4) Application Server のインストール

管理用端末マシンからテンプレート作成用の仮想サーバにリモート接続して、Application Server をイン ストールします。インストール方法については,マニュアル「アプリケーションサーバ システム構築・運 用ガイド」の次の個所を参照してください。

- 2.2.2 Application Server を新規インストールする(Windows の場合)
- 2.2.4 Application Server を新規インストールする (Linux の場合)
- 4.1.11 システムの環境変数を設定する

なお, Management Server が自動設定する内容については、マニュアル「アプリケーションサーバ シス テム構築・運用ガイド」の「付録 E Management Server が自動で設定する内容」を参照してください。

# (5) サーバ通信エージェントの環境設定

サーバ通信エージェントの環境設定をします。サーバ通信エージェントの詳細は,サーバ通信エージェン トのドキュメントを参照してください。

1. 管理用端末マシンからテンプレート作成用の仮想サーバにリモート接続します。

2. sinaviagent.properties(サーバ通信エージェントプロパティファイル)で、仮想サーバマネージャか らサーバ通信エージェントへの接続を許可する設定をします。

sinaviagent.properties の sinaviagent.permitted.hosts キーに仮想化システム管理用サーバマシンの 管理用 IP アドレスを指定します。設定例を次に示します。

sinaviagent.permitted.hosts=192.168.2.3

3. snactl コマンドに引数「setauto」を指定して,サーバ通信エージェントをゲスト OS と同時に起動す るように設定します。

コマンドの実行例を次に示します。

snactl setauto

# (6) JDBC ドライバの配置

アプリケーションからデータベースにアクセスするために、JDBC ドライバ (JAR ファイル) を、管理用 端末マシンからテンプレート作成用の仮想サーバにリモート接続して,任意のディレクトリに配置します。

Oracle の JDBC ドライバを配置する例を次に示します。

(例)

ゲスト OS が Windows の場合

C:\work\oidbc6.jar

<sup>5.</sup> 仮想化システムのアプリケーション実行環境の構築

<span id="page-81-0"></span>ゲスト OS が Linux の場合

/work/ojdbc6.jar

ここで配置した JDBC ドライバのパスは、簡易構築定義ファイルに設定します。

# (7) 定義ファイルの取得

管理用端末マシンからテンプレート作成用の仮想サーバにリモート接続して、次に示す CC ディレクトリ および manager ディレクトリのファイル(定義ファイルのテンプレートファイル)のうち、運用上、変 更が必要なファイルを取得します。取得したファイルは,任意のディレクトリ,または仮想化システム管 理用サーバマシンに,ディレクトリ構造を保持したままコピーします。ここで取得したファイルは, 「[5.2.3\(6\) CC ディレクトリおよび manager ディレクトリの定義ファイルの編集」](#page-91-0)で定義ファイルを作 成する時に,テンプレートとして使用します。

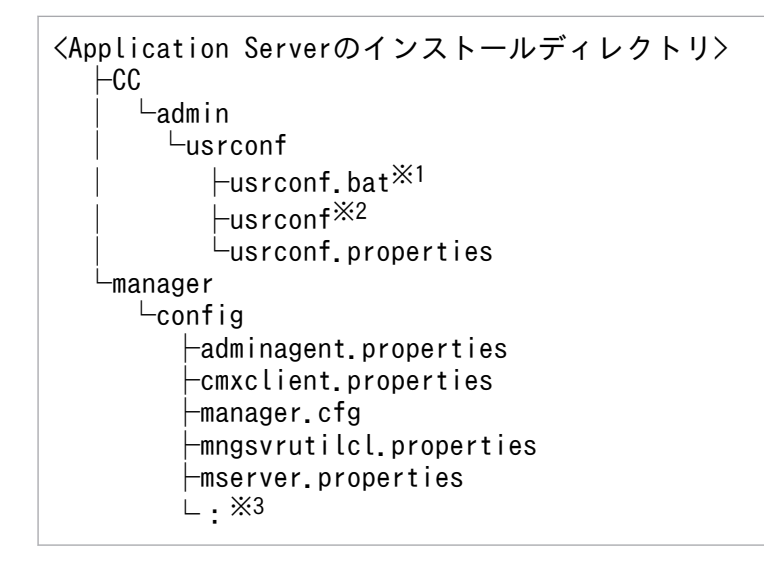

### 注※1

ゲスト OS が Windows の場合にだけ取得するファイルです。

注※2

ゲスト OS が Linux の場合にだけ取得するファイルです。

注※3

次のファイルは取得しないでください。

- mserver.xml
- mmodel.xml

# (8) JP1/IM と連携して障害監視をするための設定

JP1/IM と連携して障害監視をする場合の設定手順を次に示します。JP1 での操作については、マニュアル 「JP1/Base 運用ガイド」を参照してください。

<sup>5.</sup> 仮想化システムのアプリケーション実行環境の構築

IP1/IM と連携する場合にフックスクリプトを利用すると、IP1/Base の環境設定を自動化できます。 JP1/IM 連携を自動設定するかどうかによって手順が異なります。フックスクリプトの利用による JP1/IM 連携の自動化については、「7.7.2 フックスクリプトを利用した IP1 連携の自動設定 | を参照してください。

### • JP1/IM 連携を自動設定する場合(フックスクリプト利用時)

1. 管理用端末マシンからテンプレート作成用の仮想サーバにリモート接続します。

2. JP1/Base をインストールします。

### • JP1/IM 連携を自動設定しない場合

1. 管理用端末マシンからテンプレート作成用の仮想サーバにリモート接続します。

2. JP1/Base をインストールします。

3. JP1/Base でユーザマッピングの設定をします。

JP1 管理用サーバマシンの構築時に設定した OS ユーザ (JP1 ユーザー) と、テンプレート作成用 の仮想サーバに設定した OS ユーザを対応づけます。

- 4. JP1 イベントの転送設定をします。
- 5. JP1/Base にアダプタコマンドを設定します。

テンプレート作成用の仮想サーバで mngsvr\_adapter\_setup コマンドを実行して、JP1/Base の環 境にアダプタコマンド設定ファイルを追加します。なお,mngsvr\_adapter\_setup コマンドを実行 するユーザには、Windows の場合は Administrator 権限が、Linux の場合は root 権限が必要です。 コマンドの実行例を次に示します。

mngsvr\_adapter\_setup

6. テンプレート作成用の仮想サーバの任意のディレクトリに,ログファイルトラップ動作定義ファイ ルを格納します。

仮想サーバのエラーメッセージ出力時に JP1 イベントを発行するための設定です。

ログファイルトラップ動作定義ファイルの設定例を次に示します。

FILETYPE=WRAP2 ACTDEF=<Error>115A "-E"

### 注意事項

09-00 以降では、Management Server および運用管理エージェントのログの監視でファイ ルタイプに「HTRACE」を指定できません。08-70 より前で使用したログファイルトラッ プ動作定義ファイルを 09-00 以降に適用する場合は,FILETYPE の値を「HTRACE」から 「WRAP2」に変更してください。

- 7. 手順 6.で作成したログファイルトラップ動作定義ファイルを引数に指定した jevlogstart コマンド が,JP1/Base 起動時に自動で起動するように設定します。
- 8. テンプレート作成用の仮想サーバのゲスト OS が Linux の場合は,JP1/Base とログファイルトラッ プが OS 起動時に自動起動,および OS 停止時に自動停止するように設定します。

<sup>5.</sup> 仮想化システムのアプリケーション実行環境の構築

<span id="page-83-0"></span>テンプレート作成用の仮想サーバのゲスト OS が Windows の場合は,デフォルトで自動起動およ び自動停止するため,設定は不要です。

# (9) JP1/PFM と連携して負荷監視をするための設定

JP1/PFM と連携して負荷監視をする場合の設定手順を次に示します。

JP1/PFM と連携する場合にフックスクリプトを利用すると,JP1/PFM - Agent for Cosminexus の環境 設定を自動化できます。JP1/PFM 連携を自動設定するかどうかによって手順が異なります。フックスクリ プトの利用による JP1/PFM 連携の自動化については,「[7.7.2 フックスクリプトを利用した JP1 連携の](#page-163-0) [自動設定](#page-163-0)」を参照してください。

- JP1/PFM 連携を自動設定する場合(フックスクリプト利用時)
	- 1. リソース管理者と相談して,スケールアウトする予定の仮想サーバ数の最大値を決めます。仮想サー バのホスト名と管理用 IP アドレスを、決定した最大値分確保して、対応表を作成します。 この対応表は、リソース管理者がシステム構築者から依頼された仮想サーバを手配する場合に、ホ スト名と管理用 IP アドレスを設定するときに使用します。
	- 2. 管理用端末マシンからテンプレート作成用の仮想サーバにリモート接続します。

3. JP1/PFM - Base, JP1/PFM - Agent for Cosminexus をインストールします。

- JP1/PFM 連携を自動設定しない場合
	- 1. リソース管理者と相談して、スケールアウトする予定の仮想サーバ数の最大値を決めます。仮想サー バのホスト名と管理用 IP アドレスを決定した最大値分確保して,対応表を作成します。 この対応表は、リソース管理者がシステム構築者から依頼された仮想サーバを手配する場合に、ホ スト名と管理用 IP アドレスを設定するときに使用します。
	- 2. 管理用端末マシンからテンプレート作成用の仮想サーバにリモート接続します。
	- 3. JP1/PFM Base,JP1/PFM Agent for Cosminexus をインストールします。
	- 4. ホスト名解決のための IP アドレスを設定します。

hosts ファイルに次の設定をします。

- ・JP1/PFM Manager ホスト名と IP アドレス
- ・任意のエイリアス名(手順 5.のコマンドで指定)とテンプレート作成用の仮想サーバの IP アドレス ・手順 1.でリソース管理者から提供された対応表にある仮想サーバのホスト名と管理用 IP アドレス ここで設定する内容は、IP1/PFM Manager の hosts ファイルにも追加してください。
- 5. 監視ホスト名に手順 4.で設定したエイリアス名を使用するように設定します。

コマンドの実行例を次に示します。

jpcconf host hostmode -mode alias -aliasname <エイリアス名> -d <バックアップディレクト リ名>

6. 接続先の JP1/PFM - Manager を設定します。

コマンドの実行例を次に示します。

5. 仮想化システムのアプリケーション実行環境の構築

<span id="page-84-0"></span>jpcconf mgrhost define -host <JP1/PFM - Managerホスト名>

7. テンプレート作成用の仮想サーバのゲスト OS が Linux の場合は, JP1/PFM Agent が OS 起動時 に自動起動, および OS 停止時に自動停止するように設定します。 テンプレート作成用の仮想サーバのゲスト OS が Windows の場合は,デフォルトで自動起動およ び自動停止するため,設定は不要です。

各手順の詳細は,マニュアル「JP1/Performance Management 設計・構築ガイド」およびマニュア ル「JP1/Performance Management - Agent Option for uCosminexus Application Server」を参 照してください。

# (10) 仮想サーバの停止

テンプレート作成用の仮想サーバを停止する手順を次に示します。

1. 管理用端末マシンからテンプレート作成用の仮想サーバにリモート接続します。

2. ゲスト OS をシャットダウンして、テンプレート作成用の仮想サーバを停止します。

### 5.2.2 仮想サーバマネージャへの管理ユニットの作成

ここでは、仮想サーバマネージャに管理ユニットを作成する手順について説明します。作成した管理ユニッ トに対して,仮想サーバグループを登録したり,定義ディレクトリを反映したりします。管理ユニットを 作成する手順は,アカウントの管理方法によって異なります。アカウントの管理方法ごとに手順を説明しま す。

• 仮想サーバマネージャによるアカウント管理を利用している場合

仮想サーバマネージャで管理しているシステム構築者アカウントを持つユーザが管理ユニットを作成す る手順について説明します。

### ポイント

作業を実施するユーザ:システム構築者

- 1. 管理用端末マシンから仮想化システム管理用サーバマシンにリモート接続します。
- 2. vmiunitadmin コマンドのサブコマンド「create」を使用して,管理ユニットを作成します。 ここでは、管理ユニット「gyoumu a」を作成する場合のコマンドの実行例を示します。

vmiunitadmin create -unit gyoumu a

• JP1/Base(認証サーバ)によるアカウント管理を利用している場合 認証サーバの JP1/Base で管理しているシステム構築者アカウントを持つユーザが管理ユニットを作成 する手順について説明します。

### <span id="page-85-0"></span>■ ポイント

作業を実施するユーザ:システム構築者, JP1 アカウント管理者

- 1. システム構築者は,メールなどを利用して,新規に作成する管理ユニットに対する操作権限の追加 を JP1 アカウント管理者に依頼します。 管理ユニットに対する操作権限を追加するために必要なアカウント情報(JP1 ユーザー名, JP1 資 源グループ (管理ユニット名), JP1 権限レベル)を JP1 アカウント管理者に連絡します。
- 2. JP1 アカウント管理者は、認証サーバ(仮想化システム管理用サーバマシンまたは JP1 管理用サー バマシン)で. IP1/Base に設定済みの手順 1.の IP1 ユーザーに対して. IP1 資源グループ (管理 ユニット名), JP1 権限レベルを追加します。
- 3. JP1 アカウント管理者は、メールなどを利用して、JP1 資源グループと JP1 権限レベルの追加完了 をシステム構築者に通知します。
- 4. システム構築者は,管理用端末マシンから仮想化システム管理用サーバマシンにリモート接続します。
- 5. システム構築者は,vmiunitadmin コマンドのサブコマンド「create」を使用して,管理ユニット を作成します。

ここでは,管理ユニット「gyoumu\_a」を作成する場合のコマンドの実行例を示します。

vmiunitadmin create -unit gyoumu\_a

### 5.2.3 定義ディレクトリへ格納する定義ファイルの作成

ここでは,定義ディレクトリに格納する定義ファイルの作成方法について説明します。

### ポイント

作業を実施するユーザ:システム構築者

### (1) 簡易構築定義ファイルの作成

仮想サーバ上の Web システムの定義は、簡易構築定義ファイル (DefModel.xml) で設定します。

次の制限事項および注意事項に従った簡易構築定義ファイルを作成します。なお,定義ディレクトリの取 り込み,登録済み定義ディレクトリの内容変更または登録済み定義ディレクトリとの比較を実行すると, 作成規則に従っていない簡易構築定義ファイルの場合はエラーとなります。

### (a) 作成規則

- 簡易構築定義ファイルのファイル名は,「DefModel.xml」を使用してください。
- Web システムの属性定義(<web-system>タグの定義)は 1 回だけ指定してください。
- 負荷分散機の定義(<load-balancer>タグの定義)は指定できません。
- 物理ティアの定義(<tier>タグの定義)は1回だけ指定してください。
	- <tier-type>タグ(物理ティアの種類)には,「combined-tier」,「http-tier」,「j2ee-tier」,または 「ctm-tier」を指定してください。
- サービスユニットの定義(<unit>タグの定義)は 1 回だけ指定してください。
- 物理ティアの定義で<tier-type>タグ(物理ティアの種類)に「ctm-tier」を指定する場合,論理サー バの定義(<define-server>)は,物理ティアの定義で<j2ee-server-count>タグ(1 ホストに配置す る J2EE サーバの数)に指定した数分指定してください。この場合, J2EE サーバごとの論理サーバの 定義(<define-server>)では次のタグを必ず指定してください。
	- <logical-server-name>タグ(論理サーバを識別するための名称)
	- <logical-server-type>タグ(論理サーバの種類)
	- <server-no>タグ(J2EE サーバを識別するための番号)
- ホストの定義(<host>タグの定義)は1回だけ指定してください。
	- <host-name>タグ(ホストを識別するための名称)には,「localhost」を指定してください。
	- <agent-host>タグ(運用管理エージェントのホスト名)には,「localhost」を指定してください。

### (b) 簡易構築定義ファイルで指定できる置換文字列

複数のティアを管理している管理ユニットで,ティア間の関連づけをする場合に,関連元のティアの簡易 構築定義ファイルでは,関連先のティアで使用される仮想サーバに関する情報を置換文字列で記述できま す。置換文字列で記述できる仮想サーバに関する情報を次に示します。

- 仮想サーバ識別子
- 仮想サーバの業務用 IP アドレス
- 仮想サーバのサーバ通信エージェントのポート番号

これらの情報を置換文字列で記述した場合、仮想サーバグループ情報ファイルから読み込まれます。

置換文字列の記述形式,記述内容および記述例を次に示します。

### 記述形式

###<ティア識別子>:<パラメタ>###

### 記述内容

<ティア識別子>

関連先のティアのティア識別子を指定します。

<パラメタ>

仮想サーバグループ情報ファイルの指定値と置き換えるパラメタを指定します。

• ip

<sup>5.</sup> 仮想化システムのアプリケーション実行環境の構築

仮想サーバグループ情報ファイルで指定している,仮想サーバ識別子と置き換えます。

- serviceip 仮想サーバグループ情報ファイルで指定している,仮想サーバの業務用 IP アドレスと置き換え ます。
- port

仮想サーバグループ情報ファイルで指定している。仮想サーバのサーバ通信エージェントのポー ト番号と置き換えます。

### 記述例

http-tier と i2ee-tier 構成の場合に. 関連元 (http-tier) の簡易構築定義ファイルで. 関連先 (i2eetier)の仮想サーバの業務用 IP アドレス (serviceip) を置換文字列で設定する例を次に示します。

http-tier の簡易構築定義ファイルの例

```
:
\langletier\rangle <tier-type>http-tier</tier-type>
   <configuration>
     <logical-server-type>web-server</logical-server-type>
    <param> <param-name>AppendDirectives</param-name>
      \langleparam-value\rangle <![CDATA[
            ProxyPass / http://###j2ee-tier-01:serviceip###:8008/
            HWSProxyPassReverseCookie /
         11\langle/param-value>
    \langle/param>
:
```
仮想サーバグループ情報ファイルの例

```
:
\langlegroup name="set 001">
   <virtualserver tier="http-tier" ip="111.111.111.101" port="20580" serviceip="111.111
.155.101''/>
   <virtualserver tier="j2ee-tier-01" ip="111.111.222.101" port="20580" serviceip="111.
111.166.101"/>
</group>
\langlegroup name="set 002">
   <virtualserver tier="http-tier" ip="111.111.111.102" port="20580" serviceip="111.111
.155.102"/> <virtualserver tier="j2ee-tier-01" ip="111.111.222.102" port="20580" serviceip="111.
111.166.102"/>
\langle/group\rangle:
```
この例では、簡易構築定義ファイルの「###j2ee-tier-01:serviceip###」は、仮想サーバグループ 「set\_001」の場合は「111.111.166.101」に,仮想サーバグループ「set\_002」の場合は 「111.111.166.102」に置き換えられます。

# <span id="page-88-0"></span>(c) 注意事項

- ゲスト OS が Windows の場合に、JP1 連携を自動設定するフックスクリプトでテンプレートを使用 し、かつ JP1/Base のログファイルトラップを有効にしているとき、J2EE サーバと HTTP Server の ログの出力先は,簡易構築定義ファイルおよびフックスクリプトで同じ値を設定し,かつデフォルト値 以外を設定してください。詳細は,[「7.7.2\(3\) 注意事項」](#page-173-0)を参照してください。
- http-tier と j2ee-tier 構成の場合,各ティアの簡易構築定義ファイルでは,次の点に注意して設定して ください。
	- http-tier の簡易構築定義ファイルの場合

http-tier と j2ee-tier を関連づけるために、論理 Web サーバ (web-server) の<configuration> タグ内に次の表に示すパラメタを指定します。

表 5-2 http-tier の簡易構築定義ファイルに指定するパラメタ

| パラメタ             | 説明                                                                                                    | 指定例                                                                                                    | j2ee-tier の簡易構築定義<br>ファイルとの対応                                                                                                    |
|------------------|----------------------------------------------------------------------------------------------------|----------------------------------------------------------------------------------------------------|----------------------------------------------------------------------------------------------------|
| AppendDirectives | 追加するディレクティブと<br>して、転送先 URL に j2ee-<br>tier の IP アドレスを指定し<br>た ProxyPass ディレクティ<br>ブと.<br>HWSProxyPassReverseC<br>ookie ディレクティブを指<br>定します。<br>param-value の値は<br>CDATAセクションで指定<br>してください。 | $\leq$ [CDATA]<br>ProxyPass / http://<br>$\# \# \# i2ee-$<br>tier-01:serviceip###:800<br>8/<br>HWSProxyPassReverseC<br>ookie /<br>] | ProxyPass に指定する転送<br>先 URL のポート番号は.<br>論理 J2EE サーバ (j2ee-<br>server) の<br><configuration>タグ内の<br/>webserver.connector.nio<br/>_http.port パラメタの指定<br/>値に対応</configuration> |

注 運用管理ポータルの「論理サーバの環境設定」で、論理 Web サーバの定義の次に示す画面は操作しないでください。

•[リバースプロキシの設定]画面

### (2) 仮想サーバの OS 種別と起動順序の設定

tier.properties (ティア別プロパティファイル)で、管理ユニットに属する仮想サーバのうち、ティアに 割り当てられている仮想サーバの OS 種別と起動順序を設定します。

• 仮想サーバの OS 種別

仮想サーバの OS 種別は必ず設定してください。

• 仮想サーバの起動順序

複数のティアを管理する管理ユニットを一括起動,または一括停止する場合に,ティアに割り当てられ ている仮想サーバを起動または停止する順序を設定します。番号の小さい順に起動し、番号の大きい順 に停止します。番号が同じ場合は同時に処理されます。

tier.properties を作成する場合,テンプレートファイルを使用できます。テンプレートファイルの格納場 所については,「[8.1 仮想化システムの構築・運用時に使用するファイル」](#page-184-0)を参照してください。

<sup>5.</sup> 仮想化システムのアプリケーション実行環境の構築

# <span id="page-89-0"></span>(3) 負荷分散機と接続するための設定

VirtualServer の名称やポート,接続情報の設定個所など負荷分散機と接続するために必要なティアごとの 設定を次に示します。

• 負荷分散機の設定

VirtualServer の名称やポートなどを設定します。

• 負荷分散機への接続情報の設定個所

仮想サーバマネージャまたはティアのどちらで定義している接続情報を使用するかを設定します。

負荷分散機を使用する場合,システム構築者は,これらの情報を tier.properties(ティア別プロパティファ イル)で設定します。ただし,Web サーバを含まないティアに対して設定しても,その設定は無視されま す。

負荷分散機の接続情報は,負荷分散機接続設定プロパティファイル(<LB 接続情報の識別名>.properties または tierlb.properties)で設定します。どちらの接続情報を使用するかは、tier.properties の lb.use キーで指定します。lb.use キーの指定値と負荷分散機接続設定プロパティファイルの設定有無による動作 を次の表に示します。

| lb.use キーの指定値                | 負荷分散機接続設定プロパティファイルの設定有無                 |                   | 動作                                                                                                    |
|------------------------------|-----------------------------------------|-------------------|----------------------------------------------------------------------------------------------------|
|                              | <lb 接続情報の識別名<br="">&gt;.properties</lb> | tierlb.properties |                                                                                                    |
| 空文字                          |                                         |                   | 負荷分散機を使用しません。                                                                                                    |
| <lb 接続情報の識<br="">別名&gt;</lb> | なし                                      |                   | ファイルがないため、次のタイミングでエラーに<br>なります。<br>• 管理ユニットに属する仮想サーバへの定義ディ<br>レクトリの反映<br>• 管理ユニットへの定義ディレクトリの取り込み<br>• 管理ユニットの起動と停止<br>• 仮想サーバグループの起動と停止<br>• 管理ユニットからの仮想サーバグループの登<br>録解除<br>• 管理ユニットの削除<br>• 管理ユニットの閉塞と閉塞解除<br>• 仮想サーバグループの閉塞と閉塞解除 |
|                              | あり                                      |                   | 仮想サーバマネージャで定義している接続情報<br>( <lb 接続情報の識別名="">.properties) で負荷分<br/>散機を使用します。</lb>                                                                                                    |
| :unit:                       |                                         | なし                | ファイルがないため、管理ユニットに属する仮想<br>サーバへの定義ディレクトリを反映するタイミン<br>グでエラーになります。                                                                                                    |

表 5-3 lb.use キーの指定値と自荷分散機接続設定プロパティファイルの要否

5. 仮想化システムのアプリケーション実行環境の構築

<span id="page-90-0"></span>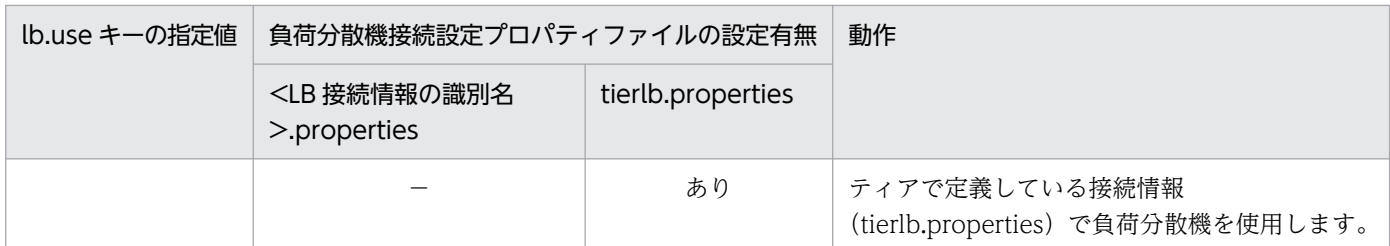

(凡例)−:ファイルの設定があってもなくてもよいことを示します。

# (4) 負荷分散機の接続情報を管理ユニットで定義するための設定

管理ユニットの操作時に負荷分散機を利用する場合,使用する負荷分散機の種類,接続方式など,負荷分 散機へのアクセスに必要な接続情報を仮想サーバマネージャまたは管理ユニットで定義できます。管理ユ ニット操作時に負荷分散機へ依頼する処理(リクエスト振り分けや閉塞など)については、[「7.6 仮想サー](#page-156-0) [バマネージャから負荷分散機を制御するための機能\(負荷分散機連携機能\)」](#page-156-0)を参照してください。

管理ユニットで負荷分散機の接続情報を定義する場合,システム構築者は,管理ユニットで管理するティ アごとに、tierlb.properties (負荷分散機接続設定プロパティファイル)で接続情報を設定します。ただ し,Web サーバを含まないティアに対して設定しても,その設定は無視されます。

ここでは、AX2000 を設定する場合の設定例を示します。API を使用した直接接続を使用する負荷分散機 の設定例については、マニュアル「アプリケーションサーバ 機能解説 セキュリティ管理機能編」の「8.6.2 負荷分散機の接続情報を管理ユニットで定義するための設定」を参照してください。

lb.type=ACOS lb.host=192.168.2.12 lb.protocol=telnet lb.port=23 lb.user=user01 lb.password=user01pw lb.timeout=10 lb.ACOS.privilegedexec.password=adminpw

ここで設定した負荷分散機の接続情報を使用する場合は, tier.properties(ティア別プロパティファイル) の lb.use キーに「:unit:」を指定します。

### 参考

仮想サーバマネージャで負荷分散機の接続情報を定義する場合は,<LB 接続情報の識別名 >.properties(負荷分散機接続設定プロパティファイル)で設定します。詳細は,「[3.1.2\(10\) 負](#page-51-0) [荷分散機の接続情報を仮想サーバマネージャで定義するための設定」](#page-51-0)を参照してください。

# (5) データベースを使用するための設定

仮想化システムで使用できるデータベースは、HiRDB, Oracle または SQL Server (Windows の場合) です。

5. 仮想化システムのアプリケーション実行環境の構築

<span id="page-91-0"></span>データベースと接続するためには,リソースアダプタとして DB Connector を使用します。DB Connector を使用する場合,データベース製品のインストールおよび初期設定が終了したあとに Connector 属性ファ イルのテンプレートを取得して,データベースへの接続の設定など必要な項目を編集してください。テン プレートファイルの名称は変更しないでください。データベースごとのテンプレートファイルの名称を次 に示します。

- HiRDB: DBConnector\_HiRDB\_Type4\_CP\_cfg.xml
- Oracle: DBConnector Oracle CP cfg.xml
- SQL Server: DBConnector\_SQLServer\_CP\_cfg.xml

なお、I2EE サーバを含まないティアに対して Connector 属性ファイルを設定しても、そのファイルは無 視されます。

DB Connector でのデータベース接続については、マニュアル「アプリケーションサーバ 機能解説 基本・ 開発編(コンテナ共通機能)」の「3.6.1 DB Connector による接続の概要」を参照してください。

# (6) CC ディレクトリおよび manager ディレクトリの定義ファイルの編集

「[5.2.1\(7\) 定義ファイルの取得](#page-81-0)」で任意のディレクトリにコピーしたファイルを編集します。

定義ファイルを編集する場合の注意事項を次に示します。

- manager/config ディレクトリの次のファイルに, Management Server の管理ユーザアカウントを設 定する場合は、vmsetup.properties で指定する値に合わせてください。
	- cmxclient.properties
	- mngsvrutilcl.properties
- CC/admin/usrconf ディレクトリ,および manager/config ディレクトリに指定したファイルは,仮 想サーバの<Application Server のインストールディレクトリ>にないファイルでも反映されます。た だし,いったん反映したファイルは,管理ユニットの定義ディレクトリから削除してから反映しても, 仮想サーバの<Application Server のインストールディレクトリ>から削除できません。

# (7) 定義ディレクトリに配置する定義ファイル群のバージョンを管理するた めの設定

version.properties (インタフェースバージョン定義ファイル)で、定義ディレクトリに登録するファイル 群のフォーマットのバージョンを管理するための設定をします。意図しないバージョンのアプリケーショ ンサーバが,仮想サーバ上に構築されることを防ぎます。

version.properties を作成する場合,テンプレートファイルを使用できます。テンプレートファイルの格 納場所については,「[8.1 仮想化システムの構築・運用時に使用するファイル」](#page-184-0)を参照してください。

version.properties の設定例を次に示します。

<sup>5.</sup> 仮想化システムのアプリケーション実行環境の構築

# <span id="page-92-0"></span>(8) 管理者の設定

必要に応じて, vmsetup.properties で, 仮想サーバ上で動作する Management Server の管理ユーザア カウント, Component Container 管理者, Component Container 管理者グループおよび Management Server 管理グループを設定します。Component Container 管理者,Component Container 管理者グ ループおよび Management Server 管理グループの設定は、ゲスト OS が Linux の場合にだけ有効になり ます。ゲスト OS が Windows の場合,設定は無視されます。

vmsetup.properties を作成する場合,テンプレートファイルを使用できます。テンプレートファイルの格 納場所については,「[8.1 仮想化システムの構築・運用時に使用するファイル」](#page-184-0)を参照してください。

vmsetup.properties の設定例を次に示します。ここでは、Management Server の管理ユーザアカウント を「usera」, パスワードを「userapwd」, Component Container 管理者を「userb」, Component Container 管理者グループと Management Server 管理グループを「groupA」とします。

setup.mng.administrator.userid=usera setup.mng.administrator.password=userapwd setup.CC.user=userb setup.CC.group=groupA setup.manager.group=groupA

管理者を設定する場合の注意事項を次に示します。

- ゲスト OS が Linux の場合, Component Container 管理者のユーザとグループ, および Management Server 管理グループに設定するユーザおよびグループは、仮想サーバのゲスト OS にあ らかじめ登録されている必要があります。詳細は, [5.2.1(2) OS 固有の設定(ゲスト OS が Linux [の場合\)](#page-79-0)」を参照してください。
- Management Server の管理ユーザアカウントのユーザ ID およびパスワードで指定できない文字が含 まれている場合に,定義ディレクトリの取り込みを実行すると,エラーとなります。
- manager/config ディレクトリで mserver.properties の com.cosminexus.mngsvr.management\_user\_account.enabled キーに false を設定して, Management Server の管理ユーザアカウントを設定しない運用をした場合, Management Server の 管理ユーザアカウントのユーザ ID およびパスワードは設定しても無視されます。

# (9) 定義ディレクトリの反映時に初期構築の仮想サーバで実行する処理(フッ クスクリプト)の設定

JP1 連携を自動設定する場合, JP1 製品 (JP1/IM, JP1/PFM) の環境設定を自動化する処理を, フックス クリプトのテンプレートファイルを使用して作成します。また,必要に応じて,仮想サーバマネージャが 定義ディレクトリを反映する際に初期構築の仮想サーバ上で実行する処理を,ユーザが作成したスクリプ ト(フックスクリプト)で設定します。

<sup>5.</sup> 仮想化システムのアプリケーション実行環境の構築

フックスクリプトのファイル名は固定で,作成できるファイルは一つです。複数の処理を設定する場合も 一つのファイルで作成してください。フックスクリプトのファイル名,ファイルの記述形式および格納場 所を次の表に示します。

表 5-4 フックスクリプトのファイル名,ファイルの記述形式および格納場所

| ゲスト OS の種類     | ファイル名         | 記述形式  | 格納場所                                                           |
|----------------|---------------|-------|----------------------------------------------------------------|
| <i>Windows</i> | pre-setup.bat | バッチ形式 | <定義ディレクトリ>¥<ティア別定義ディレク<br>$\vdash \cup >\nexists$ hook $\land$ |
| Linux          | pre-setup     | シェル形式 | <定義ディレクトリ>/<ティア別定義ディレク<br>$\vdash \cup >$ /hook/               |

フックスクリプトを作成する場合の注意事項を次に示します。

- フックスクリプトの実行結果の戻り値は, 次のように判断されます。
	- 0:成功(正常終了)
	- 0 以外:失敗(異常終了)
- 次の処理を記述すると,フックスクリプトが処理を終了しなくなります。
	- 入力応答を求める処理
	- 無限ループになる処理

詳細は,「[7.7 仮想サーバの初期構築時に実行する処理を設定するための機能\(フックスクリプト機能\)](#page-161-0)」 を参照してください。なお、IP1 連携を自動設定する場合のフックスクリプトの作成方法については. 「[7.7.2 フックスクリプトを利用した JP1 連携の自動設定」](#page-163-0)を参照してください。

### 5.2.4 管理ユニットへの定義ディレクトリの取り込み

「[5.2.3 定義ディレクトリへ格納する定義ファイルの作成」](#page-85-0)で作成した定義ファイルを定義ディレクトリ に正しい構成で配置し,管理ユニットに取り込みます。

### ポイント

作業を実施するユーザ:システム構築者

なお,ここで説明する J2EE アプリケーションは,作成済みであることを前提としています。また, cosminexus.xml を作成しているアプリケーションを前提としています。アプリケーションの作成につい ては,マニュアル「アプリケーションサーバ アプリケーション開発ガイド」を参照してください。

<sup>5.</sup> 仮想化システムのアプリケーション実行環境の構築

# <span id="page-94-0"></span>(1) 定義ファイルとアプリケーションの配置

定義ディレクトリを仮想化システム管理用サーバマシンの任意の場所に作成します。定義ディレクトリ下 にティア別定義ディレクトリを配置して,ティアごとに定義ファイルやアプリケーションを配置します。

定義ディレクトリの構成を次の図に示します。

### 図 5‒1 定義ディレクトリの構成

<定義ディレクトリ> ├<ティア別定義ディレクトリ>※ ├<ティア別定義ディレクトリ>※ :

注※

<ティア別定義ディレクトリ>のディレクトリ名が,ティアを識別するティア識別子となります。ティ ア識別子はシステム内で一意となるように指定してください。

ティア別定義ディレクトリの構成を次の図に示します。

### 図 5‒2 ティア別定義ディレクトリの構成

```
<ティア別定義ディレクトリ>
     ├vmi
        │ ├tier.properties
       \overline{\phantom{a}}-tierlb.properties
    ├hook
       \vdashpre-setup.bat*1 │ └pre-setup※1
   \vdashapp
        │ ├<app名1>.ear
\blacksquare :
        │ └<app名n>.ear
   \mathsf{\mathsf{--cont}}ig
      \sqcupCosminexus
           ├<app名1>
               │ └META-INF
                 \perpcosminexus.xml
: 10 and 11
            ├<app名n>
                │ └META-INF
                 \overline{\ }cosminexus.xml
           -CC\vdashadmin
                 Lusrconf
                    \text{Lusrconf.}bat<sup>※1</sup>
                    \vdashusrconf*1Lusrconf.properties
            ├manager
              \sqcupconfig
                  │ ├adminagent.properties
                 \vdashcmxclient.properties
                  │ ├manager.cfg
                  │ ├mngsvrutilcl.properties
```
 │ ├mserver.properties  $\mathsf{L}_{\div}$  ├DefModel.xml ├DBConnector\_Oracle\_CP\_cfg.xml※2 ├DBConnector HiRDB Type4 CP cfg.xml<sup>※2</sup> ├DBConnector SQLServer CP cfg.xml<sup>※2</sup>  $\vdash$ vmsetup.properties  $L$ version.properties

(凡例)

app 名:アプリケーション名

注※1

ゲスト OS に対応するファイルを指定します。

注※2

使用するデータベースに対応するファイルを指定します。

ティア別定義ディレクトリを構成する各ファイルの詳細を次の表に示します。各ファイルの作成方法につ いては,「[5.2.3 定義ディレクトリへ格納する定義ファイルの作成」](#page-85-0)を参照してください。

### 表 5-5 ティア別定義ディレクトリを構成する各ファイルの詳細

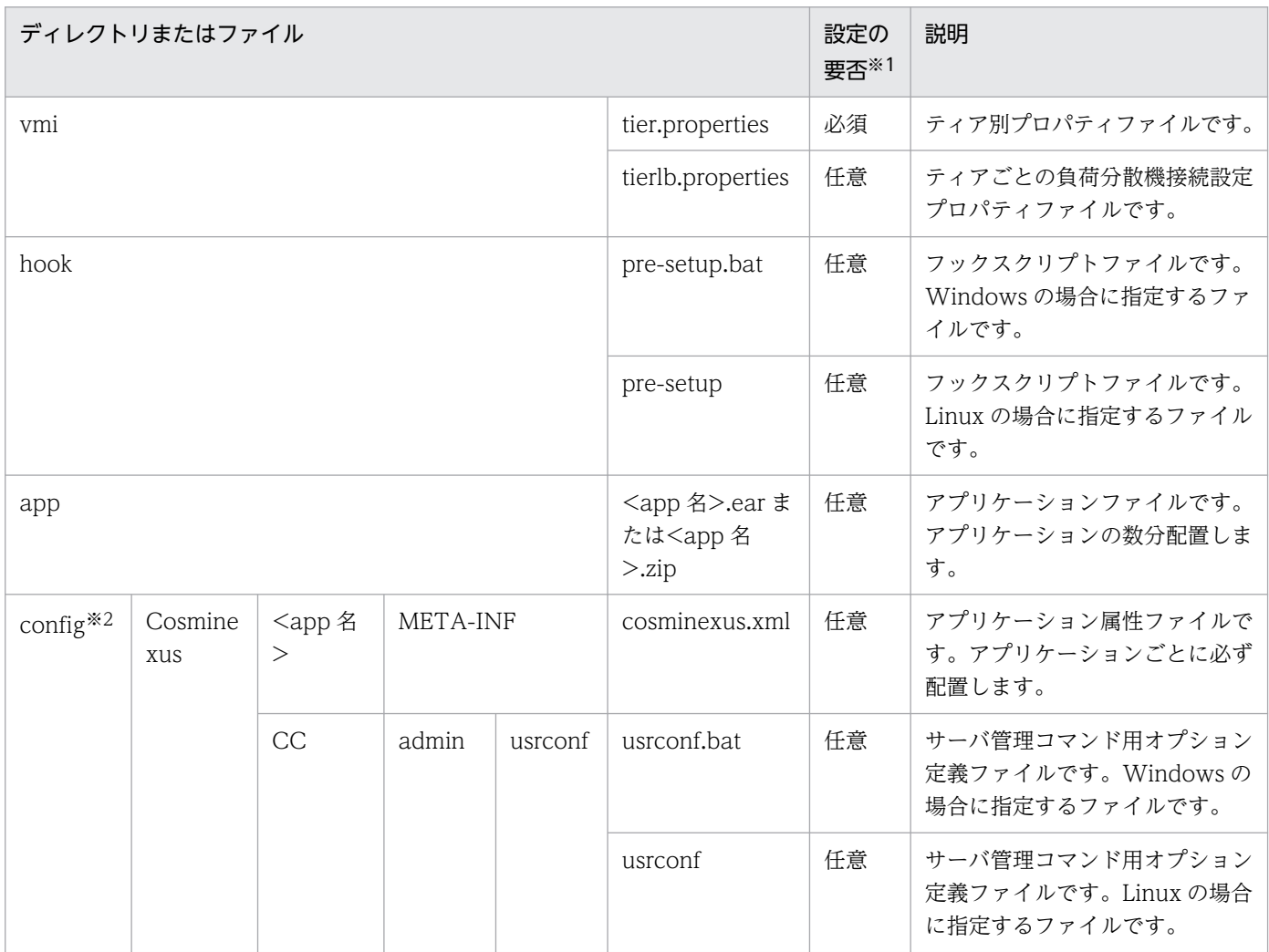

5. 仮想化システムのアプリケーション実行環境の構築

Cosminexus V11 アプリケーションサーバ 仮想化システム構築・運用ガイド みんしょう しょうせい りゅうしょう りゅうしょう

<span id="page-96-0"></span>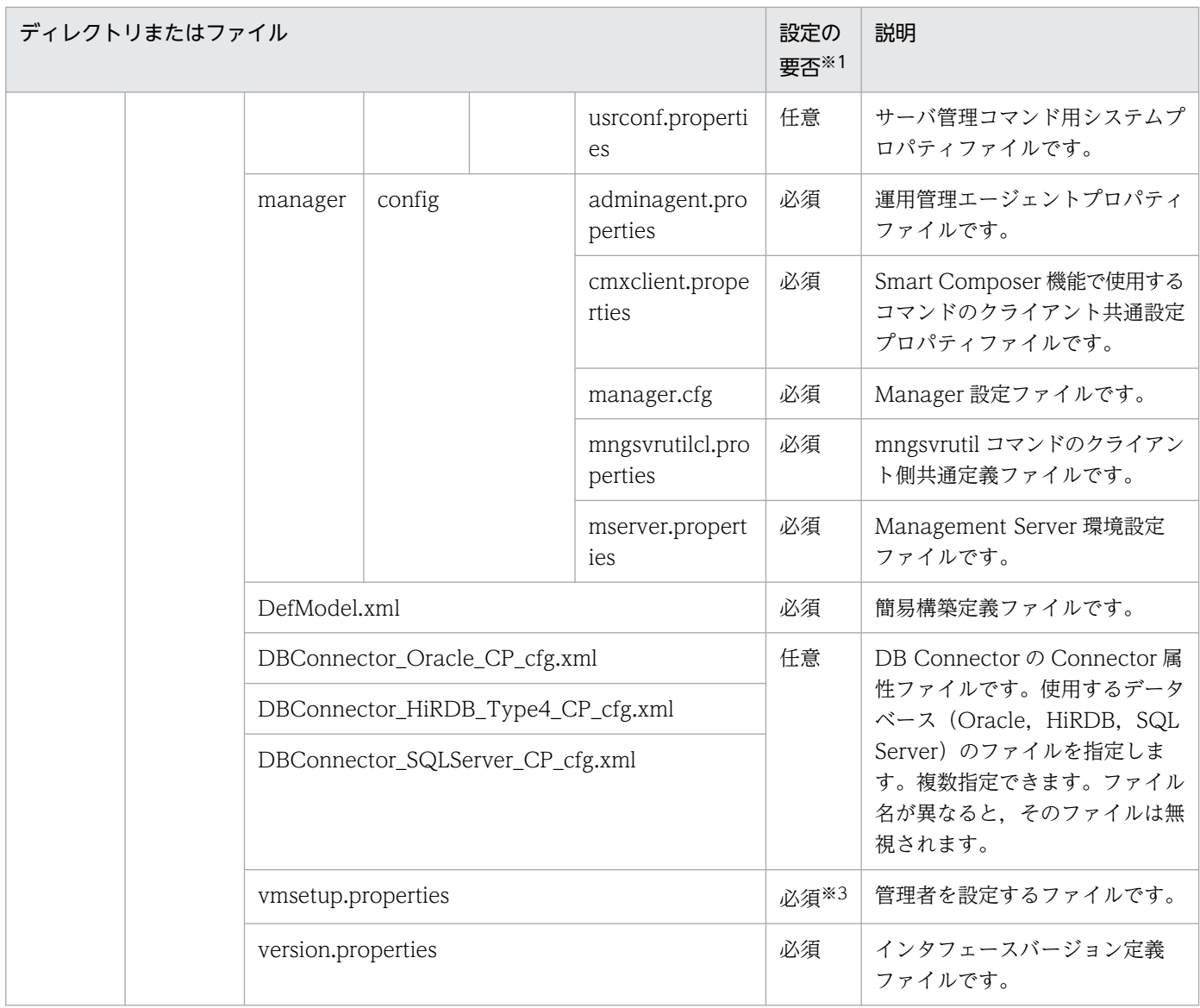

注※1

設定の要否が「必須」のファイルがない場合は、定義ディレクトリの取り込み、登録済み定義ディレクトリの内容変更,また は登録済み定義ディレクトリとの比較時にエラーとなります。また,ここで説明していないファイルやディレクトリを設定し た場合,それらは無視されます。無視されたファイルは,警告メッセージで通知されます。

### 注※2

config ディレクトリ以下に指定するファイルが使用する文字エンコーディングや改行コードは、仮想サーバのアプリケーショ ンサーバで使用できる必要があります。仮想サーバにインストールした Application Server から,ファイルをコピーする場合 やファイルを編集する場合には,注意してください。

### 注※3

mserver.properties の com.cosminexus.mngsvr.management\_user\_account.enabled キーに false を設定して, Management Server の管理ユーザアカウントを設定しない運用をする場合は,このファイルを省略できます。

# (2) 管理ユニットへの取り込み

「(1) 定義ファイルとアプリケーションの配置」で任意の場所に作成した定義ディレクトリを管理ユニッ トへ取り込みます。

<sup>5.</sup> 仮想化システムのアプリケーション実行環境の構築

- <span id="page-97-0"></span>1. 管理用端末マシンから仮想化システム管理用サーバマシンにリモート接続します。
- 2. vmiunit コマンドのサブコマンド「import」を使用して,指定したパスにある定義ディレクトリを管理 ユニットへ取り込みます。

ここでは,管理ユニット「gyoumu\_a」に定義ディレクトリ「<任意のディレクトリ>」を取り込む場 合のコマンドの実行例を示します。

vmiunit import -unit gyoumu\_a -dir <任意のディレクトリ>

### 5.2.5 仮想サーバへの管理ユニットの定義ディレクトリの一括反映

ここでは、管理ユニットに仮想サーバグループを登録したあと、登録された定義ディレクトリの情報を仮 想サーバに反映して,アプリケーションサーバを作成する方法について説明します。

### (1) 管理ユニットへ登録する仮想サーバの入手

管理ユニットへ登録する仮想サーバを入手する手順について説明します。

### ポイント

作業を実施するユーザ:システム構築者,リソース管理者

1. システム構築者は,メールなどを利用して,管理ユニットに登録する仮想サーバの手配を,リソース管 理者に依頼します。

管理ユニットで使用する仮想サーバの台数,「[5.2.1 仮想サーバのテンプレートの作成と初期設定」](#page-78-0)で 作成した仮想サーバのテンプレートなどの情報をリソース管理者に連絡します。

2. リソース管理者は, 仮想サーバのテンプレートから指定された台数分の仮想サーバの複製を作成し, 複 製した仮想サーバの情報をシステム構築者に報告します。

# (2) 仮想サーバグループ情報ファイルの作成

仮想サーバグループ情報ファイルの作成方法について説明します。仮想サーバグループ情報ファイルに設 定する仮想サーバの情報は,「(1) 管理ユニットへ登録する仮想サーバの入手」でリソース管理者から提 供された情報を使用します。

### ポイント

作業を実施するユーザ:システム構築者

仮想サーバグループ情報ファイルは XML 形式のファイルです。任意の名称で、仮想化システム管理用サー バマシンの任意の場所に作成します。

<sup>5.</sup> 仮想化システムのアプリケーション実行環境の構築

<span id="page-98-0"></span>仮想サーバグループ情報ファイルを作成する場合,テンプレートファイルを使用できます。テンプレート ファイルの格納場所については,「[8.1 仮想化システムの構築・運用時に使用するファイル」](#page-184-0)を参照して ください。

仮想サーバグループ情報ファイルの設定例を次に示します。ここでは,管理ユニットで管理するティア識 別子「combined-system01」に、仮想サーバグループ「vmgroup\_1」の仮想サーバを割り当てる仮想 サーバグループ情報ファイル「virtualserver-info.xml」を作成するとします。

<?xml version="1.0" encoding="utf-8"?> <virtualserver-info xmlns="http://www.cosminexus.com/mngsvr/schema/VirtualServerInfo-1.0">  $\langle$ group name="vmgroup 1"> <virtualserver tier="combined-system01" ip="192.168.1.101" port="20580" serviceip="192.1 68.2.101"/> </group> </virtualserver-info>

仮想サーバグループ情報ファイルを作成する場合の注意事項を次に示します。

• ティア識別子には,仮想サーバグループを登録する管理ユニットに取り込んだ,ティア別定義ディレク トリのディレクトリ名を指定してください。

### (3) 管理ユニットへの仮想サーバグループの登録

「(2) 仮想サーバグループ情報ファイルの作成」で任意の場所に作成した仮想サーバグループ情報ファイ ルを基に,管理ユニットへ仮想サーバグループを登録する手順について説明します。

### ポイント

作業を実施するユーザ:システム構築者

- 1. 管理用端末マシンから仮想化システム管理用サーバマシンにリモート接続します。
- 2. vmiunit コマンドのサブコマンド「attach」を使用して、仮想サーバグループ情報ファイルを指定して 仮想サーバグループを管理ユニットへ登録します。

ここでは、管理ユニット「gyoumu\_a」に、仮想サーバグループ情報ファイル「virtualserverinfo.xml」を基にして、仮想サーバグループを登録する場合のコマンドの実行例を示します。

vmiunit attach -unit gyoumu\_a -f virtualserver-info.xml

# (4) 仮想サーバへの一括反映

管理ユニットに属する仮想サーバに登録済みの定義ディレクトリを一括して反映する手順について説明し ます。定義ディレクトリを反映すると,仮想サーバにアプリケーションサーバが構築されます。

### ■ ポイント

作業を実施するユーザ:システム構築者

- 1. 管理用端末マシンから仮想サーバにリモート接続します。
- 2. 仮想サーバの電源が OFF の場合は、電源を ON にします。

仮想サーバとともにリソース管理者から提供された利用に関するドキュメントなどを参考にして,電源 を ON にします。

- 3. 管理用端末マシンから仮想化システム管理用サーバマシンにリモート接続します。
- 4. vmiunit コマンドのサブコマンド「update」を使用して,定義ディレクトリを一括して反映します。 ここでは,管理ユニット「gyoumu\_a」に属する仮想サーバに,定義ディレクトリを一括して反映する 場合のコマンドの実行例を次に示します。

vmiunit update -unit gyoumu\_a

### 注意事項

JP1 連携の自動設定使用時の注意事項

一括反映でフックスクリプトの実行中に障害が発生した場合は,仮想サーバで,トレースファ イル,フックスクリプト,および JP1 製品のログファイルまたは Management Server のログ ファイルを参照して障害要因を調査してください。各ファイルの調査方法については,「[6.3.1](#page-125-0)  [仮想サーバの障害要因の調査](#page-125-0)」を参照してください。

# <span id="page-100-0"></span>5.3 JP1 と連携した仮想化システムを運用するための環境設定

次の JP1 製品と連携する場合,各製品の機能を利用するための設定が必要です。

- JP1/IM
- JP1/AJS
- JP1/PFM

ここでは,これらの製品の機能を利用するための設定について説明します。なお,ここで説明していない JP1 製品と連携するための設定は,仮想化システムの運用環境で設定済みであることを前提としています。

IP1/IM および IP1/PFM の場合は、これらの製品と連携したシステムで運用を開始したあとに、次のタイ ミングで設定をします。JP1/AJS の場合は,運用を開始する前に設定をしてください。

- 仮想サーバの登録時
- 仮想サーバの登録解除時

### 5.3.1 仮想サーバを障害監視するための設定(JP1/IM の利用)

IP1/IM の障害監視を利用する場合、稼働中の仮想サーバの構成を変更する操作をしたあとに、IP1/IM で 管理するシステムの構成定義情報を設定する必要があります。構成定義情報は,構成定義ファイル (jbs route.conf) で設定します。また、セントラルスコープでシステムを監視するためのホスト情報を設 定する必要があります。ホスト情報は,ホスト情報ファイル(jcs\_hosts)で設定します。

稼働中の仮想サーバの構成は,仮想サーバグループの登録または登録解除のタイミングで変更されます。 それぞれのタイミングで実施する設定を説明します。

なお、各手順の詳細は、次のマニュアルを参照してください。

- JP1/Integrated Management Manager 構築ガイド
- JP1/Integrated Management Manager コマンド・定義ファイルリファレンス
- JP1/Integrated Management Manager 画面リファレンス

### (1) 仮想サーバグループの登録時に実施する設定

管理ユニットへ登録した仮想サーバグループ内の仮想サーバを IP1/IM の監視対象とする場合は、次の手 順で、仮想サーバグループの登録、定義ディレクトリの反映と起動、構成定義情報およびホスト情報の編 集を実行します。

### ポイント

作業を実施するユーザ:システム構築者

- 1. 管理用端末マシンから仮想化システム管理用サーバマシンにリモート接続します。
- 2. 管理ユニットに仮想サーバグループを登録し、定義ディレクトリを反映して起動します。
- 3. 管理用端末マシンから JP1 管理用サーバマシンにリモート接続します。
- 4. 構成定義ファイル (jbs\_route.conf) を編集します。 手順 2.で登録して起動した仮想サーバグループ内の仮想サーバを構成定義ファイルに追加します。
- 5. jbsrt\_distrib コマンドを実行します。 構成定義ファイルが更新されます。
- 6. 管理用端末マシンから JP1/IM View のセントラルコンソールを起動します。
- 7. セントラルコンソールの機能を設定します。 自動アクションや,JP1 イベントのフィルタリングなどの設定をします。
- 8. 管理用端末マシンから JP1 管理用サーバマシンにリモート接続します。
- 9. ホスト情報ファイル(jcs\_hosts)を編集します。 管理ユニットに登録した仮想サーバグループ内の仮想サーバのホスト名および IP アドレスをホスト情 報ファイルに追加します。
- 10. jcshostsimport コマンドを実行します。
- 11. jco\_spmd\_reload コマンドを実行します。 ホスト情報ファイルの内容が有効になります。
- 12. 管理用端末マシンから JP1/IM View のセントラルスコープを起動します。

13. 監視ツリーを自動生成します。

## (2) 仮想サーバグループの登録解除時に実施する設定

管理ユニットから登録解除した仮想サーバグループ内の仮想サーバを JP1/IM の監視対象から外す場合は, 次の手順で,仮想サーバグループの停止と登録解除,構成定義情報およびホスト情報の編集を実行します。

### ■ ポイント

作業を実施するユーザ:システム構築者

- 1. 管理用端末マシンから仮想化システム管理用サーバマシンにリモート接続します。
- 2. 仮想サーバグループを停止して管理ユニットから登録解除します。
- 3. 管理用端末マシンから JP1 管理用サーバマシンにリモート接続します。

<sup>5.</sup> 仮想化システムのアプリケーション実行環境の構築

<span id="page-102-0"></span>4. 構成定義ファイル (ibs\_route.conf) を編集します。

管理ユニットから登録解除した仮想サーバグループ内の仮想サーバを構成定義ファイルから削除します。

- 5. jbsrt\_distrib コマンドを実行します。 構成定義ファイルが更新されます。
- 6. 管理用端末マシンから JP1/IM View のセントラルコンソールを起動します。
- 7. セントラルコンソールの機能を設定します。

自動アクションや,JP1 イベントのフィルタリングなどの設定をします。

- 8. 管理用端末マシンから JP1 管理用サーバマシンにリモート接続します。
- 9. ホスト情報ファイル(jcs\_hosts)を編集します。 管理ユニットに登録した仮想サーバグループ内の仮想サーバのホスト名および IP アドレスをホスト情 報ファイルから削除します。
- 10. jcshostsimport コマンドを実行します。
- 11. jco\_spmd\_reload コマンドを実行します。 ホスト情報ファイルの内容が有効になります。
- 12. 管理用端末マシンから JP1/IM View のセントラルスコープを起動します。
- 13. 監視ツリーを自動生成します。

# 5.3.2 管理ユニットの起動・停止を自動運用するための設定 (JP1/AJS の利 用)

JP1/AJS を利用する場合,管理ユニットの仮想サーバグループの起動や停止を自動化して運用できます。 設定は運用を開始する前に,次の手順で実施します。ここでは,ジョブネットの定義について説明します。

### ポイント

作業を実施するユーザ:システム構築者,リソース管理者

- 1. システム構築者とリソース管理者で,JP1/AJS を使用した自動運用する際の運用方法について協議し ます。
- 2. システム構築者は,管理用端末マシンから JP1/AJS View を起動します。
- 3. システム構築者は,JP1/AJS View から仮想化システム管理用サーバマシンの JP1/AJS Manager に接続し,ジョブネットを定義して,ジョブネットのスケジュールを設定します。

<sup>5.</sup> 仮想化システムのアプリケーション実行環境の構築

<span id="page-103-0"></span>ジョブネットの定義例を次に示します。ここでは、毎日18 時に管理ユニット「gyoumu\_a」の仮想 サーバグループ二つ(仮想サーバグループ「vmgroup\_1」と「vmgroup\_2」)を停止する例を示します。

スケジュール定義:

毎日 18:00 に実行

処理内容:

仮想化システム管理用サーバマシンの OS が Windows の場合

<Application Serverのインストールディレクトリ>\manager\vmi\bin\vmiunit stop -unit gyou mu a -group vmgroup 1 <Application Serverのインストールディレクトリ>\manager\vmi\bin\vmiunit stop -unit gyou mu\_a -group vmgroup\_2

仮想化システム管理用サーバマシンの OS が Linux の場合

# /opt/Cosminexus/manager/vmi/bin/vmiunit stop -unit gyoumu\_a -group vmgroup\_1 # /opt/Cosminexus/manager/vmi/bin/vmiunit stop -unit gyoumu\_a -group vmgroup\_2

なお,ここで定義したジョブネットの実行登録は,管理ユニットの起動時または停止時に実施されます。

各手順,およびジョブネットの実行登録の詳細は、マニュアル「JP1/Automatic Job Management System 操作ガイド」を参照してください。

### 5.3.3 仮想サーバの負荷を監視するための設定 (JP1/PFM の利用)

IP1/PFM を利用する場合. 仮想サーバ上のアプリケーションサーバのパフォーマンスデータを収集したあ との記録方法や保存条件を設定したり,パフォーマンスデータにしきい値を設定してアラームで通知した りできます。これらの設定は,仮想サーバグループを登録したあとに実施します。

また,仮想サーバグループを登録解除したあとには、JP1/PFM - Manager が監視しているエージェント 階層から,登録解除した仮想サーバグループ内の仮想サーバの監視エージェントを削除する必要があります。

負荷監視を利用するための設定は,仮想サーバグループの登録または登録解除のタイミングで実施します。 タイミングごとに実施する設定を説明します。

なお,各手順の詳細は,次のマニュアルを参照してください。

- JP1/Performance Management 設計・構築ガイド
- JP1/Performance Management 運用ガイド
- JP1/Performance Management リファレンス

# (1) 仮想サーバグループの登録時に実施する設定

管理ユニットに登録した仮想サーバグループ内の仮想サーバを IP1/PFM の監視対象とする場合は、登録 された仮想サーバに対して,次の手順でパフォーマンスデータに関する設定をします。

<sup>5.</sup> 仮想化システムのアプリケーション実行環境の構築

### ポイント

作業を実施するユーザ:システム構築者

- 1. 管理用端末マシンから仮想化システム管理用サーバマシンにリモート接続します。
- 2. 管理ユニットに仮想サーバグループを登録し,一定義ディレクトリを反映して起動します。
- 3. 管理用端末マシンから JP1 管理用サーバマシンにリモート接続します。
- 4. jpchosts ファイルに,管理ユニットに登録した仮想サーバグループ内の仮想サーバのホストの名称と 管理用 IP アドレスを設定します。
- 5. jpcasrec update コマンドを実行します。 パフォーマンスデータの記録方法を設定します。
- 6. jpcaspsv update コマンドを実行します。 パフォーマンスデータの保存条件を設定します。
- 7. アラームを設定して、アラームによる運用を開始します。

# (2) 仮想サーバグループの登録解除時に実施する設定

管理ユニットから登録解除した仮想サーバグループ内の仮想サーバを JP1/PFM の監視対象から外す場合 は,登録解除された仮想サーバグループ内の仮想サーバを,次の手順で JP1/PFM が監視するエージェン ト階層から削除します。

# ポイント

作業を実施するユーザ:システム構築者

- 1. 管理用端末マシンから仮想化システム管理用サーバマシンにリモート接続します。
- 2. 仮想サーバグループを停止して管理ユニットから登録解除します。
- 3. 管理用端末マシンの Web ブラウザから JP1/PFM Web Console に接続します。
- 4. 管理ユニットから登録解除した仮想サーバグループ内の仮想サーバの監視エージェントをエージェント 階層から削除します。

5. 仮想化システムのアプリケーション実行環境の構築

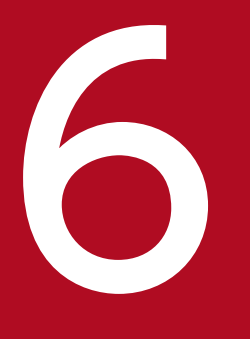

# **イントン**<br>6 仮想化システムのアプリケーション実行環境の運用

この章では,仮想化システムのアプリケーション実行環境での通常運用,保守運用および障害運 用について説明します。

説明で使用するファイルおよびコマンドの格納先や参照先マニュアルについては,「[8. 仮想化シ](#page-183-0) [ステムの構築・運用で使用するファイルとコマンド](#page-183-0)」を参照してください。また,この章で説明 するコマンドの実行例では,コマンドのパスを省略しています。コマンドのパスについては,[「8.2](#page-189-0) [仮想化システムの構築・運用時に使用するコマンド](#page-189-0)」のコマンドの格納先を参照してください。

なお,仮想サーバマネージャ管理者が,仮想化システムの運用環境のテスト用にアプリケーショ ン実行環境を運用する場合は,システム構築者の作業を仮想サーバマネージャ管理者の作業に読 み替えてください。

# 6.1 アプリケーション実行環境の通常運用

アプリケーション実行環境の通常運用について説明します。通常運用では,管理ユニット単位または仮想 サーバグループ単位に,仮想サーバを起動して業務を開始したり,仮想サーバを停止して業務を停止した りできます。また,管理ユニットや仮想サーバに関する情報も取得できます。

### 6.1.1 管理ユニットの起動と停止

管理ユニットに属する仮想サーバを一括で起動して,業務を開始します。また,管理ユニットに属する仮 想サーバを一括で停止して,業務を停止します。

### ポイント

作業を実施するユーザ:システム構築者

ここでは,管理ユニット「gyoumu\_a」を起動・停止する手順について説明します。

• 管理ユニットの起動

管理ユニットに属する仮想サーバすべてを一括で起動して,業務を開始します。

負荷分散機を利用している場合は,管理ユニットを閉塞解除する必要があります。管理ユニットの閉塞 解除は、次のどちらかのコマンドで実施します。

- -lb オプションを指定して管理ユニットの起動コマンド(vmiunit コマンドのサブコマンド「start」) で実行する
- 管理ユニットを起動したあとに,管理ユニットの閉塞解除コマンド(vmiunit コマンドのサブコマ ンド「unblock」)を実行する

管理ユニットを起動する手順について説明します。ここでは,負荷分散機を利用している場合の例とし て,起動してから,vmiunit コマンドのサブコマンド「unblock」で閉塞解除する手順を示します。

1. 管理用端末マシンから仮想化システム管理用サーバマシンにリモート接続します。

2. vmiunit コマンドのサブコマンド「start」を使用して,管理ユニットに属する仮想サーバ上のアプ リケーションサーバを起動し,業務を開始します。 コマンドの実行例を次に示します。

vmiunit start -unit gyoumu\_a

3. vmiunit コマンドのサブコマンド「unblock」を使用して,管理ユニットを閉塞解除します。 コマンドの実行例を次に示します。

vmiunit unblock -unit gyoumu a

• 管理ユニットの停止

管理ユニットに属する仮想サーバすべてを一括で停止して,業務を停止します。

6. 仮想化システムのアプリケーション実行環境の運用

負荷分散機を利用している場合は,管理ユニットを閉塞する必要があります。管理ユニットの閉塞は, 次のどちらかのコマンドで実施します。

- 管理ユニットを停止する前に,管理ユニットの閉塞コマンド(vmiunit コマンドのサブコマンド 「block」)を実行する
- -lb オプションを指定して管理ユニットの停止コマンド(vmiunit コマンドのサブコマンド「stop」) で実行する

管理ユニットを停止する手順について説明します。ここでは,負荷分散機を利用している場合の例とし て,vmiunit コマンドのサブコマンド「block」で閉塞してから停止する手順を示します。

- 1. 管理用端末マシンから仮想化システム管理用サーバマシンにリモート接続します。
- 2. vmiunit コマンドのサブコマンド「block」を使用して,管理ユニットに属する仮想サーバすべてを 閉塞します。

コマンドの実行例を次に示します。

vmiunit block -unit gyoumu\_a

3. vmiunit コマンドのサブコマンド「stop」を使用して,管理ユニットに属する仮想サーバ上のアプ リケーションサーバを停止し,業務を停止します。

コマンドの実行例を次に示します。

vmiunit stop -unit gyoumu\_a

### ■ ポイント

vmiunit コマンドのサブコマンド「block」で管理ユニットを閉塞している場合は,閉塞対 象の管理ユニットに属する仮想サーバに対する業務の利用が終了するのを待ってから,管理 ユニットを停止することをお勧めします。

### 6.1.2 仮想サーバグループの起動と停止

仮想サーバグループ内の仮想サーバを起動して業務を開始します。また,仮想サーバグループ内の仮想サー バを停止して業務を停止します。

### ■ ポイント

作業を実施するユーザ:システム構築者

ここでは、管理ユニット「gyoumu\_a」の仮想サーバグループ「vmgroup\_1」内の仮想サーバを起動・停 止する手順について説明します。

• 仮想サーバグループの起動

仮想サーバグループ内の仮想サーバを起動して業務を開始します。

6. 仮想化システムのアプリケーション実行環境の運用
負荷分散機を利用している場合は,仮想サーバグループ内の仮想サーバを閉塞解除する必要がありま す。仮想サーバグループの閉塞解除は,次のどちらかのコマンドで実施します。

- -lb オプションを指定して仮想サーバグループの起動コマンド(vmiunit コマンドのサブコマンド 「start」)で実行する
- 仮想サーバグループを起動したあとに、仮想サーバグループの閉塞解除コマンド (vmiunit コマン ドのサブコマンド「unblock」)を実行する

仮想サーバグループを起動する手順について説明します。ここでは,負荷分散機を利用している場合の 例として,起動してから,vmiunit コマンドのサブコマンド「unblock」で閉塞解除する手順を示しま す。

- 1. 管理用端末マシンから仮想化システム管理用サーバマシンにリモート接続します。
- 2. vmiunit コマンドのサブコマンド「start」を使用して、仮想サーバグループ内の仮想サーバ上のア プリケーションサーバを起動し,業務を開始します。

コマンドの実行例を次に示します。

vmiunit start -unit gyoumu a -group vmgroup 1

3. vmiunit コマンドのサブコマンド「unblock」を使用して、仮想サーバグループを閉塞解除します。 コマンドの実行例を次に示します。

vmiunit unblock -unit gyoumu\_a -group vmgroup\_1

#### • 仮想サーバグループの停止

仮想サーバグループ内の仮想サーバを停止して,業務を停止します。

負荷分散機を利用している場合は,仮想サーバグループ内の仮想サーバを閉塞する必要があります。仮 想サーバグループの閉塞は,次のどちらかのコマンドで実施します。

- 仮想サーバグループを停止する前に,仮想サーバグループの閉塞コマンド(vmiunit コマンドのサ ブコマンド「block」)を実行する
- -lb オプションを指定して仮想サーバグループの停止コマンド(vmiunit コマンドのサブコマンド 「stop」)で実行する

仮想サーバグループを停止する手順について説明します。ここでは,負荷分散機を利用している場合の 例として,vmiunit コマンドのサブコマンド「block」で閉塞してから停止する手順を示します。

- 1. 管理用端末マシンから仮想化システム管理用サーバマシンにリモート接続します。
- 2. vmiunit コマンドのサブコマンド「block」を使用して、仮想サーバグループを閉塞します。 コマンドの実行例を次に示します。

vmiunit block -unit gyoumu\_a -group vmgroup\_1

3. vmiunit コマンドのサブコマンド「stop」を使用して、仮想サーバグループ内の仮想サーバ上のア プリケーションサーバを停止し,業務を停止します。

コマンドの実行例を次に示します。

vmiunit stop -unit gyoumu a -group vmgroup 1

## ■ ポイント

vmiunit コマンドのサブコマンド「block」で、仮想サーバグループを閉塞している場合は, 閉塞対象の仮想サーバグループ内の仮想サーバに対する業務の利用が終了するのを待ってか ら,仮想サーバグループを停止することをお勧めします。

# 6.1.3 管理ユニットに関する情報の取得

管理ユニットに関する情報として,管理ユニット,仮想サーバグループまたは仮想サーバの状態に関する 情報と,管理ユニットに属する仮想サーバの一覧を取得する方法について説明します。

## ポイント

作業を実施するユーザ:システム構築者

ここでは、管理ユニット「gyoumu\_a」,仮想サーバグループ「vmgroup\_1」,「vmgroup\_2」,および仮 想サーバ識別子が「192.168.1.101」,「192.168.1.102」の仮想サーバについて情報を取得する例を示し ます。

• 管理ユニットの情報取得

特定の管理ユニットの情報が取得できます。操作対象の管理ユニットの内容や,所有者などを確認でき ます。JP1/Base(認証サーバ)によるアカウント管理を利用している場合,管理ユニットの所有者に 関する情報は取得されません。

- 1. 管理用端末マシンから仮想化システム管理用サーバマシンにリモート接続します。
- 2. vmiunit コマンドのサブコマンド「info」で、-unit オプションに情報を取得したい管理ユニット名 を指定して,管理ユニットの情報を取得します。

コマンドの実行例と実行結果の例を次に示します。なお、ここで示すコマンド実行結果は、仮想サー バマネージャによるアカウント管理を利用している場合の例になります。

vmiunit info -unit gyoumu\_a

(コマンド実行結果の例)

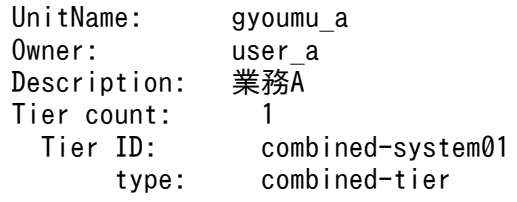

この例は,管理ユニット「gyoumu\_a」が業務 A 用の管理ユニットにティア識別子「combinedsystem01」のティア (combined-tier) が一つあり、システム構築者「user a」が所有しているこ とを示しています。

#### • 管理ユニットごとの状態取得

管理ユニットごとの状態が取得できます。管理ユニットに属する仮想サーバグループへの定義ディレク トリの反映状況や,仮想サーバグループの数などを確認できます。

- 1. 管理用端末マシンから仮想化システム管理用サーバマシンにリモート接続します。
- 2. vmiunit コマンドのサブコマンド「status」で,-target オプションに unit を指定して,管理ユニッ トの状態を取得します。

コマンドの実行例と実行結果の例を次に示します。

vmiunit status -unit gyoumu\_a -target unit

(コマンド実行結果の例)

Definition Status: changed All Groups: 2 Active Groups: 1 Invalid Groups: 1

この例は、管理ユニットに属する仮想サーバグループは、稼働状態が一つ、障害状態が一つの計二 つで、仮想サーバグループの定義の変更範囲に latest 以外が含まれていることを示しています。

• 仮想サーバグループごとの状態取得

仮想サーバグループごとの状態が取得できます。仮想サーバグループ内の仮想サーバへの定義ディレク トリの反映状況や,仮想サーバの数などを確認できます。

- 1. 管理用端末マシンから仮想化システム管理用サーバマシンにリモート接続します。
- 2. vmiunit コマンドのサブコマンド「status」で,-target オプションに group,-group オプション に仮想サーバグループ名を指定して,仮想サーバグループの状態を取得します。

コマンドの実行例と実行結果の例を次に示します。

vmiunit status -unit gyoumu a -target group -group vmgroup 1

(コマンド実行結果の例)

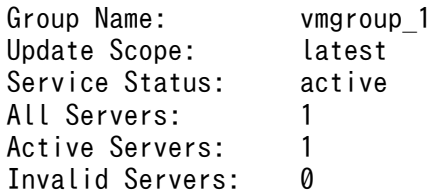

この例は、仮想サーバグループ「vmgroup\_1」内仮想サーバは、稼働状態が1台、障害状態が0 台の計 1 台で、仮想サーバの定義の変更範囲はすべて none であることを示しています。

• 仮想サーバごとの状態取得

管理ユニットに属する仮想サーバすべての状態が取得できます。仮想サーバ上のサーバ通信エージェン トとの接続状況や,定義ディレクトリの反映状況,仮想サーバのステータスなどを確認できます。

1. 管理用端末マシンから仮想化システム管理用サーバマシンにリモート接続します。

<sup>6.</sup> 仮想化システムのアプリケーション実行環境の運用

2. vmiunit コマンドのサブコマンド「status」で, -target オプションに virtualserver を指定して, 管理ユニットに属する仮想サーバすべての状態を取得します。

コマンドの実行例と実行結果の例を次に示します。

vmiunit status -unit gyoumu\_a -target virtualserver

(コマンド実行結果の例)

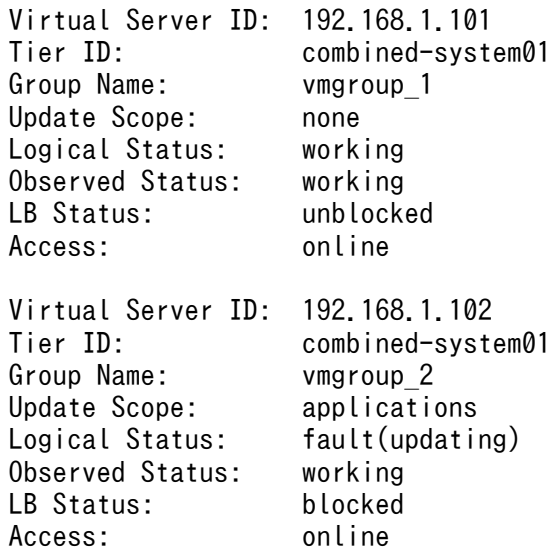

この例は,管理ユニットに属する仮想サーバが次の表に示す状態であることを示しています。

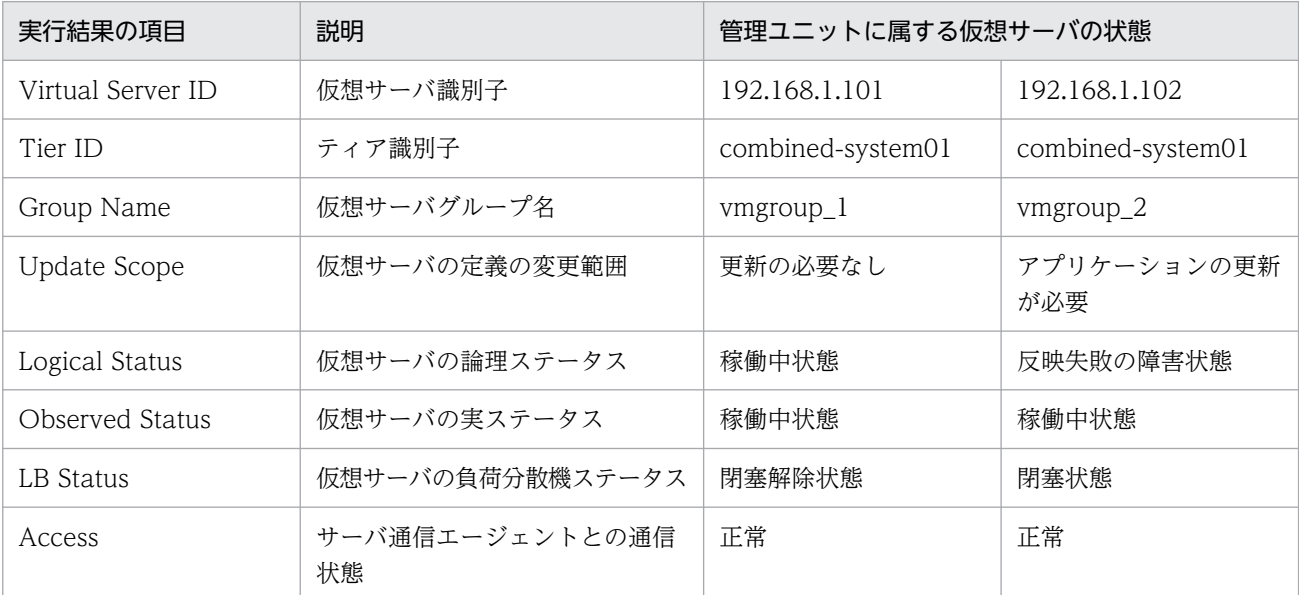

## • 仮想サーバの一覧取得

管理ユニットまたは仮想サーバグループに属する仮想サーバの仮想サーバ識別子や,業務用 IP アドレ ス、仮想サーバに割り当てられているティア識別子などが取得できます。一覧の形式のほかに、仮想 サーバグループ情報ファイルの形式で情報を取得できます。仮想サーバの不要な仮想サーバが登録され ていないかなどを確認できます。ここでは,管理ユニットに属する仮想サーバの情報を一覧の形式で取 得する例を示します。

1. 管理用端末マシンから仮想化システム管理用サーバマシンにリモート接続します。

<sup>6.</sup> 仮想化システムのアプリケーション実行環境の運用

2. vmiunit コマンドのサブコマンド「list」を使用して,管理ユニットに属する仮想サーバの一覧を取 得します。

コマンドの実行例と実行結果の例を次に示します。

vmiunit list -unit gyoumu\_a -format list

#### (コマンド実行結果の例)

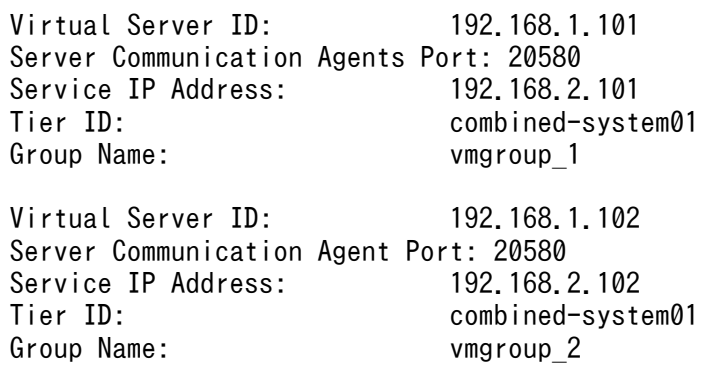

この例は,管理ユニットに属する仮想サーバが次の表に示す状態であることを示しています。

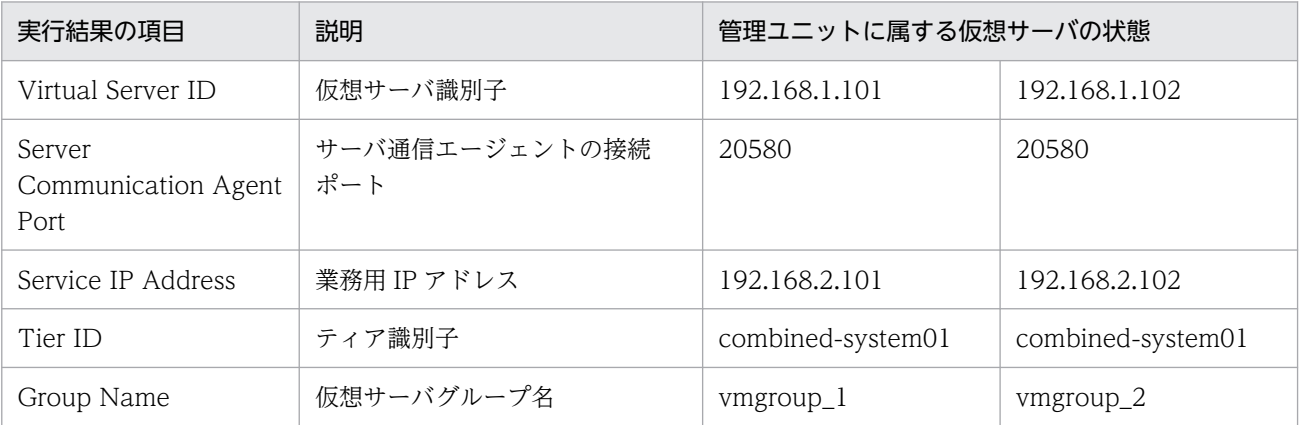

# <span id="page-113-0"></span>6.2 アプリケーション実行環境の保守運用

アプリケーション実行環境の保守運用について説明します。保守運用では,業務開始後,リソースの利用 状況などに応じて. 業務で使用する仮想サーバの数を増やしたり. 減らしたりします。また. OS や製品 のパッチを適用したり,アプリケーションや定義ファイルを更新したりします。

## 6.2.1 管理ユニットのスケールアウトとスケールイン

スケールアウトは,稼働する仮想サーバの台数を増やす機能です。スケールインは,稼働する仮想サーバ の台数を減らす機能です。管理ユニットで稼働する仮想サーバの台数を変更して,処理性能を向上させた り,リソースの使用効率を向上させたりできます。

ここでは、管理ユニット「gyoumu\_a」に、仮想サーバグループ「vmgroup\_2」内の仮想サーバ(仮想 サーバ識別子が「192.168.1.102」で業務用 IP アドレスが「192.168.2.1021)と、仮想サーバグループ 「vmgroup\_3」内の仮想サーバ(仮想サーバ識別子が「192.168.1.103」で業務用 IP アドレスが 「192.168.2.103」)をスケールアウト・スケールインする場合の例を示します。

#### • 管理ユニットのスケールアウト

管理ユニットをスケールアウトする手順について説明します。

## ポイント

作業を実施するユーザ:システム構築者,リソース管理者

1. システム構築者は,メールなどを利用して,管理ユニットに増やす仮想サーバの手配をリソース管 理者に依頼します。

管理ユニットで使用する仮想サーバの台数(2台), [5.2.1 仮想サーバのテンプレートの作成と初 [期設定](#page-78-0)」で作成した仮想サーバのテンプレートなどの情報をリソース管理者に連絡します。

- 2. リソース管理者は、仮想サーバのテンプレートから指定された台数分の仮想サーバの複製を作成し ます。複製した仮想サーバの情報をシステム構築者に報告します。
- 3. システム構築者は,管理用端末マシンから仮想化システム管理用サーバマシンにリモート接続します。
- 4. システム構築者は、手順 2.でリソース管理者から提供された仮想サーバの情報を基に、仮想サーバ グループ情報ファイルを作成します。

仮想サーバ情報ファイルの作成例を次に示します。ここでは,仮想サーバグループ情報ファイル 「virtualserver-scaleout.xml」にスケールアウトする仮想サーバグループだけを定義するとします。

```
<?xml version="1.0" encoding="utf-8"?>
<virtualserver-info xmlns="http://www.cosminexus.com/mngsvr/schema/VirtualServerInfo-1
. 0">
   <group name="vmgroup_2">
     <virtualserver tier="combined-system01" ip="192.168.1.102" port="20580" serviceip=
"192.168.2.102"/>
  \langle/group\rangle <group name="vmgroup_3">
```
<sup>6.</sup> 仮想化システムのアプリケーション実行環境の運用

```
 <virtualserver tier="combined-system01" ip="192.168.1.103" port="20580" serviceip=
"192.168.2.103"/>
   </group>
</virtualserver-info>
```
5. システム構築者は,vmiunit コマンドのサブコマンド「attach」を使用して,手順 4.で作成した仮 想サーバグループ情報ファイルを指定して仮想サーバグループを管理ユニットへ登録します。 コマンドの実行例を次に示します。

vmiunit attach -unit gyoumu\_a -f virtualserver-scaleout.xml

- 6. 仮想サーバの電源が OFF の場合,システム構築者は,管理用端末マシンから仮想サーバにリモート 接続して、仮想サーバの電源をON にします。 仮想サーバとともにリソース管理者から提供された利用に関するドキュメントなどを参考にして, 電源を ON にします。
- 7. システム構築者は,管理用端末マシンから仮想化システム管理用サーバマシンにリモート接続します。
- 8. システム構築者は,vmiunit コマンドのサブコマンド「update」を使用して,管理ユニットに登録 済みの定義ディレクトリを,手順 5.で追加した仮想サーバに一括して反映します。 管理ユニットに属する仮想サーバすべてに定義ディレクトリを反映します。同じ定義ディレクトリ が反映済みの仮想サーバに対しては,反映処理をスキップします。定義ディレクトリが反映される と,仮想サーバ上にアプリケーションサーバが構築されます。コマンドの実行例を次に示します。

vmiunit update -unit gyoumu\_a

9. システム構築者は,手順 5.で追加した仮想サーバグループを起動します。

仮想サーバグループ内の仮想サーバを起動して業務を開始します。

仮想サーバグループの起動手順については,「[6.1.2 仮想サーバグループの起動と停止」](#page-107-0)を参照し てください。

なお,スケールアウトする仮想サーバグループが複数ある場合は,この手順を複数回実施します。

• 管理ユニットのスケールイン

管理ユニットをスケールインする手順について説明します。

## ■ ポイント

作業を実施するユーザ:システム構築者

- 1. 管理用端末マシンから仮想化システム管理用サーバマシンにリモート接続します。
- 2. 管理ユニットから削除する仮想サーバグループを停止します。

仮想サーバグループの停止手順については,「[6.1.2 仮想サーバグループの起動と停止」](#page-107-0)を参照し てください。なお,スケールインする仮想サーバグループが複数ある場合は,この手順を複数回実 施します。

3. vmiunit コマンドのサブコマンド「detach」を使用して,手順 2.で停止した仮想サーバグループを 管理ユニットから登録解除します。

<sup>6.</sup> 仮想化システムのアプリケーション実行環境の運用

スケールインする仮想サーバグループが複数ある場合は,この手順を複数回実施します。コマンド の実行例を次に示します。

vmiunit detach -unit gyoumu\_a -group vmgroup\_2 vmiunit detach -unit gyoumu a -group vmgroup 3

4. メールなどを利用して,手順 3.で登録解除した仮想サーバグループ内の仮想サーバの返却をリソー ス管理者に依頼します。

# 6.2.2 アプリケーション実行環境の更新

アプリケーション実行環境を構成する定義ディレクトリの各定義ファイルや,業務のアプリケーションを 更新する場合,管理ユニットに登録済みの定義ディレクトリと,稼働中の仮想サーバを更新する必要があ ります。

ここでは,管理ユニット「gyoumu\_a」に属する仮想サーバのアプリケーションと定義ファイルを更新す る例を示します。管理ユニット「gyoumu\_a」の定義ディレクトリのパスは,「<任意のディレクトリ>」 とします。

## (1) 管理ユニットへの定義ディレクトリの取り込み

更新したアプリケーションや定義ファイルを管理ユニットへ取り込んで更新する手順について説明します。

## ポイント

作業を実施するユーザ:システム構築者

- 1. 管理用端末マシンから仮想化システム管理用サーバマシンにリモート接続します。
- 2. vmiunit コマンドのサブコマンド「export」を使用して,管理ユニットに登録されている定義ディレク トリを任意のディレクトリに取り出します。

コマンドの実行例を次に示します。

vmiunit export -unit gyoumu\_a -dir <任意のディレクトリ>

3. 更新済みのアプリケーションや定義ファイルを用意して、手順 2.で取り出した定義ディレクトリに配 置します。

定義ディレクトリの構成については,[「5.2.4\(1\) 定義ファイルとアプリケーションの配置」](#page-94-0)を参照し てください。

4. vmiunit コマンドのサブコマンド「import」を使用して,手順 3.で更新済みのアプリケーションや定 義ファイルを配置した定義ディレクトリを管理ユニットへ取り込みます。

定義ディレクトリのパスに手順 2.で取り出したパスを指定する場合のコマンドの実行例を次に示します。

vmiunit import -unit gyoumu\_a -dir <任意のディレクトリ>

<sup>6.</sup> 仮想化システムのアプリケーション実行環境の運用

# (2) 仮想サーバへの定義ディレクトリの反映

更新した定義ディレクトリを管理ユニットに取り込んだあと,管理ユニットに属する仮想サーバに更新し た内容を反映する手順について説明します。停止している仮想サーバグループ内の仮想サーバに、更新し た内容が反映されます。

## ポイント

作業を実施するユーザ:システム構築者

- 1. 管理用端末マシンから仮想化システム管理用サーバマシンにリモート接続します。
- 2. 管理ユニットに属する仮想サーバを停止します。

管理ユニットの停止手順については,[「6.1.1 管理ユニットの起動と停止](#page-106-0)」を参照してください。

3. 仮想サーバの電源が OFF の場合. 管理用端末マシンから仮想サーバにリモート接続して, 仮想サーバ の電源を ON にします。

仮想サーバとともにリソース管理者から提供された利用に関するドキュメントなどを参考にして,電源 を ON にします。

- 4. 管理用端末マシンから仮想化システム管理用サーバマシンにリモート接続します。
- 5. vmiunit コマンドのサブコマンド「update」を使用して,管理ユニットに属する仮想サーバに,更新 した定義ディレクトリを一括して反映します。

コマンドの実行例を次に示します。

vmiunit update -unit gyoumu\_a

## 参考

定義ディレクトリの更新対象によって,仮想サーバ上の反映対象が異なります。

- アプリケーションだけを更新した場合 仮想サーバ上のアプリケーションが入れ替えられます。アプリケーションサーバは再構築され ません。
- 定義ディレクトリ全体を更新した場合 仮想サーバ上にアプリケーションサーバが再構築されます。

## 注意事項

ゲスト OS が Windows の場合, JP1 連携を自動設定するフックスクリプトの設定によっては、定 義ディレクトリの反映を繰り返したときに失敗することがあります。この場合は、仮想サーバで JP1/Base のログファイルトラップのサービスを停止してから,再度,vmiunit コマンドのサブコ

マンド「update」(定義ディレクトリの反映)を実行してください。フックスクリプトの設定につ いては,[「7.7.2 フックスクリプトを利用した JP1 連携の自動設定](#page-163-0)」を参照してください。

## 6.2.3 仮想サーバのテンプレートの更新

仮想サーバのゲスト OS や Application Server, JP1 などの製品のパッチを適用する場合,仮想サーバの テンプレートを更新する必要があります。

ここでは,管理ユニット「gyoumu\_a」に属する仮想サーバ(仮想サーバ識別子が「192.168.1.101」で 業務用 IP アドレスが「192.168.2.101」の仮想サーバ)で使用しているテンプレートを更新する例を示し ます。

# (1) テンプレートへのパッチの適用

仮想サーバのテンプレートにパッチを適用する手順について説明します。

## ■ ポイント

作業を実施するユーザ:システム構築者

- 1. メールなどを利用して、仮想サーバのテンプレートにパッチを適用するための仮想サーバの手配、およ びテンプレートへのアクセス権の付与を,リソース管理者に依頼します。 テンプレート名,利用日時などの情報をリソース管理者に連絡します。
- 2. 管理用端末マシンからテンプレート作成用の仮想サーバにリモート接続します。
- 3. テンプレート作成用の仮想サーバに、ゲスト OS, Application Server, JP1 などの製品の更新プログ ラムを適用します。

4. ゲスト OS をシャットダウンして、テンプレート作成用の仮想サーバを停止します。

## (2) 仮想サーバへの適用

仮想サーバにパッチを適用する方法には,ハイパーバイザ管理用サーバマシンにリモート接続して仮想サー バへ直接適用する方法と,更新したテンプレートを仮想サーバに適用する方法があります。

## (a) 仮想サーバへ直接適用する場合

業務を部分的に停止するか,業務全体を停止するかで手順が異なります。

## ポイント

作業を実施するユーザ:システム構築者

#### • 業務を部分的に停止するときの手順

仮想サーバグループを一つずつ停止し,パッチを適用して起動します。管理ユニットに属する仮想サー バの一部が停止するだけなので,業務は部分的に稼働中となります。

- 1. 管理用端末マシンから仮想化システム管理用サーバマシンにリモート接続します。
- 2. 更新対象の仮想サーバグループを停止し,業務を停止します。 仮想サーバグループの停止手順については,「[6.1.2 仮想サーバグループの起動と停止」](#page-107-0)を参照し てください。
- 3. 管理用端末マシンからハイパーバイザ管理用サーバマシンにリモート接続します。
- 4. 更新対象の仮想サーバに直接アクセスして、ゲスト OS. Application Server, IP1 などの製品の更 新プログラムを適用します。
- 5. 管理用端末マシンから仮想化システム管理用サーバマシンにリモート接続します。
- 6. 仮想サーバグループを起動し,業務を再開始します。
- 仮想サーバグループの起動手順については,「[6.1.2 仮想サーバグループの起動と停止」](#page-107-0)を参照し てください。

パッチ適用対象の仮想サーバが複数台ある場合は,これらの手順を仮想サーバの台数分実施します。

#### • 業務全体を停止するときの手順

管理ユニットに属する仮想サーバすべてを一括で停止します。業務もすべて停止します。仮想サーバ 1 台ずつに対して,順番に直接パッチを適用してから,仮想サーバすべてを一括で起動します。

- 1. 管理用端末マシンから仮想化システム管理用サーバマシンにリモート接続します。
- 2. 管理ユニットに属する仮想サーバを一括で停止し,すべての業務を停止します。 管理ユニットの停止手順については,「[6.1.1 管理ユニットの起動と停止」](#page-106-0)を参照してください。
- 3. 管理用端末マシンからハイパーバイザ管理用サーバマシンにリモート接続します。
- 4. 更新対象の仮想サーバに直接アクセスして、ゲスト OS や Application Server, JP1 などの製品の 更新プログラムを適用します。

パッチ適用対象の仮想サーバが複数台ある場合は,この手順を仮想サーバの台数分実施します。

- 5. 管理用端末マシンから仮想化システム管理用サーバマシンにリモート接続します。
- 6. 管理ユニットに属する仮想サーバを一括で起動し,すべての業務を再開始します。 管理ユニットの起動手順については,「[6.1.1 管理ユニットの起動と停止」](#page-106-0)を参照してください。

#### (b) 更新済みのテンプレートを仮想サーバに適用する場合

業務を部分的に停止するか,業務全体を停止するかで手順が異なります。

#### • 業務を部分的に停止するときの手順

仮想サーバグループ一つずつに対して,スケールインとスケールアウトを実施して,更新済みのテンプ レートを適用した仮想サーバに入れ替えます。管理ユニットに属する仮想サーバの一部が停止するだけ なので,業務は部分的に稼働中となります。

## ■ ポイント

作業を実施するユーザ:システム構築者

1. 管理ユニットをスケールインします。

スケールインの手順については,「[6.2.1 管理ユニットのスケールアウトとスケールイン」](#page-113-0)を参照 してください。

2. 管理ユニットをスケールアウトします。

スケールアウトの手順については,「[6.2.1 管理ユニットのスケールアウトとスケールイン」](#page-113-0)を参 照してください。

パッチ適用対象の仮想サーバが複数台ある場合は,これらの手順を仮想サーバの台数分実施します。

• 業務全体を停止するときの手順

管理ユニットに属する仮想サーバすべてを一括で停止します。業務もすべて停止します。仮想サーバグ ループ一つずつに対して,順番に登録解除をしてから,仮想サーバグループ情報ファイルを作成して仮 想サーバグループを再登録します。そのあと、仮想サーバすべてに対して、定義ディレクトリを一括し て反映し,管理ユニットに属する仮想サーバすべてを一括で起動します。

## ■ ポイント

作業を実施するユーザ:システム構築者,リソース管理者

- 1. 管理用端末マシンから仮想化システム管理用サーバマシンにリモート接続します。
- 2. システム構築者は,管理ユニットに属する仮想サーバを一括で停止し,すべての業務を停止します。 管理ユニットの停止手順については,「[6.1.1 管理ユニットの起動と停止」](#page-106-0)を参照してください。
- 3. システム構築者は、vmiunit コマンドのサブコマンド「detach」を使用して、仮想サーバグループ を管理ユニットから登録解除します。

コマンドの実行例を次に示します。

vmiunit detach -unit gyoumu a -group vmgroup\_1

なお,パッチ適用対象の仮想サーバグループが複数ある場合は,この手順を複数回実施します。

- 4. システム構築者は,メールなどを利用して,手順 3.で登録解除した仮想サーバ返却をリソース管理 者に依頼します。
- 5. システム構築者は,メールなどを利用して,新たに管理ユニットに登録する仮想サーバの手配を, リソース管理者に依頼します。

「[5.2.1 仮想サーバのテンプレートの作成と初期設定」](#page-78-0)で作成した仮想サーバのテンプレートなど の情報をリソース管理者に連絡します。

- 6. リソース管理者は、仮想サーバのテンプレートから仮想サーバの複製を作成します。複製した仮想 サーバの情報をシステム構築者に報告します。
- 7. 管理用端末マシンから仮想化システム管理用サーバマシンにリモート接続します。
- 8. システム構築者は、手順 6.でリソース管理者から提供された仮想サーバの情報を基に、仮想サーバ グループ情報ファイルを作成します。

仮想サーバ識別子が「192.168.1.110」で業務用 IP アドレスが「192.168.2.110」の仮想サーバを 提供された場合の仮想サーバグループ情報ファイルの作成例を次に示します。ここでは、構築時に 作成した仮想サーバグループ情報ファイル「virtualserver-info.xml」の仮想サーバの情報を更新す るとします。

```
\langle ? \text{xml version="1.0" encoding="utf-8"? }<virtualserver-info xmlns="http://www.cosminexus.com/mngsvr/schema/VirtualServerInfo-1
. 0"> <group name="vmgroup_1">
     <virtualserver tier="combined-system01" ip="192.168.1.110" port="20580" serviceip=
"192.168.2.110"/>
   </group>
</virtualserver-info>
```
注

背景色付きの太字は更新個所を示します。

9. システム構築者は、vmiunit コマンドのサブコマンド「attach」を使用して、手順 8.で更新した仮 想サーバグループ情報ファイルを指定して仮想サーバグループを管理ユニットへ登録します。

コマンドの実行例を次に示します。

vmiunit attach -unit gyoumu\_a -f virtualserver-info.xml

- 10. 仮想サーバの電源が OFF の場合,システム構築者は,管理用端末マシンから仮想サーバにリモート 接続して、仮想サーバの電源を ON にします。 仮想サーバとともにリソース管理者から提供された利用に関するドキュメントなどを参考にして, 電源を ON にします。
- 11. システム構築者は,管理用端末マシンから仮想化システム管理用サーバマシンにリモート接続します。
- 12. システム構築者は、vmiunit コマンドのサブコマンド「update」を使用して、管理ユニットに登録 した,すべての仮想サーバに定義ディレクトリを一括して反映します。

コマンドの実行例を次に示します。

vmiunit update -unit gyoumu\_a

13. システム構築者は,管理ユニットに属する仮想サーバを一括で起動し,すべての業務を再開始します。 管理ユニットの起動手順については,「[6.1.1 管理ユニットの起動と停止」](#page-106-0)を参照してください。

# 6.2.4 仮想サーバのログの参照

ハイパーバイザ管理用サーバマシン上の仮想サーバのログは,直接参照できます。仮想サーバのログは参 照するだけでなく、ほかのマシンにコピーすることもできます。必要に応じて、システム構築者は、管理 用端末マシンからハイパーバイザ管理用サーバマシンにリモート接続してログを参照してください。

# 6.2.5 アプリケーション実行環境の削除

不要になったアプリケーション実行環境は削除できます。

ここでは,管理ユニット「gyoumu\_a」に属する仮想サーバのアプリケーション実行環境を削除する例を 示します。

## (1) 管理ユニットからのすべての仮想サーバグループの削除

不要になったアプリケーション実行環境の仮想サーバグループを管理ユニットからすべて削除する手順に ついて説明します。

# ポイント

作業を実施するユーザ:システム構築者

- 1. 管理用端末マシンから仮想化システム管理用サーバマシンにリモート接続します。
- 2. vmiunit コマンドのサブコマンド「status」を使用して,管理ユニットに属する仮想サーバの状態を表 示します。

コマンドの実行例と実行結果の例を次に示します。

vmiunit status -unit gyoumu\_a -target virtualserver

(コマンド実行結果の例)

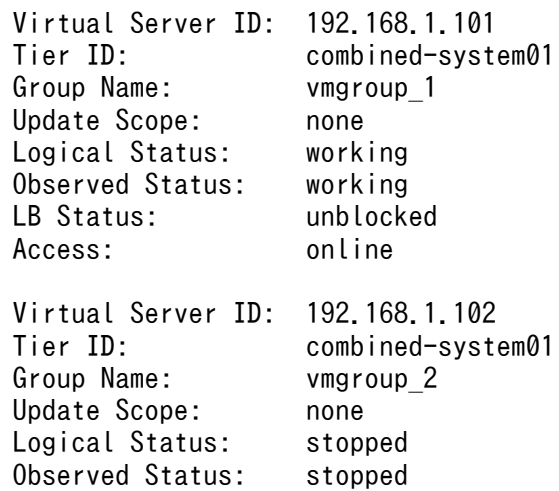

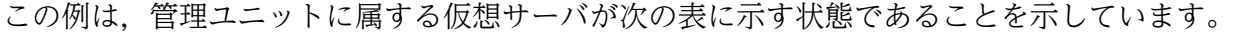

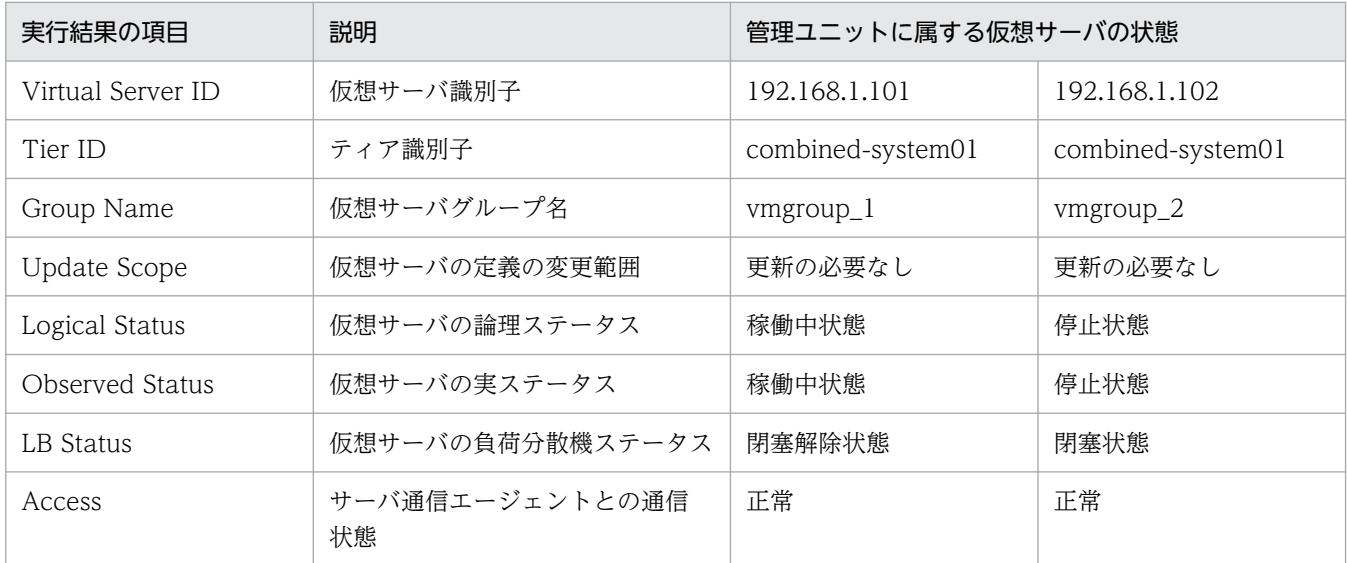

これによって、仮想サーバ識別子「192.168.1.101」の仮想サーバが稼働中(論理ステータスと実ス テータスが working(稼働中状態))であることがわかります。

#### 3. 稼働中の仮想サーバグループを停止します。

仮想サーバグループの停止手順については,「[6.1.2 仮想サーバグループの起動と停止](#page-107-0)」を参照してく ださい。稼働中の仮想サーバが一つもない場合,この手順は省略してください。

4. vmiunit コマンドのサブコマンド「detach」を使用して,管理ユニットに属する仮想サーバグループ をすべて管理ユニットから登録解除します。

コマンドの実行例を次に示します。

vmiunit detach -unit gyoumu a -group vmgroup 1 vmiunit detach -unit gyoumu\_a -group vmgroup\_2

稼働中の仮想サーバグループが複数ある場合は,手順 3.〜手順 4.を複数回実施します。

#### 5. メールなどを利用して,手順 4.で登録解除した仮想サーバの返却をリソース管理者に依頼します。

## (2) 管理ユニットの削除

仮想サーバグループをすべて削除した管理ユニットを削除する手順について説明します。管理ユニットを 削除する手順は,アカウントの管理方法によって異なります。アカウントの管理方法ごとに手順を説明しま す。

#### • 仮想サーバマネージャによるアカウント管理を利用している場合

仮想サーバマネージャで管理しているシステム構築者アカウントを持つユーザが管理ユニットを削除す る手順について説明します。

## ポイント

作業を実施するユーザ:システム構築者、仮想サーバマネージャ管理者

- 1. システム構築者は,管理用端末マシンから仮想化システム管理用サーバマシンにリモート接続します。
- 2. システム構築者は,vmiunitadmin コマンドのサブコマンド「delete」を使用して,管理ユニット を削除します。

コマンドの実行例を次に示します。

vmiunitadmin delete -unit gyoumu\_a

- 3. システム構築者は,システム構築者アカウントが不要になったら,メールなどを利用して,システ ム構築者アカウントの削除を仮想サーバマネージャ管理者に依頼します。
- 4. 仮想サーバマネージャ管理者は,管理用端末マシンから仮想化システム管理用サーバマシンにリモー ト接続します。
- 5.仮想サーバマネージャ管理者は,vmiaccount コマンドのサブコマンド「delete」を使用して,仮 想サーバマネージャからシステム構築者アカウントを削除します。 ここでは、ユーザ ID「user\_a」のシステム構築者アカウントを削除する場合のコマンドの実行例を 次に示します。

vmiaccount delete -user user a

• JP1/Base(認証サーバ)によるアカウント管理を利用している場合

認証サーバの JP1/Base で管理しているシステム構築者アカウントを持つユーザが管理ユニットを削除 する手順について説明します。

## ポイント

作業を実施するユーザ:システム構築者, JP1 アカウント管理者

- 1. システム構築者は,管理用端末マシンから仮想化システム管理用サーバマシンにリモート接続します。
- 2. システム構築者は,vmiunitadmin コマンドのサブコマンド「delete」を使用して,管理ユニット を削除します。

コマンドの実行例を次に示します。

vmiunitadmin delete -unit gyoumu\_a

3. システム構築者は、メールなどを利用して、削除した管理ユニットに対する操作権限の削除を JP1 アカウント管理者に依頼します。

管理ユニットに対する操作権限を削除するために必要なアカウント情報(JP1 資源グループ(管理 ユニット名), JP1 権限レベル)を JP1 アカウント管理者に連絡します。

## 参考

システム構築者アカウントが不要になった場合は,システム構築者アカウントの削除を依頼 します。システム構築者アカウントの削除手順については,「[4.1.2\(3\) システム構築者アカ](#page-64-0) [ウントの削除」](#page-64-0)を参照してください。

- 4. JP1 アカウント管理者は、認証サーバ(仮想化システム管理用サーバマシンまたは JP1 管理用サー バマシン)で,JP1/Base から JP1 ユーザーのアカウント一覧を取得します。
- 5. JP1 アカウント管理者は,手順 3.のアカウント情報を持つ JP1 ユーザーを確認します。
- 6. JP1 アカウント管理者は,手順 5.で確認した JP1 ユーザーから,手順 3.の JP1 資源グループ(管理 ユニット名), JP1 権限レベルを削除します。
- 7. JP1 アカウント管理者は,メールなどを利用して,管理ユニットに対する操作権限の削除完了をシ ステム構築者に通知します。

# <span id="page-125-0"></span>6.3 仮想サーバの障害運用

アプリケーション実行環境の障害運用について説明します。ここでは,仮想サーバで想定される障害要因 とその調査方法,および復旧方法について説明します。

## 参考

仮想サーバがダウンすると,ユーザ資産を含む仮想サーバ内のデータがすべて消失するおそれがあ ります。アプリケーションが出力するユーザ資産などは、仮想サーバ以外の DB やストレージ装置 などに出力することをお勧めします。

## 6.3.1 仮想サーバの障害要因の調査

ここでは、仮想サーバの障害要因を調査する方法について説明します。

仮想サーバ上のアプリケーションサーバで発生する障害は、JP1/IM などを利用して監視できます。また, 仮想サーバの起動,停止,更新などの処理中に障害が発生した場合は,管理ユニットに属する仮想サーバ の状態を表示して確認できます。

障害が発生した仮想サーバグループを調査する手順を次に示します。

# ■ ポイント

作業を実施するユーザ:システム構築者

ここでは、管理ユニット「gyoumu\_a」で、仮想サーバグループ「vmgroup\_1」内の仮想サーバ識別子が 「192.168.1.101」の仮想サーバで障害が発生した例を示します。

- 1. 管理用端末マシンから仮想化システム管理用サーバマシンにリモート接続します。
- 2. vmiunit コマンドのサブコマンド「status」を使用して,管理ユニットに属する仮想サーバの状態を表 示して,障害が発生した仮想サーバグループを特定します。

コマンドの実行例と実行結果の例を次に示します。

vmiunit status -unit gyoumu\_a -target virtualserver

(コマンド実行結果の例)

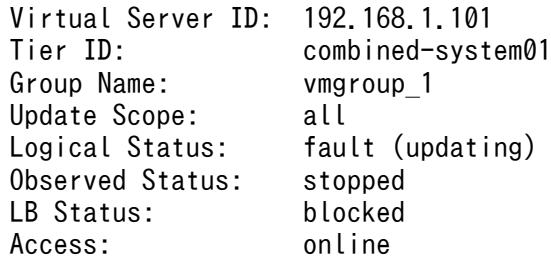

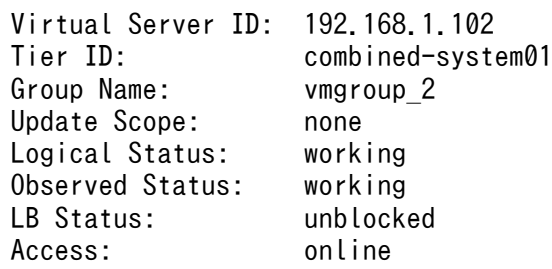

この例は,管理ユニットに属する仮想サーバが次の表に示す状態であることを示しています。

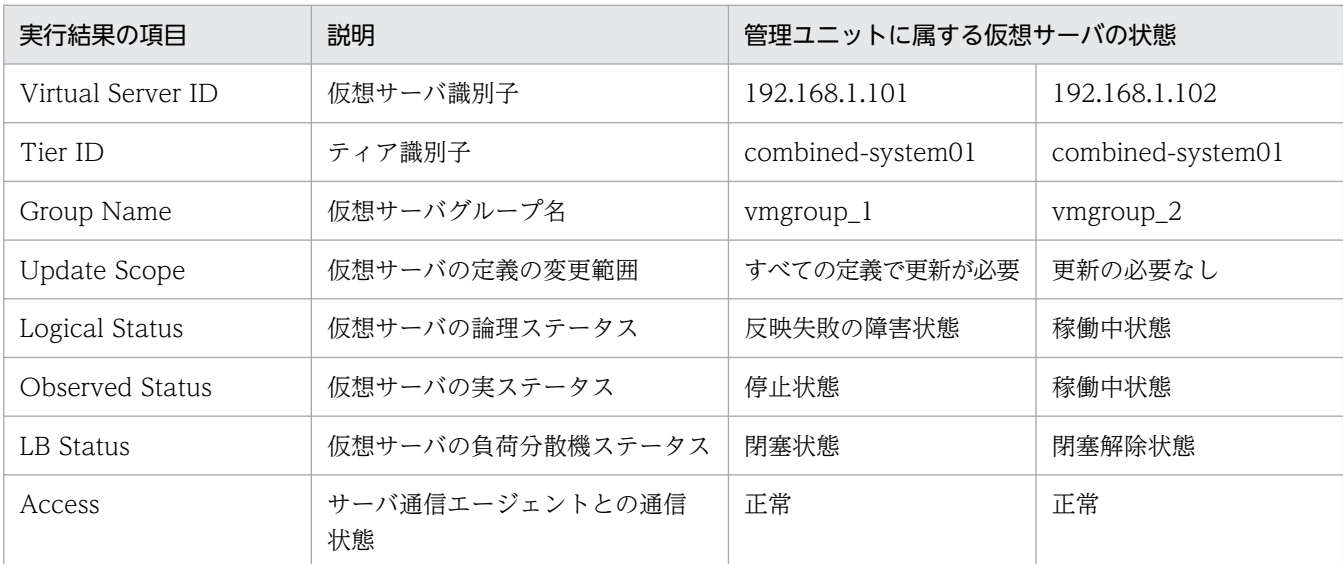

これによって、仮想サーバグループ [vmgroup\_1] 内の仮想サーバ識別子 [192.168.1.101] の仮想 サーバが,障害停止中(論理ステータスが fault (updating) (反映失敗の障害状態)と実ステータス が stopped(停止状態))であることがわかります。

- 3. 管理用端末マシンからハイパーバイザ管理用サーバマシンにリモート接続します。
- 4. 必要に応じて、障害が発生した仮想サーバが稼働するハイパーバイザの情報を取得するか、またはリ ソース管理者に取得依頼します。
- 5. 特定した仮想サーバに直接アクセスして、障害要因を調査します。 障害要因として、次の問題が考えられます。
	- 定義ディレクトリの問題
	- アプリケーションの問題
	- 仮想サーバのテンプレートの問題
	- 仮想サーバが稼働するハイパーバイザの問題

フックスクリプトを利用して JP1 連携を自動設定している場合は、次のファイルを順番に参照して障害 要因を調査してください。

• フックスクリプトによって出力されたトレースファイル

<sup>6.</sup> 仮想化システムのアプリケーション実行環境の運用

トレースファイルは、フックスクリプトで SCRIPT TRACE パラメタに指定したファイル名で出力 されます。このファイルを参照してエラーメッセージとエラーが発生したコマンドを確認します。

- フックスクリプト トレースファイルで確認したエラーメッセージをフックスクリプトで検索して,エラーメッセージ を出力したコマンドを特定します。そのコマンドで使用しているパラメタの指定内容を確認してく ださい。
- JP1 製品のログファイル フックスクリプトで特定したコマンドが IP1 製品のコマンドの場合は、仮想サーバ上の IP1 製品の ログファイルを参照し,エラーの原因を調査してください。
- Management Server のログファイル フックスクリプトで特定したコマンドが Management Server のコマンドの場合は、仮想サーバ上 の Management Server のログを参照し,エラーの原因を調査してください。
- 6. 管理用端末マシンから仮想化システム管理用サーバマシンにリモート接続します。
- 7. 必要に応じて,vmiunit コマンドのサブコマンド「mark」を使用して,特定した仮想サーバグループ に障害マークを設定します。

コマンドの実行例を次に示します。

vmiunit mark -unit gyoumu a -group vmgroup 1

## 6.3.2 仮想サーバの障害からの復旧

ここでは、仮想サーバの復旧方法について説明します。

「[6.3.1 仮想サーバの障害要因の調査」](#page-125-0)で障害要因を調査した結果,既存の仮想サーバが使用できるかど うかによって,回復方法を決定します。それぞれの復旧手順を次に示します。

ここでは、管理ユニット「gyoumu\_a」で、仮想サーバグループ「vmgroup\_1」内の仮想サーバ(仮想 サーバ識別子が「192.168.1.101」で業務用 IP アドレスが「192.168.2.101」)を障害から復旧する例を 示します。

## (1) 障害が発生した仮想サーバが使用できる場合

既存の仮想サーバをそのまま使用して,障害から復旧します。

## ポイント

作業を実施するユーザ:システム構築者

1. 管理用端末マシンからハイパーバイザ管理用サーバマシンにリモート接続します。

6. 仮想化システムのアプリケーション実行環境の運用

Cosminexus V11 アプリケーションサーバ 仮想化システム構築・運用ガイド ねんしょう しんしゃ しんしょう しんしゅう インタイム インタイム しゅうしょう

2. 障害が発生した仮想サーバに回復処理を実施します。

- 3. 管理用端末マシンから仮想化システム管理用サーバマシンにリモート接続します。
- 4. 仮想サーバグループに障害マークが設定されている場合は, 設定を解除します。

コマンドの実行例を次に示します。

vmiunit unmark -unit gyoumu\_a -group vmgroup\_1

5. 回復した仮想サーバグループを起動します。

仮想サーバグループの起動手順については,「[6.1.2 仮想サーバグループの起動と停止](#page-107-0)」を参照してく ださい。

## (2) 障害が発生した仮想サーバが使用できない場合

ほかの仮想サーバを用意して,障害から復旧します。

## ポイント

作業を実施するユーザ:システム構築者,リソース管理者

ここでは,新たに用意する仮想サーバは仮想サーバ識別子が「192.168.1.110」で業務用 IP アドレスが 「192.168.2.110」とします。

1. リソース管理者は,障害が発生した仮想サーバから回復できるデータを収集します。

2. システム構築者は,管理用端末マシンから仮想化システム管理用サーバマシンにリモート接続します。

3. システム構築者は,障害が発生した仮想サーバグループを停止します。

仮想サーバグループの停止手順については,「[6.1.2 仮想サーバグループの起動と停止](#page-107-0)」を参照してく ださい。

4. システム構築者は、vmiunit コマンドのサブコマンド「detach」を使用して、障害が発生した仮想サー バグループを管理ユニットから登録解除します。

コマンドの実行例を次に示します。

vmiunit detach -unit gyoumu a -group vmgroup 1

5. システム構築者は、メールなどを利用して、既存の仮想サーバを返却して、新たな仮想サーバの手配 を,リソース管理者に依頼します。

[「5.2.1 仮想サーバのテンプレートの作成と初期設定」](#page-78-0)で作成した仮想サーバのテンプレートなどの情 報をリソース管理者に連絡します。

6. リソース管理者は, 仮想サーバのテンプレートから仮想サーバの複製を作成します。複製した仮想サー バの情報をシステム構築者に報告します。

<sup>6.</sup> 仮想化システムのアプリケーション実行環境の運用

## 7. システム構築者は、手順 6.で入手した仮想サーバの情報を基に、仮想サーバグループ情報ファイルを 更新します。

仮想サーバグループ情報ファイルの作成例を次に示します。ここでは,構築時に作成した仮想サーバグ ループ情報ファイル「virtualserver-info.xml」の仮想サーバの情報を更新するとします。

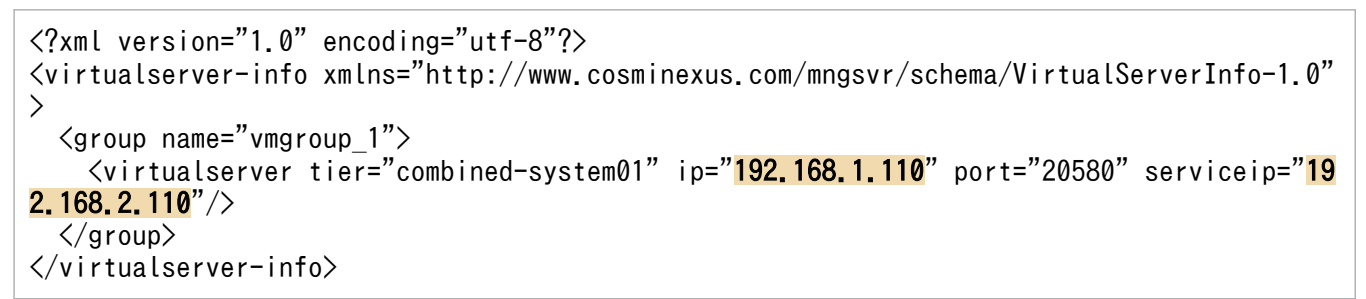

注

背景色付きの太字は更新個所を示します。

- 8. システム構築者は,管理用端末マシンから仮想化システム管理用サーバマシンにリモート接続します。
- 9. システム構築者は,vmiunit コマンドのサブコマンド「attach」を使用して,手順 7.で更新した仮想 サーバグループ情報ファイルを指定して新たな仮想サーバグループを管理ユニットへ登録します。

コマンドの実行例を次に示します。

vmiunit attach -unit gyoumu\_a -f virtualserver-info.xml

10. 仮想サーバの電源が OFF の場合,システム構築者は,管理用端末マシンから仮想サーバにリモート接 続して,仮想サーバの電源を ON にします。

仮想サーバとともにリソース管理者から提供された利用に関するドキュメントなどを参考にして,電源 を ON にします。

- 11. システム構築者は,管理用端末マシンから仮想化システム管理用サーバマシンにリモート接続します。
- 12. システム構築者は、vmiunit コマンドのサブコマンド「update」を使用して、新たな仮想サーバに定 義ディレクトリを反映します。

コマンドの実行例を次に示します。

vmiunit update -unit gyoumu a

13. システム構築者は、新たな仮想サーバグループを起動します。

仮想サーバグループの起動手順については,「[6.1.2 仮想サーバグループの起動と停止](#page-107-0)」を参照してく ださい。

14. 必要に応じて,リソース管理者は,手順 1.で収集したデータをシステム構築者に転送します。

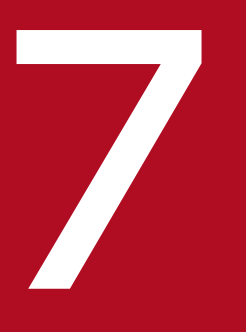

# フィーマー<br>- 仮想化システムの構築・運用で使用する機能

この章では,仮想化システムの構築・運用で使用する機能について説明します。説明で使用する ファイルおよびコマンドの格納先や参照先マニュアルについては,[「8. 仮想化システムの構築・](#page-183-0) [運用で使用するファイルとコマンド](#page-183-0)」を参照してください。

# 7.1 仮想化システムの構築・運用で使用する機能の概要

仮想化システムの構築・運用で使用する機能と参照先を次の表に示します。これらの機能は,仮想サーバ マネージャで実行します。

## 表 7-1 仮想化システムの構築・運用で使用する機能と参照先

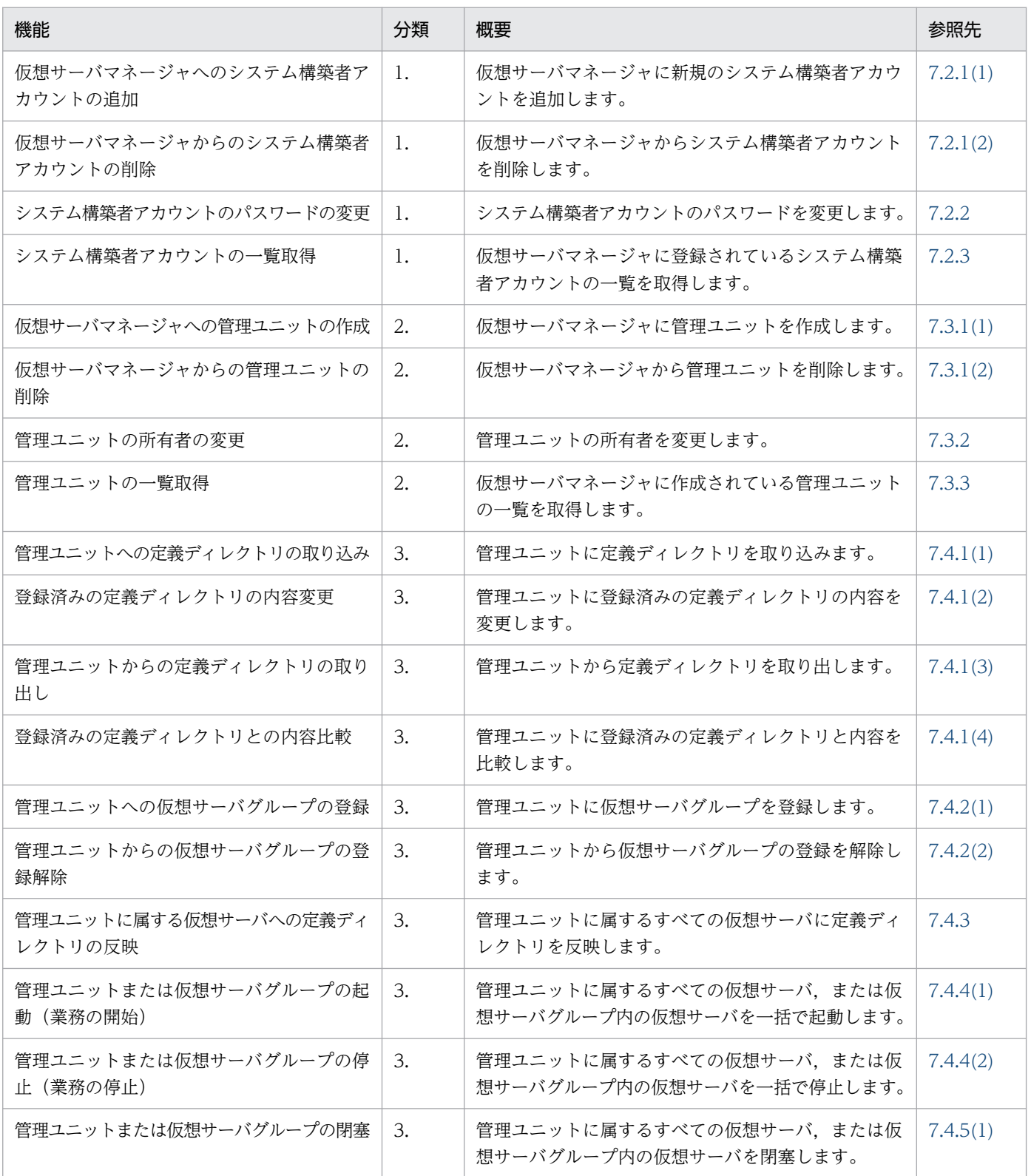

7. 仮想化システムの構築・運用で使用する機能

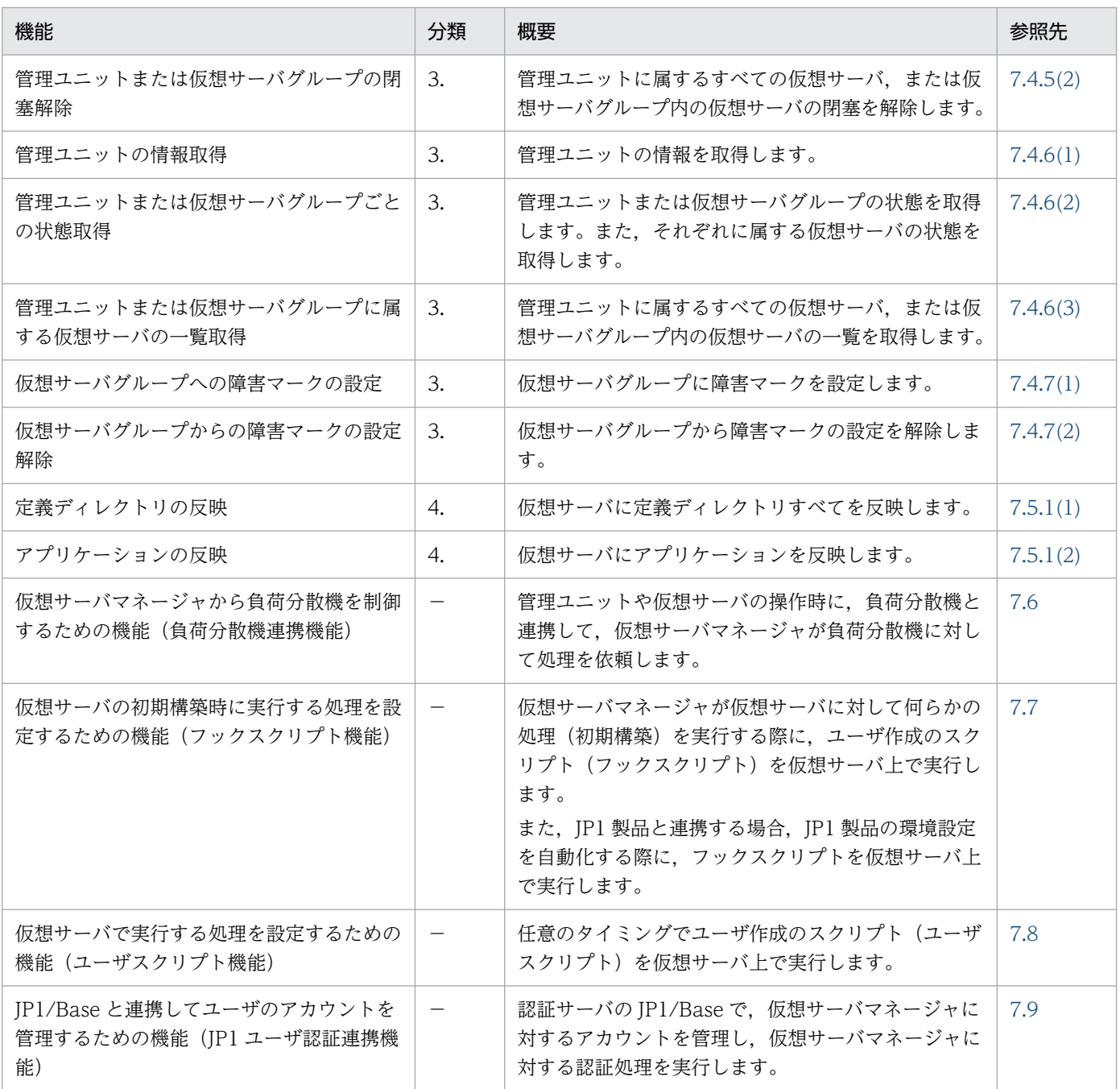

(凡例)

1.:仮想サーバマネージャに対するアカウントを操作する機能[\(7.2](#page-133-0) 参照)

2.:仮想サーバマネージャによる管理ユニットの管理で使用する機能[\(7.3](#page-137-0) 参照)

3.:管理ユニットで業務を運用するために使用する機能[\(7.4](#page-140-0) 参照)

4.:仮想サーバを運用するために使用する機能[\(7.5](#page-153-0) 参照)

−:該当しません。

# <span id="page-133-0"></span>7.2 仮想サーバマネージャに対するアカウントを操作する機能(仮想サーバ マネージャによるアカウント管理利用時)

仮想サーバマネージャによるアカウント管理を利用する場合に、仮想サーバマネージャにアクセスするア カウントの追加や削除,パスワードの変更など,アカウントを操作するための機能について説明します。

## 注意事項

JP1/Base (認証サーバ) によるアカウント管理を利用する場合,ここで説明する機能は無効にな ります。この場合, JP1/Base の機能(ユーザー管理)を利用します。詳細は, [[7.9 JP1/Base](#page-179-0) [と連携してユーザのアカウントを管理するための機能\(JP1 ユーザ認証連携機能\)」](#page-179-0)を参照してく ださい。

仮想サーバマネージャにアクセスすると,アカウントの認証処理が実行されます。仮想サーバマネージャ で管理しているシステム構築者アカウントと、指定したユーザ ID とパスワードが一致すると、そのシス テム構築者アカウントを持つユーザはアクセスを認可され,仮想サーバマネージャを操作できるようにな ります。

ユーザ ID とパスワードには,それぞれ次の情報を入力します。

• ユーザ ID

システム構築者アカウントのユーザ ID を入力します。

• パスワード

システム構築者アカウントのパスワードを入力します。

## 7.2.1 システム構築者アカウントの追加と削除

システム構築者アカウントを追加または削除します。

## (1) 仮想サーバマネージャへのシステム構築者アカウントの追加

仮想サーバマネージャに新規のシステム構築者アカウントを追加する機能です。新たなシステム構築者が, 仮想サーバマネージャへアクセスすることを許可したいときに使用します。

## 注意事項

JP1/Base(認証サーバ)によるアカウント管理を利用する場合,ここで説明する機能は無効にな ります。この場合,JP1/Base の機能(ユーザー管理)を利用します。詳細は,「[7.9 JP1/Base](#page-179-0) [と連携してユーザのアカウントを管理するための機能\(JP1 ユーザ認証連携機能\)」](#page-179-0)を参照してく ださい。

<span id="page-134-0"></span>• 実行方法

#### 実行できるユーザ

仮想サーバマネージャ管理者アカウントを持つユーザ

#### 実行するコマンドまたは呼び出し元の機能

vmiaccount コマンドのサブコマンド「create」を実行します。

#### • 実行結果

仮想サーバマネージャにシステム構築者アカウントが追加されます。システム構築者アカウントを追加 されたシステム構築者は,仮想サーバマネージャにアクセスできるようになります。

# (2) 仮想サーバマネージャからのシステム構築者アカウントの削除

仮想サーバマネージャからシステム構築者アカウントを削除する機能です。不在となったシステム構築者 や不要なシステム構築者が,仮想サーバマネージャへアクセスするのを拒否したいときに使用します。

#### 注意事項

JP1/Base(認証サーバ)によるアカウント管理を利用する場合,ここで説明する機能は無効にな ります。この場合. IP1/Base の機能(ユーザー管理)を利用します。詳細は. [7.9 IP1/Base [と連携してユーザのアカウントを管理するための機能\(JP1 ユーザ認証連携機能\)」](#page-179-0)を参照してく ださい。

#### • 実行方法

#### 実行できるユーザ

仮想サーバマネージャ管理者アカウントを持つユーザ

#### 実行するコマンドまたは呼び出し元の機能

vmiaccount コマンドのサブコマンド「delete」を実行します。

#### • 実行結果

仮想サーバマネージャからシステム構築者アカウントが削除されます。システム構築者アカウントを削 除されたシステム構築者は,仮想サーバマネージャにアクセスできなくなります。

#### • 注意事項

削除するシステム構築者アカウントが所有者として設定されている管理ユニットがある場合,そのシス テム構築者アカウントは削除できません。この場合は,次のどちらかの処理を実施したあと,システム 構築者アカウントを削除してください。

- 管理ユニットを削除する
- 管理ユニットの所有者を変更する

# <span id="page-135-0"></span>7.2.2 システム構築者アカウントのパスワードの変更

システム構築者アカウントのパスワードを変更する機能です。追加されたシステム構築者アカウントの仮 パスワードを変更したいときや,設定済みのパスワードを変更したいときに使用します。

## 注意事項

JP1/Base(認証サーバ)によるアカウント管理を利用する場合,ここで説明する機能は無効にな ります。この場合, IP1/Base の機能(ユーザー管理)を利用します。詳細は, 「7.9 IP1/Base [と連携してユーザのアカウントを管理するための機能\(JP1 ユーザ認証連携機能\)」](#page-179-0)を参照してく ださい。

• 実行方法

実行できるユーザ

- ・仮想サーバマネージャ管理者アカウントを持つユーザ
- ・システム構築者アカウントを持つユーザ

#### 実行するコマンドまたは呼び出し元の機能

vmiaccount コマンドのサブコマンド「password」を実行します。

• 実行結果

システム構築者アカウントのパスワードが変更されます。

## 7.2.3 システム構築者アカウントの一覧取得

仮想サーバマネージャに登録されているシステム構築者アカウントの一覧を取得する機能です。仮想サー バマネージャに登録されているシステム構築者を把握したいときに使用します。

## 注意事項

JP1/Base(認証サーバ)によるアカウント管理を利用する場合,ここで説明する機能は無効にな ります。この場合, JP1/Base の機能(ユーザー管理)を利用します。詳細は, [[7.9 JP1/Base](#page-179-0) [と連携してユーザのアカウントを管理するための機能\(JP1 ユーザ認証連携機能\)」](#page-179-0)を参照してく ださい。

• 実行方法

#### 実行できるユーザ

仮想サーバマネージャ管理者アカウントを持つユーザ

#### 実行するコマンドまたは呼び出し元の機能

vmiaccount コマンドのサブコマンド「list」を実行します。

• 実行結果

<sup>7.</sup> 仮想化システムの構築・運用で使用する機能

仮想サーバマネージャに登録されている,すべてのシステム構築者アカウントのユーザ ID が一覧で取 得されます。

7. 仮想化システムの構築・運用で使用する機能

# <span id="page-137-0"></span>7.3 仮想サーバマネージャによる管理ユニットの管理で使用する機能

管理ユニットの作成や削除,管理ユニットの所有者の設定など,仮想サーバマネージャに作成されている 管理ユニットを管理するための機能について説明します。

## 7.3.1 管理ユニットの作成と削除

管理ユニットを作成または削除します。

## (1) 仮想サーバマネージャへの管理ユニットの作成

仮想サーバマネージャに管理ユニットを作成する機能です。システム構築者が新規に業務を開始するため に,仮想サーバマネージャに管理ユニットを作成するときに使用します。または,システム構築者に管理 ユニットを提供するために,仮想サーバマネージャ管理者が管理ユニットを作成するときにも使用します。

• 実行方法

#### 実行できるユーザ

- ・仮想サーバマネージャ管理者アカウントを持つユーザ
- ・システム構築者アカウントを持つユーザ

#### 実行するコマンドまたは呼び出し元の機能

vmiunitadmin コマンドのサブコマンド「create」を実行します。

#### • 実行結果

指定した名称で新しい管理ユニットが,仮想サーバマネージャに作成されます。この機能を実行した ユーザによって,作成した管理ユニットにアクセスできるユーザが異なります。

- システム構築者アカウントを持つユーザが作成した場合 システム構築者が所有者となり,管理ユニットにアクセスできるアカウントとして設定されます。 この管理ユニットには、仮想サーバマネージャ管理者もアクセスできます。
- 仮想サーバマネージャ管理者アカウントを持つユーザが作成した場合 仮想サーバマネージャ管理者が所有者となり,管理ユニットにアクセスできるアカウントとして設 定されます。仮想サーバマネージャ管理者以外のユーザ(システム構築者)はアクセスできません。 システム構築者に提供する場合は,管理ユニットの所有者を変更します。詳細は,「[7.3.2 管理ユ](#page-138-0) [ニットの所有者の変更\(仮想サーバマネージャによるアカウント管理利用時\)](#page-138-0)」を参照してください。
- 注意事項
	- システム構築者は複数の管理ユニットを作成できます。
	- 同じ名称の管理ユニットは複数作成できません。また,ほかのシステム構築者が作成した管理ユニッ ト名と重複する場合も作成できません。
	- 作成済みの管理ユニット名は変更できません。変更する場合は,管理ユニットを削除してから作成 し直してください。

7. 仮想化システムの構築・運用で使用する機能

<span id="page-138-0"></span>• JP1/Base(認証サーバ)によるアカウント管理を利用する場合は,作成する管理ユニットに対する 権限を、認証サーバの JP1/Base であらかじめ設定してください。管理ユニットは管理ユニット名 を指定して作成するため,管理ユニットに対する権限が設定されていないシステム構築者では作成 できません。

## (2) 仮想サーバマネージャからの管理ユニットの削除

仮想サーバマネージャから管理ユニットを削除する機能です。システム構築者が業務を終了するために, 仮想サーバマネージャから管理ユニットを削除するときに使用します。または,仮想サーバマネージャ管 理者が使用されていない管理ユニットを仮想サーバマネージャから削除するときにも使用します。

負荷分散機を利用している場合には,負荷分散機連携機能を呼び出します。詳細は,「[7.6 仮想サーバマ](#page-156-0) [ネージャから負荷分散機を制御するための機能\(負荷分散機連携機能\)」](#page-156-0)を参照してください。

• 実行方法

#### 実行できるユーザ

- ・仮想サーバマネージャ管理者アカウントを持つユーザ
- ・システム構築者アカウントを持つユーザ

#### 実行するコマンドまたは呼び出し元の機能

vmiunitadmin コマンドのサブコマンド「delete」を実行します。

• 実行結果

指定した名称の管理ユニットが,仮想サーバマネージャから削除されます。

• 注意事項

管理ユニットを削除する前に,管理ユニットに登録されている仮想サーバは削除しておいてください。

# 7.3.2 管理ユニットの所有者の変更(仮想サーバマネージャによるアカウン ト管理利用時)

管理ユニットの所有者を変更する機能です。システム構築者を削除するために,管理ユニットの所有者と して割り当てられているアカウントから別のアカウントに,管理ユニットへのアクセス権を委譲するとき に使用します。または,システム構築者に管理ユニットを提供するために,仮想サーバマネージャ管理者 が作成した管理ユニットの所有者を変更するときにも使用します。

## 注意事項

JP1/Base (認証サーバ) によるアカウント管理を利用する場合、ここで説明する機能は無効にな ります。この場合, IP1/Base の機能(ユーザー管理)を利用します。詳細は, 「7.9 IP1/Base [と連携してユーザのアカウントを管理するための機能\(JP1 ユーザ認証連携機能\)」](#page-179-0)を参照してく ださい。

<span id="page-139-0"></span>• 実行方法

#### 実行できるユーザ

仮想サーバマネージャ管理者アカウントを持つユーザ

#### 実行するコマンドまたは呼び出し元の機能

vmiunitadmin コマンドのサブコマンド「changeowner」を実行します。

#### • 実行結果

管理ユニットの所有者が,指定したアカウントに変更されます。

• 注意事項

管理ユニットの所有者がシステム構築者の場合は,所有者を変更すると,その管理ユニットにアクセス できなくなります。管理ユニットの所有者が仮想サーバマネージャ管理者の場合は,所有者を変更して も,その管理ユニットにアクセスできます。

## 7.3.3 管理ユニットの一覧取得

仮想サーバマネージャに作成されている管理ユニットの一覧を取得する機能です。仮想サーバマネージャ 管理者が仮想サーバマネージャに作成されている管理ユニットを把握したいときに使用します。

• 実行方法

#### 実行できるユーザ

仮想サーバマネージャ管理者アカウントを持つユーザ

#### 実行するコマンドまたは呼び出し元の機能

vmiunitadmin コマンドのサブコマンド「list」を実行します。

• 実行結果

仮想サーバマネージャに作成されている,すべての管理ユニットの一覧が取得されます。

仮想サーバマネージャによるアカウント管理を利用する場合は,管理ユニットごとに,管理ユニット 名,所有者および説明が取得されます。JP1/Base(認証サーバ)によるアカウント管理を利用する場 合は,管理ユニットごとに,管理ユニット名および説明が取得されます。

# <span id="page-140-0"></span>7.4 管理ユニットで業務を運用するために使用する機能

管理ユニットへの定義ディレクトリの取り込みや仮想サーバグループの登録,管理ユニットまたは仮想サー バグループの起動や停止など,管理ユニットで業務を運用するための機能について説明します。

## 7.4.1 定義ディレクトリの取り込み・内容変更・取り出し・内容比較

定義ディレクトリを新規に管理ユニットへ取り込んだり,更新した定義ディレクトリで管理ユニットにあ るファイルの内容を更新したり,管理ユニットから取り出したりします。また,管理ユニットに登録済み の定義ディレクトリと内容を比較します。

## 注意事項

09-00 より前のディレクトリ構成で作成した定義ディレクトリを管理ユニットに取り込んでいる場 合,そのまま移行すると,その管理ユニットは操作できません。次の手順で 09-00 以降に移行し てください。

1. 移行する前に,管理ユニットから定義ディレクトリを取り出します。

2. 取り出した定義ディレクトリはディレクトリ構成を変更します。

3. 製品を移行します。

4. 手順 2.で構成を変更した定義ディレクトリを管理ユニットへ取り込みます。

## (1) 管理ユニットへの定義ディレクトリの取り込み

アプリケーションサーバの定義ファイルとアプリケーションを定義ディレクトリにまとめて,管理ユニッ トに取り込む機能です。定義ディレクトリは,管理ユニットに属する仮想サーバ上にアプリケーションサー バを構築するための基となるファイル群です。この定義ディレクトリを新規に作成した管理ユニットに登 録するときに使用します。

#### • 実行方法

#### 実行できるユーザ

- ・仮想サーバマネージャ管理者アカウントを持つユーザ
- ・システム構築者アカウントを持つユーザ

#### 実行するコマンドまたは呼び出し元の機能

vmiunit コマンドのサブコマンド「import」を実行します。

• 実行結果

指定した定義ディレクトリは,ディレクトリの構成やファイルの内容がチェックされて,問題がない場 合は管理ユニットへ取り込まれます。問題がある場合はエラーとなります。

# <span id="page-141-0"></span>(2) 登録済みの定義ディレクトリの内容変更

管理ユニットに登録済みの定義ディレクトリの内容を変更する機能です。仮想サーバ上のアプリケーショ ンサーバでアプリケーションを入れ替えたり,環境設定を変更したりするために,管理ユニットに登録済 みのアプリケーションや定義ファイルの内容を更新した定義ディレクトリで変更するときに使用します。

#### • 実行方法

#### 実行できるユーザ

- ・仮想サーバマネージャ管理者アカウントを持つユーザ
- ・システム構築者アカウントを持つユーザ

#### 実行するコマンドまたは呼び出し元の機能

vmiunit コマンドのサブコマンド「import」を実行します。

#### • 実行結果

指定した定義ディレクトリは,ディレクトリの構成やファイルの内容をチェックされて,問題がない場 合は管理ユニットに登録済みの定義ディレクトリが更新(上書き)されます。複数のティアを管理する 管理ユニットの場合に,一部のティア別定義ディレクトリを更新すると,そのティアの定義ディレクト リだけが更新(上書き)されます。なお,ティアの構成が異なる場合は,エラーとなります。

#### • 注意事項

- 管理ユニットが管理するティアの構成は変更できません。ティアの構成を変更する場合は,管理ユ ニットを削除してから作成し直してください。
- ティアに割り当てる仮想サーバの構成は変更できません。ctm-tier などで仮想サーバの構成を変更 する場合は,管理ユニットを削除してから作成し直してください。

## (3) 管理ユニットからの定義ディレクトリの取り出し

管理ユニットに登録されている定義ディレクトリ(アプリケーションサーバの定義ファイルとアプリケー ション)を取得する機能です。定義ディレクトリの内容を複製するときや,ほかの環境で管理ユニットを 作成する際に定義ファイルやアプリケーションを流用するときに使用します。

#### • 実行方法

#### 実行できるユーザ

- ・仮想サーバマネージャ管理者アカウントを持つユーザ
- ・システム構築者アカウントを持つユーザ

#### 実行するコマンドまたは呼び出し元の機能

vmiunit コマンドのサブコマンド「export」を実行します。

#### • 実行結果

指定した管理ユニットに登録されている定義ディレクトリが,出力先ディレクトリにコピーされます。

# <span id="page-142-0"></span>(4) 登録済みの定義ディレクトリとの内容比較

管理ユニットに登録済みの定義ディレクトリと内容を比較する機能です。管理ユニットに登録されている 定義ディレクトリが最新のものかどうかを確認するときに使用します。または,作成した管理ユニットに 意図した定義ディレクトリが取り込まれているかどうかや,構築済みの仮想サーバに更新した定義ディレ クトリのファイルを反映するとどのような影響があるかを把握したいときに使用します。

#### • 実行方法

#### 実行できるユーザ

- ・仮想サーバマネージャ管理者アカウントを持つユーザ
- ・システム構築者アカウントを持つユーザ

#### 実行するコマンドまたは呼び出し元の機能

vmiunit コマンドのサブコマンド「compare」を実行します。

#### • 実行結果

管理ユニットに登録済みの定義ディレクトリと、指定した定義ディレクトリが、次の条件で比較され, 比較結果が取得されます。管理ユニットで複数のティアを管理している場合は,ティア別定義ディレク トリごとに比較結果が取得されます。

- どちらのディレクトリにもファイル※があるか
- ファイルの内容が同じか

注※

ファイル名が大文字,小文字で異なっているだけの場合は,同じファイルとして見なされます。

また,比較結果から,指定した定義ディレクトリを管理ユニットに取り込んで仮想サーバへ反映した場 合に,構築済みのアプリケーションサーバの定義がどの範囲まで変更されるかが取得されます。変更範 囲の意味を次の表に示します。

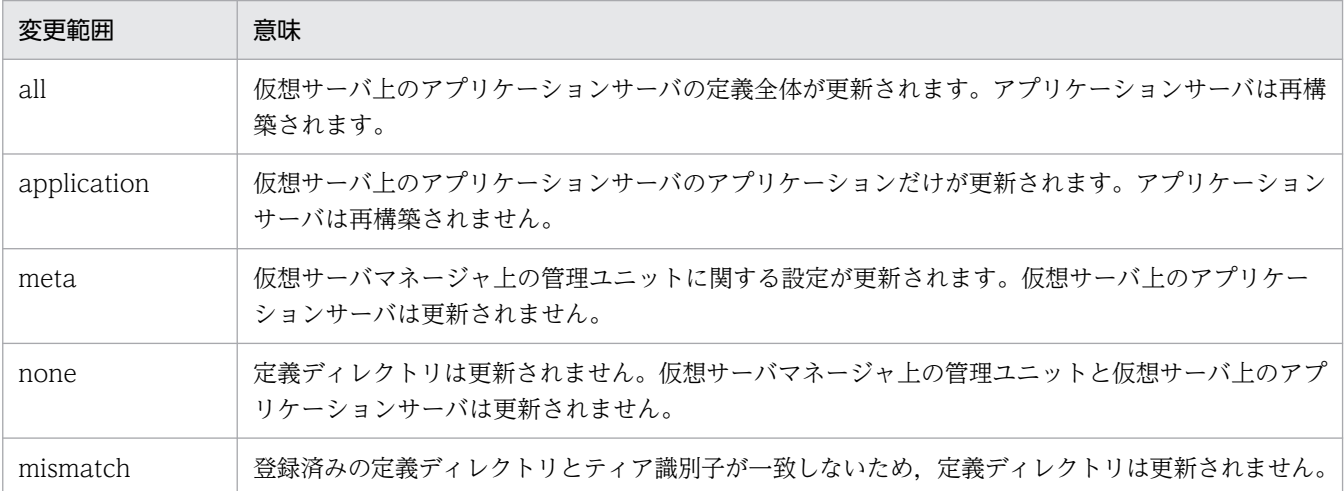

#### 表 7‒2 変更範囲の意味

# <span id="page-143-0"></span>7.4.2 仮想サーバグループの登録と登録解除

管理ユニットに仮想サーバグループを登録または登録解除します。

## (1) 管理ユニットへの仮想サーバグループの登録

管理ユニットに仮想サーバグループを登録する機能です。新規に作成した管理ユニットに仮想サーバグルー プを登録したいときや,稼働中の管理ユニットに仮想サーバグループを増やしたいときに使用します。仮 想サーバグループ内の仮想サーバの情報や,各ティアに割り当てられている仮想サーバを関連づける情報 は,仮想サーバグループ情報ファイルで設定します。

• 実行方法

#### 実行できるユーザ

- ・仮想サーバマネージャ管理者アカウントを持つユーザ
- ・システム構築者アカウントを持つユーザ

#### 実行するコマンドまたは呼び出し元の機能

vmiunit コマンドのサブコマンド「attach」を実行します。

• 実行結果

指定した仮想サーバ識別子(管理用 IP アドレス),ポート番号,業務用 IP アドレス,仮想サーバに割 り当てられているティア識別子,および仮想サーバグループ名が,管理ユニットに登録されます。

- 注意事項
	- この機能は, [7.4.1(1) 管理ユニットへの定義ディレクトリの取り込み」機能を実施して、ティア の情報が取り込まれていることが前提となります。
	- •「[5.2.1 仮想サーバのテンプレートの作成と初期設定」](#page-78-0)で作成したテンプレートから複製して作成 した仮想サーバを登録してください。ほかの仮想サーバを登録した場合,動作は保障されません。
	- 一つの仮想サーバは,複数の管理ユニットに登録できません。

## (2) 管理ユニットからの仮想サーバグループの登録解除

管理ユニットから仮想サーバグループの登録を解除する機能です。管理ユニットを削除するためにすべて の仮想サーバグループの登録を解除するときや,稼働中の管理ユニットから仮想サーバグループを減らし たいときに使用します。

負荷分散機を利用している場合には,負荷分散機連携機能を呼び出します。詳細は,「[7.6 仮想サーバマ](#page-156-0) [ネージャから負荷分散機を制御するための機能\(負荷分散機連携機能\)」](#page-156-0)を参照してください。

• 実行方法

#### 実行できるユーザ

- ・仮想サーバマネージャ管理者アカウントを持つユーザ
- ・システム構築者アカウントを持つユーザ

<sup>7.</sup> 仮想化システムの構築・運用で使用する機能
### <span id="page-144-0"></span>実行するコマンドまたは呼び出し元の機能

vmiunit コマンドのサブコマンド「detach」を実行します。

• 実行結果

指定した仮想サーバグループ内の仮想サーバが、管理ユニットから登録を解除されます。ただし、仮想 化環境にある仮想サーバそのものは削除されません。

# 7.4.3 管理ユニットに属する仮想サーバへの定義ディレクトリの反映

管理ユニットに属するすべての仮想サーバに定義ディレクトリを反映する機能です。

仮想サーバ上に新規にアプリケーションサーバを構築するときや,構築済みのアプリケーションサーバに 更新した定義ディレクトリを反映して再構築するときに使用します。

定義ディレクトリを反映すると,「[7.5.1 仮想サーバへのアプリケーションサーバの構築」](#page-153-0)機能が呼び出 され,仮想サーバ上にアプリケーションサーバが構築されます。反映する定義ディレクトリの範囲によっ て,次のどちらかの機能が実行されます。

• 定義ディレクトリの反映

定義ディレクトリ内の定義ファイルと,アプリケーションすべてを反映します。定義ディレクトリの反 映処理は,停止している仮想サーバが対象になります。稼働中の仮想サーバには反映されません。

• アプリケーションの反映

定義ディレクトリ内のアプリケーションだけを反映します。

負荷分散機を利用している場合には,負荷分散機連携機能を呼び出します。詳細は,「[7.6 仮想サーバマ](#page-156-0) [ネージャから負荷分散機を制御するための機能\(負荷分散機連携機能\)」](#page-156-0)を参照してください。

• 実行方法

#### 実行できるユーザ

- ・仮想サーバマネージャ管理者アカウントを持つユーザ
- ・システム構築者アカウントを持つユーザ

#### 実行するコマンドまたは呼び出し元の機能

vmiunit コマンドのサブコマンド「update」を実行します。

• 実行結果

管理ユニットに登録済みの定義ディレクトリが,管理ユニットに属するすべての仮想サーバに反映され ます。複数のティアを管理する管理ユニットの場合に,一部のティアのティア別定義ディレクトリが更 新されたときは、更新されたティアに割り当てられている仮想サーバにだけ反映されます。ただし、仮 想サーバグループを追加した場合は,追加された仮想サーバグループ内の仮想サーバにだけ反映されま す。

反映処理は,非同期に並行して実行されます。一部の仮想サーバで反映処理が失敗すると,その仮想 サーバでは処理が終了されますが,ほかの仮想サーバでは反映処理が続行されます。

また,仮想サーバに反映済みの定義ディレクトリがある場合は,定義ディレクトリの内容が古いときは 新しいものが反映され、同じであるときは反映処理がスキップされます。

すべての仮想サーバで反映処理が完了すると,反映処理が成功した仮想サーバの数と,反映処理が失敗 した仮想サーバの数によって,次の実行結果が出力されます。

- 正常終了:反映処理が失敗した仮想サーバの数が 0 の場合
- 警告終了:反映処理が成功した仮想サーバの数が 1 以上で, 失敗した仮想サーバの数が 1 以上の場合
- 異常終了:反映処理が成功した仮想サーバの数が 0 の場合

ただし,反映処理がスキップされた仮想サーバは,反映処理が成功および失敗した数には含まれませ ん。なお,すべての仮想サーバで反映処理がスキップされた場合は,正常終了します。

# ■参考

定義ディレクトリ内のティア別プロパティファイル(tier.properties)で,負荷分散機に関する 情報が設定または変更がされている場合は,負荷分散機に対して設定処理が実行されます。詳 細は,「[7.6 仮想サーバマネージャから負荷分散機を制御するための機能\(負荷分散機連携機](#page-156-0) [能\)」](#page-156-0)を参照してください。

#### • 注意事項

- 管理ユニットに属するすべての仮想サーバに反映する場合は,すべての仮想サーバの電源を ON に してから実行してください。
- 仮想サーバにアプリケーションサーバを再構築する場合には,仮想サーバの論理ステータスを 「stopped」(仮想サーバの業務が停止している状態)にしてから実行してください。

# 7.4.4 管理ユニットまたは仮想サーバグループの起動と停止(業務の開始と 停止)

管理ユニットまたは仮想サーバグループを起動または停止します。

# (1) 管理ユニットまたは仮想サーバグループの起動(業務の開始)

管理ユニットに属する仮想サーバ,または仮想サーバグループ内の仮想サーバを一括で起動する機能です。 管理ユニットに属するすべての仮想サーバ,または仮想サーバグループ内の仮想サーバでアプリケーショ ンサーバが利用できるようになり,業務が開始されます。管理ユニットまたは仮想サーバグループに属す るすべての仮想サーバを稼働状態にして,業務を開始するときに使用します。

負荷分散機連携機能が有効になっている場合は,[「7.4.5\(2\) 管理ユニットまたは仮想サーバグループの閉](#page-149-0) [塞解除](#page-149-0)」機能も呼び出されます。複数のティアを管理する管理ユニットの場合,一つ以上のティアで負荷 分散機連携機能が有効になっていれば,そのティアに割り当てられている仮想サーバの閉塞は解除されます。

この機能では、仮想サーバ上のアプリケーションサーバを起動するだけで、仮想サーバの電源を ON にで きません。

<sup>7.</sup> 仮想化システムの構築・運用で使用する機能

業務を開始する前に,あらかじめ次の作業を実行しておいてください。

- 仮想サーバの電源を ON にする
- ●[「7.4.3 管理ユニットに属する仮想サーバへの定義ディレクトリの反映](#page-144-0)|機能で、定義ディレクトリを 仮想サーバに反映する

開始処理では、仮想サーバ上で次のプロセスが起動されます。すべてのプロセスの起動に成功した場合に, 業務の開始が成功したと判断されます。

- Management Server
- 運用管理エージェント
- 論理サーバ
- アプリケーション (J2EE アプリケーション)
- リソースアダプタ(DB Connector)

なお,プロセスが起動済みの場合に,起動処理がスキップされたときも成功と見なされます。

• 実行方法

実行できるユーザ

- ・仮想サーバマネージャ管理者アカウントを持つユーザ
- ・システム構築者アカウントを持つユーザ

#### 実行するコマンドまたは呼び出し元の機能

vmiunit コマンドのサブコマンド「start」を実行します。

• 実行結果

管理ユニットに属するすべての仮想サーバ上のアプリケーションサーバが起動され,業務が開始されま す。または,仮想サーバグループ内の仮想サーバ上のアプリケーションサーバが起動され,業務が開始 されます。

起動処理は,管理ユニットに属するすべての仮想サーバグループに対して非同期に並行して実行されま す。一部の仮想サーバグループで起動処理が失敗しても,ほかの仮想サーバグループでは起動処理が続 行されます。複数のティアを管理する管理ユニットの場合,仮想サーバグループ内の仮想サーバに対す る起動処理は,ティアごとに設定された起動順序番号に従って,番号の小さい順に実行されます。起動 済みの仮想サーバに対する起動処理はスキップされます。仮想サーバの起動処理が途中で失敗すると, それ以降の仮想サーバの起動処理は実行されません。この場合,その仮想サーバグループの起動処理は 失敗となります。

すべての仮想サーバで起動処理が完了すると,起動処理が成功した仮想サーバの数と,起動処理に失敗 した仮想サーバの数によって,次の実行結果が出力されます。

- 正常終了:起動処理が失敗した仮想サーバの数が 0 の場合
- 警告終了:起動処理が失敗した仮想サーバの数が 1 以上で、成功した仮想サーバの数も 1 以上の場合
- 異常終了:起動処理が成功した仮想サーバの数が 0 の場合

ただし,起動処理がスキップされた仮想サーバは,起動処理が成功および失敗した数には含まれませ ん。なお,すべての仮想サーバで起動処理がスキップされた場合は,正常終了します。

• 注意事項

管理ユニットで管理するすべてのティアで負荷分散機連携機能が有効になっていない場合に,負荷分散 機に対して閉塞解除処理を依頼するオプション(-lb オプション)を指定すると,異常終了します。

# (2) 管理ユニットまたは仮想サーバグループの停止(業務の停止)

管理ユニットに属する仮想サーバ,または仮想サーバグループ内の仮想サーバを一括で停止する機能です。 管理ユニットに属するすべての仮想サーバ,または仮想サーバグループ内の仮想サーバでアプリケーショ ンサーバが利用できなくなり,業務が停止されます。管理ユニットまたは仮想サーバグループに属するす べての仮想サーバを停止状態にして,業務を停止するときに使用します。

負荷分散機連携機能が有効になっている場合は,[「7.4.5\(1\) 管理ユニットまたは仮想サーバグループの閉](#page-148-0) [塞](#page-148-0)」機能も呼び出されます。複数のティアを管理する管理ユニットの場合,一つ以上のティアで負荷分散 機連携機能が有効になっていれば,そのティアに割り当てられている仮想サーバは閉塞されます。

この機能では、仮想サーバ上で稼働中のアプリケーションサーバを停止するだけで、仮想サーバの電源を OFF にできません。

停止処理では,仮想サーバ上で次のプロセスが停止されます。すべてのプロセスの停止に成功した場合に, 業務の停止が成功したと判断されます。

- Management Server
- 運用管理エージェント
- 論理サーバ
- アプリケーション (J2EE アプリケーション)
- リソースアダプタ(DB Connector)

なお,プロセスが停止済みの場合に,停止処理がスキップされたときも成功と見なされます。

• 実行方法

#### 実行できるユーザ

- ・仮想サーバマネージャ管理者アカウントを持つユーザ
- ・システム構築者アカウントを持つユーザ

#### 実行するコマンドまたは呼び出し元の機能

vmiunit コマンドのサブコマンド「stop」を実行します。

• 実行結果

管理ユニットに属するすべての仮想サーバ上のアプリケーションサーバが停止され,業務が停止されま す。または,仮想サーバグループ内の仮想サーバ上のアプリケーションサーバが停止され,業務が停止 されます。

<span id="page-148-0"></span>停止処理は,管理ユニットに属するすべての仮想サーバグループに対して非同期に並行して実行されま す。一部の仮想サーバグループで停止処理が失敗しても,ほかの仮想サーバグループでは停止処理が続 行されます。複数のティアを管理する管理ユニットの場合,仮想サーバグループ内の仮想サーバに対す る停止処理は、ティアごとに設定された起動順序番号に従って、番号の大きい順に実行されます。停止 済みの仮想サーバに対する停止処理はスキップされます。仮想サーバの停止処理が途中で失敗すると, それ以降の仮想サーバの停止処理は実行されません。この場合,その仮想サーバグループの停止処理は 失敗となります。

すべての仮想サーバで停止処理が完了すると,停止処理が成功した仮想サーバの数と,停止処理が失敗 した仮想サーバの数によって,次の実行結果が出力されます。

- 正常終了:停止処理が失敗した仮想サーバの数が 0 の場合
- 警告終了:停止処理が失敗した仮想サーバの数が 1 以上で、成功した仮想サーバの数も 1 以上の場合
- 異常終了:停止処理が成功した仮想サーバの数が 0 の場合

ただし,停止処理がスキップされた仮想サーバは,停止処理が成功および失敗した数には含まれませ ん。なお,すべての仮想サーバで停止処理がスキップされた場合は,正常終了します。

• 注意事項

管理ユニットで管理するすべてのティアで負荷分散機連携機能が有効になっていない場合に,負荷分散 機に対して閉塞処理を依頼するオプション (-lb オプション) を指定すると、異常終了します。また, 閉塞処理に失敗した仮想サーバグループでは,仮想サーバグループ内のすべての仮想サーバで停止処理 は実行されません。

# 7.4.5 管理ユニットまたは仮想サーバグループの閉塞と閉塞解除

負荷分散機を利用している場合に,管理ユニットまたは仮想サーバグループを閉塞または閉塞解除します。

# (1) 管理ユニットまたは仮想サーバグループの閉塞

管理ユニットに属するすべての仮想サーバ,または仮想サーバグループ内の仮想サーバを閉塞する機能で す。業務を一時的に閉塞したいときに使用します。

負荷分散機を利用している場合には,負荷分散機連携機能を呼び出します。詳細は,「[7.6 仮想サーバマ](#page-156-0) [ネージャから負荷分散機を制御するための機能\(負荷分散機連携機能\)」](#page-156-0)を参照してください。なお、複数 のティアを管理する管理ユニットの場合,一つ以上のティアで負荷分散機連携機能が有効になっていれば, そのティアに割り当てられている仮想サーバは閉塞されます。

• 実行方法

#### 実行できるユーザ

- ・仮想サーバマネージャ管理者アカウントを持つユーザ
- ・システム構築者アカウントを持つユーザ

<sup>7.</sup> 仮想化システムの構築・運用で使用する機能

## <span id="page-149-0"></span>実行するコマンドまたは呼び出し元の機能

vmiunit コマンドのサブコマンド「block」を実行します。

#### • 実行結果

負荷分散機が操作され,管理ユニットに属するすべての仮想サーバが閉塞されます。管理ユニットに属 するすべての仮想サーバの業務は,リクエストを受け付けなくなります。または,仮想サーバグループ 内の仮想サーバが閉塞され,その業務はリクエストを受け付けなくなります。

# (2) 管理ユニットまたは仮想サーバグループの閉塞解除

管理ユニットに属するすべての仮想サーバ,または仮想サーバグループ内の仮想サーバの閉塞を解除する 機能です。閉塞していた業務を再開させるときに使用します。

負荷分散機を利用している場合には,負荷分散機連携機能を呼び出します。詳細は,「[7.6 仮想サーバマ](#page-156-0) [ネージャから負荷分散機を制御するための機能\(負荷分散機連携機能\)」](#page-156-0)を参照してください。なお,複数 のティアを管理する管理ユニットの場合、一つ以上のティアで負荷分散機連携機能が有効になっていれば、 そのティアに割り当てられている仮想サーバの閉塞は解除されます。

#### • 実行方法

#### 実行できるユーザ

- ・仮想サーバマネージャ管理者アカウントを持つユーザ
- ・システム構築者アカウントを持つユーザ

#### 実行するコマンドまたは呼び出し元の機能

vmiunit コマンドのサブコマンド「unblock」を実行します。

#### • 実行結果

負荷分散機が操作され,管理ユニットに属するすべての仮想サーバの閉塞が解除されます。管理ユニッ トに属するすべての仮想サーバの業務は、リクエストを受け付けるようになります。または、仮想サー バグループ内の仮想サーバの閉塞が解除され,その業務はリクエストを受け付けるようになります。

# 7.4.6 管理ユニットに関する情報の取得

管理ユニットの情報と状態,管理ユニットに属する仮想サーバの一覧を取得します。管理ユニットの情報 を監視したいときに使用します。

# (1) 管理ユニットの情報取得

管理ユニットの情報を取得する機能です。操作対象とする管理ユニットの情報を確認したいときに使用しま す。

#### • 実行方法

## <span id="page-150-0"></span>実行できるユーザ

- ・仮想サーバマネージャ管理者アカウントを持つユーザ
- ・システム構築者アカウントを持つユーザ

## 実行するコマンドまたは呼び出し元の機能

vmiunit コマンドのサブコマンド「info」を実行します。

## • 実行結果

仮想サーバマネージャによるアカウント管理を利用する場合は,管理ユニットの情報として,管理ユ ニット名,所有者,説明およびティアの構成が取得されます。JP1/Base(認証サーバ)によるアカウ ント管理を利用する場合は,管理ユニットの情報として,管理ユニット名および説明が取得されます。

# (2) 管理ユニットまたは仮想サーバグループごとの状態取得

管理ユニットまたは仮想サーバグループの状態を取得する機能です。操作対象とする管理ユニットまたは 仮想サーバグループの状態や,それぞれに属する仮想サーバの状態を確認したいときに使用します。

• 実行方法

#### 実行できるユーザ

- ・仮想サーバマネージャ管理者アカウントを持つユーザ
- ・システム構築者アカウントを持つユーザ

## 実行するコマンドまたは呼び出し元の機能

vmiunit コマンドのサブコマンド「status」を実行します。

#### • 実行結果

-target オプションで指定した対象(管理ユニット,仮想サーバグループまたは仮想サーバ)の状態が 取得されます。

- 管理ユニットを指定した場合 管理ユニットごとの,管理ユニットに属する仮想サーバグループの数(業務を運用中の仮想サーバ グループの数,不正な状態の仮想サーバグループの数と,それらの合計)が取得されます。
- 仮想サーバグループを指定した場合 管理ユニットに属する仮想サーバグループごとの、取り込み済みの定義ディレクトリの状態と、仮 想サーバグループ内の仮想サーバの数(業務を運用中の仮想サーバの数,不正な状態の仮想サーバ の数と、それらの合計)および障害マーク状態(設定時刻、コメント)が取得されます。
- 仮想サーバを指定した場合 管理ユニットまたは仮想サーバグループに属する仮想サーバごとの,定義ディレクトリの変更範囲, 仮想サーバのステータス(論理ステータス,実ステータスと負荷分散機ステータス),接続状態およ び障害マーク状態(設定時刻,コメント)が取得されます。仮想サーバのステータスの種類につい ては,マニュアル「アプリケーションサーバ リファレンス コマンド編」の「vmiunit status(管理 ユニットまたは仮想サーバグループの状態表示)」を参照してください。

# (3) 管理ユニットまたは仮想サーバグループに属する仮想サーバの一覧取得

管理ユニットに属するすべての仮想サーバや,仮想サーバグループ内の仮想サーバの一覧を取得する機能 です。管理ユニットまたは仮想サーバグループに登録されている仮想サーバを確認したいときに使用します。

• 実行方法

#### 実行できるユーザ

- ・仮想サーバマネージャ管理者アカウントを持つユーザ
- ・システム構築者アカウントを持つユーザ

#### 実行するコマンドまたは呼び出し元の機能

vmiunit コマンドのサブコマンド「list」を実行します。

• 実行結果

管理ユニットに属するすべての仮想サーバの一覧が取得されます。仮想サーバごとに、仮想サーバ識別 子,サーバ通信エージェントのポート番号,業務用 IP アドレス,ティア識別子および仮想サーバグルー プ名が取得されます。なお、実行結果は-format オプションで指定した形式(リスト形式またはファイ ル (xml) 形式) で出力されます。

# 7.4.7 障害マークの設定と設定解除

# (1) 仮想サーバグループへの障害マークの設定

仮想サーバグループに障害マークを設定する機能です。障害が発生している仮想サーバグループがどれか を明示的に示したいときに使用します。

障害マークは、自動的に設定されたり、設定を自動的に解除されたりしません。仮想サーバグループの操 作に失敗した場合や,仮想サーバグループ内の仮想サーバの実ステータスと論理ステータスが異なる場合 など,仮想サーバグループに障害が発生していると判断したときに,必要に応じて設定してください。障 害マークを設定した仮想サーバグループでも処理を実行できますが,次の処理を実行すると,警告メッセー ジが出力されます。

- 仮想サーバグループの起動と停止
- 管理ユニットに属する仮想サーバへの定義ディレクトリの反映
- 仮想サーバグループの閉塞と閉塞解除

なお,障害マークの有無は,[「7.4.6\(2\) 管理ユニットまたは仮想サーバグループごとの状態取得」](#page-150-0)機能で 確認できます。

• 実行方法

実行できるユーザ

・仮想サーバマネージャ管理者アカウントを持つユーザ

7. 仮想化システムの構築・運用で使用する機能

・システム構築者アカウントを持つユーザ

## 実行するコマンドまたは呼び出し元の機能

vmiunit コマンドのサブコマンド「mark」を実行します。

• 実行結果

仮想サーバグループに障害マークが設定されます。また,障害マークの設定情報として,指定されたコ メントと,機能が実行された時刻(障害マークの設定時刻)が記憶されます。

# (2) 仮想サーバグループからの障害マークの設定解除

仮想サーバグループから障害マークの設定を解除する機能です。障害マークを設定した仮想サーバグルー プが障害から回復したときに使用します。

• 実行方法

## 実行できるユーザ

- ・仮想サーバマネージャ管理者アカウントを持つユーザ
- ・システム構築者アカウントを持つユーザ

## 実行するコマンドまたは呼び出し元の機能

vmiunit コマンドのサブコマンド「unmark」を実行します。

• 実行結果

仮想サーバグループから障害マークの設定が解除されます。

<sup>7.</sup> 仮想化システムの構築・運用で使用する機能

# <span id="page-153-0"></span>7.5 仮想サーバを運用するために使用する機能

仮想サーバへのアプリケーションサーバの構築、仮想サーバの起動や停止など、仮想サーバを運用するた めの機能について説明します。

# 7.5.1 仮想サーバへのアプリケーションサーバの構築

仮想サーバ上にアプリケーションサーバを構築する機能です。定義ディレクトリ内のファイルを使用して, 仮想サーバ上にアプリケーションサーバを新規に構築するときや,更新済みの定義ディレクトリを反映し て再構築するときに使用します。

「[7.4.3 管理ユニットに属する仮想サーバへの定義ディレクトリの反映」](#page-144-0)機能から呼び出され、反映する 定義ディレクトリの範囲によって,次のどちらかの機能が実行されます。

• 定義ディレクトリの反映

定義ディレクトリ内の定義ファイルと,アプリケーションすべてを反映します。

新規構築時や,「[7.4.1\(2\) 登録済みの定義ディレクトリの内容変更」](#page-141-0)機能で定義ファイルが更新され, 再構築が必要な場合は,この機能が実行されます。定義ディレクトリの反映処理は,停止している仮想 サーバが対象になります。

• アプリケーションの反映※

定義ディレクトリ内のアプリケーションだけを反映します。

[「7.4.1\(2\) 登録済みの定義ディレクトリの内容変更」](#page-141-0)機能でアプリケーションだけが更新された場合 は,この機能が実行されます。

注※

J2EE サーバを含むティアに割り当てられている仮想サーバに対して実行されます。J2EE サーバを含ま ないティアに割り当てられている仮想サーバには実行されません。

実行方法および実行結果については,機能ごとに説明します。なお,仮想サーバのステータスは,事前の ステータスや処理結果によって変わります。仮想サーバのステータスは,「[7.4.6\(2\) 管理ユニットまたは](#page-150-0) [仮想サーバグループごとの状態取得](#page-150-0)」機能で確認できます。

# (1) 定義ディレクトリの反映

仮想サーバに定義ディレクトリすべてを反映する機能です。

「[7.4.3 管理ユニットに属する仮想サーバへの定義ディレクトリの反映」](#page-144-0)機能から呼び出されると、定義 ディレクトリ内のファイルを使用して、仮想サーバ上にアプリケーションサーバが構築されていない場合 は新規構築し,構築されている場合は再構築します。

この機能では、次の処理を仮想サーバ上で実行します。

<sup>7.</sup> 仮想化システムの構築・運用で使用する機能

1. 仮想サーバトに、仮想サーバマネージャから定義ディレクトリの内容が転送されます。

- 2. 構築済みの場合は,システム環境をアンセットアップします。
	- システム環境のアンセットアップでは、次の処理のほかに、I2EE サーバにインポートされたアプリケー ションおよびリソースアダプタも削除されます。
	- 論理サーバの停止と削除
	- 運用管理エージェントの停止
	- Management Server の停止とアンセットアップ
- 3. Management Server をセットアップします。
- 4. 運用管理エージェントを起動します。
- 5. Management Server を起動します。
- 6. 論理サーバを構築して起動します。
- 7. J2EE サーバにリソースアダプタ(DB Connector)をインポート,デプロイして,開始します。※
- 8. J2EE サーバにアプリケーションをインポート,デプロイして,開始します。※
- 注※

J2EE サーバを含むティアに割り当てられている仮想サーバに対して実行されます。J2EE サーバを含ま ないティアに割り当てられている仮想サーバには実行されません。

- 1.〜8.の処理がすべて成功した場合に,仮想サーバへの定義ディレクトリの反映が成功したと判断されます。
- 実行方法

#### 実行できるユーザ

呼び出し元の機能に従います。

#### 実行するコマンドまたは呼び出し元の機能

[「7.4.3 管理ユニットに属する仮想サーバへの定義ディレクトリの反映」](#page-144-0)機能から呼び出されます。

• 実行結果

管理ユニットに属する仮想サーバに対して,定義ディレクトリが反映され,アプリケーションサーバが 構築されます。アプリケーションサーバが構築済みの場合は,指定した定義ディレクトリでアプリケー ションサーバが再構築されます。

# (2) アプリケーションの反映

仮想サーバにアプリケーションを反映する機能です。この機能は、J2EE サーバを含まないティアに割り当 てられている仮想サーバには実行されません。

「[7.4.1\(2\) 登録済みの定義ディレクトリの内容変更](#page-141-0)」機能で,アプリケーションだけが変更された場合 に,「[7.4.3 管理ユニットに属する仮想サーバへの定義ディレクトリの反映」](#page-144-0)機能から呼び出されると, 定義ディレクトリ内のアプリケーションを使用して,仮想サーバ上のアプリケーションが入れ替えられます。

<sup>7.</sup> 仮想化システムの構築・運用で使用する機能

この機能では、次の処理を仮想サーバ上で実行します。

1.運用管理エージェント, Management Server および論理サーバを起動します。

2. すべてのアプリケーションを停止します。

3. アプリケーションを J2EE サーバからアンデプロイして,削除します。

4. 新しいアプリケーションを J2EE サーバにインポート,デプロイして,開始します。

5. 論理サーバ, Management Server および運用管理エージェントを停止します。

1.~5.の処理がすべて成功した場合に、仮想サーバへのアプリケーションの反映が成功したと判断されます。

## • 実行方法

実行できるユーザ

呼び出し元の機能に従います。

## 実行するコマンドまたは呼び出し元の機能

[「7.4.3 管理ユニットに属する仮想サーバへの定義ディレクトリの反映」](#page-144-0)機能から呼び出されます。

• 実行結果

アプリケーションに関するファイルが仮想サーバに反映されます。古いアプリケーションは仮想サーバ 上から削除され,新しいアプリケーションに更新されます。

# <span id="page-156-0"></span>7.6 仮想サーバマネージャから負荷分散機を制御するための機能(負荷分散 機連携機能)

管理ユニットや仮想サーバの操作時に,負荷分散機と連携して,仮想サーバマネージャが負荷分散機に対 して処理を依頼する機能です。この機能は,負荷分散機連携機能ともいいます。仮想サーバマネージャは, 管理ユニットに属する仮想サーバの情報によって,次のような処理を負荷分散に依頼します。

- リクエストの振り分け先の設定
- リクエストの振り分け処理
- 負荷分散機の閉塞または閉塞解除処理

仮想サーバマネージャが負荷分散機に対して処理を依頼すると,負荷分散機上では,VirtualServer と RealServer というオブジェクトが作成されます。負荷分散機のオブジェクトと管理ユニットの関係を次の 図に示します。

## 図 7-1 負荷分散機のオブジェクトと管理ユニットの関係

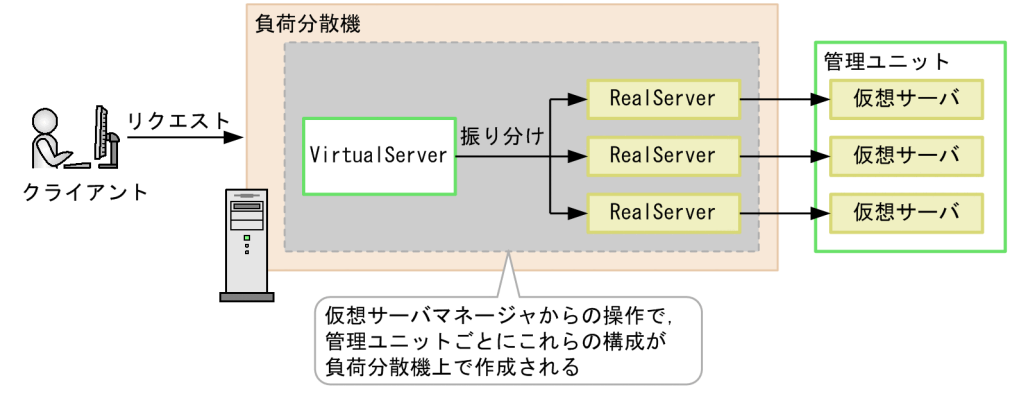

<sup>(</sup>凡例) → : リクエストの流れ

VirtualServer は,負荷分散機上で,リクエストの受け口となる仮想的なサーバを表すオブジェクトです。 管理ユニットごとに一つ作成されます。RealServer は,負荷分散機上で,VirtualServer で受けたリクエ ストの振り分け先となる実際のサーバを表すオブジェクトです。管理ユニットに属する仮想サーバの数だ け作成されます。

# 参考

VirtualServer と RealServer の名称は,負荷分散機の製品によって異なります。

ここでは、仮想サーバグループの閉塞を例に、負荷分散機上で実行される処理を説明します。仮想サーバ グループの閉塞時に負荷分散機上で実行される処理の例を次の図に示します。

図 7‒2 仮想サーバグループの閉塞時に負荷分散機上で実行される処理の例

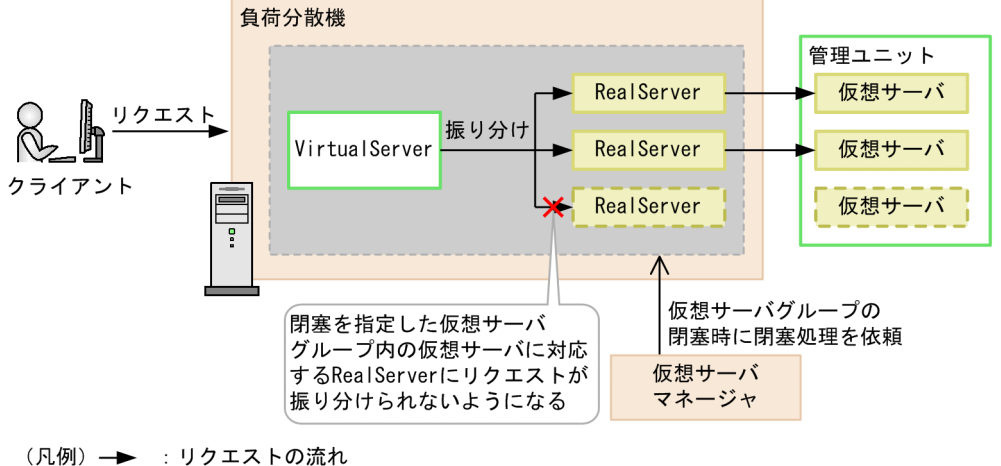

<sup>●■■■:</sup>閉塞状態を示します。

仮想サーバグループの閉塞時に、仮想サーバマネージャが負荷分散機に対して閉塞処理を依頼すると、負 荷分散機上では,閉塞した仮想サーバグループ内の仮想サーバに対する RealServer が閉塞されます。閉 塞された RealServer にはリクエストが振り分けられなくなり,RealServer に対応する仮想サーバグルー プ内の仮想サーバにはリクエストが渡らなくなります。これによって、仮想サーバグループは閉塞された 状態となります。

# 7.6.1 設定方法

負荷分散機連携機能を使用する場合は,次の設定が必要になります。

- 機能を有効にするための設定
- 負荷分散機の接続情報に関する設定

設定で使用するファイルについては,「[8. 仮想化システムの構築・運用で使用するファイルとコマンド](#page-183-0)」 を参照してください。

• 機能を有効にするための設定

機能を有効にするためには,管理ユニットごとに,どの負荷分散機の接続情報を使用するかを設定する 必要があります。ティア別プロパティファイル (tier.properties)の lb.use キーに, 「<LB 接続情報の 識別名>」または「:unit:」を設定すると,機能が有効になります。

• 負荷分散機の接続情報に関する設定

負荷分散機の接続情報は,次のファイルで設定します。

• 負荷分散機接続設定プロパティファイル(<LB 接続情報の識別名>.properties または tierlb.properties) 使用する負荷分散機,負荷分散機の接続方式などの負荷分散機への接続情報を設定します。負荷分 散機接続設定プロパティファイルには,<LB 接続情報の識別名>.properties と tierlb.properties

の 2 種類があります。設定する内容は同じです。負荷分散機の接続情報を設定,管理するユーザに

<sup>7.</sup> 仮想化システムの構築・運用で使用する機能

よって使い分けます。仮想サーバマネージャ管理者が設定,管理する場合は仮想サーバマネージャ の作業ディレクトリに<LB 接続情報の識別名>.properties を、システム構築者が設定、管理する場 合は管理ユニットの定義ディレクトリに tierlb.properties を設定します。

• ティア別プロパティファイル (tier.properties) 使用する負荷分散機接続設定プロパティファイル, VirtualServer の名称やポート番号などを設定し ます。<LB 接続情報の識別名>.properties を使用する場合は「<LB 接続情報の識別名>」を, tierlb.properties を使用する場合は「:unit:」を lb.use キーに指定します。

これらのファイルに設定した情報は、仮想サーバマネージャが負荷分散機に対して処理を依頼するときに 読み込まれます。

lb.use キーの指定値と負荷分散機への接続イメージを次の図に示します。

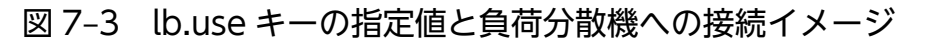

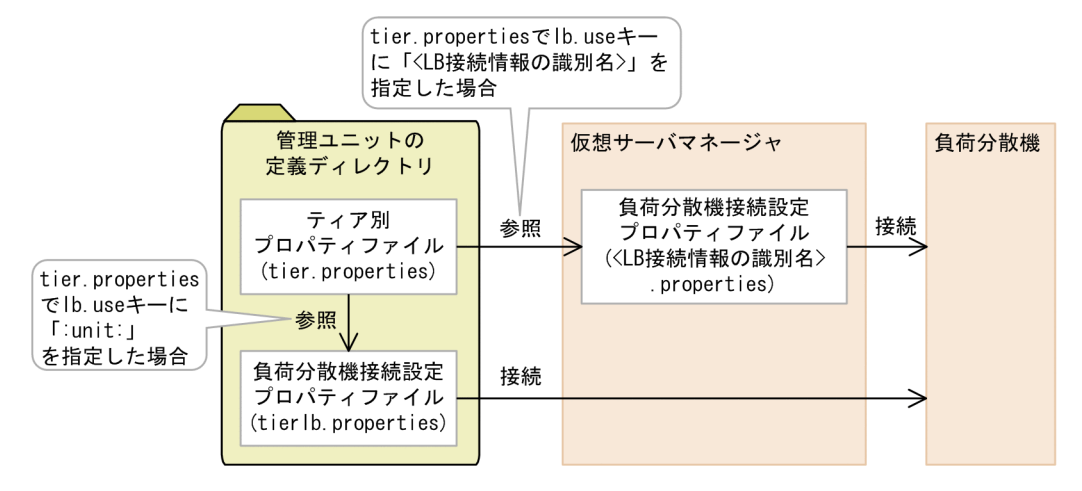

tier.properties の lb.use キーに「<LB 接続情報の識別名>」を指定すると、仮想サーバマネージャの作業 ディレクトリにある<LB 接続情報の識別名>.properties を参照して負荷分散機に接続します。また, tier.properties の lb.use キーに「:unit:」を指定すると,管理ユニットの定義ディレクトリにある tierlb.properties を参照して負荷分散機に接続します。

# 7.6.2 実行方法と実行結果

負荷分散機連携機能を実行できるユーザは,呼び出し元の機能に従います。この機能は,次の表の実行す る機能(呼び出し元の機能)から呼び出されます。管理ユニットや仮想サーバを操作して,負荷分散機連 携機能が呼び出されると、仮想サーバマネージャは負荷分散機に対して処理を依頼します。負荷分散機へ 依頼する処理が実行結果となります。

実行する機能ごとに負荷分散機へ依頼する処理とタイミングを次の表に示します。

# 表 7-3 実行する機能ごとに負荷分散機へ依頼する処理とタイミング

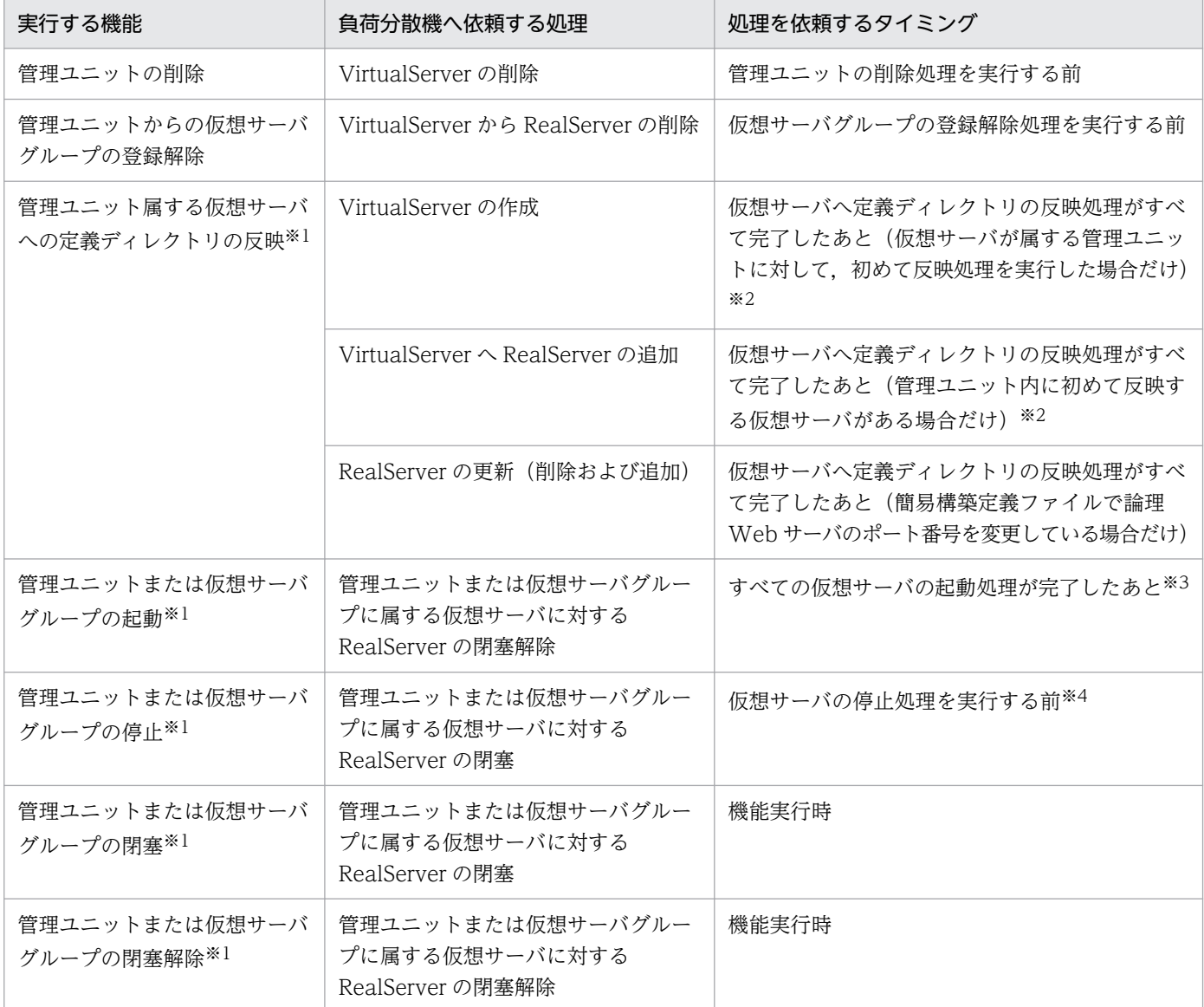

注※1

複数の仮想サーバに対して負荷分散機の処理を依頼した場合に,一部の仮想サーバに対する処理が失敗したときは,管理ユニッ トまたは仮想サーバグループに属するすべての仮想サーバで処理に失敗したと見なします。

#### 注※2

定義ディレクトリの反映処理が一度成功した管理ユニットへ,再度,反映処理を実行した場合,ティア別プロパティファイル の設定が変更されていても,負荷分散機上の VirtualServer および RealServer の設定は変更されません。設定を変更したい場 合は,管理ユニットを再作成する必要があります。

#### 注※3

一部の仮想サーバで起動に失敗している場合は,成功した仮想サーバに対して処理を依頼します。

#### 注※4

管理ユニットまたは仮想サーバグループに属するすべての仮想サーバ対して閉塞処理を依頼するため,一部の仮想サーバで停 止に失敗した場合でも,すべての仮想サーバが閉塞状態となります。

# 7.6.3 注意事項

- 管理 LAN と業務 LAN に分かれているネットワーク構成の場合,負荷分散機には,仮想サーバに複数 ある NIC のうち,業務用 IP アドレスを登録する必要があります。 このため、管理ユニットに仮想サーバグループを登録するときには、仮想サーバ識別子(管理用 IP ア ドレス)と業務用 IP アドレスの両方を指定してください。業務用 IP アドレスを指定しないで仮想サー バグループを登録すると,仮想サーバの業務用 IP アドレスに仮想サーバ識別子が設定され,負荷分散 機に誤った IP アドレス(管理用 IP アドレス)が登録されます。負荷分散機に誤った IP アドレスが登
- 録されると,リクエストが仮想サーバに到達できなかったり,意図しない経路で仮想サーバに到達した りすることがあります。 • 負荷分散機には,仮想サーバ上で稼働する Web サーバのポート番号を登録する必要があります。この
- ポート番号は,定義ディレクトリ内の簡易構築定義ファイル(WebFront.xml)の Listen パラメタ(論 理 Web サーバのポート番号)で指定します。指定した値は、仮想サーバへ定義ディレクトリを反映し て,負荷分散機で VirtualServer へ RealServer を追加する際に,自動的に設定されます。
- 次のどちらかの設定を変更した場合は,管理ユニットを再作成する必要があります。
	- ティア別プロパティファイルの負荷分散機の設定
	- 負荷分散機接続設定プロパティファイルの負荷分散機の種類(lb.type キー)
- •[「7.4.3 管理ユニットに属する仮想サーバへの定義ディレクトリの反映](#page-144-0)」機能を実行した管理ユニット に対して、誤って負荷分散機連携機能の設定を変更した場合、そのあとの操作がエラーで終了すること があります。その場合は,次のどちらかの作業を実施してから,再度操作してください。
	- 定義ディレクトリを負荷分散機連携機能の設定を変更する前に戻す
	- 負荷分散機連携機能を使用しない設定にする
- 負荷分散機が使用できない環境で,負荷分散機連携機能を使用する設定をした定義ディレクトリを, 誤って[「7.4.1\(1\) 管理ユニットへの定義ディレクトリの取り込み](#page-140-0)」機能で管理ユニットに取り込んで しまうと、その管理ユニットが削除できなくなることがあります。この場合は、登録済みの管理ユニッ トの定義ディレクトリの内容を[「7.4.1\(2\) 登録済みの定義ディレクトリの内容変更」](#page-141-0)機能で負荷分散 機連携機能を使用しない設定に変更してから,その管理ユニットを削除してください。
- 複数のティアを管理する管理ユニットの場合,ティアごとに負荷分散機連携機能の設定をします。この ため,管理ユニットで管理する一部のティアにだけ負荷分散機連携機能を使用する設定ができます。た だし,Web サーバを含まないティアに対して負荷分散機連携機能を使用する設定をしても,この機能 は有効になりません。

# <span id="page-161-0"></span>7.7 仮想サーバの初期構築時に実行する処理を設定するための機能(フック スクリプト機能)

仮想サーバマネージャが仮想サーバに対して何らかの処理(初期構築)を実行する際に,ユーザ作成のス クリプト(フックスクリプト)を仮想サーバ上で実行する機能です。この機能は,フックスクリプト機能 ともいいます。

フックスクリプト機能を使用すると、例えば、仮想サーバへ定義ディレクトリを反映して、仮想サーバ上 にアプリケーションサーバを構築する時に,ほかの製品をセットアップする運用ができるようになります。

# 7.7.1 フックスクリプト機能の設定と実行

ユーザ作成のスクリプト(フックスクリプト)の設定方法,実行方法と結果について説明します。また, フックスクリプト機能使用時の注意事項についても説明します。なお,JP1 製品の環境設定を自動化する 場合に作成するフックスクリプトについては,「[7.7.2 フックスクリプトを利用した JP1 連携の自動設定](#page-163-0)」 を参照してください。

# (1) 設定方法

フックスクリプトは,ユーザが任意で作成するファイルです。作成したファイルを定義ディレクトリに格 納すると機能が有効になります。

フックスクリプトのファイル名と格納先,記述形式を次の表に示します。

## 表 7-4 フックスクリプトのファイル名と格納先, 記述形式

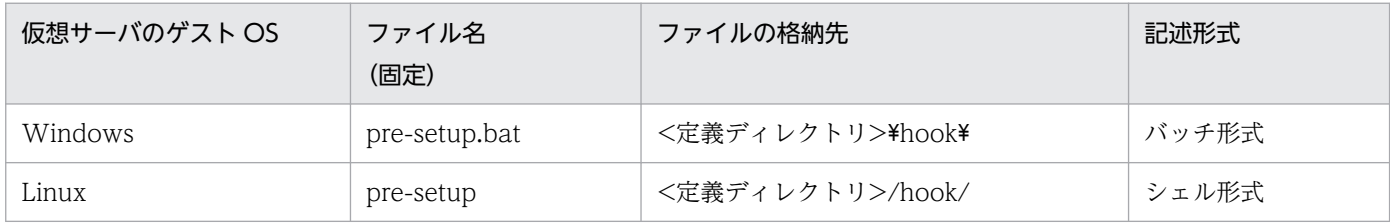

フックスクリプトでは、実行時に設定される環境変数「VMI\_VIRTUALID」を使用できます。環境変数 「VMI\_VIRTUALID」には、仮想サーバ識別子(管理 LAN に接続されている IP アドレス)が設定されま す。

# (2) 実行方法

## 実行できるユーザ

Windows の場合はローカルシステムアカウント,Linux の場合はスーパーユーザになります。

#### 実行するコマンドまたは呼び出し元の機能

[「7.4.3 管理ユニットに属する仮想サーバへの定義ディレクトリの反映](#page-144-0)」機能から呼び出されます。

「[7.4.3 管理ユニットに属する仮想サーバへの定義ディレクトリの反映」](#page-144-0)機能を実行して、論理ステータ スが initial(初期)の仮想サーバに対してアプリケーションサーバを構築する時に,フックスクリプトは 実行されます。

フックスクリプトの実行タイミングを次の図に示します。

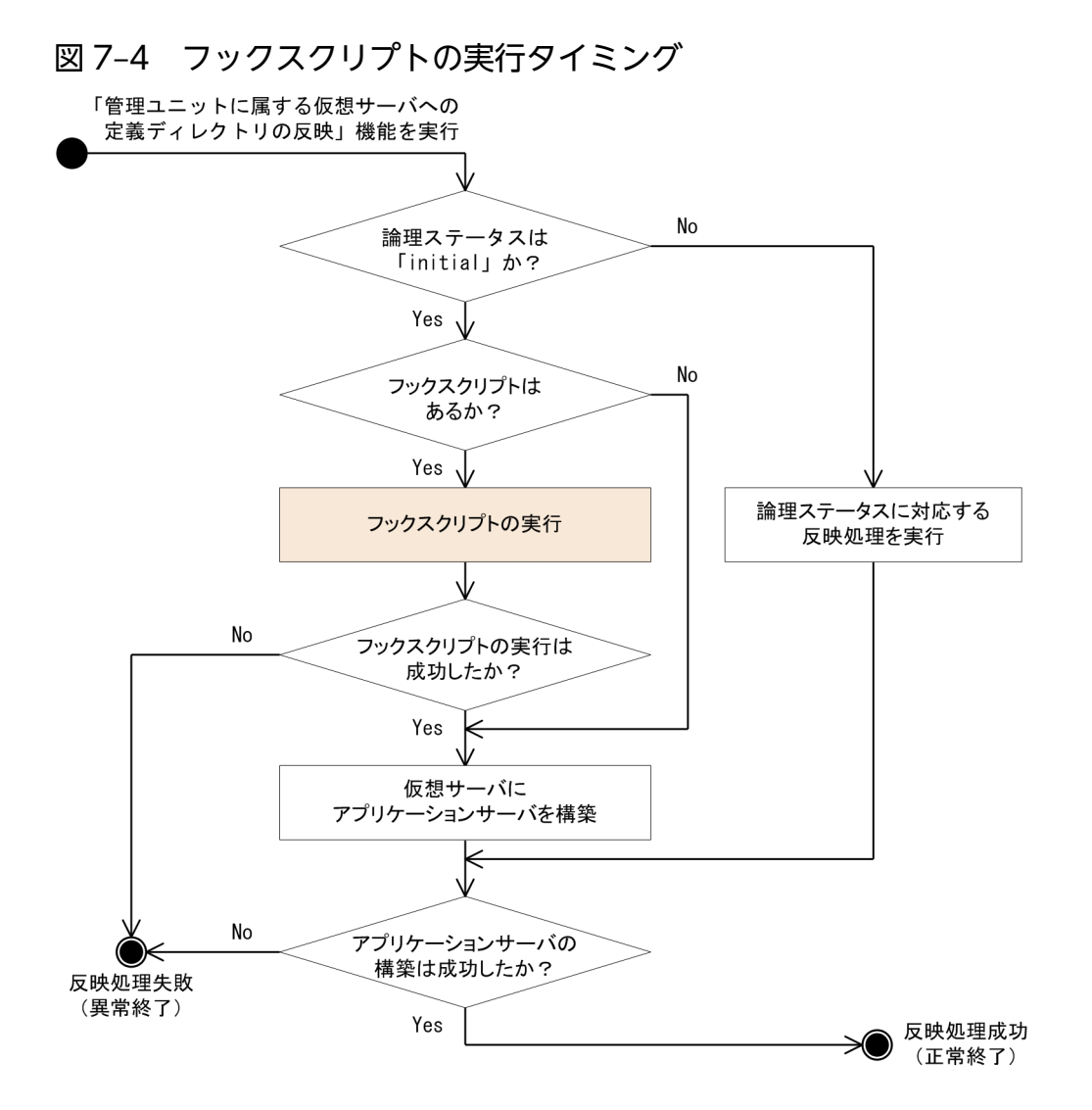

# (3) 実行結果

フックスクリプトに設定した処理が実行されます。フックスクリプトの設定内容が実行結果となり、戻り 値によって機能の成功または失敗が判断されます。

- 戻り値が 0 の場合:フックスクリプト機能の実行成功(正常終了)
- 戻り値が 0 以外の場合:フックスクリプト機能の実行失敗(異常終了)

# (4) 注意事項

フックスクリプト機能を使用する場合の注意事項を次に示します。

<sup>7.</sup> 仮想化システムの構築・運用で使用する機能

- <span id="page-163-0"></span>• フックスクリプトには,次の処理を記述しないでください。フックスクリプトが実行したまま終了しな くなります。
	- 入力応答を求める処理
	- 無限ループになる処理
- フックスクリプトの実行に失敗した場合(異常終了した場合)は,その時点で仮想サーバへの定義ディ レクトリの反映処理は異常終了します。フックスクリプトの戻り値は,フックスクリプト実行エラーの メッセージに出力されます。
- フックスクリプトが実行される仮想サーバは,論理ステータスが initial(初期)のものだけです。 [「7.4.3 管理ユニットに属する仮想サーバへの定義ディレクトリの反映](#page-144-0)」機能を実行した仮想サーバに 対して,更新した定義ディレクトリを反映し直しても,フックスクリプトは実行されません。
- すでにフックスクリプトが実行されている仮想サーバに対して,再度,フックスクリプトを実行する場 合は,次の手順で実行してください。
	- 1. [[7.4.2\(2\) 管理ユニットからの仮想サーバグループの登録解除](#page-143-0)|機能で、管理ユニットから仮想 サーバグループの登録を解除します。
	- 2. 手順 1.で登録解除した仮想サーバグループを[「7.4.2\(1\) 管理ユニットへの仮想サーバグループの](#page-143-0) [登録](#page-143-0)」機能で,再度,管理ユニットに登録します。
	- 3.「[7.4.3 管理ユニットに属する仮想サーバへの定義ディレクトリの反映」](#page-144-0)機能を実行します。

# 7.7.2 フックスクリプトを利用した JP1 連携の自動設定

フックスクリプトを使用して、仮想サーバ上の JP1 製品の環境設定処理を自動的に実行できます。また, IP1 連携の自動設定で使用するフックスクリプトは、仮想サーバマネージャによってテンプレートが提供 されています。このテンプレートを利用すると,JP1 製品と連携したアプリケーション実行環境の構築時 に,JP1 製品の環境設定作業を効率良く実行できます。

フックスクリプトでは,次に示す JP1 製品のプログラムに対して環境設定処理を自動的に実行できます。

- JP1/Base (JP1/IM 連携時)
- JP1/PFM Agent for Cosminexus (JP1/PFM 連携時)

## 注意事項

ここで説明する機能は、次の条件を満たしていることを前提としています。

- 環境設定処理を自動化する JP1 製品のプログラムがインストールされていること
- 管理ユニットに登録したすべての仮想サーバに対して,Windows の場合は Administrator 権 限,Linux の場合は root 権限のある同一のユーザで操作できること

フックスクリプトによる仮想サーバ上の JP1 製品に対する環境設定処理の流れを次の図に示します。ここ では,管理ユニット A に属する仮想サーバに対するフックスクリプトを編集して実行するまでの流れを示 します。

図 7‒5 フックスクリプトによる仮想サーバ上の JP1 製品のプログラムに対する環境設定処理の 流れ

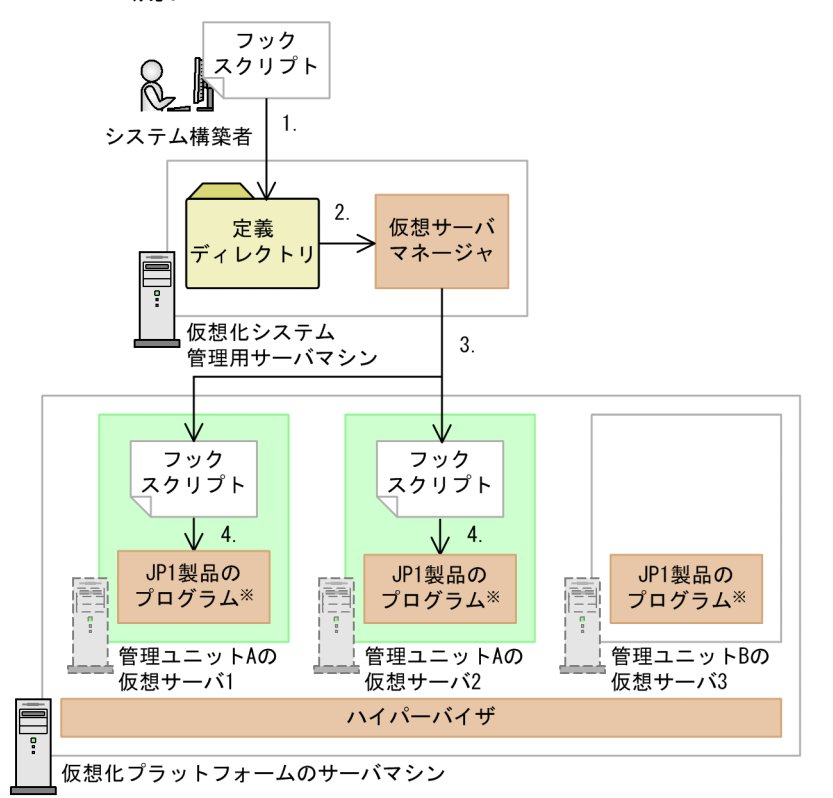

注※ JP1/Base (JP1/IM連携時) またはJP1/PFM - Agent for Cosminexus (JP1/PFM連携時) が 該当します。

図中の番号に対応する処理について説明します。

- 1. システム構築者は,フックスクリプトのテンプレートを編集し,定義ディレクトリに格納します。
- 2. システム構築者は,管理ユニット A を作成し,管理ユニット A へ定義ディレクトリを取り込みます。
- 3. システム構築者は,管理ユニット A に属する仮想サーバに手順 2.で取り込んだ定義ディレクトリを一 括反映します。仮想サーバマネージャでは、フックスクリプトを各仮想サーバに配布し、実行します。
- 4. 各仮想サーバでは、フックスクリプトの設定に従って、IP1 製品のプログラムに対して環境設定処理が 自動的に実行されます。フックスクリプトの処理が成功するとアプリケーションサーバが構築されます。

# (1) 設定方法

IP1 連携の自動設定で使用するフックスクリプトは、仮想サーバマネージャによってテンプレートが提供 されています。このテンプレートを編集して設定する方法について説明します。

# (a) フックスクリプトのテンプレート

フックスクリプトのテンプレートファイル (pre-setup.bat または pre-setup) は、次の場所に格納されて います。テンプレートファイルを任意の場所にコピーして,フックスクリプトを編集してください。

ゲスト OS が Windows の場合

<Application Server のインストールディレクトリ>\manager\vmi\templates\pre-setup.bat

ゲスト OS が Linux の場合

<Application Server のインストールディレクトリ>/manager/vmi/templates/pre-setup

なお、JP1 連携の自動設定以外の処理をフックスクリプトに設定したい場合は、テンプレートにその処理 内容を加えて,一つのフックスクリプトファイルを作成してください。

# (b) フックスクリプトの編集

フックスクリプトのテンプレートの設定例と、設定内容について説明します。連携する JP1 製品に必要な 情報をパラメタで指定してください。

## • フックスクリプトのテンプレートの設定例

仮想サーバのゲスト OS ごとにテンプレートの設定例を示します。

ゲスト OS が Windows の場合 (pre-setup.bat) の設定例

rem ----------------------------------------------------------------------- rem Parameters for user settings [for linking to JP1/IM]<br>rem JP1IM\_SETUP : JP1/IM settings (ON: Configure; OFF: : JP1/IM settings (ON: Configure; OFF: Do not configure) rem JP1BASE HOME : JP1/Base installation directory rem JP1IMM\_HOST : JP1/IM - Manager host name<br>rem JP1IMM\_IP : JP1/IM - Manager IP addres rem JP1IMM\_IP : JP1/IM - Manager IP address<br>rem USERMAPPING : User mapping settings (ON: : User mapping settings (ON: Configure; OFF: Do not configure) rem JP1USERID : JP1 user (Only required when USERMAPPING=ON.) rem GUESTOS\_USERID: Guest OS login user (Only required when USERMAPPING=ON.) rem GUESTOS\_PASSWD: Guest OS login password (Only required when USERMAPPING=ON.) rem LOGFILE TRAP : Log file trapping function settings (Only available in JP1 V9.1 or la ter. ON: Configure; OFF: Do not configure) rem -------

set JP1IM\_SETUP=ON set JP1BASE HOME=%ProgramFiles%\Hitachi\JP1Base set JP1IMM HOST=immserver set JP1IMM\_IP=192.168.0.1 set USERMAPPING=ON set JP1USERID=jp1admin set GUESTOS USERID=Administrator set GUESTOS PASSWD=adminpasswd set LOGFILE TRAP=ON

rem >>>>>>>>>>>>>>>>>>>>>>>>>>>>>>>>>>>>>>>>>>>>>> rem Specify the output directories of the logs to monitor via the log file trapping funct ion. rem To monitor log files related to HTTP Server/the J2EE server, uncomment the following parameters, rem and specify the appropriate directories.

```
rem (Only valid when LOGFILE TRAP=ON.)
rem MNGMLOGDIR : Manager log output directory
rem HWSLOGDIR : HTTP Server log output directory
rem HWSRDLOGDIR : HTTP Server redirector log output directory
rem J2EELOGDIR : J2EE server log output directory
rem J2EERCLOGDIR: Output directory for the J2EE server resource adapter operation logs
rem TRAPLOG DB : Type of database connection logs to trap (HiRDB/Oracle/SQLServer/NONE)
rem (Only required when J2EERCLOGDIR is specified.)
rem >>>>>>>>>>>>>>>>>>>>>>>>>>>>>>>>>>>>>>>>>>>>>> 
set MNGMLOGDIR=%COSMINEXUS HOME%\manager\log\message
rem set HWSLOGDIR=<HTTP Server log output directory>
rem set HWSRDLOGDIR=<HTTP Server redirector log output directory>
rem set J2EELOGDIR=<J2EE server log output directory>
rem set J2EERCLOGDIR=<J2EE server log output directory>\connectors
rem set TRAPLOG_DB=NONE
rem ------------------------------------------------------------------------
rem Parameters for user settings [for linking to JP1/PFM]
rem JP1PFM_SETUP: JP1/PFM settings (ON: Configure; OFF: Do not configure)
rem JP1PFM_HOME : JP1/FPM - Agent installation directory
rem JP1PFMM_HOST: JP1/PFM - Manager host name
rem JP1PFMM IP : JP1/PFM - Manager IP address
rem BACKUPDIR : Backup directory for the jpcconf host hostmode command
rem ------------------------------------------------------------------------
set JP1PFM_SETUP=ON
set JP1PFM HOME=%ProgramFiles%\Hitachi\jp1pc
set JP1PFMM_HOST=pfmmserver
set JP1PFMM_IP=192.168.0.2
set BACKUPDIR=C: ¥backup
rem ------------------------------------------------------------------------
rem Parameter for user settings [common to JP1 products]
rem SCRIPT TRACE: Trace file for this script (specified as an absolute path)
rem ------------------------------------------------------------------------
set SCRIPT TRACE=%COSMINEXUS HOME%\manager\log\jp1setupscript.log
```
ゲスト OS が Linux の場合 (pre-setup)の設定例

# ------------------------------------------------------------------------ # Parameters for user settings [for linking to JP1/IM] # JP1IM\_SETUP : JP1/IM settings (ON: Configure; OFF: Do not configure)  $\#$  JP1IMM HOST : JP1/IM - Manager host name # JP1IMM\_IP : JP1/IM - Manager IP address # USERMAPPING : User mapping settings (ON: Configure; OFF: Do not configure) # JP1USERID : JP1 user (Only required when USERMAPPING=ON.) # GUESTOS USERID: Guest OS login user (Only required when USERMAPPING=ON.) # LOGFILE TRAP : Log file trapping function settings (Only available in JP1 V9.1 or late r. ON: Configure; OFF: Do not configure) # ----------------------------------------------------------------------- JP1IM\_SETUP=ON JP1IMM\_HOST=immserver JP1IMM\_IP=192.168.0.1 USERMAPPING=ON

JP1USERID=jp1admin

<sup>7.</sup> 仮想化システムの構築・運用で使用する機能

GUESTOS\_USERID=root LOGFILE\_TRAP=ON

# >>>>>>>>>>>>>>>>>>>>>>>>>>>>>>>>>>>>>>>>>>>>>> # Specify the output directories of the logs to monitor via the log file trapping functio n. # To monitor log files related to HTTP Server/the J2EE server, uncomment the following pa rameters, # and specify the appropriate directories. # (Only valid when LOGFILE TRAP=ON.) # MNGMLOGDIR : Manager log output directory # HWSLOGDIR : HTTP Server log output directory # HWSRDLOGDIR : HTTP Server redirector log output directory # J2EELOGDIR : J2EE server log output directory # J2EERCLOGDIR: Output directory for the J2EE server resource adapter operation logs # TRAPLOG\_DB : Type of database connection logs to trap (HiRDB/Oracle/SQLServer/NONE) # (Only required when J2EERCLOGDIR is specified.) # >>>>>>>>>>>>>>>>>>>>>>>>>>>>>>>>>>>>>>>>>>>>>> MNGMLOGDIR=/opt/Cosminexus/manager/log/message #HWSLOGDIR=<HTTP Server log output directory> #HWSRDLOGDIR=<HTTP Server redirector log output directory> #J2EELOGDIR=<J2EE server log output directory> #J2EERCLOGDIR=<J2EE server log output directory>/connectors #TRAPLOG\_DB=NONE # ------------------------------------------------------------------------ # Parameters for user settings [for linking to JP1/PFM] # JP1PFM\_SETUP: JP1/PFM settings (ON: Configure; OFF: Do not configure) # JP1PFMM HOST: JP1/PFM - Manager host name # JP1PFMM IP : JP1/PFM - Manager IP address # BACKUPDIR : Backup directory for the jpcconf host hostmode command # ----------JP1PFM\_SETUP=ON JP1PFMM\_HOST=pfmmserver JP1PFMM\_IP=192.168.0.2 BACKUPDIR=/tmp/backup # ------------------------------------------------------------------------ # Parameter for user settings [common to JP1 products] # SCRIPT\_TRACE: Trace file for this script (specified as an absolute path) # ------------------------------------------------------------------------

SCRIPT\_TRACE=/opt/Cosminexus/manager/log/jp1setupscript.log

# • フックスクリプトのテンプレートの設定内容

フックスクリプトのテンプレートの設定内容を次の表に示します。連携する JP1 製品に必要な情報をパ ラメタで指定してください。

# 表 7‒5 フックスクリプトのテンプレートの設定内容

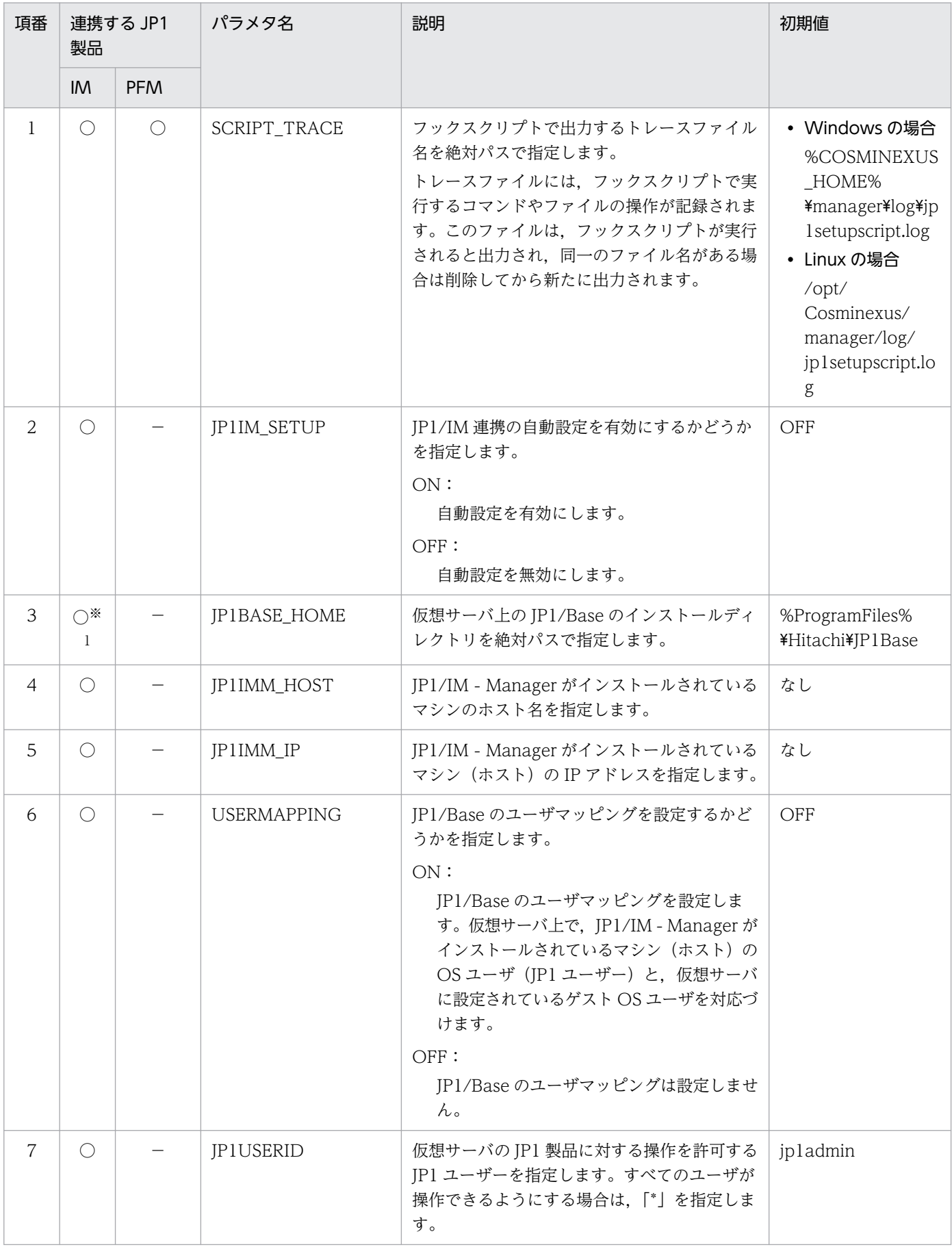

7. 仮想化システムの構築・運用で使用する機能

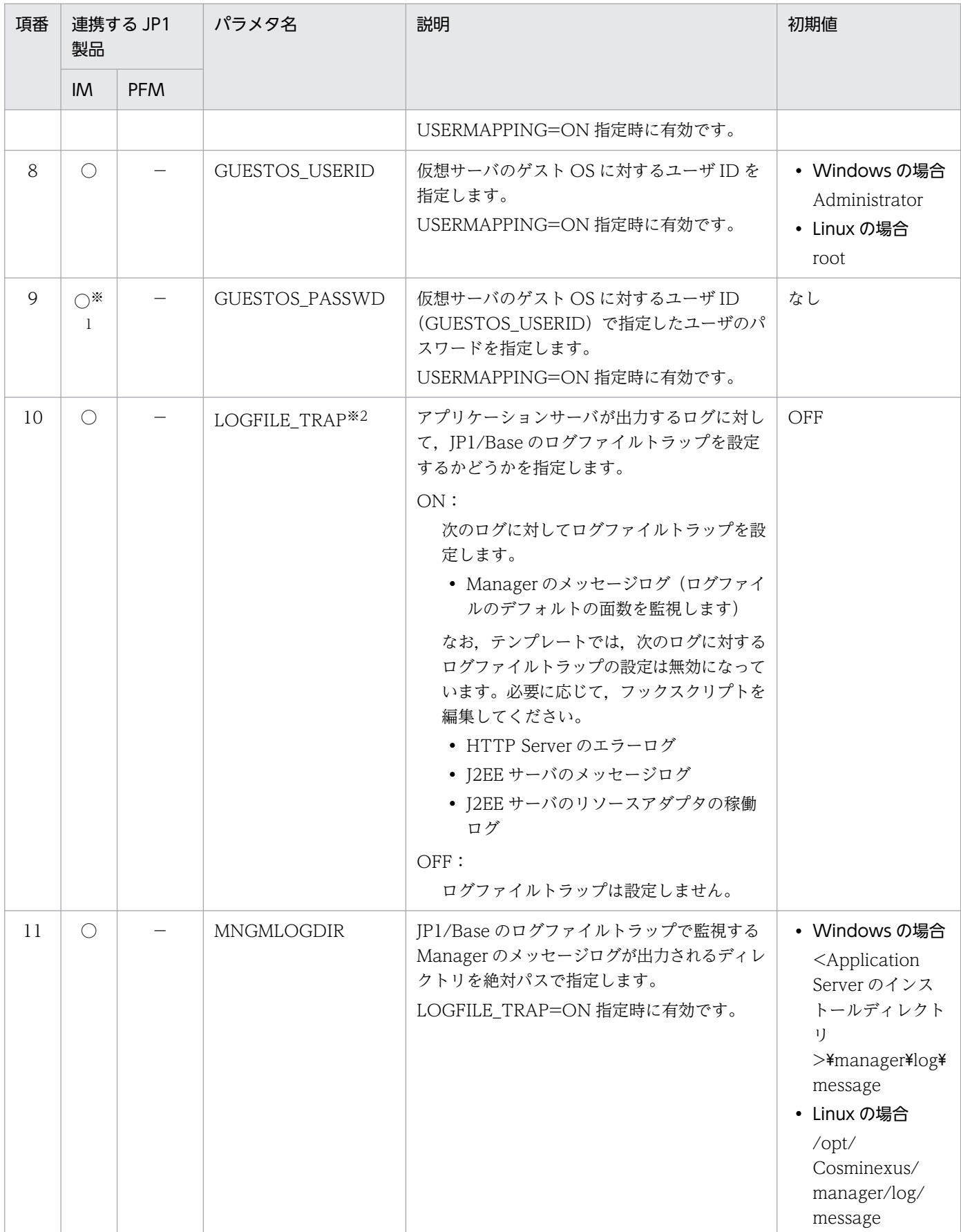

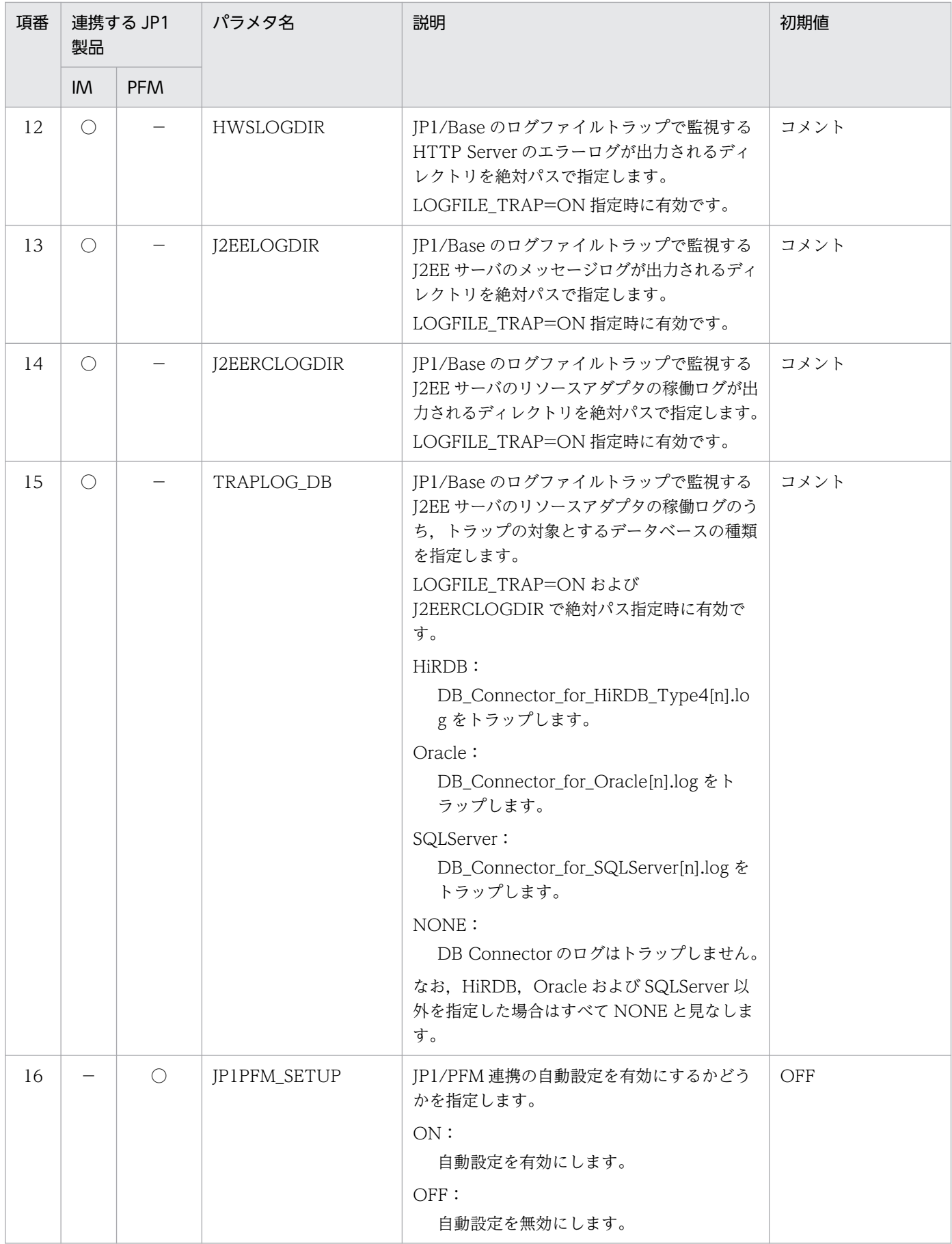

7. 仮想化システムの構築・運用で使用する機能

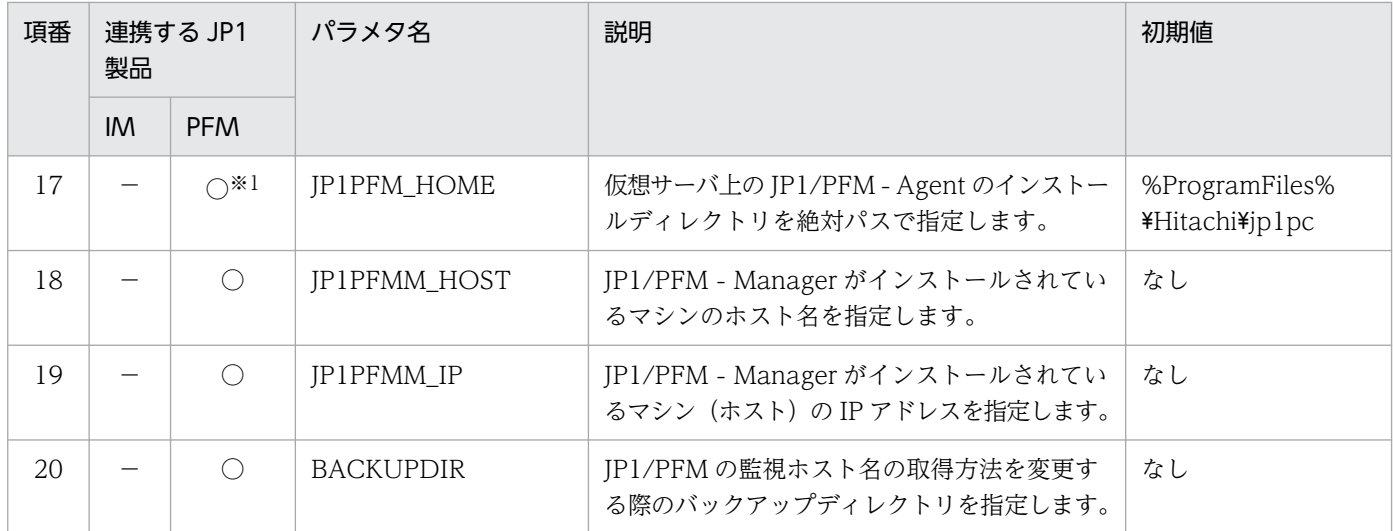

(凡例)

IM:JP1/IM

PFM:JP1/PFM

○:設定できます。

−:該当しません。

注※1

仮想サーバのゲスト OS が Windows の場合に設定できます。

注※2

仮想サーバ上の JP1/Base のバージョンが 09-10 以降の場合に設定できます。JP1/Base のバージョンが 09-10 より前の 場合に,ログファイルトラップの設定をするときは,仮想サーバのテンプレートにあらかじめ設定しておいてください。 仮想サーバのテンプレートについては,「[5.2.1 仮想サーバのテンプレートの作成と初期設定」](#page-78-0)を参照してください。

# (2) 実行方法と実行結果

フックスクリプト機能は,「[7.4.3 管理ユニットに属する仮想サーバへの定義ディレクトリの反映」](#page-144-0)から 呼び出されます。フックスクリプトの実行タイミングについては,[「7.7.1\(2\) 実行方法」](#page-161-0)を参照してくだ さい。

## (a) 実行方法

フックスクリプト機能が呼び出されると、フックスクリプトファイルに設定された内容に従って、IP1 連 携の自動設定処理が実行されます。JP1 製品ごとに自動設定処理で実行される内容を次に示します。また, 作成したフックスクリプトをテスト環境であらかじめ実行しておくこともできます。

### • JP1/IM 連携時の実行内容

IP1/IM 連携の自動設定を有効 (IP1IM SETUP=ON 指定時) にすると、仮想サーバ上の IP1/Base で次の設定が自動的に実行されます。

1. JP1/IM - Manager がインストールされているマシンと仮想サーバで名前解決ができるように設定 します。

2. JP1/Base でユーザマッピングの設定をします。

フックスクリプトで USERMAPPING=ON 指定時に実行されます。

<sup>7.</sup> 仮想化システムの構築・運用で使用する機能

3. JP1/Base にアダプタコマンドを設定します。

- 4. JP1/Base が OS 起動時に自動起動, および OS 停止時に自動停止するように設定します。
- 5. JP1/Base でログファイルトラップの設定をします。

フックスクリプトで LOGFILE\_TRAP=ON 指定時に実行されます。

6. JP1/Base を起動します。

## • JP1/PFM 連携時の実行内容

JP1/PFM 連携の自動設定を有効 (JP1PFM\_SETUP=ON 指定時) にすると, 仮想サーバ上の JP1/PFM - Agent for Cosminexus で次の設定が自動的に実行されます。

- 1. JP1/PFM Manager がインストールされているマシンと仮想サーバで名前解決ができるように設 定します。
- 2. 監視対象の名前にホスト名を使用するための設定をします。
- 3. JP1/PFM Agent for Cosminexus のインスタンス環境を構築するための設定をします。
- 4. 接続先の JP1/PFM Manager の設定をします。
- 5. JP1/PFM Agent for Cosminexus が OS 起動時に自動起動,および OS 停止時に自動停止するよ うに設定します。

6. JP1/PFM - Agent for Cosminexus を起動します。

## • テスト環境でのフックスクリプトの実行

テンプレートを利用してフックスクリプトを作成した場合,本番環境の管理ユニットで実行する前に, あらかじめテスト環境で実行しておくことをお勧めします。テスト環境で使用した仮想サーバは,必要 に応じて削除してください。

テスト環境でのフックスクリプトの実行手順を次に示します。

- 1. システム構築者は、メールなどを利用して, JP1 製品のインストールが完了した仮想サーバのテン プレートから仮想サーバの複製を,リソース管理者に依頼します。
- 2. リソース管理者は、仮想サーバのテンプレートから仮想サーバの複製を作成し、システム構築者に 報告します。
- 3. システム構築者は,作成したフックスクリプトファイルを複製した仮想サーバに転送します。
- 4. システム構築者は,フックスクリプトファイルをテキストエディタで開き,ファイルの先頭に次の 行を追加します。
	- VMI\_VIRTUALID=<仮想サーバの IP アドレス>
	- (例) 仮想サーバの IP アドレスが 192.168.101.11 の場合の設定例
	- VMI\_VIRTUALID=192.168.101.11
- 5. システム構築者は、仮想サーバ上でフックスクリプトを実行します。
- 6. システム構築者は,フックスクリプトの戻り値を確認します。
	- 戻り値が 0 の場合は,フックスクリプトが正常終了していることを示します。戻り値が 64 の場合 は,フックスクリプトのエラー原因を調査し,戻り値が 0 になるまで,テストを繰り返してください。

<sup>7.</sup> 仮想化システムの構築・運用で使用する機能

# (b) 実行結果

フックスクリプトのテンプレートでは,フックスクリプトで実行するコマンドやファイルの操作を記録す るために,トレースファイルを出力するように実装されています。また,フックスクリプトの実行中にエ ラーが発生した場合には,戻り値に 64 を返すように実装されています。

## • トレースファイルの出力先と出力タイミング

トレースファイルは、SCRIPT TRACE パラメタで指定したファイル名で出力されます。フックスク リプトが実行されると出力され,同一のファイル名がある場合はそのファイルを削除してから新たに出 力されます。

トレースファイルのデフォルトの出力先を次に示します。

ゲスト OS が Windows の場合

<Application Server のインストールディレクトリ>¥manager¥log¥jp1setupscript.log

ゲスト OS が Linux の場合

/opt/Cosminexus/manager/log/ jp1setupscript.log

## • トレースファイルの出力形式と出力例

トレースファイルには,自動設定処理で実行される内容ごとにトレース情報(処理内容(コメント), 実行するコマンド、および実行結果(成功または失敗))が出力されます。処理中にエラーが発生した 場合は,エラーが発生した処理以降のトレース情報は出力されません。

トレース情報の出力形式と出力例を次に示します。

## トレース情報の出力形式

<実行日時>△<ステータス>△<メッセージ>

(凡例)

△:半角スペースを示します。

<実行日時>:メッセージ出力日時(YYYY/MM/DD hh:mm:ss)が出力されます。

<ステータス>:INFO または ERROR が出力されます。

<メッセージ>:メッセージ本文が出力されます。ステータスが INFO の場合は,コメントまたは 実行するコマンドなどの情報が出力されます。ステータスが ERROR の場合は,エラーメッセージ やコマンドの戻り値などの障害情報が出力されます。

### トレースファイルの出力例

2011/01/31 10:23:45 INFO ========== Starting the JP1/PFM service ========== The command started. Command=jpcspm start -key all 2011/01/31 10:23:49 ERROR pre-setup.bat: Command failed. jpcspm start, ret=123

# (3) 注意事項

次の条件をすべて満たす仮想サーバを構築している場合に,再度,仮想サーバに対して一括反映(vmiunit コマンドのサブコマンド「update」)を実行すると,失敗することがあります。

- 仮想サーバのゲスト OS が Windows である
- フックスクリプトのテンプレートを使用している
- JP1/Base のログファイルトラップを有効(LOGFILE\_TRAP=ON)にしている
- フックスクリプトおよび簡易構築定義ファイルで,J2EE サーバと HTTP Server のログの出力先にデ フォルト値を設定している

この場合,フックスクリプトおよび簡易構築定義ファイルでは,次の表に示す値を設定し,かつ同じ値を 設定してください。

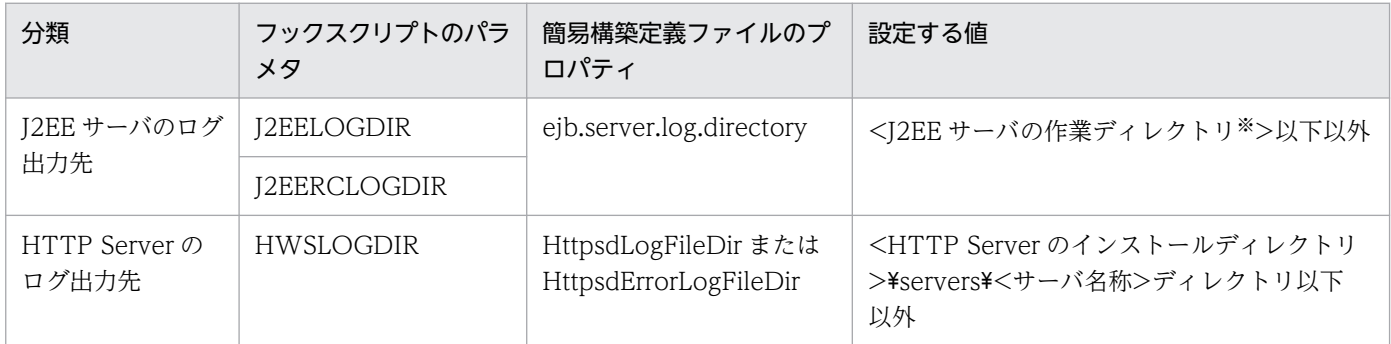

注※ I2EE サーバの作業ディレクトリについては、マニュアル「アプリケーションサーバ システム構築・運用ガイド」の「付録 C.1 J2EE サーバの作業ディレクトリ」を参照してください。

7. 仮想化システムの構築・運用で使用する機能

# 7.8 仮想サーバで実行する処理を設定するための機能(ユーザスクリプト機 能)

仮想サーバマネージャから任意のタイミングで,仮想サーバ上に配置したユーザ作成のスクリプト(ユー ザスクリプト)を実行する機能です。この機能は,ユーザスクリプト機能ともいいます。ユーザスクリプ ト機能の実行対象とする,仮想サーバの論理ステータスに制限はありません。フックスクリプト機能と異 なり、ユーザスクリプト機能は、仮想サーバの初期構築(論理ステータスが initial (初期))以外のタイミ ングでも処理を実行できます。ユーザスクリプトを実行するには、vmiunit コマンドのサブコマンド 「script」を使用します。

ユーザスクリプト機能を使用すると,例えば,構築済みの仮想サーバに対してほかの製品をセットアップ する処理を,任意のタイミングで仮想サーバマネージャから一括で実施する運用ができるようになります。

# 7.8.1 設定方法

ユーザスクリプトは. ユーザが任意で作成するファイルです。作成したファイルは、vmiunit コマンドの サブコマンド「script」を実行したタイミングで初めて仮想サーバ上に配布され,その処理が実行されます。

ユーザスクリプトのファイル名と格納先,記述形式を次の表に示します。

表 7-6 ユーザスクリプトのファイル名と格納先, 記述形式

| 仮想サーバのゲスト OS   | ファイル名<br>(固定)   | ファイルの格納先           | 記述形式  |
|----------------|-----------------|--------------------|-------|
| <i>Windows</i> | user-script.bat | <ユーザスクリプト配置ディレクトリ> | バッチ形式 |
| Linux          | user-script     | <ユーザスクリプト配置ディレクトリ> | シェル形式 |

<ユーザスクリプト配置ディレクトリ>は,任意のディレクトリです。このディレクトリには,ユーザスク リプト以外のファイルやディレクトリも配置できます。ここに配置したファイルやディレクトリは,コマ ンド実行時にユーザスクリプトが配布されると同時に,仮想サーバ上へ配布されてユーザスクリプトから 参照できるようになります。<ユーザスクリプト配置ディレクトリ>内のファイルおよびディレクトリは, 仮想サーバ上の次のディレクトリに格納されます。ここに格納されたファイルおよびディレクトリは,ユー ザスクリプトの処理が完了すると削除されます。

## ゲスト OS が Windows の場合

<Application Server のインストールディレクトリ>¥sinagent¥work¥userscript\_dir

ゲスト OS が Linux の場合

<Application Server のインストールディレクトリ>/sinagent/work/userscript\_dir

また. ユーザスクリプトでは. 実行時に設定される環境変数「VMI\_VIRTUALID」を使用できます。環 境変数「VMI\_VIRTUALID」には、仮想サーバ識別子(管理 LAN に接続されている IP アドレス)が設 定されます。

<sup>7.</sup> 仮想化システムの構築・運用で使用する機能

# 7.8.2 実行方法

## 実行できるユーザ

- 仮想サーバマネージャ管理者アカウントを持つユーザ
- システム構築者アカウントを持つユーザ

## 実行するコマンドまたは呼び出し元の機能

vmiunit コマンドのサブコマンド「script」を実行します。

ユーザスクリプトの実行タイミングを次の図に示します。なお,コマンドの実行によって呼び出されたユー ザスクリプトは,Windows の場合はローカルシステムアカウント,Linux の場合はスーパーユーザで実 行されます。

図 7‒6 ユーザスクリプトの実行タイミング

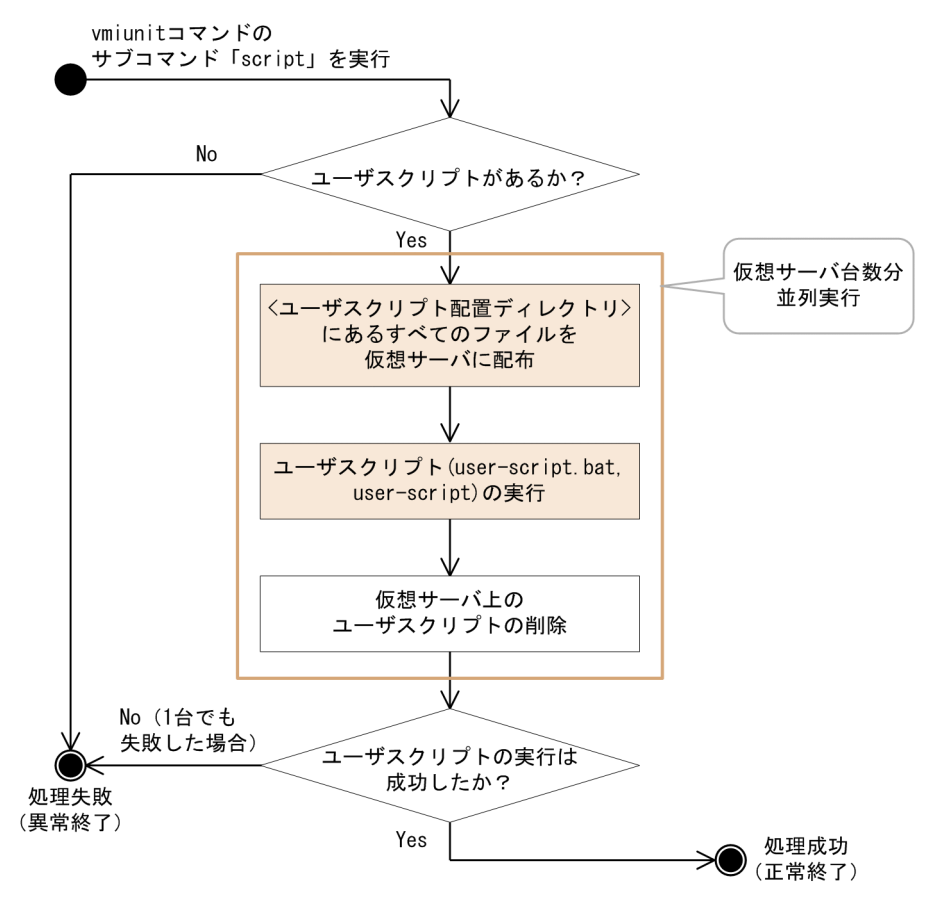

# 7.8.3 実行結果

ユーザスクリプトに設定した処理が実行されます。ユーザスクリプトの設定内容が実行結果となり、戻り 値によって機能の成功または失敗が判断されます。

• 戻り値が 0 の場合:ユーザスクリプト機能の実行成功(正常終了)

● 戻り値が 0 以外の場合: ユーザスクリプト機能の実行失敗 (異常終了)

ユーザスクリプト機能の実行が,1 台以上の仮想サーバで失敗した場合,コマンドの戻り値は 64(異常終 了)となります。

# 7.8.4 ユーザスクリプト機能の実行例

ここでは、仮想サーバのネットワーク情報を書き出す処理をユーザスクリプトで実行する場合を例にして, 実行手順を説明します。

- 1. 管理用端末マシンから仮想化システム管理用サーバマシンにリモート接続します。
- 2. <ユーザスクリプト配置ディレクトリ>にユーザスクリプトを作成します。

ユーザスクリプト(user-script.bat)の作成例を次に示します。

mkdir d:\<del>d</del>ata netstat > d:\data\netstat\_%VMI\_VIRTUALID%.txt  $ipconfig > d$ :\data\ipconfig %VMI\_VIRTUALID%.txt

## 3. vmiunit コマンドのサブコマンド「script」を使用して、指定したパスにあるユーザスクリプトを実行 します。

ここでは,管理ユニット「gyoumu\_a」に属するすべての仮想サーバに対して,手順 1.で作成した userscript.bat を実行する場合のコマンドの実行例を示します。

vmiunit script -unit gyoumu\_a -dir <ユーザスクリプト配置ディレクトリ>

- 4. 管理用端末マシンからハイパーバイザ管理用サーバマシンにリモート接続します。
- 5. 仮想サーバからネットワーク情報を書き出した結果ファイルを取得します。

ここでは,スクリプトに記述した,次のファイルを取得します。

- d:¥data¥netstat <仮想サーバ識別子>.txt
- d:¥data¥ipconfig\_<仮想サーバ識別子>.txt

# 7.8.5 注意事項

ユーザスクリプト機能を使用する場合の注意事項を次に示します。

- ユーザスクリプトには,次の処理を記述しないでください。ユーザスクリプトが実行したまま終了しな くなります。
	- 入力応答を求める処理
	- 無限ループになる処理
- ユーザスクリプトに引数は記述できません。

7. 仮想化システムの構築・運用で使用する機能

- ユーザスクリプトから出力される標準出力,標準エラー出力などは,ログに取得されません。このた め,ユーザスクリプトの標準出力,標準エラー出力を取得する場合は,ユーザスクリプトの中でファイ ルに出力するなどの処理を実行する必要があります。
- ユーザスクリプト、<ユーザスクリプト配置ディレクトリ>のファイルやディレクトリは、ユーザス クリプトの処理が完了すると仮想サーバ上から削除されます。仮想サーバ上に残しておきたいファイル は,あらかじめユーザスクリプトの中でコピーするなどの処理を実行する必要があります。
- ユーザスクリプト実行時のカレントディレクトリは,<サーバ通信エージェントによって起動されるコ マンド用の作業ディレクトリ>となります。<サーバ通信エージェントによって起動されるコマンド用 の作業ディレクトリ>のデフォルトを次に示します。

ゲスト OS が Windows の場合

<Application Server のインストールディレクトリ>\sinagent\work

ゲスト OS が Linux の場合

<Application Server のインストールディレクトリ>/sinagent/work

このため、<ユーザスクリプト配置ディレクトリ>に含まれるファイルを相対パスで参照する場合には, カレントディレクトリを意識してスクリプトを記述してください。<ユーザスクリプト配置ディレクト リンの仮想サーバ上への転送先ディレクトリのデフォルトは、次のとおりです。

ゲスト OS が Windows の場合

<Application Server のインストールディレクトリ>¥sinagent¥work¥userscript\_dir

ゲスト OS が Linux の場合

<Application Server のインストールディレクトリ>/sinagent/work/userscript\_dir

• -timeout オプションを指定して vmiunit コマンドのサブコマンド「script」を実行した場合に,実行待 ち時間を超えてユーザスクリプトが実行中のときはタイムアウトが発生します。タイムアウトが発生し ても,ユーザスクリプトのプロセスは強制的に終了されません。

# 7.9 JP1/Base と連携してユーザのアカウントを管理するための機能(JP1

# ユーザ認証連携機能)

JP1/Base のユーザー管理機能を利用して、仮想サーバマネージャを実行できるアカウントを認証サーバ (JP1/Base)で管理する機能です。あるユーザが仮想サーバマネージャに対して操作すると,認証サーバ (JP1/Base)によってアカウントに対する認証処理が実施され,そのユーザが操作できるかどうかが判定 されます。

## 注意事項

ここで説明する機能は、次の条件を満たしていることを前提としています。

- 仮想サーバマネージャが配置されているマシン(仮想化システム管理用サーバマシン)に JP1/ Base がインストールされていること
- 認証サーバ(JP1/Base)が構築,運用されていること

JP1/Base (認証サーバ) によるアカウント管理の流れを次の図に示します。ここでは、仮想化システム管 理用サーバマシンと別のマシンに認証サーバを構築している場合の例で説明します。

図 7‒7 JP1/Base(認証サーバ)によるアカウント管理の流れ

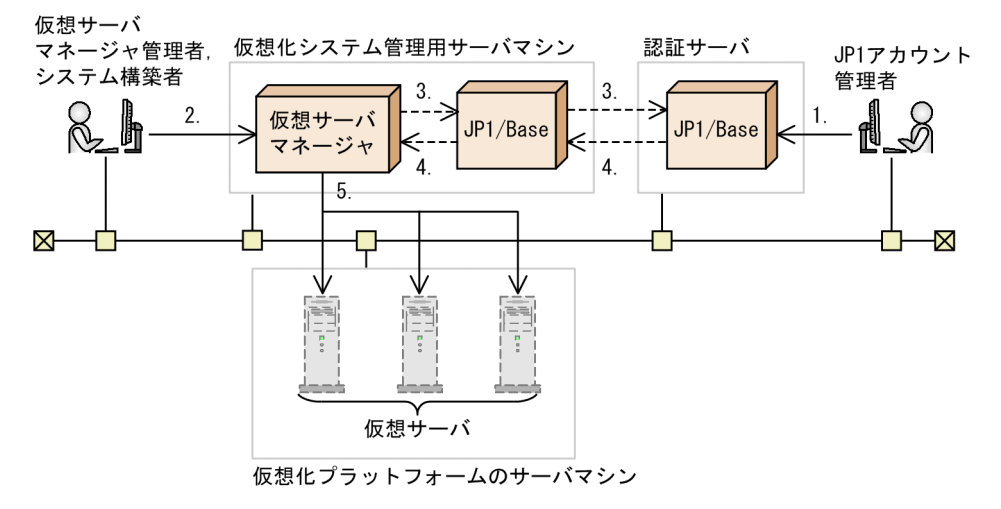

図中の番号に対応する処理について説明します。

- 1.JP1 アカウント管理者は,仮想サーバマネージャを実行できるアカウントに関する情報を認証サーバ (JP1/Base)で設定,編集します。
- 2. 仮想サーバマネージャ管理者またはシステム構築者は、仮想サーバマネージャに対して構築、運用また は管理の指示を実行します。
- 3. 仮想サーバマネージャから JP1/Base を通して、指示を実行したユーザに関するアカウントの認証処理 が認証サーバの JP1/Base に依頼されます。

<sup>7.</sup> 仮想化システムの構築・運用で使用する機能
- 4. 認証サーバの JP1/Base から JP1/Base を通して,認証処理の結果が仮想サーバマネージャに通知され ます。
- 5.認証に成功すると,仮想サーバマネージャによって,仮想サーバの構築,運用または管理の処理が実行 されます。

IP1 ユーザ認証連携機能を利用する場合は、IP1 アカウント管理者が仮想化システムの構築・運用に携わ るようになります。仮想化システムの構築・運用に直接携わるユーザと JP1 アカウント管理者の関係を次 の図に示します。

図 7-8 仮想化システムの構築・運用に直接携わるユーザと JP1 アカウント管理者の関係

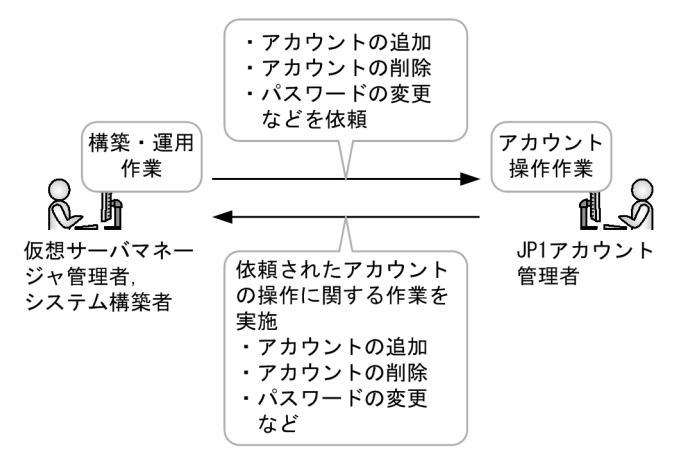

JP1 アカウント管理者は,仮想化システムの構築・運用に直接携わる仮想サーバマネージャ管理者やシス テム構築者からアカウントに関する依頼を受けて,アカウントに関する操作作業を実施します。

### 7.9.1 設定方法

JP1 ユーザ認証連携機能を使用する場合は,次の設定が必要になります。

- 機能を有効にするための設定
- 認証サーバで管理するアカウント情報の設定(JP1/Base での設定)

設定で使用するファイルについては,「[8. 仮想化システムの構築・運用で使用するファイルとコマンド](#page-183-0)」 を参照してください。

#### • 機能を有効にするための設定

機能を有効にするためには、仮想サーバマネージャに対して、IP1/Base のユーザー管理機能を利用し てアカウントを管理することを設定します。仮想サーバマネージャプロパティファイル (vmi.properties)の vmi.jp1.base.auth.enabled キーに「true」を設定すると,機能が有効になりま す。

• 認証サーバで管理するアカウント情報の設定(JP1/Base での設定)

IP1 ユーザ認証連携機能では、アカウント情報を認証サーバの IP1/Base で管理します。このため、仮 想サーバマネージャを実行できるアカウント,および管理ユニットに対する操作権限を認証サーバの

<sup>7.</sup> 仮想化システムの構築・運用で使用する機能

JP1/Base に設定します。設定方法については,マニュアル「JP1/Base 運用ガイド」を参照してくだ さい。

アカウントの種類と認証サーバの JP1/Base に設定するアカウント情報を次の表に示します。

#### 表 7-7 アカウントの種類と認証サーバの JP1/Base に設定するアカウント情報

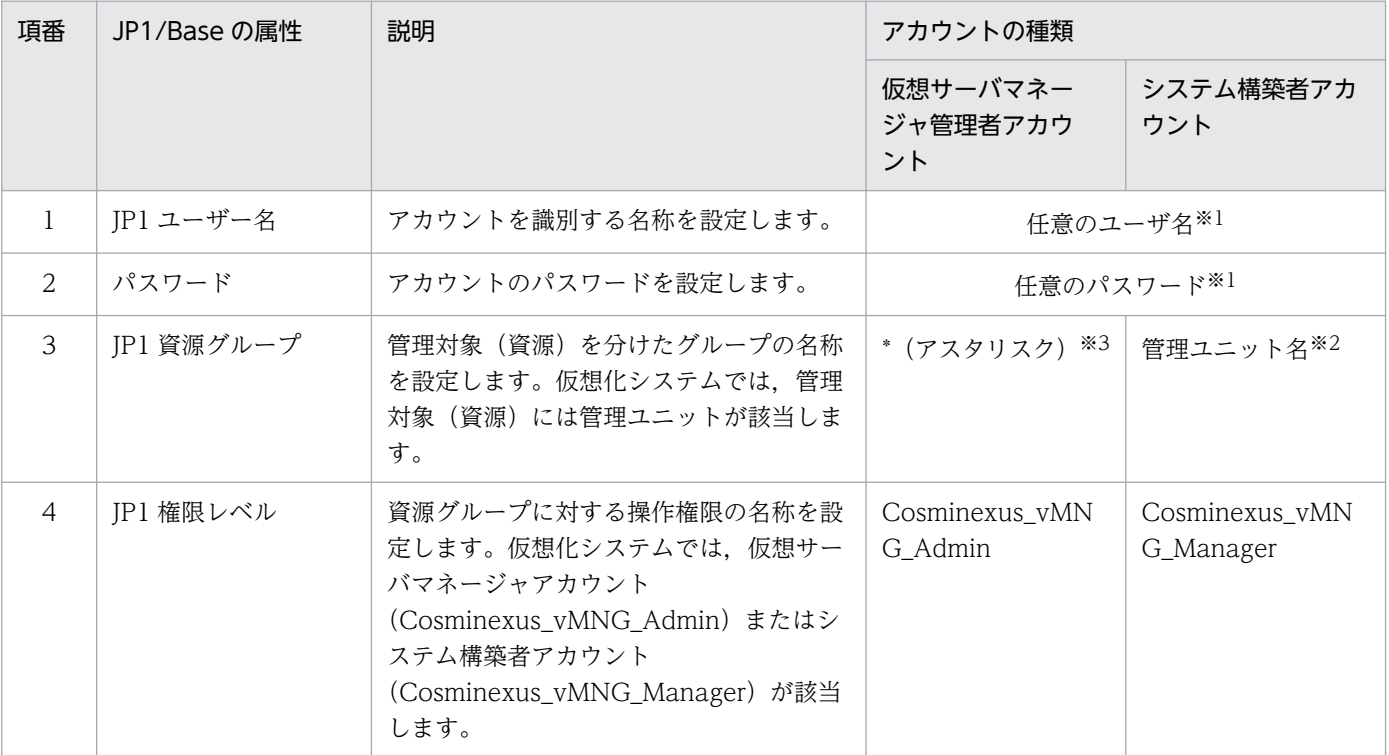

注※1

入力規則は JP1/Base に従います。

注※2

入力規則については,マニュアル「アプリケーションサーバ リファレンス コマンド編」の「9.2 仮想化システムで使用 するコマンドの詳細」を参照してください。

注※3

JP1 権限レベルが仮想サーバマネージャ管理者アカウントの場合は,JP1 資源グループの指定内容に関係なく,すべての管 理ユニットに対する操作権限が設定されます。

# 7.9.2 実行方法と実行結果

仮想サーバマネージャにアクセスしてきたアカウントの認証処理を実行します。JP1/Base で管理してい るアカウントの JP1 ユーザー名とパスワードが一致すれば,そのアカウントは認証されます。そのアカウ ントがコマンドの実行権限,または指定した管理ユニットに対する操作権限を持っていれば,仮想サーバ マネージャの機能を実行できます。

# 7.9.3 注意事項

• JP1 ユーザ認証連携機能を有効にすると,仮想サーバマネージャに対するアカウントを操作する機能が 使用できなくなります。また,アカウント情報を表示する機能や,管理ユニットの管理で使用する機能 でも処理に変更があります。

JP1 ユーザ認証連携機能を有効にした場合に,影響のある仮想化システムで使用するコマンドを次の表 に示します。

#### 表 7-8 影響のある仮想化システムで使用するコマンド (JP1 ユーザ認証連携機能を有効にし た場合)

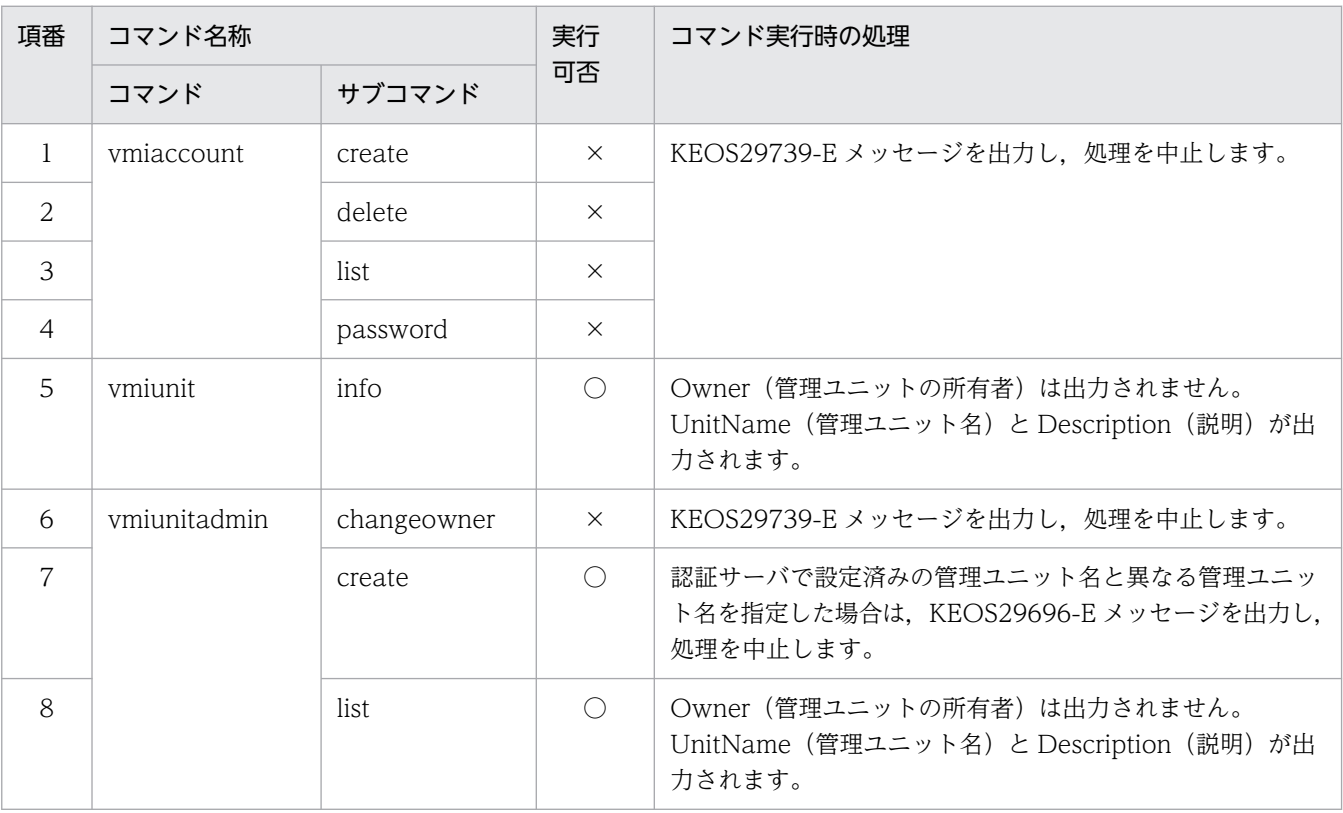

(凡例)

○:実行できます。

×:実行できません。実行した場合は処理を中止します。

• JP1 ユーザ認証連携機能を有効にすると、仮想サーバマネージャ管理者アカウントに関する処理が実行 できなくなります。仮想サーバマネージャ管理者アカウントに関する処理を含むコマンド(mngsvrctl コマンド)の引数「setup」を使用して、仮想サーバマネージャをセットアップする場合に、-u オプ ションと-p オプションを指定すると, KEOS29740-W メッセージが出力されます。この場合, -u オ プションと-p オプションの指定は無視され,セットアップ処理は続行されます。

<span id="page-183-0"></span>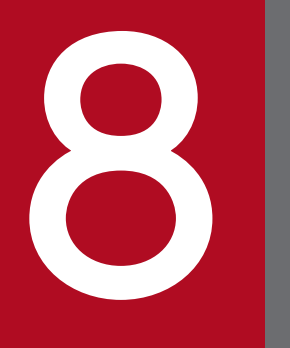

**2 仮想化システムの構築・運用で使用するファイルと**<br>コマンド コマンド

この章では、仮想化システムの構築・運用で使用するファイルとコマンドについて説明します。

# 8.1 仮想化システムの構築・運用時に使用するファイル

ここでは、仮想化システムの構築·運用時に使用するファイルの種類、テンプレートファイルや、OS ご との格納場所について説明します。

仮想化システムの運用環境の構築・運用時に使用するファイルを次の表に示します。

#### 表 8-1 仮想化システムの運用環境の構築・運用時に使用するファイル

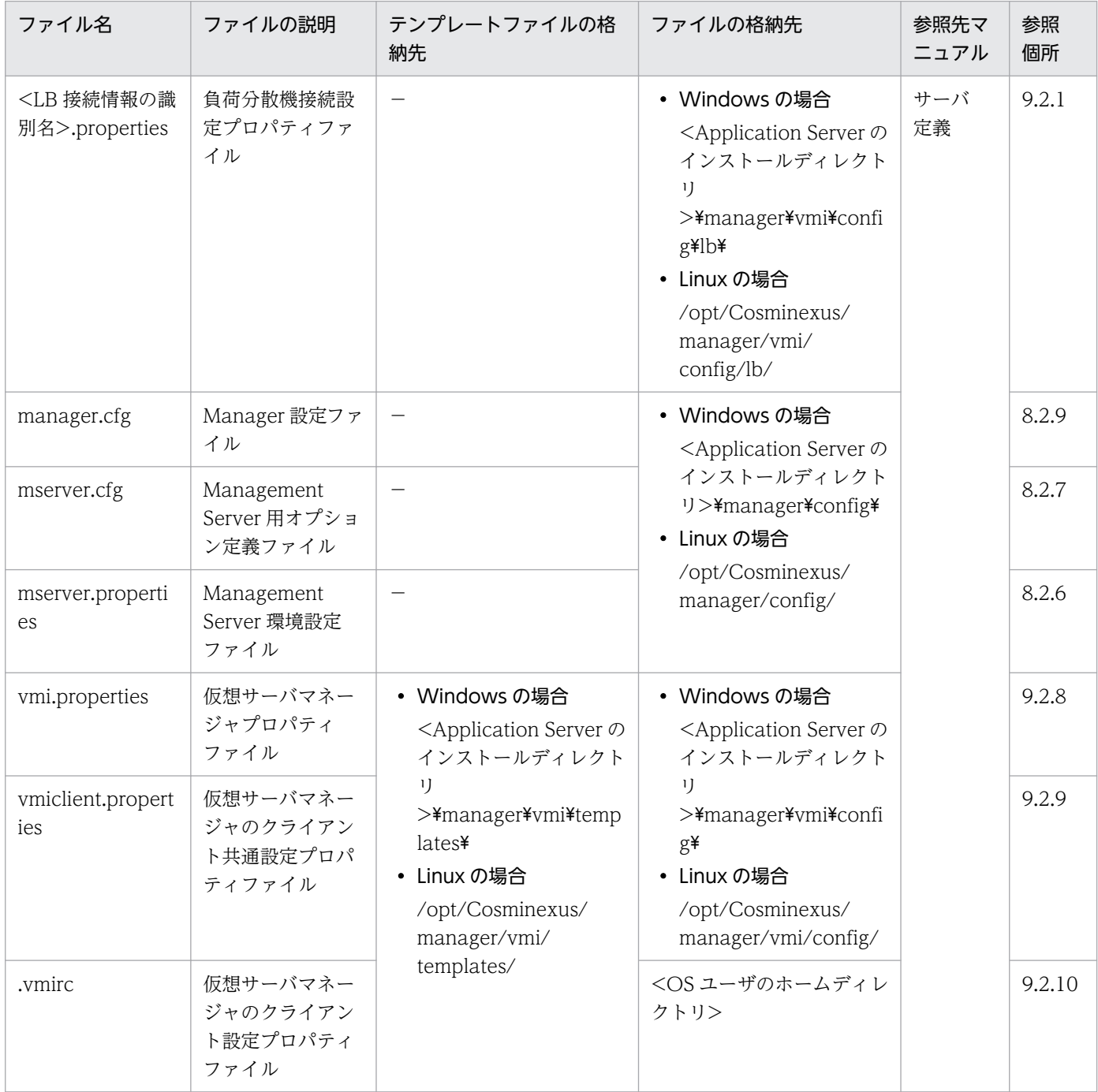

(凡例)

−:該当しません。

サーバ定義:マニュアル「アプリケーションサーバ リファレンス 定義編(サーバ定義)」を示します。

8. 仮想化システムの構築・運用で使用するファイルとコマンド

仮想化システムのアプリケーション実行環境の構築・運用時に使用するファイルを次の表に示します。

## 表 8-2 仮想化システムのアプリケーション実行環境の構築・運用時に使用するファイル

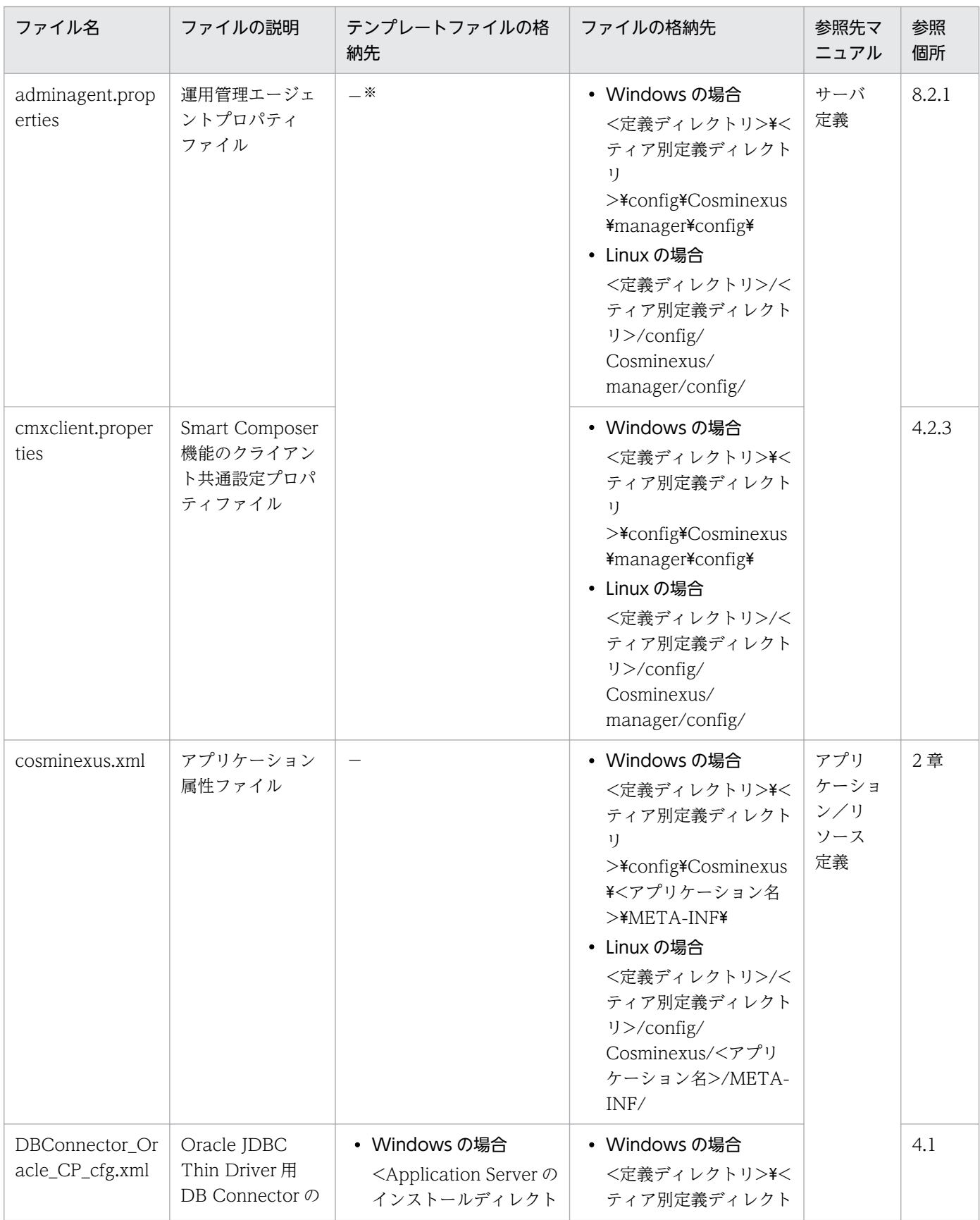

8. 仮想化システムの構築・運用で使用するファイルとコマンド

Cosminexus V11 アプリケーションサーバ 仮想化システム構築・運用ガイド インファイル いっぱん いっぱん イングリケーションサーバ 仮想化システム構築・運用ガイド

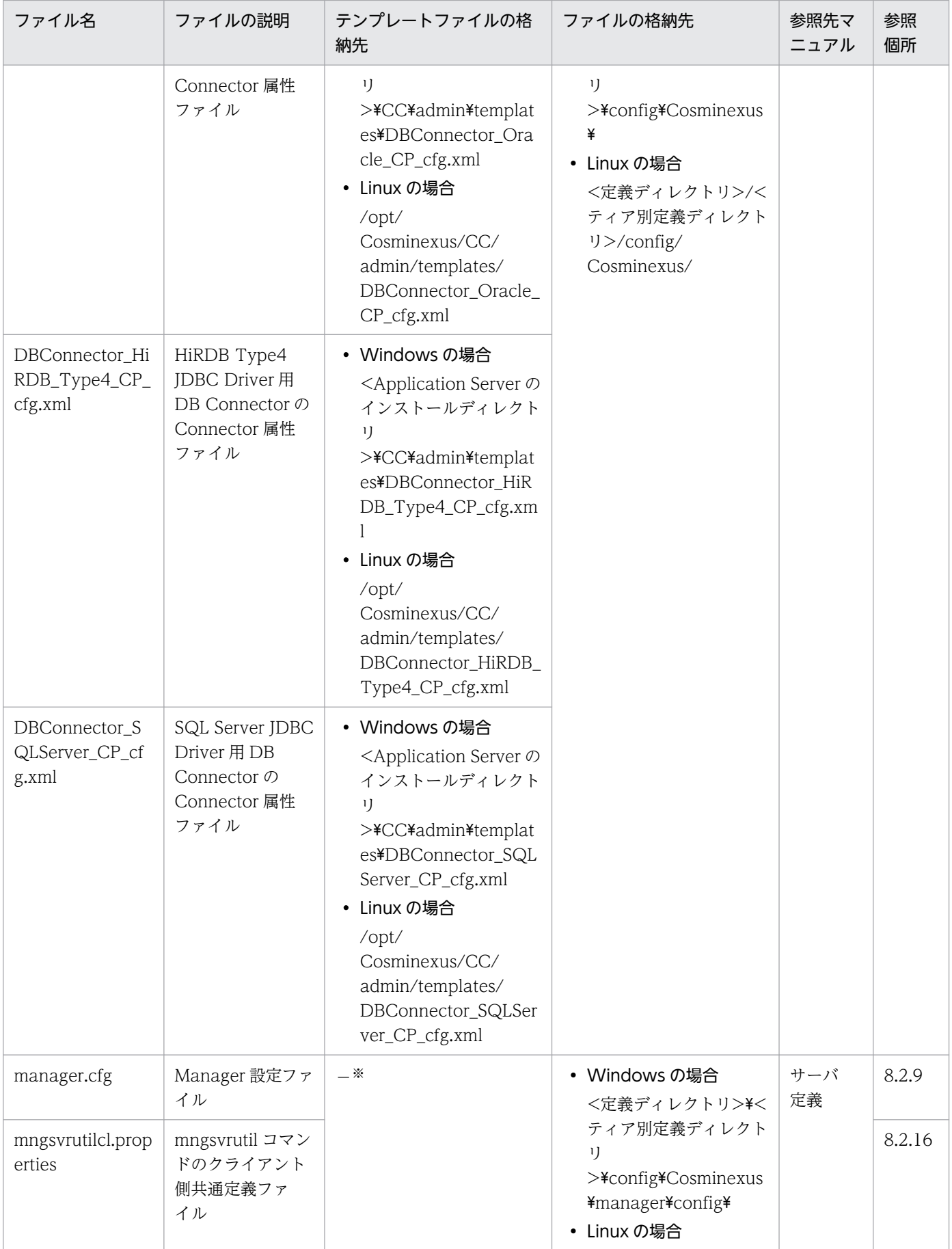

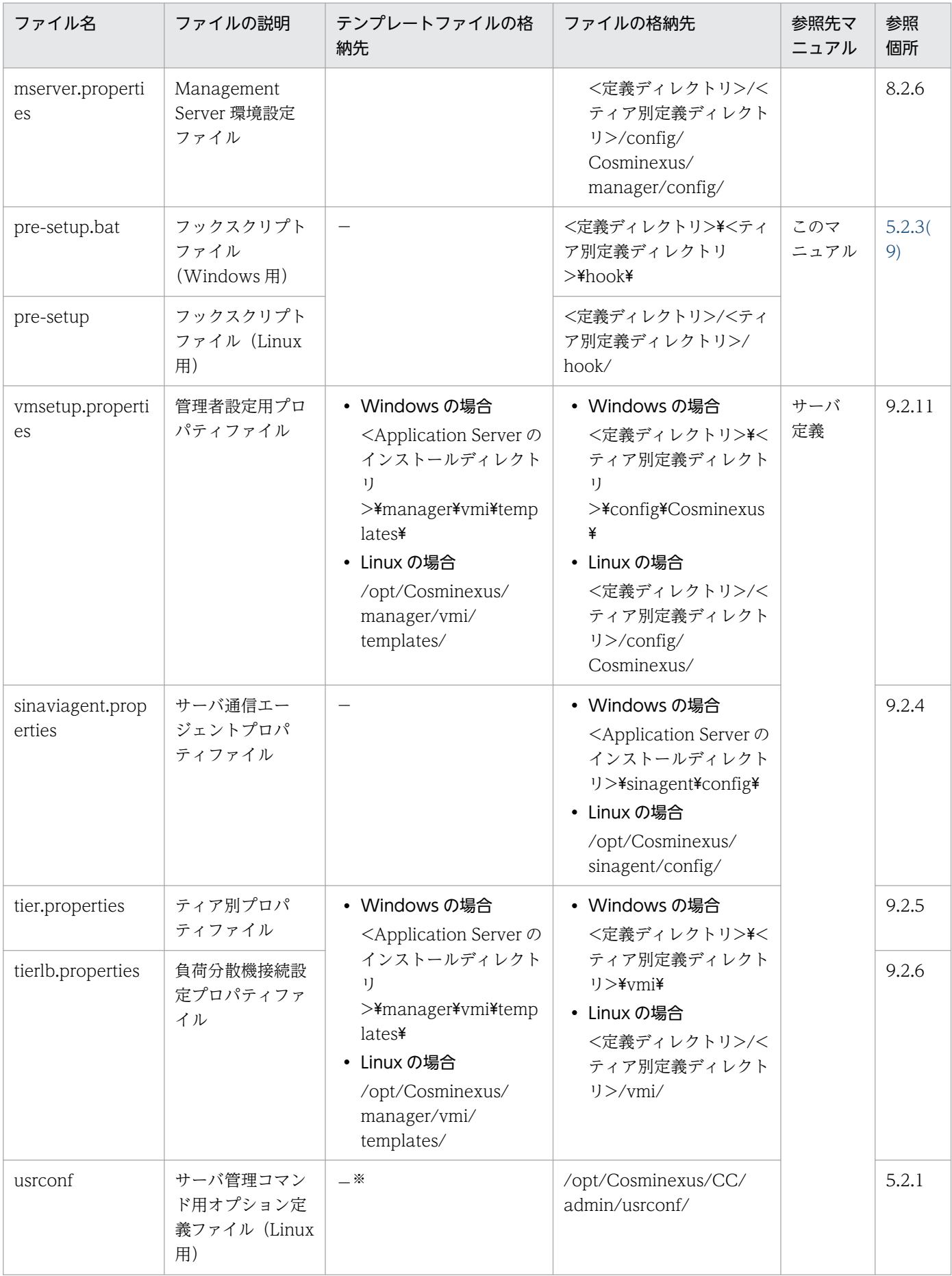

8. 仮想化システムの構築・運用で使用するファイルとコマンド

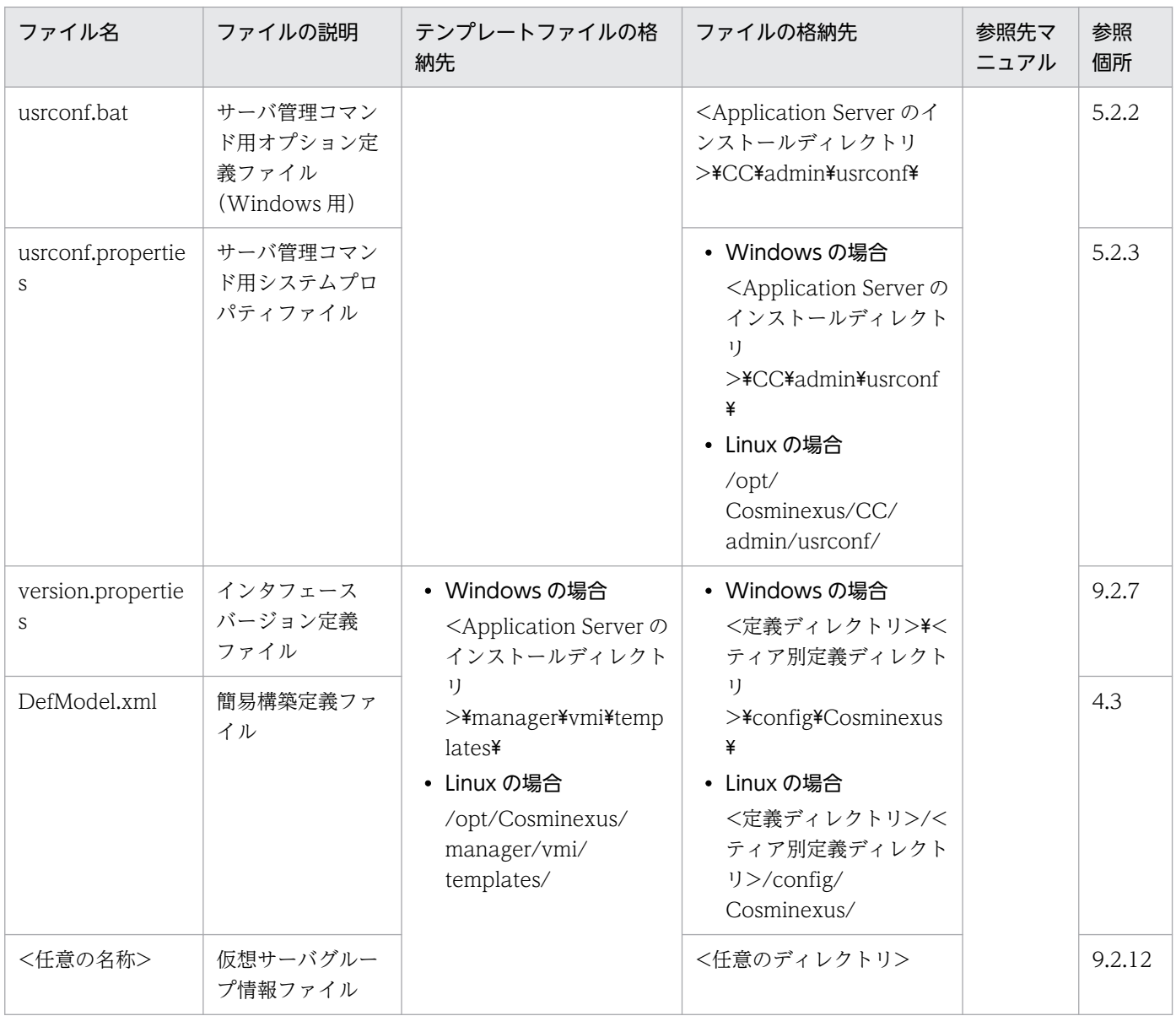

(凡例)

−:該当しません。

サーバ定義:マニュアル「アプリケーションサーバ リファレンス 定義編(サーバ定義)」を示します。

アプリケーション/リソース定義:マニュアル「アプリケーションサーバ リファレンス 定義編(アプリケーション/リソース 定義)」を示します。

注※ 「[5.2.1\(7\) 定義ファイルの取得](#page-81-0)」でコピーしたファイルをテンプレートファイルとして使用します。

# 8.2 仮想化システムの構築・運用時に使用するコマンド

ここでは、仮想化システムの構築·運用時に使用するコマンドの種類、OS ごとのコマンドの格納先につ いて説明します。

仮想化システムの構築・運用時に使用するコマンドを次の表に示します。

#### 表 8-3 仮想化システムの構築・運用時に使用するコマンド

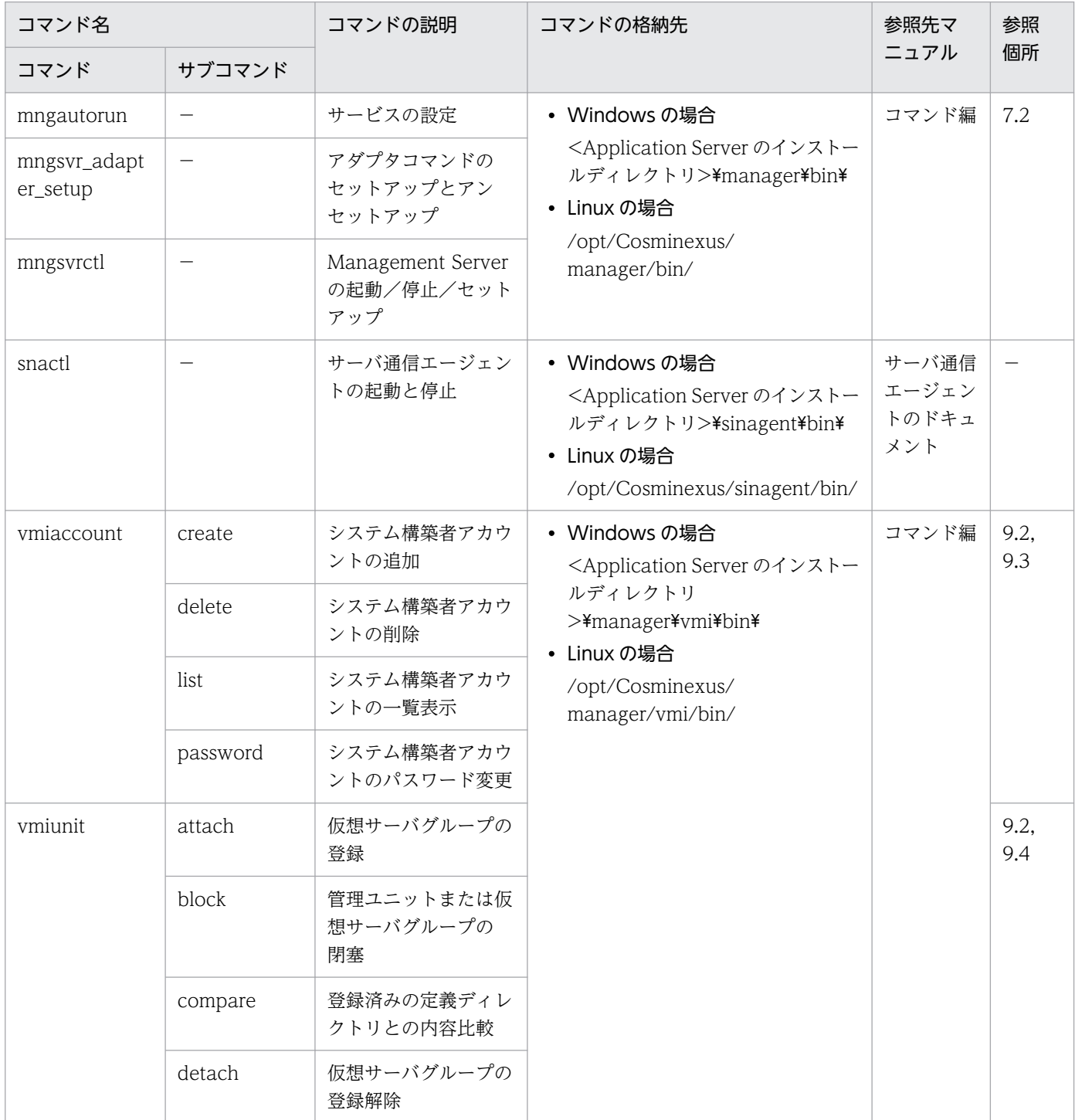

8. 仮想化システムの構築・運用で使用するファイルとコマンド

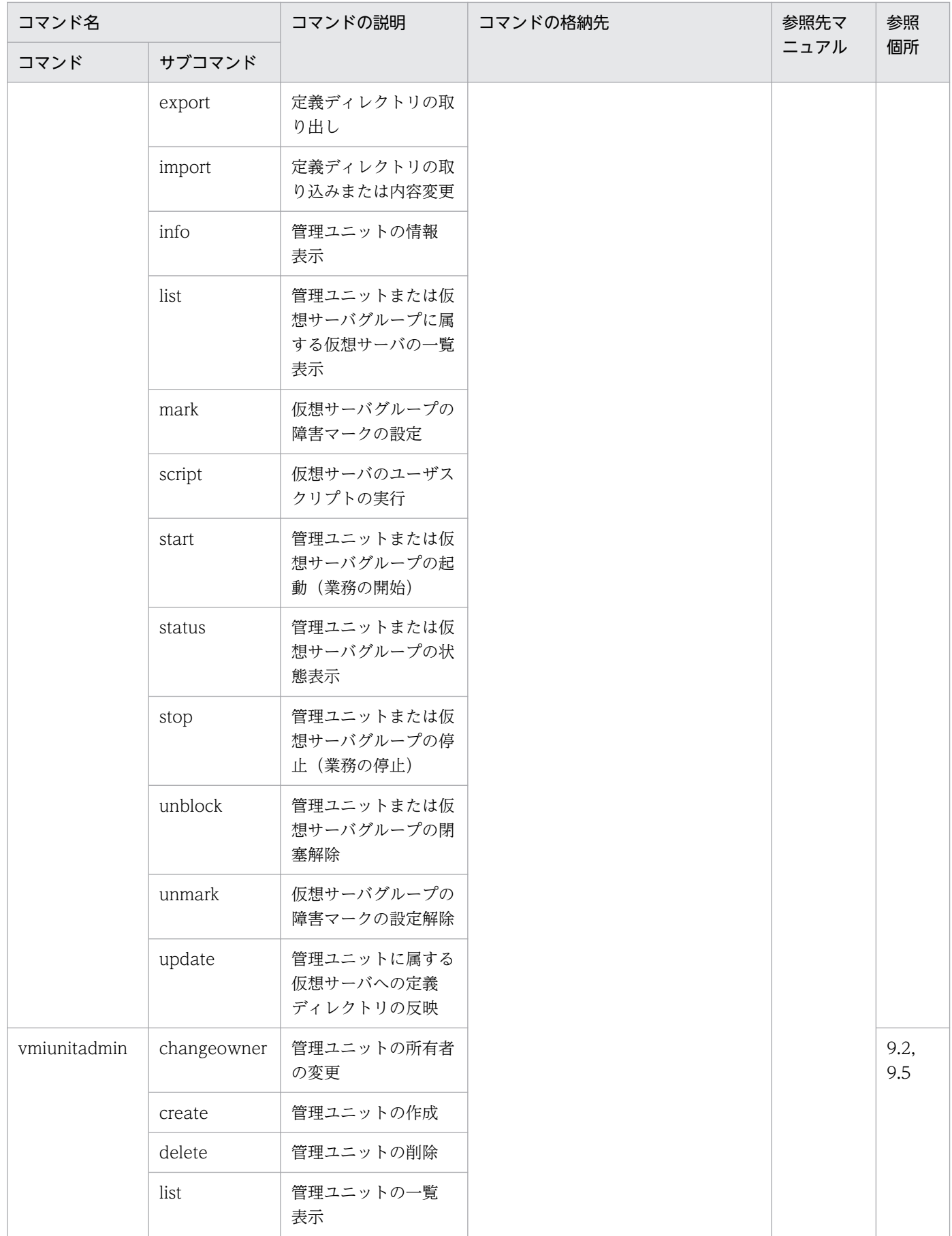

8. 仮想化システムの構築・運用で使用するファイルとコマンド

(凡例)

−:該当しません。

コマンド編:マニュアル「アプリケーションサーバ リファレンス コマンド編」を示します。

注 vmi で始まるコマンド (vmiaccount, vmiunit, vmiunitadmin) でサブコマンド「help」を指定すると, 各コマンドのサ ブコマンドの一覧またはサブコマンドの入力形式が表示できます。

<sup>8.</sup> 仮想化システムの構築・運用で使用するファイルとコマンド

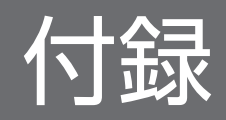

# <span id="page-193-0"></span>付録 A 仮想化システムでのサイジングの考え方

ここでは、仮想化システムでの要求リソースの算出方法と、要求リソースを実現するマシン数の算出方法 について説明します。算出した結果と信頼性要件を基に実際のマシン数を調節してください。

# 付録 A.1 サイジングを始める前に

ここでは,サイジングを始める前に,確認,準備しておくことについて説明します。

### (1) サイジング指標の選択

仮想化システムを構成する仮想サーバの構成の決定に必要なサイジング指標を決定します。サイジング指 標は,サイジングで考慮するマシンリソースのことで,次のものがあります。

- CPU 性能(単位: MIPS, FLOPS, SpecInt など)
- メモリ使用量(単位:MB)
- ディスク I/O 性能(単位: MB/s)
- ディスク使用量(単位:MB)
- ネットワーク I/O 性能(単位: Mbit/s)

これらのサイジング指標のうち、必要なものだけを選択します。例えば、仮想化環境のディスク容量が十 分ある場合は,ディスク使用量をサイジング指標から除外できます。

また、仮想化システムでは、1台の物理マシンに対して、複数の仮想マシン(仮想サーバ)が配置されま す。CPU とメモリだけでなく,ディスクとネットワークも複数の仮想マシンから共有されます。このた め,ディスクとネットワークがボトルネックになる可能性が高くなります。

## (2) 要求リソースの考え方

要求リソースは,スケールアウトして分割可能なリソース(分割可能リソース)とスケールアウトしても 分割できないリソース(分割不可能リソース)から構成されます。例えば,ディスク使用量から,アクセ スログサイズと製品のインストールサイズを考えるとします。マシン数を増やすと,1 台当たりの処理件 数が減少します。アクセスログサイズは 1 台当たりの処理件数に応じて減少するので,分割可能リソース となります。一方,製品のインストールサイズはすべてのマシンに同じだけ必要なので分割不可能リソー スとなります。

ここでは、要求リソース (16) の内訳が、分割可能リソースのリソース量が 12, 分割不可能リソースの リソース量が 4 とします。マシン数の増加と,システム全体のマシンリソースの変化を次の図に示します。

付録 A 仮想化システムでのサイジングの考え方

#### <span id="page-194-0"></span>図 A-1 マシン数の増加と、システム全体のマシンリソースの変化

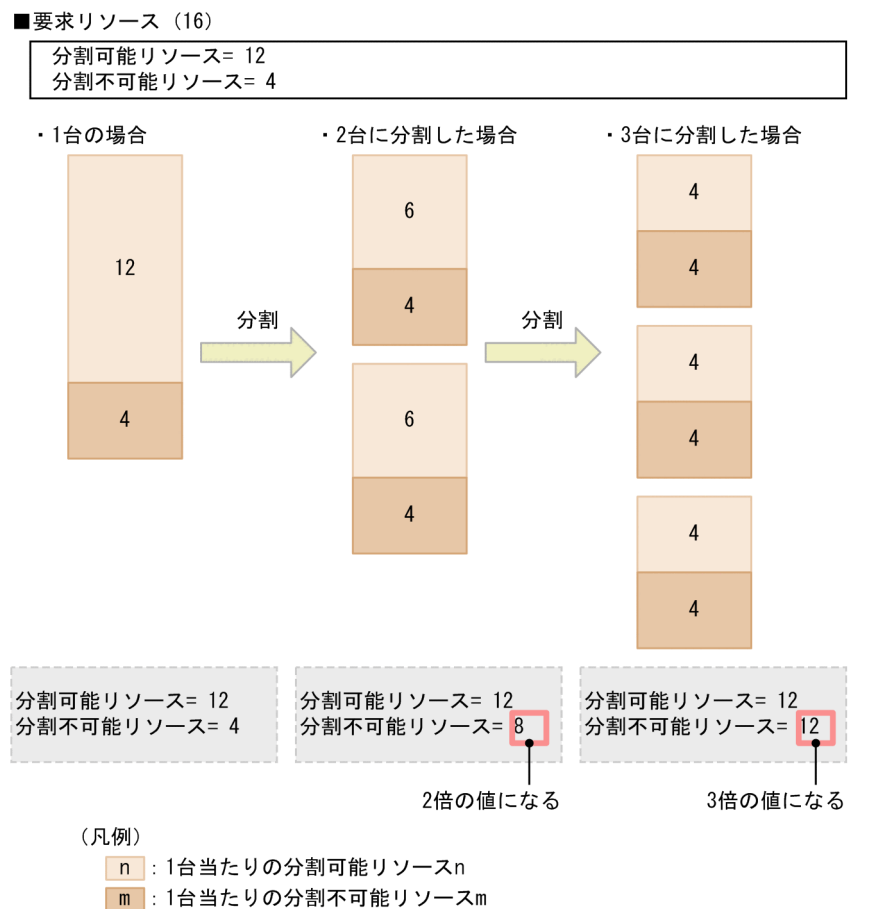

| : システム全体のマシンリソース

図に示すように、マシン数を増やすと、1台当たりの分割可能リソースは減少しますが、1台当たりの分 割不可能リソースは変わりません。このため,1 台当たりのリソース量は減少しても,システム全体とし て必要なマシンリソースが増加します。要求リソースは,これらのトレードオフ関係(競合関係)を考慮 してサイジングします。

また,1 台のマシンでは,リソース量のうち,分割不可能リソースを超えた分を分割可能リソースとして 負担できます。例えば,マシンのリソース量が「11」で,分割不可能リソースが「4」とすると,「7」の 分割可能リソースを負担できます。

分割可能リソースと分割不可能リソースを考慮すると、マシン数の増加(スケールアウト)と、マシンリ ソースの増加(スケールアップ)を適切に組み合わせたマシン構成を実現できます。

### (3) 仮想化環境のオーバーヘッドの把握

仮想化システムでは,物理マシン上で動作する複数の OS の切り替え処理などでオーバーヘッドが発生し て,パフォーマンスが低下するという問題があります。このため,仮想化環境で必要なオーバーヘッドと して,ハイパーバイザのオーバーヘッドを考慮する必要があります。ハイパーバイザのオーバーヘッドは, 使用するハイパーバイザの種類,使用するハードウェアの仮想化技術の実装状況など,仮想化システムの 環境によって大きく変化します。

<span id="page-195-0"></span>ハイパーバイザのオーバーヘッドと,仮想化システムの環境によるオーバーヘッドの差を考慮してサイジ ングを実施してください。

仮想化環境のオーバーヘッドの例を次の表に示します。

#### 表 A-1 仮想化環境のオーバーヘッドの例

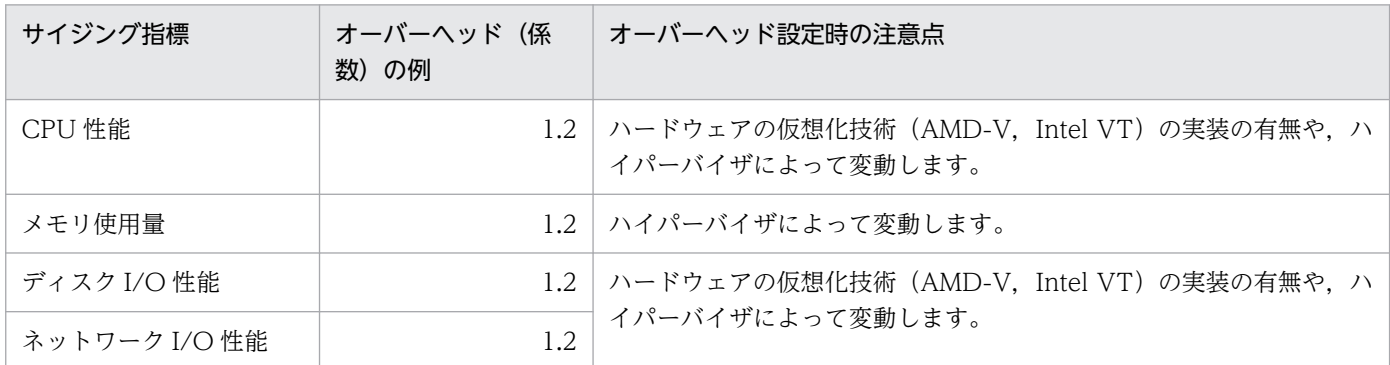

注 ディスク使用量には,基本的にオーバーヘッドは掛かりません。

## 付録 A.2 サイジングの流れ

仮想化システムでのサイジングは、次の手順で実施します。

1. リソースの見積もり

性能要件を満たす、マシン(仮想サーバ)1台当たりの要求リソースを見積もります。詳細は,「付録 A.3 リソースの見積もり」を参照してください。

#### 2. マシン構成の設計

手順 1.で見積もった結果に加えて、さらに信頼性要件を満たすマシン数を算出して、マシン構成を決定 します。詳細は,[「付録 A.4 マシン構成の設計](#page-196-0)」を参照してください。

### 付録 A.3 リソースの見積もり

リソースは,個別のリソースを見積もったあと,それらを集計して全体のリソースを見積もります。

リソースの見積もり作業の流れと見積もり作業のイメージを次の図に示します。

#### <span id="page-196-0"></span>図 A‒2 リソースの見積もり作業の流れと見積もり作業のイメージ

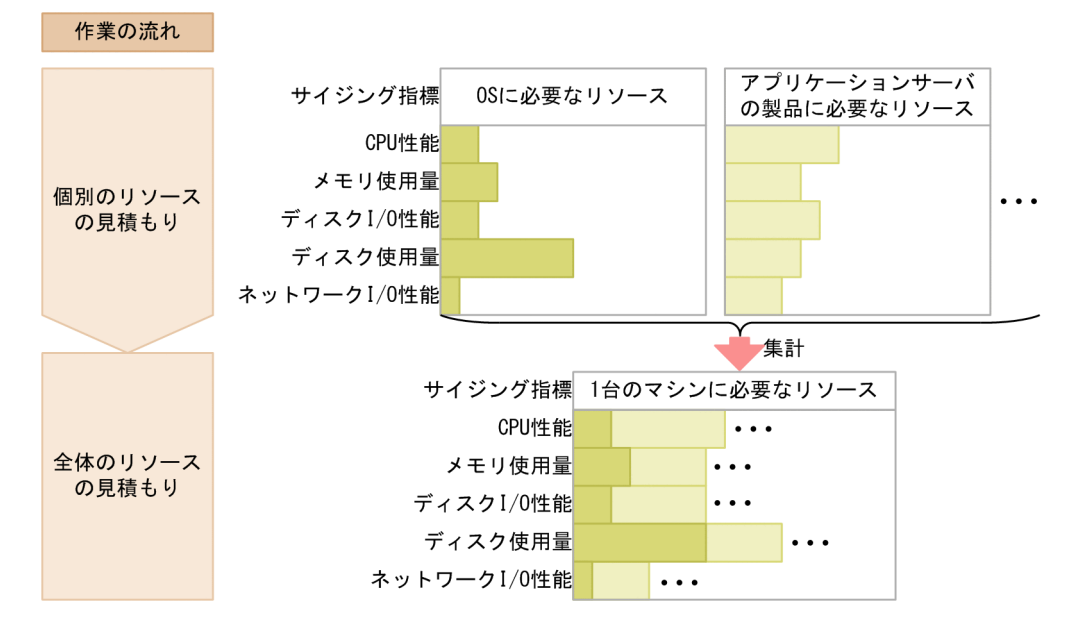

各作業について次に説明します。

## (1) 個別のリソースの見積もり

マシンを構成する各要素(OS,インストールする製品(アプリケーションサーバの製品,JP1 製品など)) について,「[付録 A.1\(1\) サイジング指標の選択](#page-193-0)」で決定したサイジング指標ごとに見積もります。

個別のリソースの見積もりには,次の情報が必要になります。

- システム要件(ユーザから提供されるシステムの条件)
- 処理性能(プロトタイプなどから実測される実測値)

### (2) 全体のリソースの見積もり

「(1) 個別のリソースの見積もり」で見積もった結果を,サイジング指標ごとに集計して,マシン 1 台で 必要なマシンリソースを算出します。ここで求めた値が要求リソースとなります。

#### 付録 A.4 マシン構成の設計

マシン構成を設計する手順について説明します。ここでは,構築するシステムで使用する仮想化環境は用 意されていることを前提とします。

マシン構成の設計作業の流れと設計作業のイメージを次の図に示します。ここでは,[「付録 A.3 リソース](#page-195-0) [の見積もり](#page-195-0)| で見積もった結果. 要求リソースが 16 (分割可能リソース=12. 分割不可能リソース=4). 仮想化環境のオーバーヘッドを 1.2 とします。次の A〜F(6 台)のマシンを使用するとします。各マシン のリソース状況を次の表に示します。

### 表 A‒2 各マシンのリソース状況

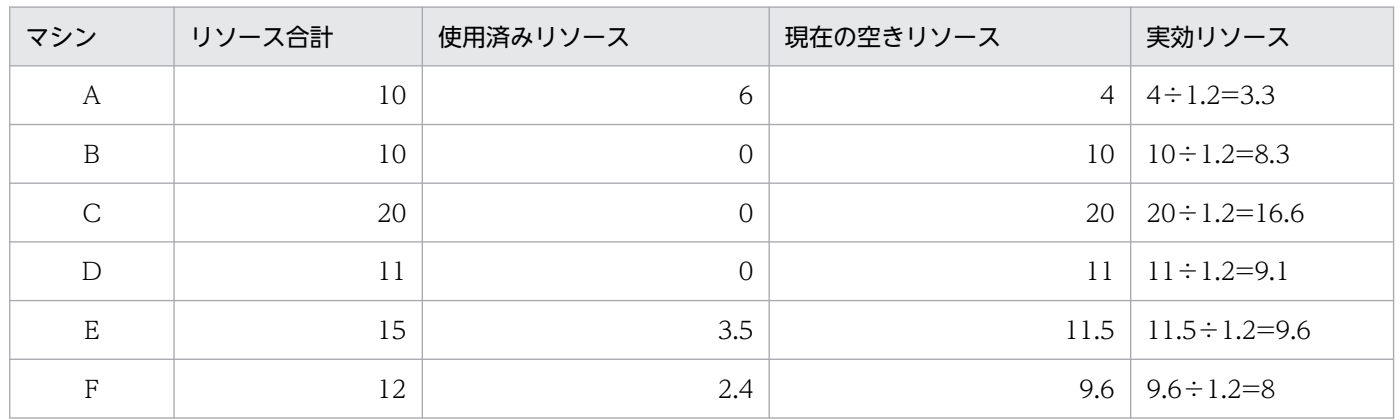

#### 図 A‒3 マシン構成の設計作業の流れと設計作業のイメージ

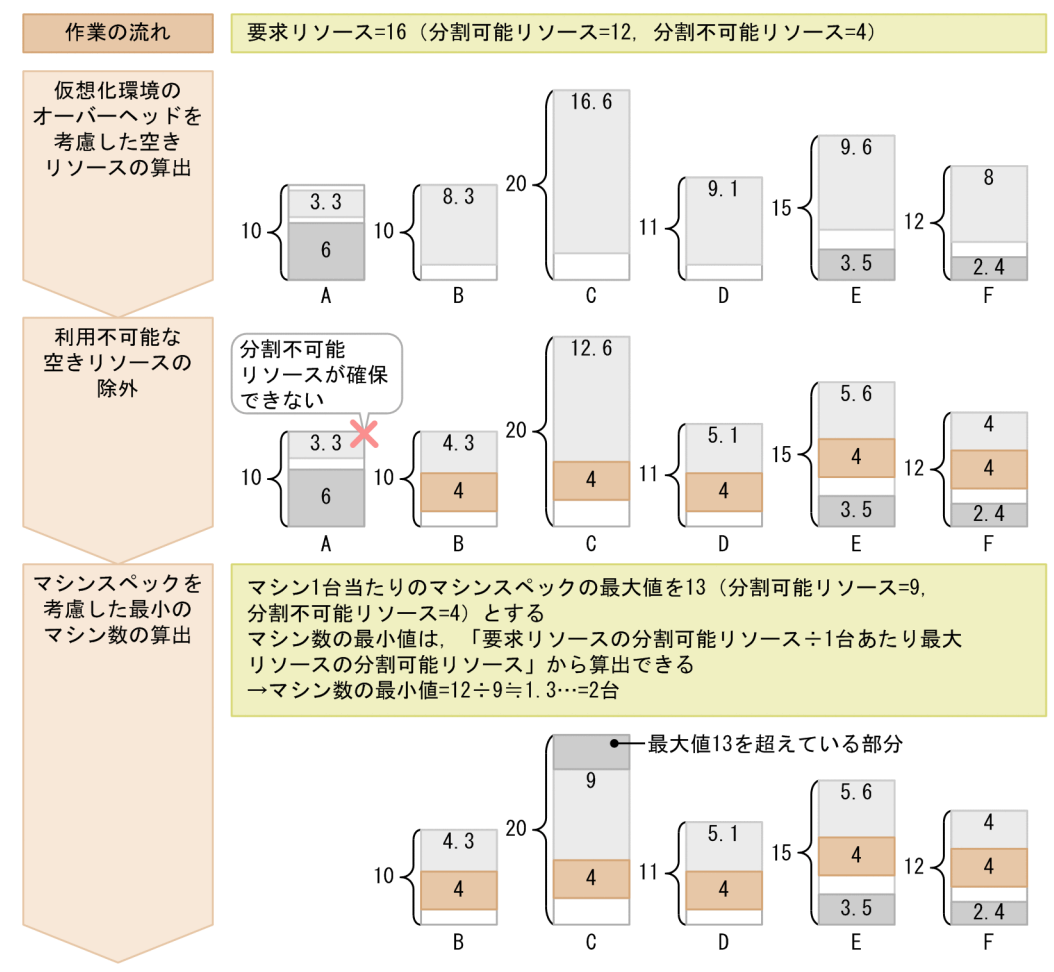

付録 A 仮想化システムでのサイジングの考え方

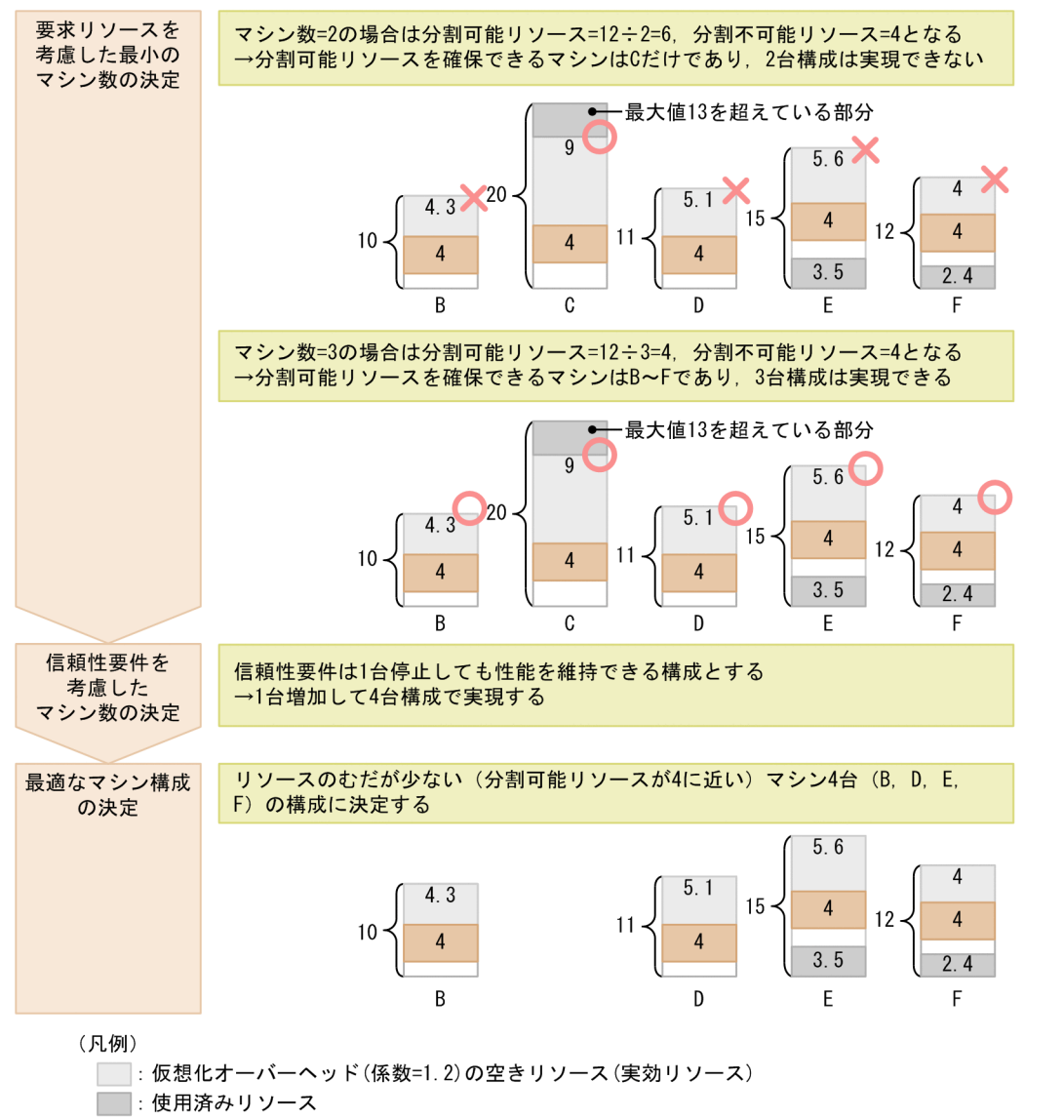

 $:$  分割不可能リソース(4)

各作業について次に説明します。

## (1) 仮想化環境のオーバーヘッドを考慮した空きリソースの算出

マシンごとに、現在の空きリソースを仮想化環境のオーバーヘッド(係数)で割り、実効リソース(以降, 空きリソースといいます)を求めます。オーバーヘッドについては,「[付録 A.1\(3\) 仮想化環境のオーバー](#page-194-0) [ヘッドの把握](#page-194-0)」を参照してください。これによって,マシンごとに利用可能な空きリソースが求められます。

## (2) 利用不可能な空きリソースの除外

要求リソースの分割不可能リソースが,利用可能な空きリソースとして確保できないマシン(利用不可能 な空きリソース)を除外します。

## (3) マシンスペックを考慮した最小のマシン数の算出

構築するシステムで,マシン 1 台当たりに必要なマシンスペックの最大値を決定します。マシンスペック は,次に示すマシンを構成するサイジング指標ごとに決定します。ただし,用意されている仮想化環境で ディスク容量が十分ある場合など,マシン数を算出する際に不要と判断したサイジング指標は除外してく ださい。

• CPU のアーキテクチャ

x64 アーキテクチャになります。

- CPU 性能 単位がコア数の場合は,4 個までが妥当です。
- メモリ使用量 2GB 以上が必要です。
- ディスク I/〇 性能
- ディスク使用量
- ネットワーク I/O 性能

NIC が複数に分かれている場合は,その数分のネットワーク I/O 性能を考慮します。

これらのサイジング指標から算出したマシンスペックの最大値から,システムで必要なマシン数の最小値 を求めます。

## (4) 要求リソースを考慮した最小のマシン数の決定

最小のマシン数で要求リソースを満たせる構成を探して決定します。「(3) マシンスペックを考慮した最 小のマシン数の算出」で算出した最小マシン数から順に増やしながら,そのマシン数で求められる 1 台当 たりの要求リソースを計算します。要求リソースについては,「[付録 A.1\(2\) 要求リソースの考え方](#page-193-0)」を 参照してください。

なお、要求リソースを満たせる空きリソースがマシン数分用意できない場合は、現在の仮想化環境ではサ イジングしたシステムを構築できません。空きリソースのあるマシンの用意をリソース管理者に依頼して ください。

#### (5) 信頼性要件を考慮したマシン数の決定

信頼性を考慮して,仮想化システムのマシン数を決定します。

「(3) マシンスペックを考慮した最小のマシン数の算出」で求めたマシンスペックは変更しないで,信頼 性要件を満たせるようにマシン数を増やしていきます。

信頼性を考慮したマシン数の増加方式を次に示します。これらの方式から適切な方式を選択して,マシン 数を増加します。ここでは,マシン数を N として,各方式について説明します。

1. αN 方式

付録 A 仮想化システムでのサイジングの考え方

すべてのマシンのうち,(α-1) ×100%停止しても性能を維持できるようにする方式です。 α = 1.4,N=6 とすると,マシン数は 9(≒8.4)台となります。

 $2. N + m$ 方式

すべてのマシンのうち,m 台停止しても性能を維持できるようにする方式です。 m = 1, N=6 とすると, マシン数は7台となります。

3. max(2,N)方式

性能の維持は特に考えないで,1台でも動いていればよいとする方式です。 N = 1 の場合だけ,マシン数は 2 台となります。

# (6) 最適なマシン構成の決定

性能要件と信頼性要件を満たすマシン数が決まったら,1台当たりの要求リソースと空きリソースの差が 最も少ないマシン数を,マシン構成として採用します。この構成が,空きリソースのむだが最も少なくな ります。

<span id="page-201-0"></span>仮想サーバマネージャの作業ディレクトリの構成を次の図に示します。

#### 図 B-1 仮想サーバマネージャの作業ディレクトリの構成

```
<Application Serverのインストールディレクトリ>
Lmanager
   \vdashconfig
        │ ├mserver.properties
       \mathrel{\sqcup_{\sf{m}}}\,anager.cfg
   \vdashlog
        │ ├mngsvr[n].log
       \vdashmessage
          \Boxmngmessage[n].log
        │ ├trace
           │ │ └mngtrace [n].log
      Lmaintenance
           │ ├mngsvr[n].log
          \Boxmngcmd[n].log
  L_{vm}i
     \vdashbin
          │ ├vmiaccount.exe
          │ ├vmiaccount
          │ ├vmiunitadmin.exe
          │ ├vmiunitadmin
          │ ├vmiunit.exe
          -vmiunit
         Lmngutil.dll
      ├config
         \vdashlb
             └くLB接続情報の識別名>.properties
          │ ├vmi.properties
          │ └vmiclient.properties
       ├templates
          │ ├vmsetup.properties
         \vdashversion.properties
          │ ├vmi.properties
         \vdash.vmirc
           │ ├vmiclient.properties
         \vdashtier.properties
         \vdashtierlb.properties
          │ ├pre-setup.bat
          │ ├pre-setup
          │ ├virtualserver-info.xml
          │ └DefModel.xml
         \mathbf{r} = \mathbf{r} └spool
```
作業ディレクトリを構成するディレクトリまたはファイルの詳細を次の表に示します。

## 表 B-1 作業ディレクトリを構成するディレクトリまたはファイルの詳細

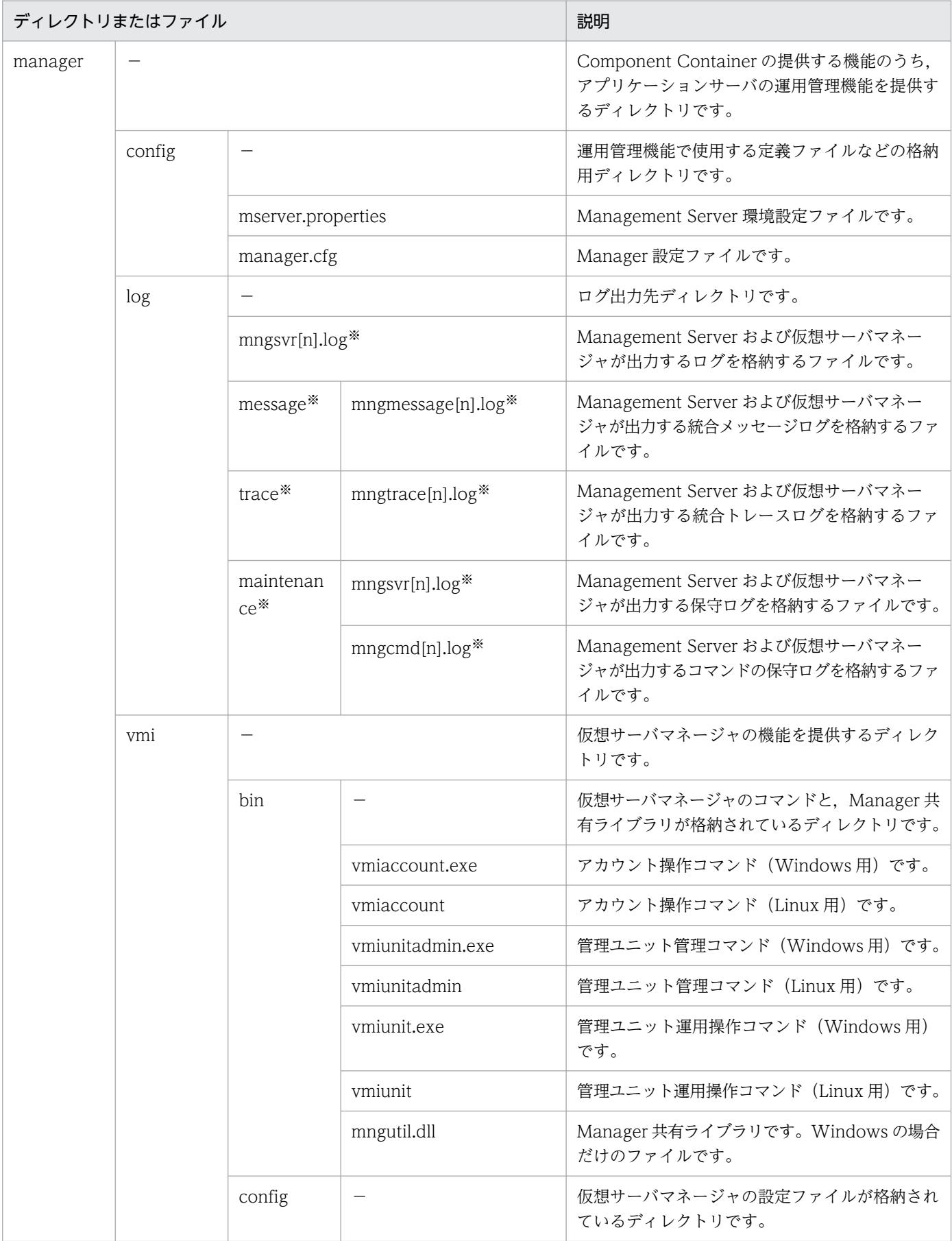

付録 B 仮想サーバマネージャの作業ディレクトリ

Cosminexus V11 アプリケーションサーバ 仮想化システム構築・運用ガイド マンクリッシュ しょうせい しゅうしょう しゅうしょう しゅうしょう

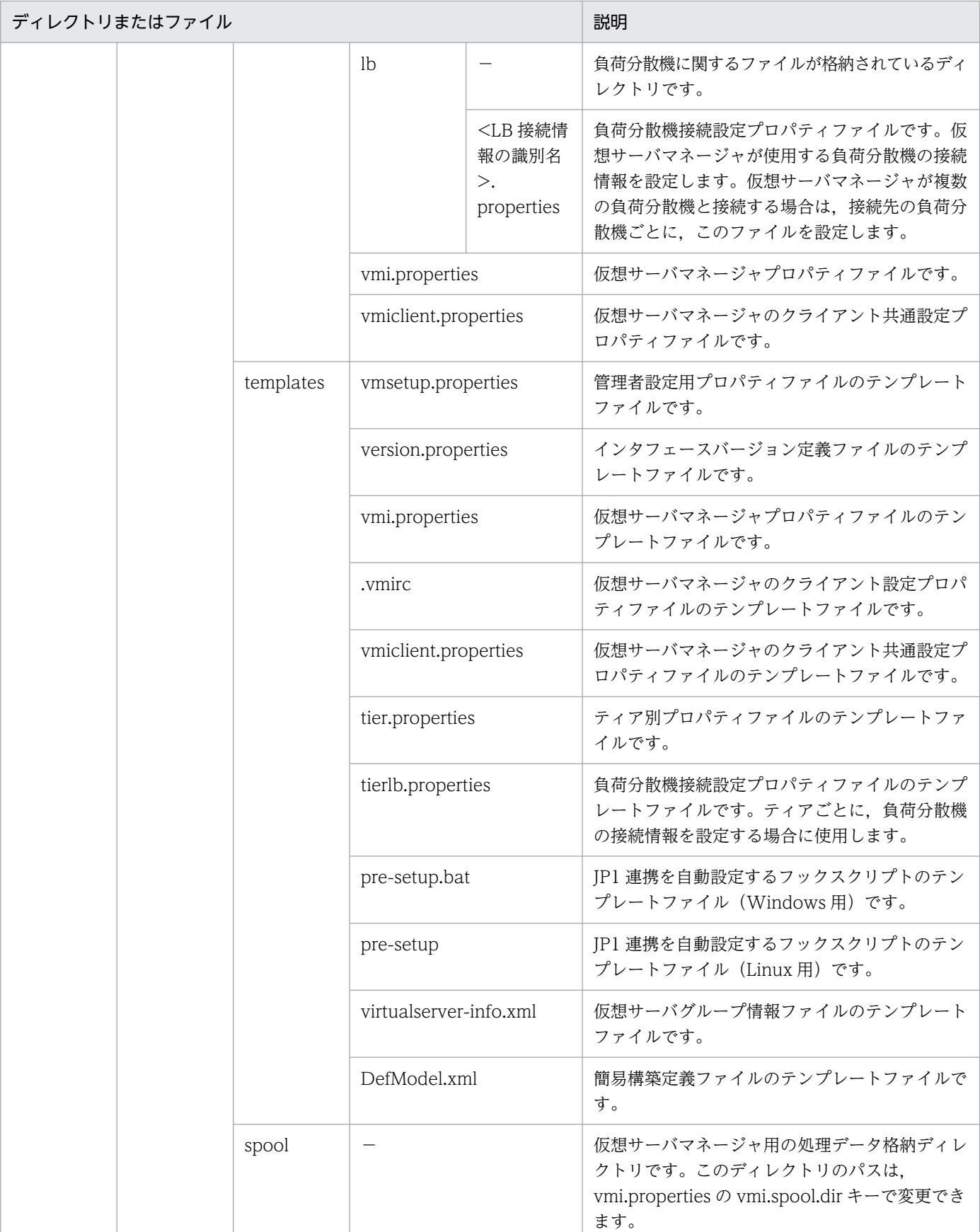

(凡例)

−:該当しません。

#### 注※

仮想サーバマネージャ起動後,構築,運用などのタイミングによって作成されるファイルまたはディレクトリです。

付録 B 仮想サーバマネージャの作業ディレクトリ

# <span id="page-205-0"></span>付録 C 仮想サーバマネージャが実行する負荷分散機の CLI コマンドまたは API

仮想サーバマネージャが実行する負荷分散機の CLI コマンドと API について説明します。それぞれ使用す る製品を次に示します。

- 負荷分散機の CLI コマンドを使用する製品 AX2000 および BS320
- 負荷分散機の API を使用する製品 AX2500, BIG-IP v9, BIG-IP v10.1, BIG-IP v10.2, および BIG-IP v11

#### 参考

BIG-IP v9, BIG-IP v10.1, または BIG-IP v10.2 の場合, 負荷分散機の CLI コマンドも使用 できます。

# 付録 C.1 仮想サーバマネージャが実行する負荷分散機の CLI コマンド

仮想サーバマネージャが実行する負荷分散機の CLI コマンドを製品ごとに説明します。負荷分散機の CLI コマンドの詳細は,使用する製品のドキュメントを参照してください。

# (1) AX2000 または BS320 の場合

AX2000 または BS320 の場合,負荷分散機の接続方式として telnet プロトコルを使用した直接接続が使 用できます。

負荷分散機として AX2000 または BS320 を使用する場合に、仮想サーバマネージャが実行する負荷分散 機の CLI コマンドを次の表に示します。

#### 表 C-1 仮想サーバマネージャが実行する負荷分散機の CLI コマンド (AX2000 または BS320 の場合)

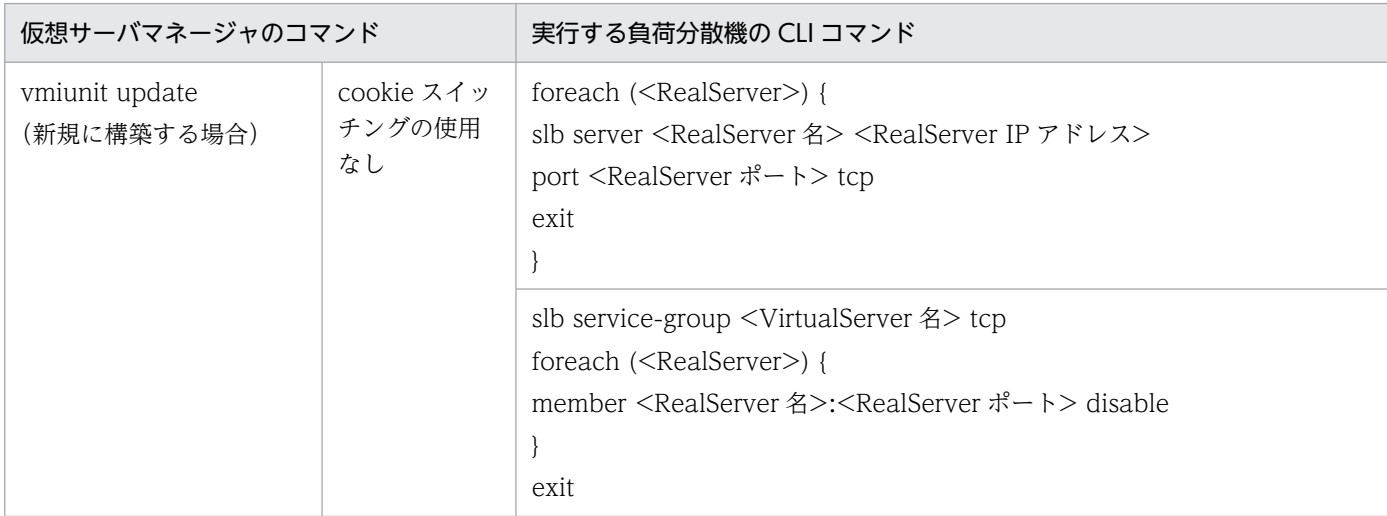

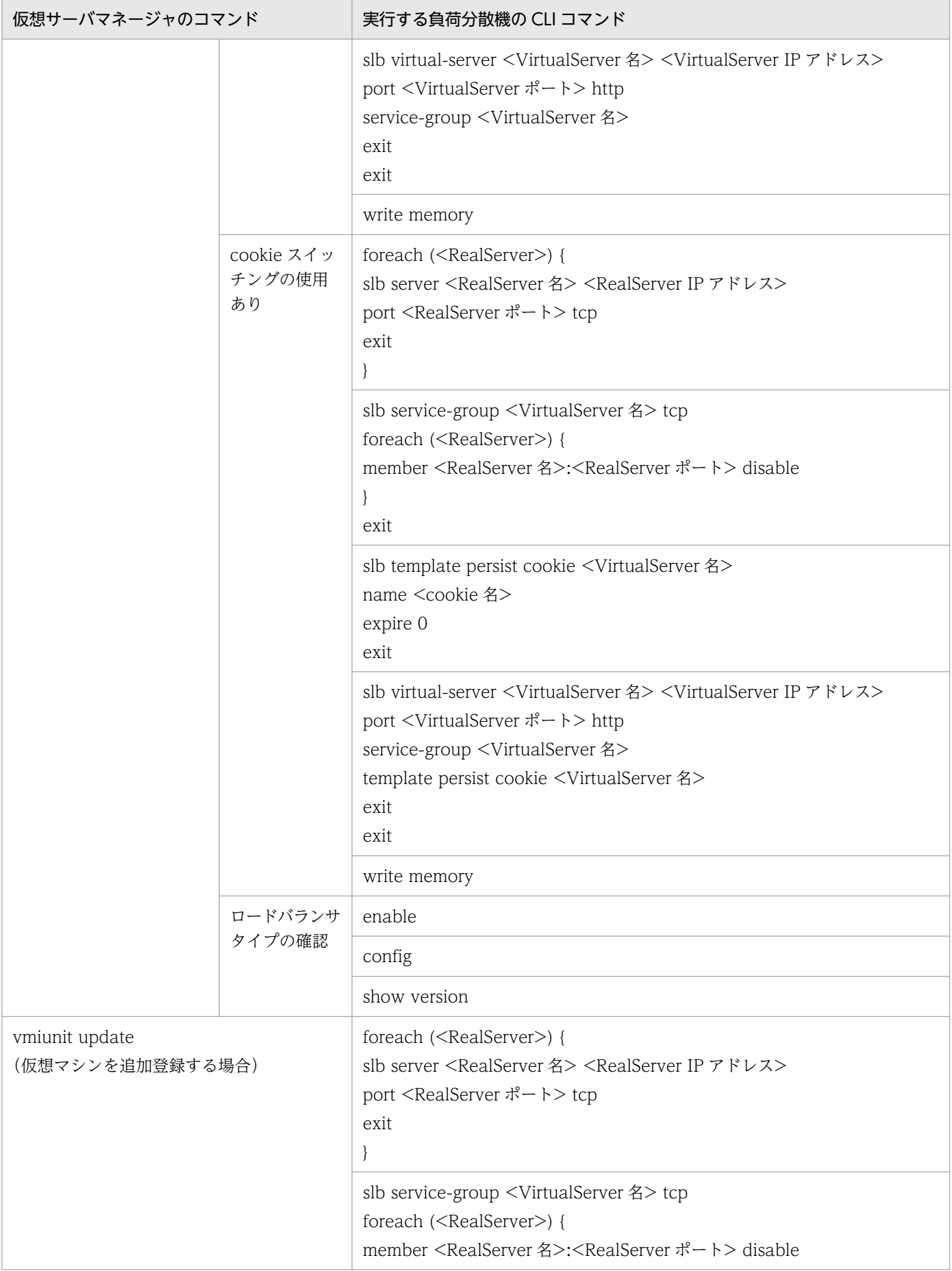

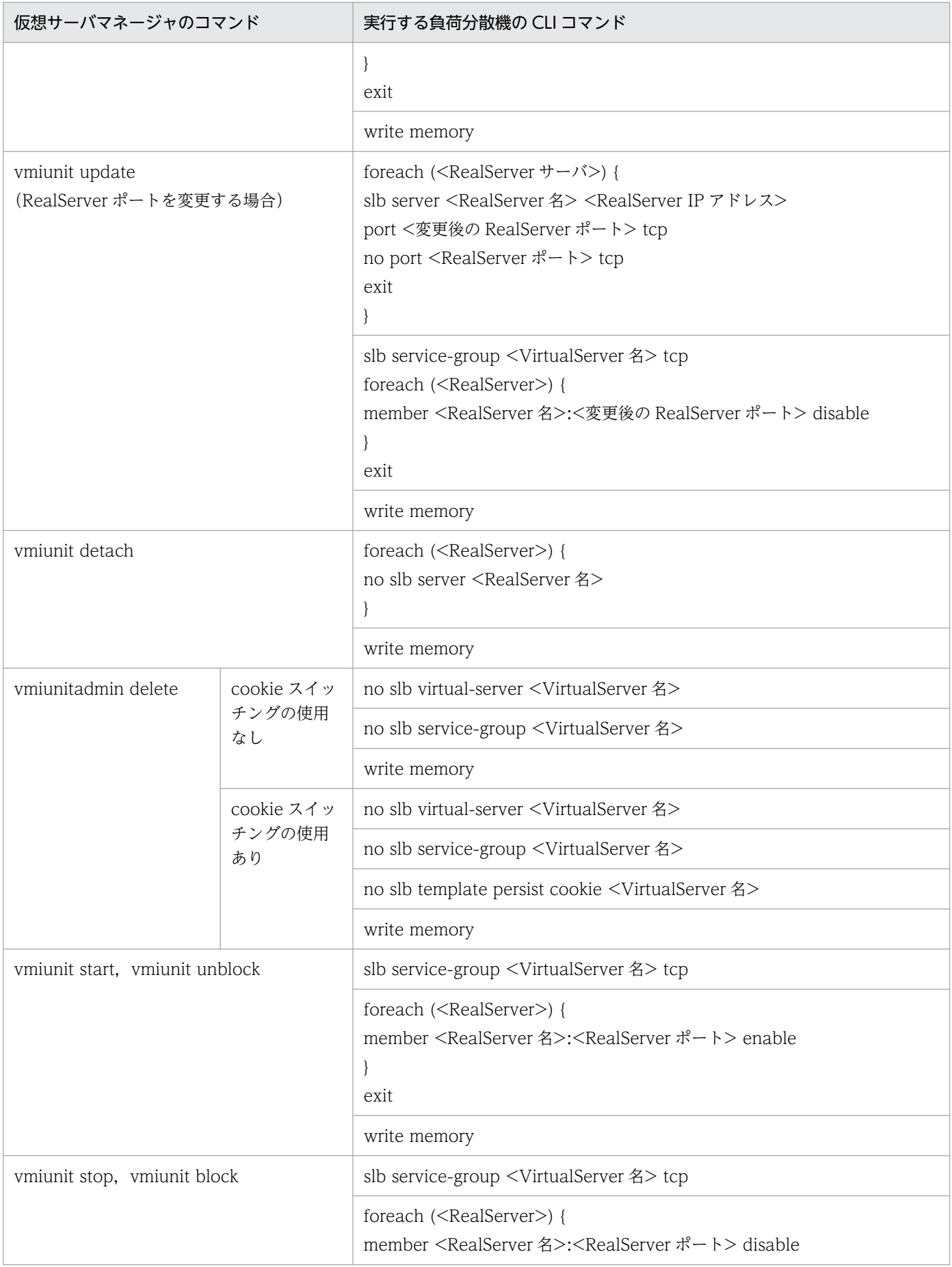

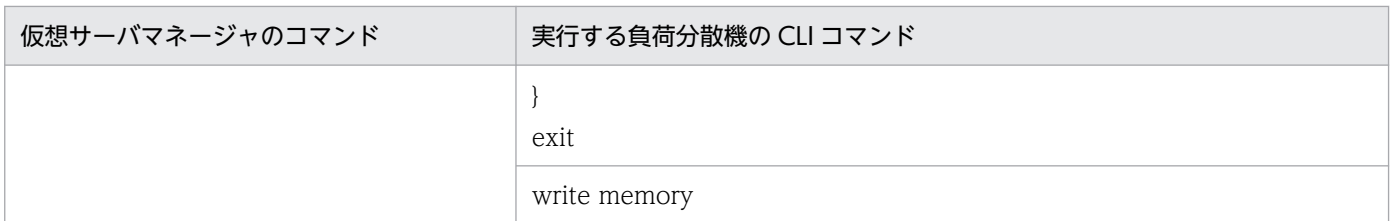

# (2) BIG-IP v9, BIG-IP v10.1, または BIG-IP v10.2 の場合

BIG-IP v9, BIG-IP v10.1, または BIG-IP v10.2 の場合, 負荷分散機の接続方式として ssh プロトコル を使用した直接接続が使用できます。なお,09-00 以降では,負荷分散機の接続方式として API を使用し た直接接続が使用できます。

ssh プロトコルを使用した直接接続する場合は、仮想化システム管理用サーバマシンに ssh のクライアン ト環境を設定する必要があります。ssh のクライアント環境の設定方法を OS ごとに次に示します。

- 仮想化システム管理用サーバマシンの OS が Windows の場合 仮想化システム管理用サーバマシンに ssh クライアントプログラムが必要です。使用できる ssh クライ アントプログラムは,PuTTY の CLI コマンドです。事前に PuTTY を入手し,インストールします。 また、PuTTY のインストールディレクトリ以下にある plink コマンドが格納されたディレクトリを, システム環境変数 Path に追加します。PuTTY は、該当ページ (http:// www.chiark.greenend.org.uk/~sgtatham/putty/)からダウンロードできます。
- 仮想化システム管理用サーバマシンの OS が Linux の場合 ssh コマンドは,初めて使用する際に接続確認の問い合わせ要求を実行します。 root 権限のあるユーザで ssh コマンドを実行して負荷分散機と接続し、接続確認の問い合わせ要求(Are you sure you want to continue connecting (yes/no)?)に対して「yes」を応答してください。「yes」 を応答したあと,ssh コマンドは接続確認の問い合わせ要求を実行しなくなります。

また、仮想化システム管理用サーバマシンで、環境変数 PATH に<ssh コマンドを格納したパス>を設定 してください。

ssh プロトコルを使用した直接接続で BIG-IP を使用する場合に、仮想サーバマネージャが実行する負荷分 散機の CLI コマンドについて製品ごとに説明します。

## (a) BIG-IP v9 または BIG-IP v10.1 の場合

負荷分散機として BIG-IP v9 または BIG-IP v10.1 を使用する場合に、仮想サーバマネージャが実行する 負荷分散機の CLI コマンドを次の表に示します。

## 表 C-2 仮想サーバマネージャが実行する負荷分散機の CLI コマンド (BIG-IP v9 または BIG-IP v10.1 の場合)

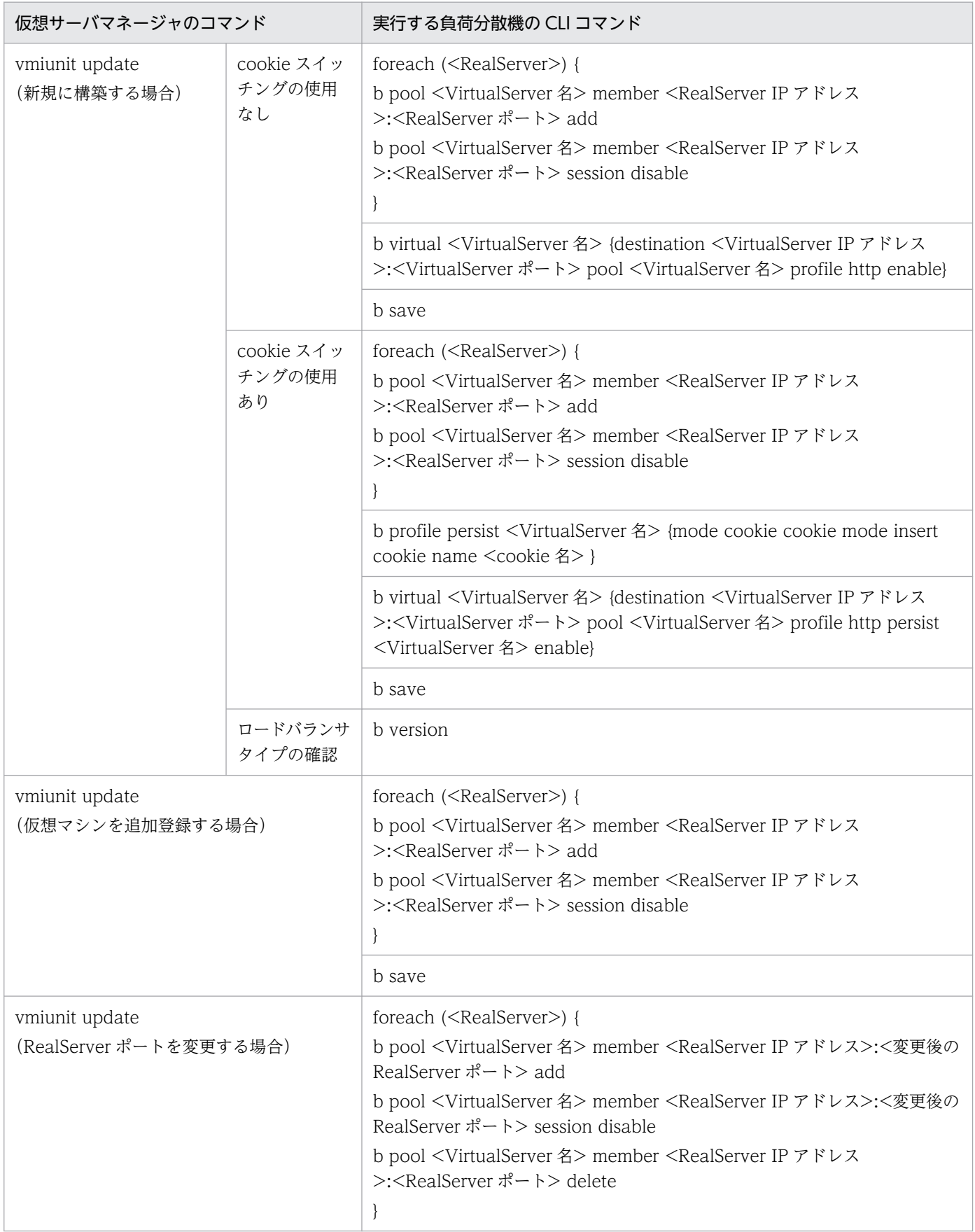

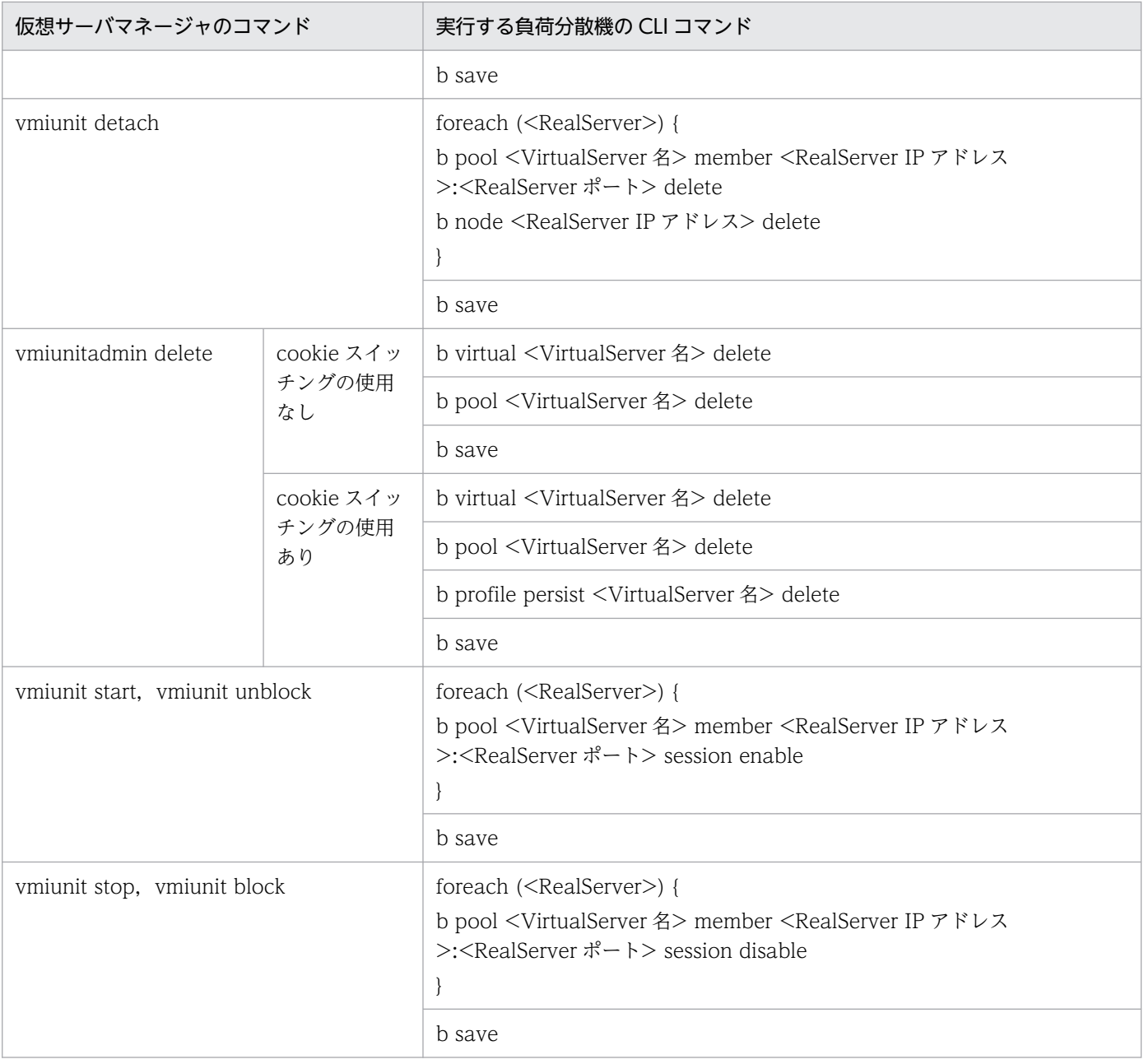

## (b) BIG-IP v10.2 の場合

負荷分散機として BIG-IP v10.2 を使用する場合に、仮想サーバマネージャが実行する負荷分散機の CLI コマンドを次の表に示します。

### 表 C-3 仮想サーバマネージャが実行する負荷分散機の CLI コマンド (BIG-IP v10.2 の場合)

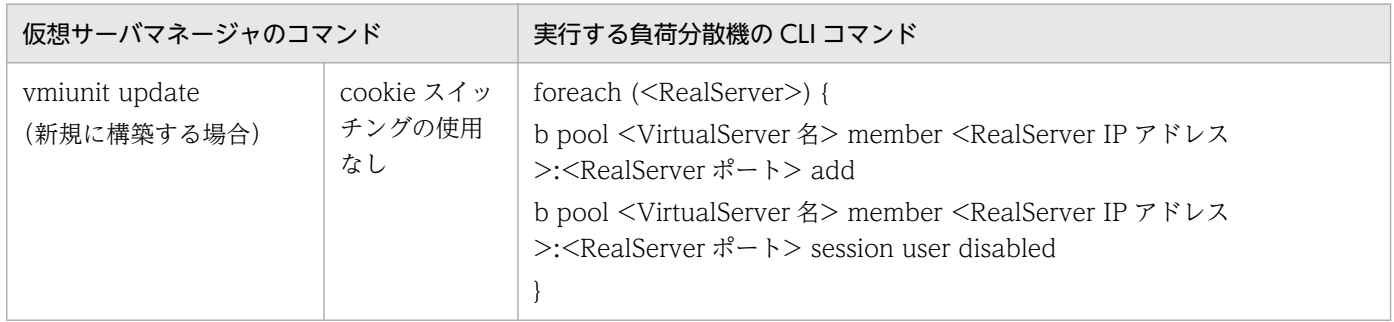

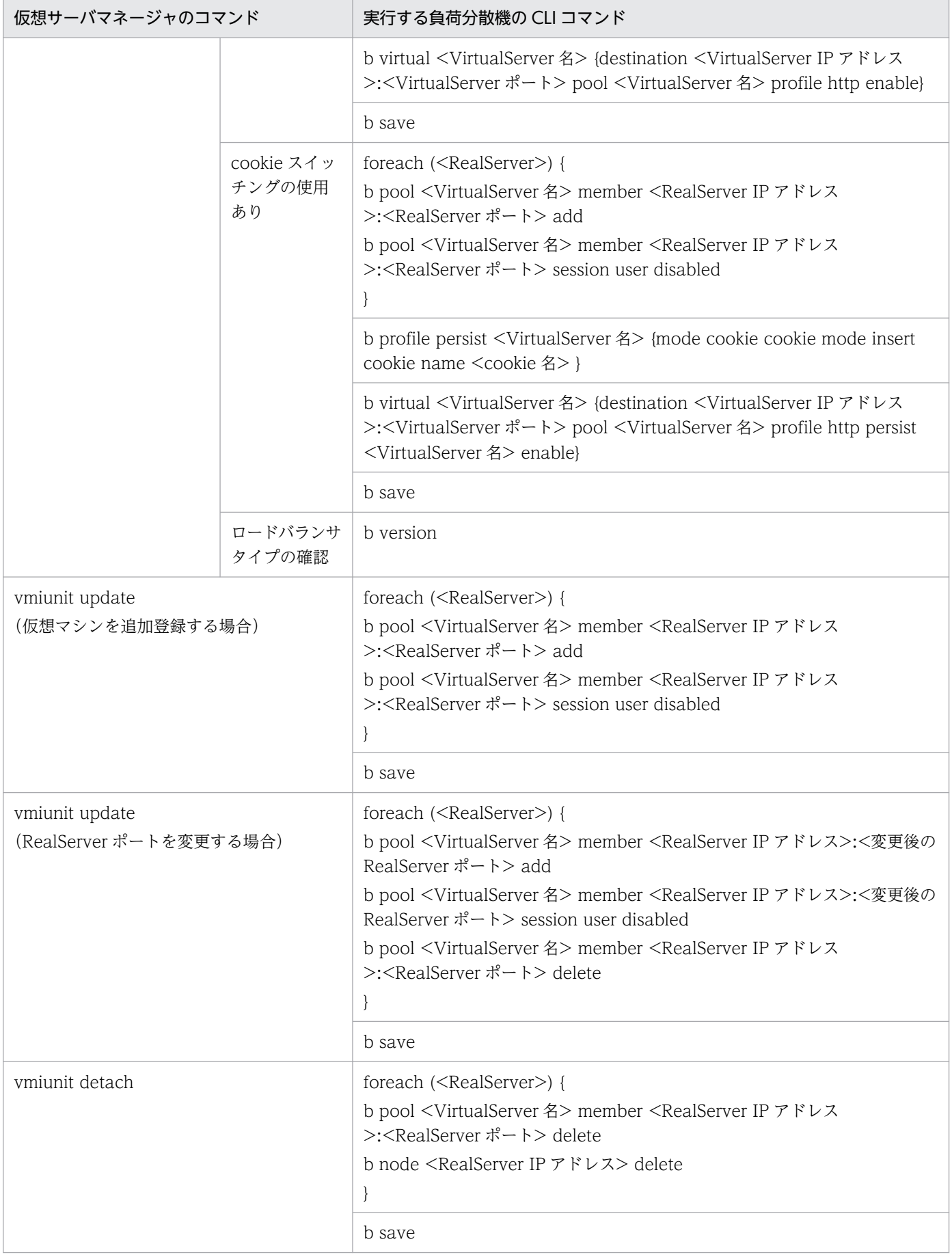

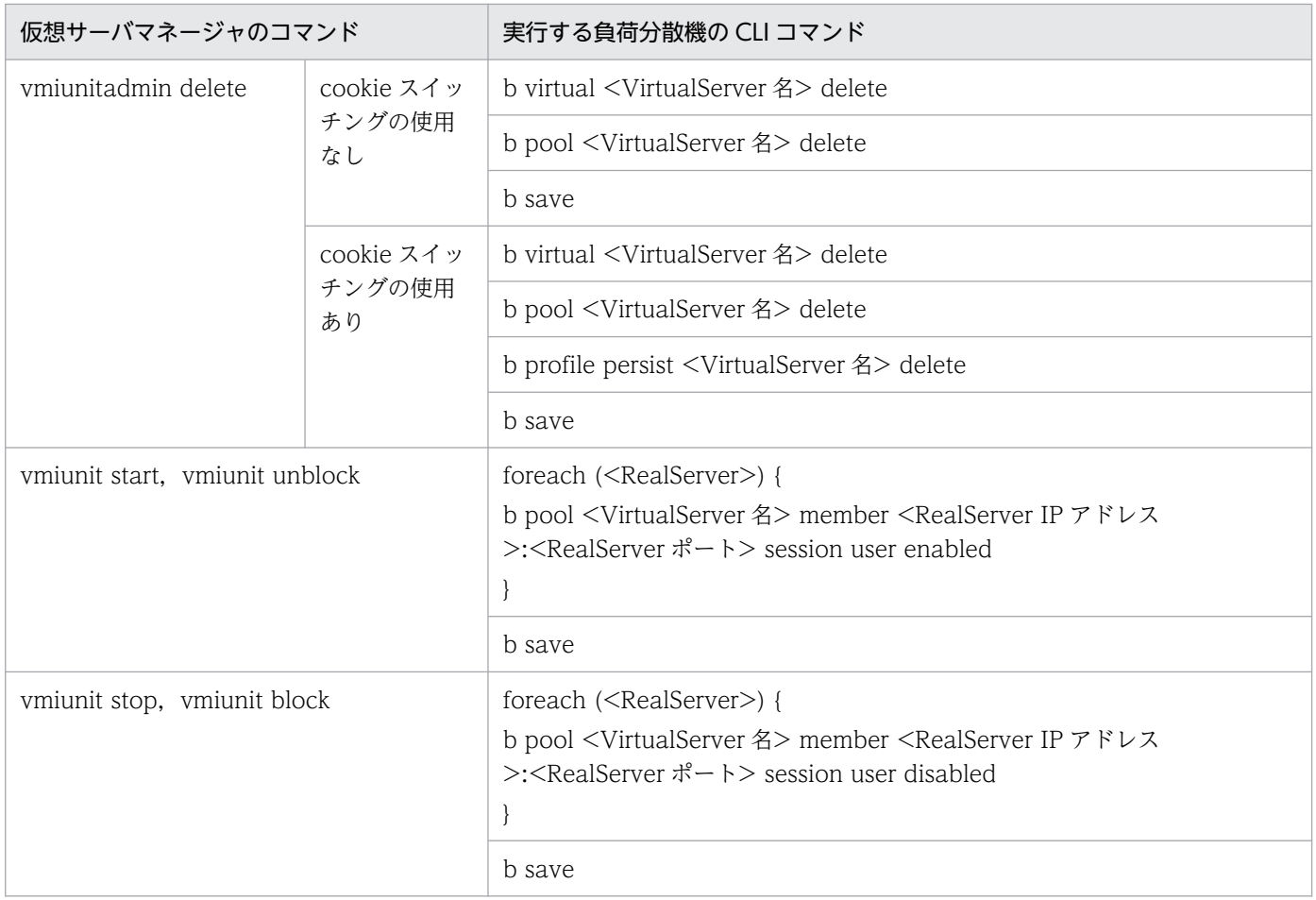

# 付録 C.2 仮想サーバマネージャが実行する負荷分散機の API

仮想サーバマネージャが実行する負荷分散機の API については、マニュアル「アプリケーションサーバ 機 能解説 セキュリティ管理機能編」の「8.3 運用管理機能が実行する負荷分散機の API」を参照してくださ い。

## マニュアルで使用する用語について

マニュアル「アプリケーションサーバ & BPM/ESB 基盤 用語解説」を参照してください。

# 索引

#### J

JIS X0213:2004 に含まれる Unicode の補助文字を 使用する場合の注意事項 [36](#page-35-0) JP1/AJS との連携(カスタムジョブによるシステム の自動運転) [34](#page-33-0) JP1/Base と連携してユーザのアカウントを管理する ための機能(JP1 ユーザ認証連携機能) [180](#page-179-0) JP1/IM との連携 (システムの集中監視) [34](#page-33-0) JP1/IM 連携時の実行内容 [172](#page-171-0) JP1/PFM との連携(システムの稼働状況の一元監視) [34](#page-33-0) JP1/PFM 連携時の実行内容 [173](#page-172-0) JP1 管理用サーバマシン [42](#page-41-0) JP1 と連携した仮想化システムを運用するための環境 設定 [101](#page-100-0) JP1 と連携するための環境の構築 [57](#page-56-0) JP1 ユーザ認証連携機能 [180](#page-179-0) JP1 連携の自動設定 [164](#page-163-0)

#### W

Windows 使用時の注意事項 [36](#page-35-0)

#### あ

アカウントの管理方法 [26](#page-25-0) アカウントの種類と操作範囲 [25](#page-24-0) アカウントの設定,削除とパスワードの変更 [27](#page-26-0) アプリケーション開発者 [25](#page-24-0) アプリケーション実行環境 [11](#page-10-0) アプリケーション実行環境の更新 [116](#page-115-0) アプリケーション実行環境の構築 [79](#page-78-0) アプリケーション実行環境の削除 [122](#page-121-0) アプリケーション実行環境の通常運用 [107](#page-106-0) アプリケーション実行環境の保守運用 [114](#page-113-0) アプリケーション実行環境を構築するための準備 [77](#page-76-0) アプリケーションの反映 [155](#page-154-0)

#### う

運用環境 [11](#page-10-0)

運用環境の構築 [49](#page-48-0) 運用環境の構築時に実施する作業と作業の要否 [47](#page-46-0) 運用環境の削除 [60](#page-59-0) 運用環境の準備 [47](#page-46-0) 運用環境の設計 [48](#page-47-0) 運用環境の通常運用 [62](#page-61-0) 運用環境の保守運用 [70](#page-69-0)

#### か

仮想化システム [11](#page-10-0) 仮想化システム管理用サーバマシン [41](#page-40-0) 仮想化システム管理用サーバマシンへのパッチの適用 [70](#page-69-0) 仮想化システムで使用するマシンの前提条件 [43](#page-42-0) 仮想化システムで使用するリソースの見積もり [45](#page-44-0) 仮想化システムでのサイジングの考え方 [194](#page-193-0) 仮想化システムとは [11](#page-10-0) 仮想化システムのアプリケーション実行環境の運用 [106](#page-105-0) 仮想化システムのアプリケーション実行環境の構築 [76](#page-75-0) 仮想化システムの運用環境の運用 [61](#page-60-0) 仮想化システムの運用環境の構築 [46](#page-45-0) 仮想化システムの概要 [10,](#page-9-0) [11](#page-10-0) 仮想化システムの構成 [39](#page-38-0) 仮想化システムの構築・運用作業の概要と実施条件 (仮想サーバマネージャ管理者の場合) [29](#page-28-0) 仮想化システムの構築・運用作業の概要と実施条件 (システム構築者の場合) [31](#page-30-0) 仮想化システムの構築・運用作業の流れ(仮想サーバ マネージャ管理者の場合) [29](#page-28-0) 仮想化システムの構築・運用作業の流れ(システム構 築者の場合) [31](#page-30-0) 仮想化システムの構築・運用時の前提条件 [43](#page-42-0) 仮想化システムの構築・運用で使用する機能 [131](#page-130-0) 仮想化システムの構築・運用で使用する機能の概要 [132](#page-131-0) 仮想化システムの構築・運用に携わるユーザ [22](#page-21-0) 仮想化システムの構築・運用に携わるユーザの関係 [23](#page-22-0) 仮想化システムの構築・運用に携わるユーザの役割と ほかのユーザとの関係 [24](#page-23-0) 仮想化システムの前提条件 [43](#page-42-0) 仮想化システムの特長 [13](#page-12-0) 仮想化システムを構成するプロセス [18](#page-17-0) 仮想化プラットフォームのサーバマシン [41](#page-40-0) 仮想サーバが使用するリソースの見積もり [45](#page-44-0) 仮想サーバグループ [16](#page-15-0) 仮想サーバグループからの障害マークの設定解除 [153](#page-152-0) 仮想サーバグループごとの状態取得 [111](#page-110-0), [151](#page-150-0) 仮想サーバグループ情報ファイル [16](#page-15-0) 仮想サーバグループの起動 [108](#page-107-0), [146](#page-145-0) 仮想サーバグループの起動と停止 [146](#page-145-0) 仮想サーバグループの停止 [109](#page-108-0), [148](#page-147-0) 仮想サーバグループの登録と登録解除 [144](#page-143-0) 仮想サーバグループの閉塞 [149](#page-148-0) 仮想サーバグループの閉塞解除 [150](#page-149-0) 仮想サーバグループの閉塞と閉塞解除 [149](#page-148-0) 仮想サーバグループへの障害マークの設定 [152](#page-151-0) 仮想サーバごとの状態取得 [111](#page-110-0) 仮想サーバで実行する処理を設定するための機能 [176](#page-175-0) 仮想サーバの一覧取得 [112](#page-111-0) 仮想サーバの障害運用 [126](#page-125-0) 仮想サーバの障害からの復旧 [128](#page-127-0) 仮想サーバの障害要因の調査 [126](#page-125-0) 仮想サーバの初期構築時に実行する処理を設定するた めの機能(フックスクリプト機能) [162](#page-161-0) 仮想サーバのテンプレート [79](#page-78-0) 仮想サーバのテンプレートの更新 [118](#page-117-0) 仮想サーバのテンプレートの作成と初期設定 [79](#page-78-0) 仮想サーバの負荷を監視するための設定(JP1/PFM の利用) [104](#page-103-0) 仮想サーバのログの参照 [122](#page-121-0) 仮想サーバへのアプリケーションサーバの構築 [154](#page-153-0) 仮想サーバへの管理ユニットの定義ディレクトリの一 括反映 [98](#page-97-0) 仮想サーバマネージャ [11](#page-10-0) 仮想サーバマネージャが実行する負荷分散機の API [206](#page-205-0)

仮想サーバマネージャが実行する負荷分散機の CLI コ マンド [206](#page-205-0) 仮想サーバマネージャが出力するログの取得 [70](#page-69-0) 仮想サーバマネージャが使用するリソースの見積もり [45](#page-44-0) 仮想サーバマネージャからの管理ユニットの削除 [139](#page-138-0) 仮想サーバマネージャからのシステム構築者アカウン トの削除 [135](#page-134-0) 仮想サーバマネージャから負荷分散機を制御するため の機能(負荷分散機連携機能) [157](#page-156-0) 仮想サーバマネージャ管理者 [24](#page-23-0) 仮想サーバマネージャ管理者アカウント [25](#page-24-0) 仮想サーバマネージャに対するアカウントを操作する 機能 [134](#page-133-0) 仮想サーバマネージャによる仮想化システムの構築・ 運用の概要 [15](#page-14-0) 仮想サーバマネージャによる管理ユニットの管理で使 用する機能 [138](#page-137-0) 仮想サーバマネージャの起動 [62](#page-61-0) 仮想サーバマネージャの作業ディレクトリ [202](#page-201-0) 仮想サーバマネージャの障害運用 [73](#page-72-0) 仮想サーバマネージャの停止 [62](#page-61-0) 仮想サーバマネージャのバックアップの取得 [68](#page-67-0) 仮想サーバマネージャへの管理ユニットの作成[85,](#page-84-0) [138](#page-137-0) 仮想サーバマネージャへのシステム構築者アカウント の追加 [134](#page-133-0) 仮想サーバを運用するために使用する機能 [154](#page-153-0) 仮想サーバを障害監視するための設定 (JP1/IM の利 用) [101](#page-100-0) 管理者特権で実行する必要がある操作 [36](#page-35-0) 管理ユニット [13](#page-12-0) 管理ユニットからの仮想サーバグループの登録解除  $144$ 管理ユニットからのすべての仮想サーバグループの 削除 [122](#page-121-0) 管理ユニットからの定義ディレクトリの取り出し [142](#page-141-0) 管理ユニットごとの状態取得 [111](#page-110-0), [151](#page-150-0) 管理ユニットで業務を運用するために使用する機能 [141](#page-140-0) 管理ユニットに関する情報の取得 [150](#page-149-0)
管理ユニットに属する仮想サーバへの定義ディレクト リの反映 [145](#page-144-0) 管理ユニットの一覧取得 [66,](#page-65-0) [140](#page-139-0) 管理ユニットの起動 [107](#page-106-0), [146](#page-145-0) 管理ユニットの起動・停止を自動運用するための設定 (JP1/AJS の利用) [103](#page-102-0) 管理ユニットの起動と停止 [146](#page-145-0) 管理ユニットの削除 [123](#page-122-0) 管理ユニットの作成と削除 [138](#page-137-0) 管理ユニットの情報取得 [110](#page-109-0), [150](#page-149-0) 管理ユニットの所有者の変更 [67,](#page-66-0) [139](#page-138-0) 管理ユニットのスケールアウト [114](#page-113-0) 管理ユニットのスケールイン [115](#page-114-0) 管理ユニットの停止 [107](#page-106-0), [148](#page-147-0) 管理ユニットの閉塞 [149](#page-148-0) 管理ユニットの閉塞解除 [150](#page-149-0) 管理ユニットの閉塞と閉塞解除 [149](#page-148-0) 管理ユニットへの仮想サーバグループの登録 [144](#page-143-0) 管理ユニットへの定義ディレクトリの取り込み[94,](#page-93-0) [141](#page-140-0) 管理ユニットまたは仮想サーバグループに属する仮想 サーバの一覧取得 [152](#page-151-0) 管理用端末マシン [41](#page-40-0)

## き

業務の開始 [146](#page-145-0) 業務の開始と停止 [146](#page-145-0) 業務の停止 [148](#page-147-0)

## さ

サイジング指標 [194](#page-193-0)

### し

システム構築者 [24](#page-23-0) システム構築者アカウント [25](#page-24-0) システム構築者アカウントの一覧取得 [65,](#page-64-0) [136](#page-135-0) システム構築者アカウントの削除 [65](#page-64-0) システム構築者アカウントの追加 [63](#page-62-0) システム構築者アカウントの追加と削除 [134](#page-133-0) システム構築者アカウントのパスワードの変更 [136](#page-135-0) 障害マークの設定と設定解除 [152](#page-151-0)

す

ストレージ装置 [41](#page-40-0)

# て

ティア [15](#page-14-0) ティア別定義ディレクトリ [16](#page-15-0) 定義ディレクトリ [16](#page-15-0) 定義ディレクトリの取り込み・内容変更・取り出し・ 内容比較 [141](#page-140-0) 定義ディレクトリの反映 [154](#page-153-0) 定義ディレクトリへ格納する定義ファイルの作成 [86](#page-85-0) データベースサーバマシン [41](#page-40-0) テスト環境でのフックスクリプトの実行 [173](#page-172-0)

## と

登録済みの定義ディレクトリとの内容比較 [143](#page-142-0) 登録済みの定義ディレクトリの内容変更 [142](#page-141-0) トレースファイルの出力形式 [174](#page-173-0) トレースファイルの出力先 [174](#page-173-0) トレースファイルの出力タイミング [174](#page-173-0) トレースファイルの出力例 [174](#page-173-0)

## ね

ネットワーク管理者 [24](#page-23-0)

#### は

ハイパーバイザ管理用サーバマシン [41](#page-40-0)

### ふ

負荷分散機 [40](#page-39-0) 負荷分散機の API [213](#page-212-0) 負荷分散機の CLI コマンド [206](#page-205-0) 負荷分散機連携機能 [157](#page-156-0) フックスクリプト機能 [162](#page-161-0) フックスクリプト機能の実行 [162](#page-161-0) フックスクリプト機能の設定 [162](#page-161-0) フックスクリプトのテンプレート [166](#page-165-0) フックスクリプトのテンプレートの設定内容 [168](#page-167-0) フックスクリプトのテンプレートの設定例 [166](#page-165-0)

フックスクリプトの編集 [166](#page-165-0)

フックスクリプトを利用した JP1 連携の自動設定 [164](#page-163-0)

# ほ

ほかのプログラムとの連携 [34](#page-33-0)

## ゆ

ユーザスクリプト機能 [176](#page-175-0) ユーザのアカウント管理 [25](#page-24-0)

## り

リソース管理者 [24](#page-23-0)

## れ

連携する JP1 製品と各マシンへ配置するプログラムと の関係 [40](#page-39-0)